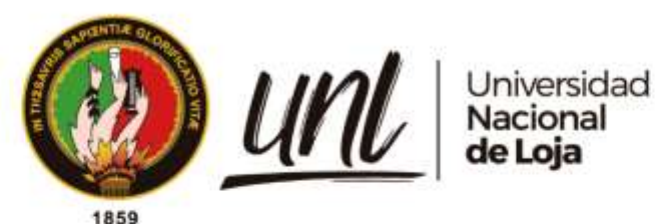

# **Universidad Nacional de Loja**

**Facultad de Educación, el Arte y la Comunicación**

**Carrera de Pedagogía de las Ciencias Experimentales**

**Software regla y compás como recurso didáctico para el aprendizaje significativo del bloque de geometría y medida de matemática en noveno año**

> Trabajo de Integración Curricular previo a la obtención del título de Licenciada en Pedagogía de las Matemáticas y la Física.

**AUTORA:** Jhoanna Marisol Jiménez Jiménez

# **DIRECTOR:**

Ing. José Luis Quizhpe Cueva, Mg. Sc.

Loja – Ecuador 2023

Educamos para Transformar

### **Certificación**

<span id="page-1-0"></span>Loja, 02 de agosto de 2022

## Ing. José Luis Quizhpe Cueva, Mg.Sc. **DIRECTOR DE TRABAJO DE INTEGRACIÓN CURRICULAR**

### **C E R T I F I C O:**

Que he revisado y orientado todo el proceso de elaboración del Trabajo de Integración Curricular denominado: **Software regla y compás como recurso didáctico para el aprendizaje significativo del bloque de geometría y medida de matemática en noveno año,** previo a la obtención del título de **Licenciada en Pedagogía de las Matemáticas y la Física**, de autoría de la estudiante **Jhoanna Marisol Jiménez Jiménez** Nro. **1105958035,** una vez que el trabajo cumple con las normas del proceso de graduación vigentes en la Universidad Nacional de Loja, para el efecto, autorizo la presentación del mismo para su respectiva sustentación y defensa.

 $\sim$ 

Ing. José Luis Quizhpe Cueva, Mg.Sc. **DIRECTOR DE TRABAJO DE INTEGRACIÓN CURRICULAR** 

### **Autoría**

<span id="page-2-0"></span>Yo, **Jhoanna Marisol Jiménez Jiménez,** declaro ser autora del presente Trabajo de Integración Curricular y eximo expresamente a la Universidad Nacional de Loja y a sus representantes jurídicos de posibles reclamos o acciones legales, por el contenido del mismo. Adicionalmente acepto y autorizo a la Universidad Nacional de Loja, la publicación de mi Trabajo de Integración Curricular en el Repositorio Digital Institucional - Biblioteca Virtual.

**Firma:**

**Cédula de identidad:** 1105958035 **Fecha:** 01/02/2023 **Correo electrónico:** jhoannajimenez@unl.edu.ec **Teléfono:** 0980595087

<span id="page-3-0"></span>**Carta de autorización por parte de la autora para consulta, reproducción parcial o total y/o publicación electrónica del texto completo del Trabajo de Integración Curricular.**

Yo, **Jhoanna Marisol Jiménez Jiménez,** declaro ser autora del Trabajo de Integración Curricular, denominado: **Software regla y compás como recurso didáctico para el aprendizaje significativo del bloque de geometría y medida de matemática en noveno año,** como requisito para optar el título de **Licenciada en Pedagogía de las Matemáticas y la Física**; autorizo al Sistema Bibliotecario de la Universidad Nacional de Loja, para que con fines académicos, muestre la producción intelectual de la Universidad, a través de la visibilidad de su contenido de la siguiente manera en el Repositorio Digital Institucional.

Los usuarios pueden consultar el contenido de este trabajo en el Repositorio Institucional, en las redes de información del país y del exterior, con las cuales tenga convenio la Universidad.

La Universidad Nacional de Loja, no se responsabiliza por el plagio o copia del Trabajo de Integración Curricular que realice un tercero.

Para constancia de esta autorización, en la ciudad de Loja, día uno del mes de febrero del dos mil veintitrés.

**Firma:**

**Autora:** Jhoanna Marisol Jiménez Jiménez **Cédula:** 1105958035 **Dirección:** Loja, Loja **Correo electrónico:** jhoannajimenez@unl.edu.ec **Teléfono:** 0980595087

## **DATOS COMPLEMENTARIOS:**

**Director del Trabajo de Integración Curricular:** Ing. José Luis Quizhpe Cueva, Mg. Sc.

### **Dedicatoria**

<span id="page-4-0"></span>Dedico este trabajo que es muestra de mi esfuerzo y dedicación en primer lugar a Dios, mi guía espiritual que con su infinito amor me ha permitido concluir esta meta. Así mismo a mis hijos quienes con todo su cariño han estado conmigo apoyándome emocionalmente, también va dirigido con gratitud a mis padres y hermanos, porque ellos han sido quienes con su bondad me han brindado su apoyo moral y económico, finalmente a los docentes que nos han ayudado en el transcurso de la carrera, a quienes les debemos muchas horas de amable dedicación y responsabilidad.

*Jhoanna Marisol Jiménez Jiménez*

### **Agradecimiento**

<span id="page-5-0"></span>Expreso mi sincero agradecimiento a la Universidad Nacional de Loja, a la Facultad de la Educación el Arte y la Comunicación, a la Carrera de Pedagogía de las Ciencias Experimentales Matemáticas y la Física, por brindarme valores, conocimientos y la experiencia necesaria para el desarrollo de mi profesión.

A los docentes que con sus diferentes cátedras forjaron a que cada día seamos mejores, de manera especial a mi director del Trabajo de Integración Curricular, quien me guió y asesoró a través de sus conocimientos, sugerencias y habilidades que fueron pertinentes y necesarios para la concreción del presente trabajo de titulación. Agradezco a toda mi familia, amigos y amigas que con su fortaleza y apoyo incondicional me motivaron a seguir adelante para culminar una meta de mi vida personal y profesional.

*Jhoanna Marisol Jiménez Jiménez*

# Índice de Contenidos

<span id="page-6-0"></span>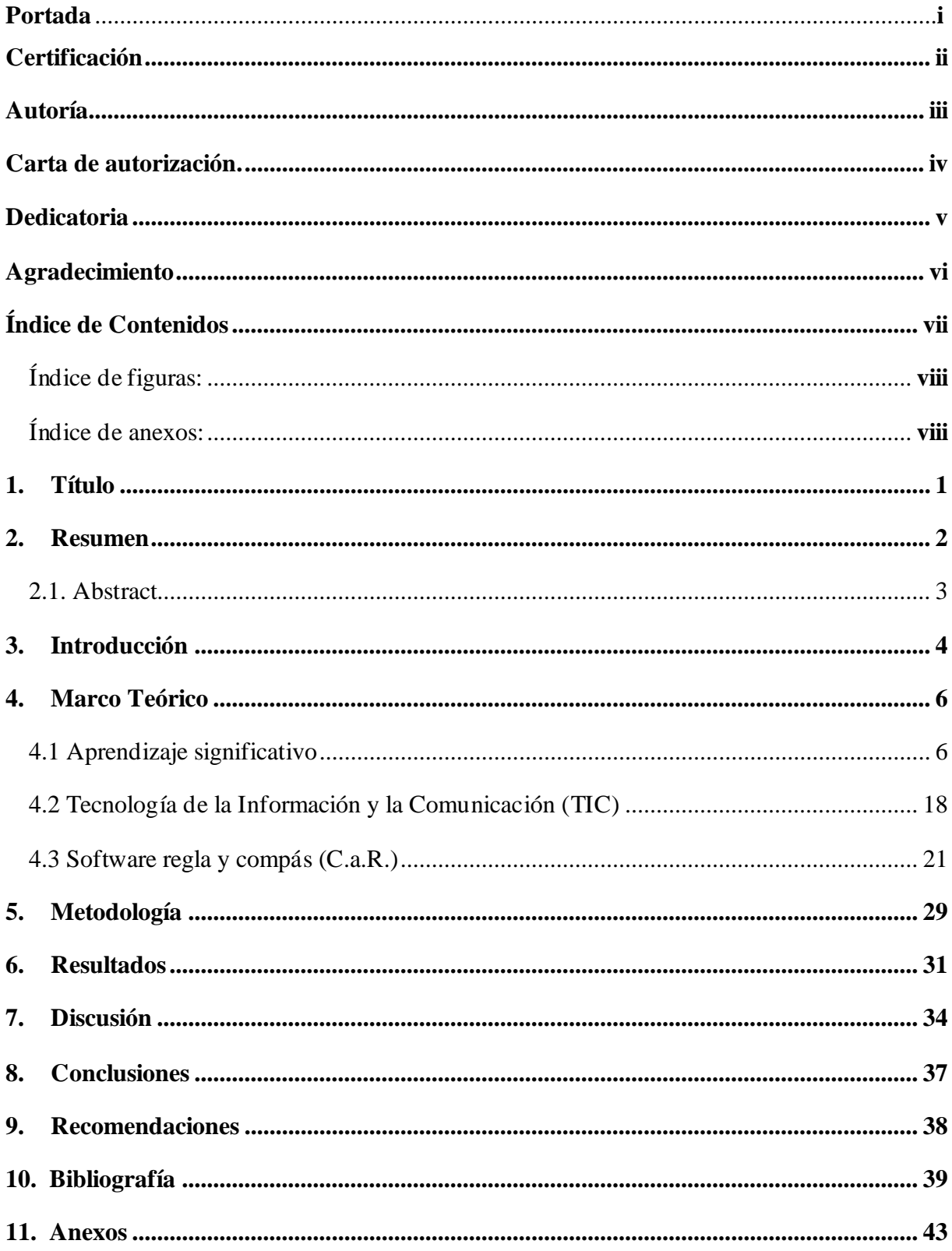

## **Índice de figuras:**

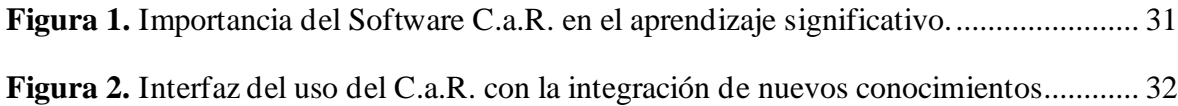

# **Índice de anexos:**

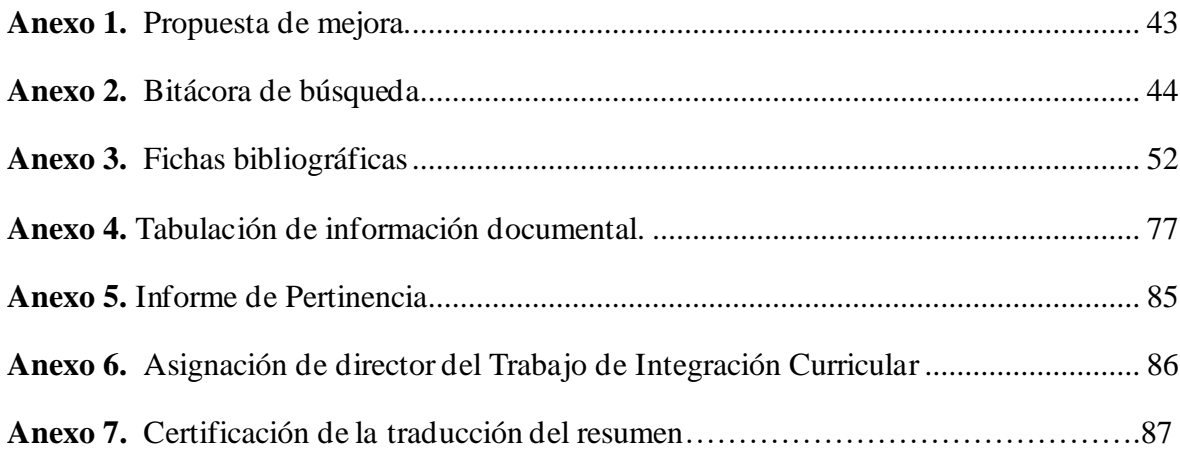

## **1. Título**

<span id="page-8-0"></span>**Software regla y compás como recurso didáctico para el aprendizaje significativo del bloque de geometría y medida de matemática en noveno año.**

### **2. Resumen**

<span id="page-9-0"></span>La presente investigación se centró en identificar cómo el uso del Software educativo Regla y Compás mejora el aprendizaje significativo del bloque de geometría y medida de noveno año de Educación General Básica. El estudio siguió un enfoque cualitativo de tipo descriptivo, basándose en una investigación documental, se realizó una revisión bibliográfica de fuentes primarias y secundarias para identificar conceptualizaciones teóricas de trabajos empíricos previos relacionados con el Software C.a.R. aplicado en contextos educativos. La recolección de información consistió en emplear una bitácora de búsqueda y fichas de contenido. Los resultados obtenidos muestran que regla y compás es un software interactivo y dinámico, facilita la visualización, transformación, interacción y análisis de diferentes construcciones geométricas, mejora las habilidades del alumno mediante la práctica y favorece el desarrollo de aprendizajes significativos, por lo que se propone una guía didáctica para implementar este software en el proceso de enseñanza aprendizaje de geometría y medida.

**Palabras claves:** software, tecnología educacional, geometría, enseñanza, aprendizaje.

### 2.1. Abstract

<span id="page-10-0"></span>The present research focused on identifying how the educacional software: Compass and Ruler improves the significant learning of the Geometry and Measurement block in the ninth year of General Basic Education. The study followed a descriptive qualitative approach, it was based on a documentary research, a bibliographic review of primary and secondary sources which was conducted to identify theoretical conceptualizations of previous empirical works related to the C.a.R. software applied in educational contexts. The collection of information consisted of using a search logbook and content cards. The results obtained show that "compass and ruler" is an interactive and dynamic software, it facilitates the visualization, transformation, interaction and analysis of different geometric constructions, improves the student's skills through practice and helps of development of meaningful learning, so a didactic guide is proposed to implement this software in the teaching learning-process of geometry and measurement.

**Key words:** software, educational technology, geometry, teaching, learning.

### **3. Introducción**

<span id="page-11-0"></span>El uso de las tecnologías en el ámbito educativo impacta de manera positiva en el aprendizaje académico, aumenta la motivación e interactividad de los estudiantes, impulsa la iniciativa y la creatividad, pero a pesar de ser un recurso útil para mejorar la calidad de educación, en algunos casos las clases aún se desarrollan con metodologías tradicionalistas, es importante renovar estos métodos a prácticas modernas, los docentes tienen la oportunidad de aprovechar la tecnología actual para que el estudiante se sienta motivado a aprender para que aumente su potencial creativo y genere un aprendizaje permanente. Teniendo en cuenta lo expuesto anteriormente se ha realizado el presente proyecto de grado titulado Software regla y compás como recurso didáctico para el aprendizaje significativo del bloque de geometría y medida de matemática en noveno año.

De acuerdo a ello, se planteó como objetivo general: identificar como el uso del Software educativo C.a.R. mejora el aprendizaje significativo del bloque de geometría y medida, correspondiente a la asignatura de Matemática de noveno año de Educación General Básica., del cual se plantearon los siguientes objetivos específicos: realizar una fundamentación teórica sobre la importancia del Software C.a.R. en el aprendizaje significativo del bloque de geometría y medida, correspondiente a la asignatura de Matemática de noveno año de Educación General Básica; describir la relación entre la interfaz del uso del Software educativo C.a.R. con la integración de nuevos conocimientos del bloque de geometría y medida, correspondiente a la asignatura de Matemática de noveno año de Educación General Básica; y, proponer una guía didáctica que permita incorporar el software educativo C.a.R. para el aprendizaje significativo del bloque de geometría y medida, correspondiente a la asignatura de Matemática de noveno año de Educación General Básica.

El software regla y compás (C.a.R.) es un recurso didáctico de libre acceso para la rama de la geometría, se utiliza para la construcción de figuras geométricas, tiene como principal enfoque disminuir el nivel de abstracción de los conceptos para ayudar al desarrollo de las habilidades a través de la ejercitación, facilita la simulación de procesos complejos de manera sencilla lo cual permite una mejor interactividad con los alumnos para una mejor adquisición de conocimientos.

Así mismo, el presente trabajo guarda relación con los aportes realizados por Ordoñez (2019) y García (2017) quienes definen que la aplicación de la tecnología en el campo de la educación, son la base para comenzar a acercarse a los conocimientos previos del estudiante, porque brindan ayuda al docente para que el estudiante interactúe con objetos que hacen parte de la vida cotidiana y los utilice como su medio de aprendizaje.

Por lo tanto, el presente tema es importante porque busca que los docentes incorporen la Tecnología de la Información y la Comunicación (TIC) haciendo uso del software regla y compás como una herramienta didáctica para la enseñanza aprendizaje de geometría y medida en el tema de triángulos , en los estudiantes de noveno año de Educación General Básica, por la razón que permite una mayor motivación y atención por parte del alumnado, el software ayuda a las clases sean más interactivas y llamativas para favorecer una mejor comprensión de los contenidos, con la aplicación de este software los estudiantes asocian la información nueva con la que ya poseen para adquirir nuevas habilidades, conocimientos o destrezas, esto permite potenciar el aprendizaje significativo y mejorar la calidad educativa.

Entre una de las limitaciones que se presentó en el transcurso de la investigación fue que la herramienta C.a.R. no es muy utilizada por los docentes, ya que existen más softwares recomendados que cumplen con otras funciones, por lo que existe poca información sobre investigaciones ejecutadas en base a este software educativo, esto conllevó a obtener resultados poco favorables para poder determinar los objetivos planteados.

Finalmente, la investigación está estructurado en coherencia con lo dispuesto en el Reglamento de Régimen Académico de la Universidad Nacional de Loja, comprende: título; resumen que contiene una síntesis de todo el trabajo realizado para que el lector tenga una idea general de lo que se ha realizado; la introducción que se enfoca en dar a conocer la importancia del tema; la fundamentación teórica que está estructurada con los principales conceptos y categorías que fundamentan las variables de investigación; la metodología que describe a los principales métodos, técnicas y procedimientos empleado en la investigación; resultados, datos que se encontraron para ser interpretados y poder responder los objetivos de investigación; la discusión contiene un breve argumento donde se discute los resultados; las conclusiones que son principales afirmaciones a las que se llegan después de la investigación documental; las recomendaciones precedidas del problema investigado; las referencias bibliográficas, detalla las fuentes de consulta donde se extrajo la información referente al tema de investigación; los anexos que incluye la propuesta de mejora (guía didáctica).

### **4. Marco Teórico**

### <span id="page-13-0"></span>**4.1 Aprendizaje significativo**

<span id="page-13-1"></span>El aprendizaje es caracterizado como el conocimiento que posee la humanidad, el cual se puede alcanzar mediante la asimilación y el contraste de la información , se lo puede definir como un proceso por el cual una persona adquiere un conocimiento, conductas y valores mediante la interacción con otros sujetos, tal como lo manifiesta Díaz (2012): "Que es una serie de procesos biológicos y psicológicos que ocurren en la corteza cerebral que llevan al sujeto a modificar su actitud, habilidad, conocimiento e información" (p. 7).

El teórico norteamericano David Ausubel (1978), citado por Balseca (2014) define el aprendizaje significativo como: "Tipo de aprendizaje en que un estudiante relaciona la información nueva con la que ya posee, reajustando y reconstruyendo ambas informaciones en este proceso" (p. 31). En este contexto, hace referencia al conocimiento nuevo que adquiere el aprendiz a partir de un conocimiento que ya obtuvo en sus experiencias pasadas.

El aprendizaje significativo es importante en la adquisición de conocimientos e información, porque permite el desarrollo cognitivo y conductual de todas las personas, Rodríguez (2014) menciona que: "El sujeto que aprende es un procesador activo de la información y el responsable último de dicho aprendizaje" (p. 3). Cuando los alumnos desarrollan aprendizajes significativos pueden guardar la información que adquieren en la memoria a largo plazo para construir nuevos conocimientos.

Al desarrollar aprendizajes significativos en los alumnos se obtiene una mejor comprensión de la información nueva proporcionada por el docente porque la nueva información reajusta y enriquece los conocimientos previos del estudiante. Balseca (2014) afirma que el aprendizaje significativo ocurre cuando: "una nueva información se conecta con un concepto relevante preexistente en la estructura cognitiva" (p. 31). Es necesario alcanzar en los alumnos aprendizajes significativos para que la información pueda ser entendida con facilidad para lograr mejores conocimientos que ayuden a su desarrollo cognitivo y sea un protagonista activo, capaz de reconstruir conceptos e incorporarlos a sus estructuras de pensamiento.

El aprendizaje significativo en el campo educativo mejora la calidad de la educación porque es donde el estudiante obtiene nuevos conocimientos y destrezas de su aprendizaje, además proporciona capacidades necesarias para su desarrollo personal, ayuda a la evolución de su proceso

formativo haciendo que surjan nuevas ideas para poner en práctica, almacena la información en su estructura cognitiva y trae consigo conocimientos que ayudan a su desenvolvimiento en su entorno.

 Los docentes deben diseñar e implementar estrategias de enseñanza aprendizaje que motiven el interés de adquirir nuevos conocimientos, los estudiantes deben elegir los materiales que componen la sustancia y ajustarlos a su propia estructura subjetiva para encontrar la relación que tienen con la naturaleza. Ausubel (1983) citado por Alfonzo (2019) menciona que las características básicas que se necesita para desarrollar aprendizajes significativos son:

- Generar experiencias de aprendizaje que favorezcan la obtención de variedad y ampliación de saberes que les permitan dominar y relacionar con los temas ya aprendidos.
- Las pautas que use el educador darán acceso a evaluar, analizar y relacionar los conocimientos que adquirieron anteriormente junto con los nuevos, de esta manera considerará que la información es valiosa para su desenvolvimiento futuro.
- Se requiere esfuerzo por parte del estudiante para relacionar los nuevos conocimientos con los que ya tienen incorporados.
- Interacción entre los conocimientos previos y los nuevos conocimientos, el aprendizaje que se adquiere es a largo plazo siempre y cuando se ponga en práctica sus saberes en la vida diaria (p. 33).

 Al considerar al aprendizaje significativo como un factor primordial en la enseñanza, se mejora la calidad de educación en las aulas de clases, el docente debe estar en la capacidad de lograr aprendizajes en los alumnos que puedan incorporarlos en su vida diaria ,este nace como relación entre la información nueva y la que se ha adquirido con anterioridad, lo que permite reconstruir un conocimiento sólido y permanente.

Así mismo, el aprendizaje significativo es considerado como un aprendizaje permanente que se da a través de prácticas repetitivas, está basado en la experiencia y depende de los conocimientos previos del individuo, Ordóñez y Mohedano (2019) sostienen que: "La teoría del aprendizaje significativo fue propuesta por David Ausubel en 1963 y 1968, esta teoría nace en un contexto de auge del constructivismo, como respuesta al conductismo. Ausubel propone que el aprendizaje significativo puede producirse tanto por recepción como por descubrimiento" (p. 2).

El aprendizaje receptivo generalmente es conocido como un aprendizaje monótono, memorístico y se lo vincula con la pedagogía tradicional, pero según Ausubel cumple con el propósito de llegar a conocer los antecedentes cognitivos que posee el estudiante, como lo manifiesta Mazzini (2016): "Que, es un proceso que se da de forma activa, es una condición primordial en el aprendizaje de los niños ya que cuenta con la predisposición para aprender" (p. 15). Para que esto sea posible se necesita de la interacción del docente-alumno, el docente debe ser activo al igual que los estudiantes, de tal forma que permita que las ideas de los estudiantes jueguen un papel primordial en la construcción de la nueva información.

 También, para generar aprendizaje significativo es importante incluir el aprendizaje por descubrimiento que se desarrolla cuando el docente proporciona al alumno todas las herramientas necesarias para que descubra por sí mismo lo que desea aprender, Curiñaupa y Reimundo (2021), manifiestan que el aprendizaje por descubrimiento es una técnica que insta al estudiante a interesarse en su propia percepción, se lleva a cabo de modo idóneo, asegura un conocimiento significativo y fomenta hábitos de investigación y rigor en los individuos (p. 19).

Continuando en la misma dirección sobre el aprendizaje significativo es necesario dar a conocer cuáles son los tipos de aprendizaje que se pueden encontrar dentro de la adquisición de conocimientos. De acuerdo con Balseca (2014), los tipos de aprendizaje significativo son tres: Aprendizaje de representaciones, conceptos y proposiciones, estos ayudan a que el estudiante adquiera un aprendizaje en base a conocimientos previos que haya tenido, se enmarcan en demostrar cómo se producen los aprendizajes en las personas, cada uno cumple con funciones propias que lo definen, se mencionan a continuación:

**Aprendizaje de representaciones;** Consiste en la atribución de significados a determinados símbolos, es el más elemental del cual dependen los demás tipos de aprendizaje, se produce principalmente en los niños porque permite comprender el significado de símbolos, entender las palabras particulares que representan similitudes unas con otras, el niño los relaciona de manera relativa, como una equivalencia representacional con los contenidos relevantes existentes en su estructura cognitiva.

**Aprendizaje de conceptos**; este tipo de aprendizaje puede darse por formación de conceptos en los primeros años de vida o por asimilación a medida que la capacidad cognitiva va madurando, es decir se parte de experiencias concretas, que la persona va adquiriendo durante su vida.

**Aprendizaje de proposiciones;** Implica la combinación y relación de varias palabras que permitan obtener ideas relevantes que pueden integrar en su estructura cognitiva, es decir ayuda a captar el significado de nuevas ideas expresadas en forma de proposiciones.

 En resumen, cada uno de los aprendizajes ayudan a una mejor adquisición del conocimiento, el aprendizaje representacional es elemental porque en él se asignan significados a determinados símbolos (palabras) se identifican los símbolos con sus referentes (objetos, eventos, conceptos), y el aprendizaje por conceptos se da por asimilación y se produce a medida que el niño va incrementando su vocabulario, finalmente, en el aprendizaje significativo proposicional se muestra el significado que existe en las proposiciones, es decir, éstas adquieren sentido e importancia al relacionarse con los conocimientos previos que una persona posee.

Así mismo, es fundamental conocer algunas de las ventajas que tiene el aprendizaje significativo, según Osorio (2015), las principales se describen a continuación:

- Una presencia clara en la estructura cognitiva facilita las relaciones con nuevos contenidos, lo que le permite adquirir nuevos conocimientos relacionados con lo que ya ha aprendido de manera importante.
- Permite crear retención de información permanente alterando la estructura cognitiva del estudiante al reorganizar para incorporar nueva información.
- Favorece el aprendizaje activo porque se basa en la adquisición consciente de actividades de aprendizaje por parte de los alumnos.
- El significado del aprendizaje para un estudiante en particular es personal en cuanto depende de su propio aprendizaje cognitivo (p. 28).

 Con el desarrollo de aprendizajes significativos, se puede lograr la resolución de problemas que se pueden encontrar en actividades de la vida diaria, Rodríguez (como se citó en Ordoñez, 2019) menciona los siguientes:

- Explorar la naturaleza de los aspectos del proceso de aprendizaje que influyen en la adquisición y retención de conocimiento en los estudiantes.
- Ayuda al amplio desarrollo de las capacidades para aprender y resolver problemas que se presentan en el diario vivir.
- Permite buscar cuáles son las características cognitivas, personales, sociales del alumno entorno de aprendizaje, que influyen en los resultados para aprender una determinada materia de estudio.
- Determinar las maneras adecuadas y de eficiencia máxima de organizar y presentar materiales de estudio y de motivar y dirigir deliberadamente el aprendizaje hacia metas concretas (p.32).

 También, Tapia *et al.* (2020), recalca que se debe tomar en cuenta la siguiente secuenciación del aprendizaje significativo:

**Sensibilización**; Estructurado por la motivación, emoción y las actitudes. El punto de inicio de todo aprendizaje lo contiene la motivación, porque el propósito de un aprendizaje escolar está encaminado al logro de una meta

**Atención;** Se encarga de filtrar la información proveniente del registro sensorial, se selecciona la información más importante y necesaria a la memoria de corto plazo.

**Adquisición;** La comprensión, la retención y la transformación, cuando ya se cuenta con la información ingresada a la memoria de forma relevante, el aprendiz está en condiciones de construir el significado, de interpretarlo, de tal modo que sea coherente entre sí y con los conocimientos que posee.

**La Evaluación**; Comprende los resultados adquiridos, permite realizar los ajustes pertinentes que conducen al logro del aprendizaje. Con su aplicación se podrá conocer el grado de conocimiento que ha adquirido el alumno (p.17).

En el mismo sentido, para poder generar aprendizajes significativos en los estudiantes, es necesario tener en cuenta las condiciones propuestas por Ausubel, y así tener buenos resultados en el aprendizaje, los docentes deben elaborar material de manera clara y organizada con contenidos que tengan significatividad lógica y coherente para que la información pueda ser entendida con facilidad y así queden anclados y puedan servir para construir nuevos conocimientos, para ello, Palomino (2018), menciona que las condiciones para obtener aprendizajes significativos en los estudiantes son las siguientes:

La primera condición es que el aprendizaje tenga sentido para el alumno, es decir la información esté estructurada con coherencia interna y que los contenidos se relacionen con lo que el alumno ya sabe para que pueda disponer de estrategias necesarias para el procesamiento de la nueva información y para la activación de sus conocimientos previos. Moreira (2012) considera que: "El conocimiento previo es la variable aislada más importante para el aprendizaje significativo porque proporciona nuevos conocimientos" (p. 35).

La segunda condición es que los estudiantes tienen que encontrar la utilidad en sus aprendizajes para que estos se queden anclados y puedan servir para construir nuevos conocimientos, los contenidos deben guardar significatividad lógica y coherente y psicológica, esto

quiere decir que dichos contenidos deben ser adecuados al nivel de desarrollo y conocimientos previos que tiene el estudiante.

Además, Matienzo (2020), teniendo en cuenta la realidad de los alumnos manifiesta que se debe considerar las siguientes condiciones para adquirir aprendizajes significativos.

La predisposición del alumno para aprender, el docente debe crear estrategias motivacionales específicas que permitan el desarrollo de habilidades de investigación, interpretación, integración, análisis crítico y otros enfoques interdisciplinarios.

La motivación es muy importante en el momento de aprender porque está ligado directamente con la disposición del alumno y el interés en el aprendizaje, si el estudiante no quiere aprender no servirá de mucho la actividad del docente, así como sustenta Sellan (2017): "La motivación es aquel motor que nos mueve a realizar una acción" (p. 2). Se estima que cuanto más motivados están los estudiantes, más aprenden y más fácil pueden adquirir aprendizajes significativos.

 Otra de las condiciones para que se produzca aprendizaje significativo, mencionado por Matienzo (2020): "Es el factor humano implicado en la enseñanza, ya que en este se asegura la formación integral, a través de la combinación de conocimientos con los pensamientos, sentimientos y acciones, evitando el aprendizaje mecánico" (p. 24). La enseñanza debe estar orientada a proporcionar habilidades y estrategias de aprendizaje que ayuden a tomar la información con más seriedad y con mayor independencia.

 Para obtener una buena enseñanza es necesario utilizar distintos materiales y estrategias didácticas que estimulen la participación del alumno para llamar el interés a aprender, Jiménez y Robles (2016) afirman que: "Las estrategias didácticas son las tareas y actividades que pone en marcha el docente de forma sistemática para lograr determinados aprendizajes en los estudiantes" (p. 112).

Por otro lado, el recurso didáctico son los medios que facilitan la enseñanza y el aprendizaje, proporcionan la adquisición de conceptos, habilidades, actitudes o destrezas, Vargas (2017) lo define como: "Conjunto de medios materiales físicos como virtuales que tienen como prioridad despertar el interés de los estudiantes" (p. 69).

 Otra de las condiciones para que se produzca aprendizaje significativo, Matienzo (2020), es que las tecnologías de información y comunicación deben ser incorporadas a la enseñanza para estimular la participación del estudiante y así pueda reforzar los conocimientos aprendidos, para que ayude a producir aprendizaje significativo, las Tecnologías de la Información y la Comunicación (TIC), deben ser incorporadas a la enseñanza porque ayudan a obtener y difundir información para adquirir conocimientos.

 En este sentido se define a las TIC como un medio didáctico recreativo, en el cual el estudiante y profesor interactúan, pueden ser aplicadas en todas las áreas del saber, desarrolla actitudes positivas hacia la enseñanza y el aprendizaje ya que mejora las prácticas educativas del docente (Díaz et al., 2014). Como recurso genera beneficios para la educación porque ha ido ocupando un papel trascendental en la manera de concebir a las estrategias ped agógicas, permitiendo a los actores educativos hacer uso de múltiples herramientas.

 Según Pinto (2016), las TIC deben ser utilizadas en el contexto del proceso de enseñanza aprendizaje por dos aspectos importantes, el conocimiento y su uso:

El primer aspecto es resultado de la cultura actual de la sociedad, siendo inadmisible entender el mundo de hoy sin un mínimo de cultura informática, debiéndose entender la generación, almacenamiento, transformación, transmisión y acceso a la información en sus distintas manifestaciones (textos, imágenes, sonidos) para ser participe en esta generación cultural tecnológica.

El otro aspecto es técnico, debiéndose utilizar las TIC para los procesos de enseñanza y aprendizaje, se debe facilitar el aprender cualquier tema o habilidad mediante las TIC, se puede utilizar los softwares, enciclopedias virtuales, simulaciones, etc., pero deben ser utilizados con responsabilidad, mediante la aplicación de técnicas adecuadas.

El docente al implementar las TIC en el proceso de enseñanza aprendizaje desarrolla la motivación y el interés del estudiante, las clases se vuelven más interactivas y no monótonas, lo que favorece el proceso de enseñanza aprendizaje, como recurso didáctico ayudan a mejorar la adquisición de conocimiento en los estudiantes, como lo afirma Suarez, (2020) existen ciertas ventajas que pueden ayudar al desarrollo del proceso educativo.

Interacción sin barreras geográficas: Hace referencia a que los usuarios puedan estar interactuando entre sí en cualquier momento y a través de diferentes lugares.

Aprendizaje a ritmo propio: Es una alternativa para que cada usuario pueda estudiar a su propio ritmo y logre desarrollar habilidades, como la búsqueda de información confiable producto de la constante navegación con grandes cantidades de contenidos.

Motivación: El alumno se encontrará más motivado utilizando estas herramientas pues le permiten comprender los contenidos de una forma más atractiva y divertida. Estas herramientas hacen que el estudiante se interese por el tema a tratar.

Villota y Guerrero (2012) mencionan que las TIC contienen herramientas (hardware y software), relacionados con el almacenamiento, procesamiento y transmisión digitalizada de la información, adquisición, producción, tratamiento, comunicación, registro y presentación de contenido, en forma de voz, imágenes y datos (p. 3).

 Para que exista una correcta utilización de las TIC es fundamental el conocimiento de los docentes sobre las herramientas disponibles "El docente al usar las TIC, debe tener unas habilidades adecuadas hacia ellas, pues el tener conocimientos sobre su uso es lo que genera el cambio de estrategias pedagógicas utilizándose esta herramienta como apoyo en el proceso de enseñanza de la matemática" (Quintero y Jerez, 2019, p. 10).

 Tener o poseer tecnologías en el aula puede mejorar el proceso educativo, es decir, cuanta más tecnología posea un centro educativo va a ser mayor la utilización de las herramientas, produciendo un cambio positivo en la metodología del docente al momento de impartir una clase. Por otra parte, afirma que los docentes que tienen mayores conocimientos en tecnologías las utilizan con mayor frecuencia en el aula (Coloma y Labanda et al., 2017).

 De acuerdo con el Ministerio de Educación (2012), los docentes son actores fundamentales para propiciar aprendizajes significativos y de calidad en los estudiantes, la incorporación de las TIC ha permitido el desarrollo de nuevas estrategias pedagógicas que han enriquecido los procesos de aprendizaje, para ello se promueve su aplicación en las aulas de instituciones educativas para el mejoramiento de la enseñanza-aprendizaje, a través de programas para la incorporación de las TIC en la educación y la elaboración de contenidos digitales.

Las competencias y los recursos necesarios en materia de TIC puedan enseñar de manera eficaz las asignaturas exigidas, integrando al mismo tiempo en su enseñanza conceptos y habilidades, permiten transmitir a los estudiantes nueva información para lograr aprendizajes que mejoren su comprensión en los contenidos (Quintero y Jerez et al., 2019).

 Las TIC en la enseñanza de las matemáticas brinda técnicas innovadoras para enseñar ya que ayuda a enriquecer y transformar la perspectiva sobre la forma de enseñar a los estudiantes, mejora el aprendizaje interactivo entre el docente-estudiante involucrando habilidades y destrezas, conlleva a una mejora en la enseñanza y aprendizaje, existen varias herramientas con las que el docente puede trabajar en el aula, principalmente se puede hacer uso de softwares educativos, estos ayudan a que las clases se desarrollen de forma interactiva.

Dentro de la aplicación de las TIC se puede utilizar diferentes recursos didácticos que son las herramientas con las que el docente se apoya para facilitar su labor. Así como establece Vargas (2017): "Que, el recurso didáctico es un conjunto de medios materiales físicos como virtuales y que su principal condición es despertar el interés de los estudiantes que intervienen en el proceso de enseñanza-aprendizaje" (Vargas, 2017, p. 69).

Para realizar una correcta elección de un recurso didáctico se debe tener en cuenta la estrategia didáctica ya que esta debe ser la más adecuada combinación de métodos, medios y técnicas que ayuden al estudiante a alcanzar la meta deseada del modo más sencillo y eficaz (Jiménez y Robles, 206, p. 112).

 De acuerdo con el Ministerio de Educación (2016) según el Currículo de EGB y BGU de Matemáticas se menciona: Los estudiantes utilizan las TIC (calculadora científica, calculadora gráfica, computadora, software, applets, etc.) para resolver ecuaciones lineales o cuadráticas, graficar funciones reales, calcular volúmenes, calcular relaciones trigonométricas y resolver triángulos rectángulos, entre otros (p. 126).

Es por ello, que en el bloque de geometría y medida es importante utilizar softwares educativos que ayuden a reforzar los conocimientos teóricos mediante la práctica, "Para lograr un aprendizaje significativo es necesario construir una interacción fuerte entre estos componentes, la parte teórica y la práctica, estas deben ser guiadas por el docente para ganar en precisión y potencia" (Maldonado, 2020, p. 5). Por lo que, la herramienta C.a.R. resulta ser una de las estrategias didácticas adecuadas para implementar en el salón de clases. Al utilizar la herramienta en el aula es importante tomar en cuenta el proceso de aprendizaje porque es primordial para que se pueda producir un aprendizaje significativo, por ello, Tapia *et al.,* (2020) recalca que se debe seguir una secuenciación de aprendizaje. Tal como se indica:

**Sensibilización**; Estructurado por la motivación, emoción y las actitudes. El punto de inicio de todo aprendizaje lo contiene la motivación, porque el propósito de un aprendizaje escolar está encaminado al logro de una meta

**Atención;** Se encarga de filtrar la información proveniente del registro sensorial, se selecciona la información más importante y necesaria a la memoria de corto plazo.

**Adquisición;** La comprensión, la retención y la transformación, cuando ya se cuenta con la información ingresada a la memoria de forma relevante, el aprendiz está en condiciones de construir el significado, de interpretarlo, de tal modo que sea coherente entre sí y con los conocimientos que posee.

**La Evaluación**; Comprende los resultados adquiridos, permite realizar los ajustes pertinentes que conducen al logro del aprendizaje. Con su aplicación se podrá conocer el grado de conocimiento que ha adquirido el alumno (p.17).

En este mismo aspecto, el Ministerio de Educación (2016), menciona que para alcanzar aprendizajes en los alumnos es necesario aplicar metodologías transformadoras e innovadoras que ayuden a captar la concentración y la atención de los alumnos, para que puedan captar correctamente el contenido impartido por el docente, para ello, la enseñanza en el salón de clases debe seguir una secuencia didáctica que muestre el orden en que se va a desarrollar la clase para que el aprendiz logre comprender, asimilar o adquirir la información para de esa manera promover el aprendizaje significativo en el alumnado. En este sentido expone que el aprendizaje se debe llevar a cabo tomando en cuenta el siguiente proceso didáctico mediante el método del ciclo ERCA, cuyo proceso es el siguiente:

**Experiencia;** Explora los conocimientos previos que tiene el alumno sobre el tema que se va a abordar durante la clase y se puede desarrollar a través de lluvias de ideas, preguntas, respuestas, relato de anécdotas y conversatorios.

**Reflexión;** Es el proceso donde los docentes y estudiantes entran a la fase del trabajo cognitivo teniendo en cuenta los procesos pedagógicos y didácticos, plantea el tema utilizando, lecturas científicas o informativas, leyendas, mitos, videos, gráficos o situaciones problémicas, debates, con el fin de inducir a los participantes a conectar sus conocimientos previos con la nueva información que se les provee.

**Conceptualización;** Permite formar un concepto o una representación mental de una cosa o un acontecimiento, el alumno en este punto debe comprender y entender el tema explicado por el docente, para lo cual es necesario utilizar las técnicas adecuadas que ayuden a la asimilación del conocimiento de forma correcta, se puede definir conceptos a través de una lluvia de ideas, representar la información en esquemas u organizadores gráficos, utilizar la información obtenida junto con videos, mapas, imágenes para orientar a la identificación, Organizar y comparar conocimientos.

**Aplicación;** En esta fase los alumnos tienen la oportunidad de practicar lo que han aprendido, debe reflejar la adquisición de los nuevos contenidos conectados con los saberes y experiencias anteriores, es decir crear, planificar y solucionar casos reales usando lo aprendido durante toda la clase. Se pueden realizar trabajos de grupo como debates o foros. proponer estrategias o planes de acción, analizar aplicaciones, propuestas o planes, desarrollar una actividad experimental, socializar la información, entre otras (p. 24).

De acuerdo a lo anterior, la experiencia se refiere a la relación de situaciones reales vividas por los estudiantes con las temáticas que se abordarán en la clase. En la reflexión se relaciona los conocimientos previos con la nueva información que ha obtenido, seguidamente se pasará a presentar los contenidos los cuales se lo puede realizar mediante distintas estrategias y utilizando diferentes recursos. Por último, la aplicación de conocimientos se puede realizar mediante diferentes actividades con la finalidad de conocer si los estudiantes han adquirido los aprendizajes deseados.

 Además, para desarrollar aprendizajes significativos en los estudiantes se debe considerar las estrategias de enseñanza aprendizaje que son: los métodos, técnicas, procedimientos y recursos que se planifican de acuerdo con las necesidades de la población a la cual va dirigida y que tiene por objeto hacer más efectivo el proceso de enseñanza aprendizaje. Según Rodríguez (2012) para el logro de los objetivos el docente puede tomar en cuenta elementos tales como:

- Las motivaciones y los intereses reales de los estudiantes.
- Ambiente motivante y adecuado al proceso enseñanza aprendizaje.
- Posibilidad por parte de los educandos de modificar o reforzar su comportamiento.
- Utilización de recursos naturales del medio ambiente y adecuados a la realidad de las situaciones de aprendizaje.
- El docente como mediador del aprendizaje debe conocer los intereses y diferencias individuales de los estudiantes (inteligencias múltiples).
- Todo docente tiene el deber de hacer que el alumno investigue, descubra y comparta sus ideas (p. 60).

Los elementos que el docentes debe utilizar para desarrollar un buen aprendizaje, es tener principalmente en cuenta la motivación, porque es el factor que implica el interés del alumno para llegar a adquirir conocimientos, por lo tanto, es responsabilidad del docente buscar las mejores

estrategias de enseñanza dependiendo de las necesidades educativas y utilizar recursos didácticos para que el alumno sea un investigador, crítico que ponga en manifiesto de que sabe y a aprendido.

 Por otra parte, para poder generar aprendizajes significativos en los estudiantes, esencial tener en cuenta las condiciones propuestas por Ausubel y así tener buenos resultados en el aprendizaje, los docentes deben elaborar material de manera clara y organizada con contenidos que tengan significatividad lógica y coherente para que la información pueda ser entendida con facilidad y así queden anclados y puedan servir para construir nuevos conocimientos, para ello, Palomino (2018), menciona que las condiciones para obtener aprendizajes significativos en los estudiantes son las siguientes:

La primera condición es que el aprendizaje tenga sentido para el alumno, es decir la información esté estructurada con coherencia interna y que los contenidos se relacionen con lo que el alumno ya sabe para que pueda disponer de estrategias necesarias para el procesamiento de la nueva información y para la activación de sus conocimientos previos. Moreira (2012) considera que: "El conocimiento previo es la variable aislada más importante para el aprendizaje significativo porque proporciona nuevos conocimientos" (p. 35).

La segunda condición es que los estudiantes tienen que encontrar la utilidad en sus aprendizajes, es decir que deben utilizar el conocimiento que ha adquirido para resolver problemas del entorno, para que estos se queden anclados y puedan ayudar a construir nuevos conocimientos, los contenidos deben guardar significatividad lógica y coherente y psicológica, esto quiere decir que dichos contenidos deben ser adecuados al nivel de desarrollo y conocimientos previos que tiene el estudiante.

Además, en el mismo aspecto Matienzo (2020), teniendo en cuenta la realidad de los alumnos manifiesta que se debe considerar las siguientes condiciones para adquirir aprendizajes significativos.

La predisposición del alumno para aprender, el docente debe crear estrategias motivacionales específicas que permitan el desarrollo de habilidades de investigación, interpretación, integración, análisis crítico y otros enfoques interdisciplinarios.

De igual manera, es importante considerar la motivación en el momento de aprender porque está ligado directamente con la disposición del alumno y el interés en el aprendizaje, si el estudiante no quiere aprender no servirá de mucho la actividad del docente, así como sustenta Sellan (2017): "La motivación es aquel motor que nos mueve a realizar una acción" (p. 2). Se estima que cuanto más motivados están los estudiantes, más aprenden y más fácil pueden adquirir aprendizajes significativos.

 Otra de las condiciones para que se produzca aprendizaje significativo, mencionado por Matienzo (2020): "Es el factor humano implicado en la enseñanza, ya que en este se asegura la formación integral, a través de la combinación de conocimientos con los pensamientos, sentimientos y acciones, evitando el aprendizaje mecánico" (p. 24). La enseñanza debe estar orientada a proporcionar habilidades y estrategias de aprendizaje que ayuden a tomar la información con más seriedad y con mayor independencia.

 Para obtener una buena enseñanza es necesario utilizar distintos materiales y estrategias didácticas que estimulen la participación del alumno para llamar el interés a aprender, Jiménez y Robles (2016) afirman que: "Las estrategias didácticas son las tareas y actividades que pone en marcha el docente de forma sistemática para lograr determinados aprendizajes en los estudiantes" (p. 112).

Por otro lado, el recurso didáctico son los medios que facilitan la enseñanza y el aprendizaje, proporcionan la adquisición de conceptos, habilidades, actitudes o destrezas, Vargas (2017) lo define como: "Conjunto de medios materiales físicos como virtuales que tienen como prioridad despertar el interés de los estudiantes" (p. 69).

 Además, es importante tener en cuenta, que, para desarrollar un aprendizaje significativo, según Matienzo (2020), es que una de condiciones se enmarca en que las tecnologías de información y comunicación (TIC) sean incorporadas en el proceso de enseñanza aprendizaje para estimular la participación y motivación del estudiante y así poder reforzar los conocimientos aprendidos en la clase.

#### **4.2 Tecnología de la Información y la Comunicación (TIC)**

<span id="page-25-0"></span> Las TIC son un medio didáctico recreativo, en el cual el estudiante y profesor interactúan, pueden ser aplicadas en todas las áreas del saber, desarrolla actitudes positivas hacia la enseñanza y el aprendizaje ya que mejora las prácticas educativas del docente (Díaz *et al*., 2014). Como recurso genera beneficios para la educación porque ha ido ocupando un papel trascendental en la manera de concebir a las estrategias pedagógicas, permitiendo a los actores educativos hacer uso de múltiples herramientas.

Según Pinto (2016), las TIC deben ser utilizadas en el contexto del proceso de enseñanza aprendizaje, por dos aspectos: el conocimiento y su uso. El primer aspecto es resultado de la cultura

actual de la sociedad, siendo inadmisible entender el mundo de hoy sin un mínimo de cultura informática, debiéndose entender la generación, almacenamiento, transformación, transmisión y acceso a la información en sus distintas manifestaciones (textos, imágenes, sonidos) para ser participe en esta generación cultural tecnológica. El otro aspecto es técnico, debiéndose utilizar las TIC para los procesos de enseñanza y aprendizaje, se debe facilitar el aprender cualquier tema o habilidad mediante las TIC, se puede utilizar los softwares, enciclopedias virtuales, simulaciones, etc., pero deben ser utilizados con responsabilidad, mediante la aplicación de técnicas adecuadas.

 El docente al implementar las TIC en el proceso de enseñanza aprendizaje desarrolla la motivación y el interés del estudiante, las clases se vuelven más interactivas y no monótonas, lo que favorece el proceso de enseñanza aprendizaje, como recurso didáctico ayudan a mejorar la adquisición de conocimiento en los estudiantes, como lo afirma Suarez, (2020) existen ciertas ventajas que pueden ayudar al desarrollo del proceso educativo.

- Interacción sin barreras geográficas: Hace referencia a que los usuarios puedan estar interactuando entre sí en cualquier momento y a través de diferentes lugares.
- Aprendizaje a ritmo propio: Es una alternativa para que cada usuario pueda estudiar a su propio ritmo y logre desarrollar habilidades, como la búsqueda de información confiable producto de la constante navegación con grandes cantidades de contenidos.
- Motivación: El alumno se encontrará más motivado utilizando estas herramientas pues le permiten comprender los contenidos de una forma más atractiva y divertida. Estas herramientas hacen que el estudiante se interese por el tema a tratar.

 Villota y Guerrero (2012) mencionan que las TIC contienen herramientas (hardware y software), relacionados con el almacenamiento, procesamiento y transmisión digitalizada de la información, adquisición, producción, tratamiento, comunicación, registro y presentación de contenido, en forma de voz, imágenes y datos (p. 3).

 Para que exista una correcta utilización de las TIC es esencial el conocimiento de los docentes sobre las herramientas digitales disponibles para que pueda utilizarlas de forma correcta "El docente al usar las TIC, debe tener unas habilidades adecuadas hacia ellas, pues el tener conocimientos sobre su uso es lo que genera el cambio de estrategias pedagógicas utilizándose esta herramienta como apoyo en el proceso de aprendizaje de la matemática" (Quintero y Jerez, 2019, p. 10).

 Tener o poseer tecnologías en el aula puede mejorar el proceso educativo, es decir, cuanta más tecnología posea un centro educativo va a ser mayor la utilización de las herramientas, produciendo un cambio positivo en la metodología del docente al momento de impartir una clase. Por otra parte, afirma que los docentes que tienen mayores conocimientos en tecnologías las utilizan con mayor frecuencia en el aula (Coloma y Labanda *et al.,* 2017).

 De acuerdo con el Ministerio de Educación (2012), los docentes son actores fundamentales para propiciar aprendizajes significativos y de calidad en los estudiantes, la incorporación de las TIC ha permitido el desarrollo de nuevas estrategias pedagógicas que han enriquecido los procesos de aprendizaje, para ello se promueve su aplicación en las aulas de instituciones educativas para el mejoramiento de la enseñanza-aprendizaje, a través de programas para la incorporación de las TIC en la educación y la elaboración de contenidos digitales.

Las competencias y los recursos necesarios en materia de TIC puedan enseñar de manera eficaz las asignaturas exigidas, integrando al mismo tiempo en su enseñanza conceptos y habilidades, permiten transmitir a los estudiantes nueva información para lograr aprendizajes que mejoren su comprensión en los contenidos (Quintero y Jerez *et al*., 2019).

 Las TIC en la enseñanza de las matemáticas brinda técnicas innovadoras para enseñar ya que ayuda a enriquecer y transformar la perspectiva sobre la forma de enseñar a los estudiantes, mejora el aprendizaje interactivo entre el docente-estudiante involucrando habilidades y destrezas, conlleva a una mejora en la enseñanza y aprendizaje, existen varias herramientas con las que el docente puede trabajar en el aula, principalmente se puede hacer uso de softwares educativos, estos ayudan a que las clases se desarrollen de forma interactiva.

Dentro de la aplicación de las TIC se puede utilizar diferentes recursos did ácticos que son las herramientas con las que el docente se apoya para facilitar su labor. Así como establece Vargas (2017): "Que, el recurso didáctico es un conjunto de medios materiales físicos como virtuales y que su principal condición es despertar el interés de los estudiantes que intervienen en el proceso de enseñanza-aprendizaje" (Vargas, 2017, p. 69).

Para realizar una correcta elección de un recurso didáctico se debe tener en cuenta la estrategia didáctica ya que esta debe ser la más adecuada combinación de métodos, medios y técnicas que ayuden al estudiante a alcanzar la meta deseada del modo más sencillo y eficaz (Jiménez y Robles, 206, p. 112).

 De acuerdo con el Ministerio de Educación (2016) según el Currículo de Educación General Básica (EGB) y Educación General Unificada (EGU) de Matemáticas se menciona: Los estudiantes utilizan las TIC (calculadora científica, calculadora gráfica, computadora, software, applets, etc.) para resolver ecuaciones lineales o cuadráticas, graficar funciones reales, calcular volúmenes, calcular relaciones trigonométricas y resolver triángulos rectángulos, entre otros (p. 126).

Es por ello, que en el bloque de geometría y media es importante utilizar softwares educativos que ayuden a reforzar los conocimientos teóricos mediante la práctica, "Para lograr un aprendizaje significativo es necesario construir una interacción fuerte entre estos componentes, la parte teórica y la práctica, estas deben ser guiadas por el docente para ganar en precisión y potencia" (Maldonado, 2020, p. 5).

### **4.3 Software regla y compás (C.a.R.)**

<span id="page-28-0"></span>Según Márquez y Márquez (2017) "El software educativo es el conjunto de los programas informáticos que provee de herramientas a profesores y alumnos con la finalidad de apoyar las actividades de enseñanza aprendizaje" (p. 3). Con su utilización los docentes pueden organizar una clase atractiva y dinámica, pueden adaptarse a las características y necesidades de los estudiantes.

Los software educativo son importantes porque benefician el desarrollo de la atención a la diversidad, permite la interactividad con los estudiantes, estos se retroalimentan y evalúan lo aprendido automáticamente, las representaciones animadas atraen su motivación, desarrollan habilidades en la asignatura que trabajen el software e informáticas, realizan procesos complejos, facilita un trabajo diferenciado, los estudiantes trabajan de forma autónoma, desarrollan el pensamiento, la imaginación, la creatividad y la memoria, transmite gran cantidad de información en poco tiempo (Maldonado et al., 2020).

Es necesario que los profesores exploren estrategias pedagógicas que incluya el uso de TIC, existen infinidad de herramientas que ayudan y motivan a los estudiantes a tener otra perspectiva del uso y aprendizaje de las matemáticas. El docente debe promover experiencias que permitan articular los contenidos, los cuales deben favorecer la interdisciplinariedad y el pensamiento creativo, para ello es importante considerar los softwares educativos que favorezcan el desarrollo de conocimientos, en el que el alumno se sienta motivado a aprender (Jiménez et al., 2019).

Para desarrollar mejores aprendizajes en los alumnos los docentes pueden optar por hacer uso de los softwares matemáticos que son programas principalmente diseñados para resolver un sin número de problemas matemáticos, puesto que los softwares que tiene la finalidad de desarrollar las habilidades simbólicas y gráficas siendo estos abiertos que permite la exploración, ensayo y aplicación.

El software educativo es un programa o aplicación que provee de herramientas a profesores y alumnos con la finalidad de facilitar el aprendizaje, tienen como prioridad complementar la enseñanza durante la educación del alumno, además son considerados como programas informáticos cuyas características estructurales y funcionales se pueden utilizar para una mejor enseñanza y aprendizaje.

De acuerdo con Angulo et al. (2014), algunos aspectos importantes de los softwares educativos para mejorar el proceso de aprendizaje son:

- Permite interactuar en la construcción de actividades, arrastrando los puntos básicos que la definen.
- Se cuenta con las instrucciones necesarias que ayudan a las construcciones de actividades más complejas.
- Permite ocultar algunos detalles y utilizar colores para facilitar la interpretación de las construcciones y mejorar el interés de aprender.
- Tiene una amplia biblioteca de funciones que permiten realizar construcciones en 3D y explorar las geometrías elíptica e hiperbólica.
- Aporta muchas posibilidades didácticas al permitir crear ejercicios para proponer que sean resueltos con mayor facilidad.
- Las construcciones y ejercicios se guardan en archivos con un formato abierto basado en XML y se pueden incrustar en páginas HTML.
- Permite exportar los gráficos en varios formatos: PNG, y PDF. Está disponible en numerosos idiomas.

En el campo de la educación se pueden utilizar los softwares educativos que son programas educacionales y programas didácticos, se usan como sinónimos para designar genéricamente todo tipo de programas informáticos creados con la finalidad específica de ser utilizados como medios didácticos, se considera como una herramienta pedagógica, que cumple con la formación del estudiante mediante la práctica, debido a que las estrategias de aprendizaje permiten conceptualizar metas, buscar fines y desarrollar ciertas capacidades. (Palma y González, 2019, pp. 177-185).

Existen diferentes tipos de aplicaciones Web que los docentes pueden utilizar como recurso didáctico, como menciona Cando y Cayambe (2016), cada software cumple con distintas funciones que permiten ubicarlos en categorías, pueden ser son considerados de la siguiente manera:

**Carácter práctico:** consiste en la realización de actividades prácticas en línea, tales como problemas o supuestos a resolver, se puede utilizar softwares con los que se puede trabajar contenidos teóricos.

**Carácter teórico:** se tiene que las actividades propuestas se basan en preguntas o actividades de conocimientos teóricos, no existe gran interacción en la ejecución de acciones.

**Tipo instrucciones**: sirve de apoyo a la docencia porque cuenta con métodos digitales que ayudan a complementar los contenidos vistos en las clases, tales como videos o contenido multimedia que pueda estar disponible para el alumno en cualquier momento.

**Simulación:** son softwares interactivos en los que se pueden encontrar distintas simulaciones para mejorar la comprensión de los contenidos teóricos.

 Por consiguiente, se mencionan algunos tipos de softwares matemáticos que se encuentran en la web 2.0, Surachi (2017) describe los más frecuentes en los que se puede trabajar los temas de geometría y medida, cada uno cuenta con herramientas y funciones propias:

**GeoGebra:** permite realizar gráficas, se pueden presentar gráficos en diferentes dimensiones, lo que permite hacer clases más interactivas y entretenidas en un salón de clase.

**Geometryx**: permite de una manera rápida y simple calcular los parámetros más importantes de figuras y sólidos geométricos. Calcula área, perímetro, volumen, coordenadas del centro de gravedad, altura, longitud del lado, diagonales, longitud de segmentos, medidas de ángulos, radio y áreas.

**Artric:** ofrece la posibilidad de ver y manejar una gran variedad de formas geométricas en 3D de forma intuitiva. Con esta aplicación puede trabajar con todo detalle prismas, poliedros regulares, cuerpos de revolución y pirámides.

**Isosceles:** es una herramienta para hacer dibujos geométricos, crear dibujos complejos, permite realizar decoraciones, como líneas dobles/triples y estilos de puntos. Se utiliza también con diagramas químicos y gráficos matemáticos.

**Geometría Mathematics:** proporciona una visión clara acerca de los conceptos de la geometría euclidiana. Se puede aprender todo sobre las figuras geométricas, expresiones y otros parámetros.

**Regla y Compás:** es una herramienta de dibujo técnico y geométrico, con la que es posible desarrollar o perfeccionar conocimiento sobre este campo matemático. Permite plasmar dibujos de Geometría con mayor rapidez y limpieza que mediante las técnicas tradicionales.

 En el caso de softwares de carácter práctico, Regla y compás puede ser una herramienta factible para trabajar en matemáticas en los temas de geometría y medida porque se puede realizar trazos de manera sencilla y rápida, permite realizar construcciones dinámicas, movimientos, y diferentes demostraciones para que el estudiantado pueda incrementar sus habilidades y destrezas de aprendizaje, mediante la manipulación de los programas, los estudiantes pueden observar y practicar problemas para profundizar sus conocimientos.

El software de geometría dinámica regla y compás (C.a.R.). por sus siglas en inglés, es una herramienta didáctica e innovadora que se utiliza para la realización de construcciones básicas en geometría, facilita la construcción de elementos geométricos dando así una visión clara sobre las transformaciones que se pueden realizar (García et al., 2017).

Por otra parte, Rincón (2013) define al Software C.a.R como "herramienta libre para la rama de la geometría, permite el desarrollo del pensamiento geométrico en los estudiantes" (p. 23). Además, como afirma Ordoñez (2019) "C.a.R es un programa educativo de Regla y Compás creado por René Grothmann. El programa se instala en el computador y desde ahí se realizan construcciones geométricas" ( p. 22).

 Es una herramienta básica de fácil acceso que se puede descargar en su ordenador de forma gratuita, está especialmente orientado a la docencia y aprendizaje de la geometría en todos los niveles, ayuda a mejorar la adquisición de conocimientos porque permite una visualización práctica de los contenidos teóricos sobre geometría, es importante que se incluya dentro del ámbito escolar para que los estudiantes puedan aprender geometría de manera interactiva.

 "Los principales objetivos de esta aplicación son, disminuir el nivel de abstracción de los conceptos y mejorar la asimilación de conceptos de los estudiantes, y finalmente mejorar la participación activa y creativa de los estudiantes" (Rincón, 2013, p. 23). El docente al utilizar esta herramienta digital mencionada anteriormente puede fomentar una actividad dinámica, exploratoria en clase, donde los estudiantes desarrollen las capacidades de memorizar, procedimientos de investigar, y realizar ejercicios de aplicación relacionándolos con su entorno.

También, se expone que regla y compás es un software libre para la plataforma Microsoft y Linux su interfaz es muy visual y los principales elementos de la geometría aparecen con iconos

[..] es importante porque permite dibujar cualquier figura o forma geométrica desde una simple recta a proyecciones de objetos, también se puede adquirir los datos de las figuras dibujadas, su posición, área que ocupa longitudes de los segmentos y líneas etc (Avilés, 2014, p. 34).

La primera versión fue propuesta en 1989 y la última versión disponible fue publicada el 30 de agosto del 2013. R. Grothmann desarrolla las versiones originales en alemán e inglés y distintos colaboradores las traducen a otros idiomas. Está disponible en español gracias a la traducción de Martín Acosta.

La importancia de utilizar el software regla y compás en el estudio del bloque de geometría y medida radica en que se adquiere mejores aprendizajes, el docente puede realizar actividades prácticas con los alumnos, se puede hacer que exista una visualización más real de los contenidos teóricos, se puede trabajar con animaciones que ayuden a entender los contenidos, en sí también se puede desarrollar los ejercicios con mayor facilidad y se puede comprobar la resolución correcta de cada uno de ellos con las diferencias herramienta de contiene el programa.

Campaña (2015), menciona que el software educativo C.a.R. tiene diversas funciones que pueden facilitar el aprendizaje de conceptos y materias, ayudar a resolver problemas, contribuir a alcanzar las habilidades cognitivas y pueden ser un factor que ayude a construir y desarrollar un modelo de enseñanza donde prevalezca más la actividad y la construcción del conocimiento, a continuación, se mencionan las más importantes:

**Función instructiva**; ayuda a facilitar el logro de los objetivos educativos porque guía las acciones del aprendiz según sus soluciones y avances.

**Función motivadora;** Estimula al estudiante para que éste pueda iniciar y continuar el aprendizaje, ya que permite captar el interés de los estudiantes hacia aspectos importantes de la actividad.

**Función investigadora;** Radica en proveer un ambiente para suscitar la investigación, es decir, conduce y motiva la exploración. Por ejemplo, los entornos de programación.

**Función expresiva;** Son las actividades del programa que ayudan al aprendizaje permite una mejor claridad en los lenguajes de programación.

**Función metalingüística;** Permite aprender lenguajes informáticos para un mejor entendimiento de las herramientas tecnológicas.

**Función innovadora;** El software es una herramienta libre que propone estrategias innovadoras en el campo educativo.

 Las funciones que ejecuta el software regla y compás traen consigo muchos beneficios para la adquisición de conocimientos en los estudiantes, cada función cumple con diversos campos que hacen que hacen una mejora en la educación, sirven de apoyo para el docente porque actúan como herramienta didáctica para el aprendizaje.

 En el campo de la matemática C.a.R, ayuda a una mejor comprensión de los contenidos impartidos por el docente porque permiten la interactividad con los alumnos, retroalimentándose y ayudando al desarrollo de las habilidades a través de la ejercitación, actúan como estrategias innovadoras que llaman del interés de los estudiantes, por lo tanto, se lograra una mejor adquisición de conocimientos.

 Existe una variedad de ventajas en la educación que se obtiene mediante la aplicación de un software educativo, la principal es que es totalmente gratuito, se adquiere con facilidad y su manejo es básico, Manzanares y López et al. (2021), mencionan las siguientes ventajas:

- Es una solución excelente de autoestudio que se puede descargar con facilidad, es totalmente gratuita y no requiere de computadoras avanzadas para su uso.
- Permite la interactividad con los estudiantes y facilita las representaciones animadas.
- Ayuda a mejorar el desarrollo de las habilidades del alumno mediante la práctica continua de los contenidos abordados.
- Permite simular procesos complejos y transmitir gran volumen de información en un menor tiempo, de forma amena y regulada por maestro.
- Mejoran los procesos lógicos del pensamiento, la imaginación, la creatividad y la memoria porque relaciona la información que aprende con la que ya posee.
- Enriquece el campo de la Pedagogía porque al incorporar los softwares en las aulas de clase pasa a una enseñanza práctica que revoluciona los métodos de enseñanza aprendizaje.
- Pueden adaptar el software a las características y necesidades, lo cual permite elevar su calidad (p.54).

 Actualmente estamos en un proceso de evolución por lo que es importante estar utilizando nuevos métodos de enseñanza aprendizaje en el cual se aproveche la tecnología actual para que el estudiante se sienta motivado a adquirir conocimientos, actualmente se cuenta con herramientas Web fáciles de utilizar en el campo educativo, de tal manera que permiten una mejor comprensión de los contenidos.

 Utilizando C.a.R. los estudiantes puedan poner en práctica los contenidos teóricos y así profundizar su conocimiento porque desarrollarán procesos lógicos de imaginación creatividad y enriqueciendo los conocimientos previos, podrán trabajar diferentes contenidos respecto a geometría y así desarrollar habilidades a través de la práctica de ejercicios.

 El software educativo C.a.R. cuenta con diferentes herramientas, cada una de ellas cumple con funciones que permiten realizar la construcción de figuras geométricas animadas, así mismo conocer su valor y dimensión, es importante conocer que función cumple cada herramienta para poder ejecutar correctamente los ejercicios y no tener dificultades en su desarrollo.

 Regla y compás cuenta con una pantalla que contiene cuatro secciones, la primera sección corresponde a la barra de archivo, acciones, opciones, propiedades, macros, especial y ayuda. La segunda contiene los iconos básicos de geometría y finalmente está el área que muestra las construcciones que se desarrollan durante la práctica (Ordoñez, 2019, p. 23). Con la utilización de estas herramientas el docente puede facilitar la adquisición de conocimientos en los estudiantes, porque contará como recurso didáctico para enseñar y aprender geometría y medida.

 El bloque de geometría y medida según el Currículo Nacional (2016), se encuentra dentro de la asignatura de matemática. Este bloque curricular, en los primeros grados de Educación General Básica, parte del descubrimiento de las formas y figuras, En el subnivel de EGB Superior se introducen conocimientos relacionados a la lógica proposicional, con el objeto de que los estudiantes disciernan sobre la validez o no de los razonamientos y demostraciones, finalmente en Bachillerato se estudian los vectores geométricos en el plano, rectas, distancia de un punto a una recta y cónicas en el plano.

Si bien la geometría es muy abstracta pero fácil de visualizar, por lo que es importante que los conocimientos de este bloque de geometría y medida mantengan una relación con situaciones de la vida real, para que tengan sentido para el alumno, los docentes deben buscar estrategias pedagógicas que faciliten la adquisición de conocimientos.

Como se sabe la geometría se basa en la manipulación, experimentación e investigación con diferentes materiales de las distintas estructuras geométricas, que posteriormente el alumno puede identificar en el ámbito de la vida real, el cual le permitirá obtener un aprendizaje mucho más productivo (Alcaide et al., 2016).

Principalmente el docente puede hacer uso de softwares que ayuden a una mejor explicación de los contenidos de geometría y medida, de tal manera, que el alumno ponga en práctica los contenidos teóricos y que mediante la visualización y manipulación fundamente lo que ya sabe. Según Ordoñez (2019), en base a una investigación realizada se menciona que utilizar el software educativo C.a.R. en la enseñanza de la matemática en geometría y medida, si mejora el aprendizaje significativo de los estudiantes, el docente puede utilizarlo para poner en práctica los contenidos teóricos (p.72).

Las herramientas tecnológicas pueden ser aplicadas en todas las áreas del saber porque brindan ayuda al docente para que el estudiante interactúe con objetos que hacen parte de la vida cotidiana y los utilice como su medio de aprendizaje. En este sentido, el software regla y compás facilita la construcción de elementos geométricos dando así una visión clara sobre las transformaciones que se pueden realizar. Se ha logrado evidenciar actitudes positivas hacia la enseñanza y el aprendizaje de la geometría en el desarrollo de las clases (García y Piedrahita, 2017, p. 64).
#### **5. Metodología**

La presente investigación se enmarca en el uso del software regla y compás como recurso didáctico para mejorar el aprendizaje significativo de los estudiantes noveno año de Educación General Básica de Matemática en el bloque de geometría y medida. Se aplicó una investigación con enfoque cualitativo y alcance descriptivo en la que se realizó una revisión documental, para ello, fue necesario tomar en cuenta sus fases que son fundamentales para una buena investigación como son: planeación, recolección de información, análisis e interpretación y por último la redacción y presentación de resultados.

El diseño de la investigación es de tipo documental, que consiste en una revisión bibliográfica de fuentes primarias y secundarias principalmente, como; revistas, libros, tesis, etc, que ayudaron a identificar conceptualizaciones teóricas de la categoría conceptual estudiada, para dar respuesta a la problemática mediante la búsqueda extensa de información.

Para dar cumplimiento a los objetivos específicos planteados, se generó una bitácora de búsqueda (Anexo 2),que contiene datos sobre diferentes fuentes de información que se encuentran relacionadas con el tema de estudio, se tomó en cuenta criterios de búsqueda que se mantuvieron para la selección de información en el registro de la bitácora, consta del motor de búsqueda, fecha de búsqueda, ecuación de búsqueda, tipo de documento, enlace, búsquedas relevantes (nombre y fecha); lugar de edición, volumen y por último un breve comentario sobre los temas importantes que se encuentran en los documentos y su número de página, con el propósito de facilitar la búsqueda de información .

Para el tratamiento de la información se procedió a realizar una lectura comprensiva con la finalidad de hacer una selección de información acorde a la investigación, se manejó la técnica de fichaje que ayudó a elegir y extraer información de las distintas fuentes bibliográficas que sirvieron como sustentación científica al proyecto, se utilizó la técnica de subrayado con el apoyo del software PDF-Xchange Editor que permite abrir los documentos para subrayar ideas y agregar notas facilitando la extracción de citas.

Los instrumentos para recabar la información son las fichas bibliográficas (Anexo 3), que se utilizaron para conseguir datos importantes de las fuentes de información, se estructuró de la siguiente manera: fuente que hace referencia al tipo de documento ya sea artículo, tesis, tesina, y revistas, también se considera el autor; fecha de publicación, título del documento; volumen y número en caso de revistas y artículos, enlace, criterio personal originado a partir del texto citado y finalmente la fuente bibliográfica que se utilizó es citada acorde estilo APA séptima edición.

Posteriormente, para el análisis de datos se ejecutó una revisión de información exhaustiva de trabajos empíricos previos relacionados con el Software C.a.R aplicada en contextos educativos, para ello se organizó la información que se obtuvo y se realizó una lectura detenida extrayendo la información relevante, se identificó las características de las variables, la relación que estas presentaron, para consecutivamente elaborar el marco teórico con su debida sustentación científica.

Para el desarrollo de resultados se toma en cuenta la bitácora de búsqueda y la información seleccionada, se procedió a la indagación de similitudes y diferencias de los distintos documentos, para poder dar respuesta a los objetivos planteados en dicha investigación, la información se detalla en una tabla cruzada con una línea de tiempo, se toma en cuenta criterios como: Título, autor, año, aporte y análisis.

En la discusión de resultados para establecer las consideraciones pertinentes se delimitó como punto de partida y de análisis los objetivos específicos, los conceptos del marco teórico y los resultados. Se realizó una interpretación argumentada para dar respuesta a las preguntas de investigación.

Por último, los resultados obtenidos son concretados en las conclusiones y recomendaciones y finalmente se ejecuta una propuesta de mejora tomando en cuenta los resultados obtenidos en la investigación, en este caso se realizó una guía didáctica de actividades haciendo uso del software educativo regla y compás.

#### **6. Resultados**

Para dar cumplimiento a los objetivos específicos planteados en la investigación, se ha realizado la búsqueda de información relacionado con el software regla y compás como recurso didáctico para mejorar el aprendizaje significativo y para la presentación de resultados fue preciso la elaboración de una línea de tiempo, en donde se considera las variables de estudio, se ejecutó el proceso de revisión documental a partir de una búsqueda detallada en fuentes confiables como revistas, tesis, libros digitales, entre otros, obtenidas en los motores de búsqueda como Google Académico, SciELO, repositorios digitales de universidades, etc., a partir de ecuaciones de búsqueda como: "Importancia del Software C.a.R." , "Regla y compás en geometría", "aprendizaje significativo", "Aprendizaje significativo" "software educativo", resultados de búsqueda, trabajos con información relevante y un intervalo de tiempo entre 2012 a 2022.

#### **Figura 1.**

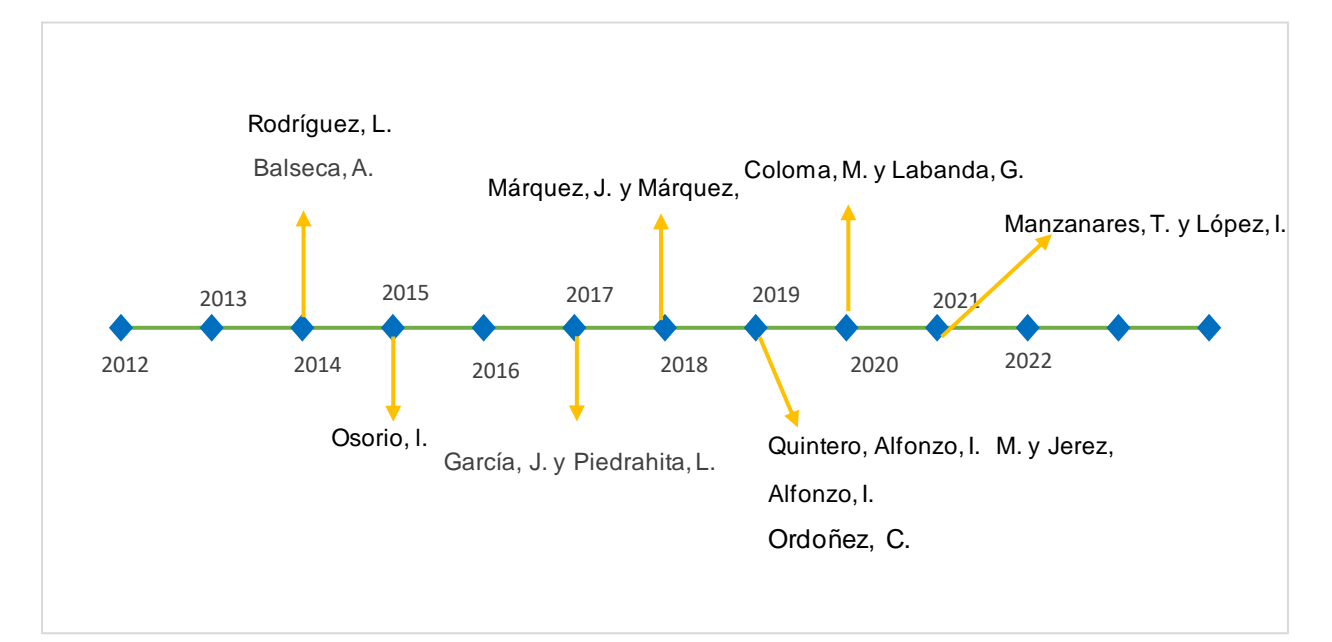

*Importancia del Software C.a.R. en el aprendizaje significativo.*

*Nota.* Resultados encontrados de las investigaciones relacionadas acerca del tema de investigación. Fuente: Elaboración propia

De acuerdo a la gráfica de línea de tiempo desarrollada, se ha logrado evidenciar que en los últimos 10 años se han realizado distintas investigaciones sobre el software C.a.R y el aprendizaje significativo, cada uno muestra resultados que sirven de apoyo para fundamentar la importancia del Software C.a.R. en el aprendizaje significativo. En base a la gráfica se deduce que el periodo en el que se han desarrollado más estudios sobre el tema, corresponde al 2019 donde se muestra un mayor porcentaje de estudios elaborados, los cuales en todos sus resultados mencionan que regla y compás ayuda a mejorar el aprendizaje significativo. (Anexo 4).

Estos autores han mencionado que C.a.R. es un software educativo considerado como una herramienta pedagógica que apoya al proceso de enseñanza y aprendizaje, este cumple con la formación del estudiante mediante la práctica, puede facilitar el aprendizaje de conceptos, materias y contribuye a alcanzar las habilidades cognitivas, ya que provee de herramientas a profesores y alumnos, facilita las representaciones animadas, también, ayuda a simular procesos complejos y mejoran los procesos lógicos del pensamiento, la imaginación, la creatividad y la memoria, con su utilización se puede lograr aprendizajes significativos, porque los contenidos pueden ser comprendidos con facilidad, el alumno puede ser un protagonista activo, capaz de reconstruir conceptos e incorporarlos a sus estructuras de pensamiento, puede generar aprendizajes permanentes, en el que se relaciona la información nueva con la que ya posee, lo que provee de información para su desenvolvimiento en el futuro.

#### **Figura 2.**

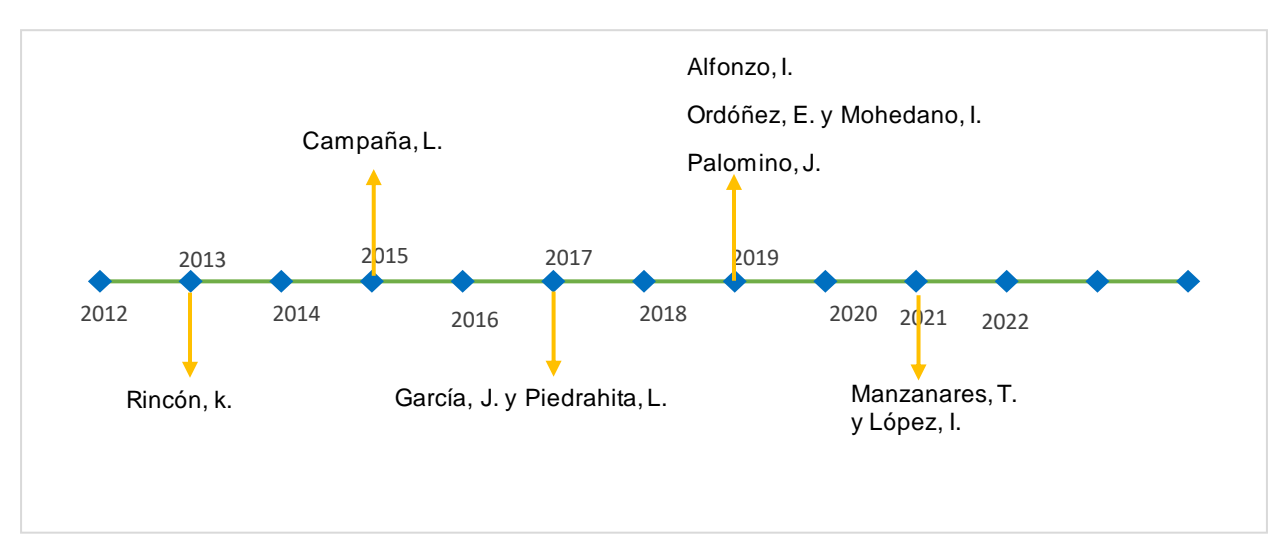

*Relación entre la interfaz del uso del C.a.R. con la integración de nuevos conocimientos.*

Nota. Resultados encontrados de las investigaciones relacionadas acerca del tema de investigación. Fuente: Elaboración propia

De acuerdo a la gráfica de línea de tiempo desarrollada, se ha logrado evidenciar que en los últimos 10 años se han realizado distintas investigaciones sobre la aplicación del software C.a.R. en las clases de geometría para mejorar el aprendizaje de los estudiantes, cada uno muestra resultados que sirven de apoyo para fundamentar la relación entre la interfaz del uso del Software educativo C.a.R. con la integración de nuevos conocimientos. En base a la gráfica se deduce que el periodo en el que se han desarrollado más estudios sobre el tema en cuestión corresponde al 2019, los cuales mencionan que el software regla y compás actúa como recurso didáctico para la integración de nuevos conocimientos. (Anexo 4)

El software educativo regla y compás es totalmente gratuito, puede ser utilizado por docentes y estudiantes, este reúne algunas herramientas que ayudan a la construcción de figuras geométricas, además, facilita varios tipos de aprendizaje grupales e individuales ya que permite las representaciones animadas para mejorar el desarrollo de las habilidades del alumno mediante la práctica, se puede simular procesos complejos y transmitir información en un menor tiempo, ya que al descargarlo se lo puede usar sin ningún problema y no es preciso contar con conexión a internet.

También mencionan que las condiciones para que se produzca el aprendizaje significativo es que el docente debe crear estrategias motivacionales específicas que permitan el desarrollo de habilidades de investigación, utilizar distintos materiales y estrategias didácticas que estimulen la participación, de tal manera que las TIC deben ser incorporadas a la enseñanza porque ayudan a obtener y difundir información para adquirir conocimientos, al utilizar C.a.R como recurso didáctico ayuda a integración de nuevos conocimientos, porque se enfoca en la función motivadora que estimula al estudiante para que éste pueda iniciar y continuar el aprendizaje, lo que llama el interés a aprender.

Asimismo, resulta ser un facilitador del aprendizaje de los estudiantes mediante la representación de contenidos a través de la pantalla virtual, por lo tanto, ofrece nuevas oportunidades a partir de entornos tecnológicos, con fundamento en la visualización y exploración de objetos y conceptos de geometría, logrando marcar una pauta importante y diferenciadora en el ejercicio de adquirir nuevos conocimientos.

#### **7. Discusión**

Para el desarrollo de la discusión de resultados se tomó en cuenta la información teórica recolectada en la revisión documental con la finalidad de dar respuesta a las preguntas y objetivos de investigación, en la que se puede destacar que el uso de las tecnologías de la información y comunicación como C.a.R. son de gran apoyo para el proceso de aprendizaje en matemáticas especialmente en el estudio de la geometría y medida, por ello es importante hacer uso de este recurso didáctico para que los docentes lo utilicen al momento de impartir sus clases.

Con respecto a la fundamentación del primer objetivo específico que enfatiza la importancia de C.a.R. con la integración de nuevos conocimientos, se presenta en la Figura 1 resultados que muestran que el software facilita en los estudiantes el desarrollo de sus capacidades para explicar, entender y exponer acerca de conceptos esenciales, lo que ayuda a que empoderen del conocimiento, el docente también puede hacer uso de este recurso didáctico para ir innovando sus clases con metodologías de enseñanza activas que ayuden a adquirir aprendizajes significativos en los estudiantes, que condice con las investigación de Rodríguez (2014),quien menciona que al utilizar estas estrategias de aprendizaje el estudiante ejercita su capacidad de análisis y asociación, activa procesos de memoria visual y textual, mejora sus procesos de comprensión para garantizar la calidad del aprendizaje significativo.

Actualmente, es importante alcanzar en los alumnos aprendizajes significativos para que la información pueda ser entendida con facilidad y de esa forma obtener mejores conocimientos que ayuden a su desarrollo cognitivo y sea un protagonista activo, capaz de reconstruir conceptos e incorporarlos a sus estructuras de pensamiento, para ello es necesario que los docentes exploren nuevas metodologías de enseñanza aprendizaje que incluya el uso de TIC. Por su parte Osorio (2014), concuerda con lo expuesto, pero agrega que los docentes no conocen las estrategias adecuadas para el desarrollo de los aprendizajes en los estudiantes y que es necesario pensar bien las actividades que se va a realizar para utilizar correctamente los recursos didácticos.

Al utilizar las TIC en la educación, los docentes pueden organizar una clase atractiva y dinámica porque beneficia el desarrollo de la atención a la diversidad y permite la interactividad, además es necesario lograr que el estudiante investigue, descubra y comparta sus ideas para que pueda adquirir aprendizajes significativos, en este caso el software C.a.R. es importante porque

permite dibujar cualquier figura o forma geométrica y se puede adquirir los datos de las figuras dibujadas, su posición, área que ocupa longitudes de los segmentos y líneas, etc. Al utilizar este software en las clases de geometría y medida se puede generar aprendizajes permanentes en los estudiantes, ya que cumple con la formación del estudiante mediante la práctica, puede facilitar el aprendizaje de conceptos, materias y contribuye a alcanzar las habilidades cognitivas, provee de herramientas a profesores y alumnos. Igualmente, Manzanares et al. (2021) mencionan que C.a.R. es importante para mejorar el aprendizaje porque ayuda a la interactividad con los estudiantes y facilita las representaciones animadas, ayuda a simular procesos complejos, mejora los procesos lógicos del pensamiento, la imaginación, la creatividad y la memoria, en este ámbito García y Piedrahita (2017), en base a una investigación de campo aplicando C.a.R menciona que con el apoyo de esta herramienta didáctica se logró la construcción de elementos geométricos dando así una visión clara sobre las transformaciones que se pueden realizar , con lo que evidenció actitudes positivas hacia la enseñanza aprendizaje de la geometría.

Para dar cumplimiento al segundo objetivo específico que hace referencia a la interfaz del software C.a.R. con la integración de nuevos conocimientos, se presenta en la Figura 2 autores que mencionan que el software proporciona una excelente opción para captar la atención de los estudiantes, resolver problemas y realizar gráficas con mayor facilidad, esto ayuda a que el estudiante tenga un mejorar el aprendizaje. Al mismo tiempo, Gutiérrez y Ochoa (2014), mencionan que el uso de los softwares en las aulas de clases favorece su implementación de manera uniforme y didáctica, pero para desarrollar aprendizajes significativos en los estudiantes es necesario tener en cuenta las secuencias didácticas para aplicar a C.a.R. como recurso de apoyo al docente.

Por lo tanto, para llevar a cabo el proceso de adquisición de conocimientos es necesario tener en cuenta las condiciones para desarrollar aprendizajes significativos, según menciona Palomino (2018), es importante que el aprendizaje tenga sentido para el alumno, es decir la información esté estructurada con coherencia interna y que los contenidos se relacionen con lo que el alumno ya sabe, para ello el docente debe tomar en cuenta el siguiente proceso didáctico mediante el método del ciclo ERCA, como el software regla y compás es un recurso didáctico se puede utilizar dentro de la etapa de conceptualización y aplicación porque permite comprender y

entender el tema explicado por el docente, los alumnos tienen la oportunidad de practicar lo que han aprendido.

También es necesario tener en cuenta la condición de la motivación e interés del alumno a aprender y a investigar, es decir, que el aprendizaje que adquiera tenga sentido para el alumno para que pueda encontrar la utilidad en sus aprendizajes, para que estos se queden anclados y puedan servir para construir nuevos conocimientos, así como sustenta Sellan (2017), que la motivación es aquel motor que nos mueve a realizar una acción, por lo tanto, cuanto más motivados están los estudiantes, más aprenden y más fácil pueden adquirir aprendizajes significativos, por su parte Matienzo (2020), teniendo en cuenta la realidad de los alumnos manifiesta que para lograr un aprendizaje permanente el docente debe crear estrategias motivacionales específicas que permitan el desarrollo de habilidades de investigación, interpretación, integración, análisis crítico y otros enfoques interdisciplinarios que ayuden a la participación activa. Asímismo, la enseñanza debe estar orientada a proporcionar habilidades y estrategias de aprendizaje que ayuden a tomar la información con más seriedad y con mayor independencia.

En concordancia a lo expuesto anteriormente se puede expresar que el software C.a.R cumple con la función investigadora, que provee un ambiente para suscitar la investigación , en este punto se puede aplicar C.a.R. para reforzar los contenidos de geometría y medida porque se puede trabajar visualizando imágenes de los cuerpos geométricos y resolver ejercicios de forma sencilla para que se ponga en práctica los contenidos teóricos , de acuerdo con Moreira (2012), que concluye que los nuevos conocimientos adquieren significados a través de la interacción con conocimientos específicamente relevantes ya existentes en la estructura cognitiva del aprendiz, para ello es importante aplicar técnicas innovadoras en el salón de clase para que ayude a poner en orden cada aprendizaje adquirido para que pueda quedar grabado en la memoria del alumno.

#### **8. Conclusiones**

- La utilización del software regla y compás en el estudio de geometría y medida es importante porque contribuye para la producción de aprendizajes significativos, ya que ayuda a captar la atención de los estudiantes por el hecho de ser un software llamativo, motivador, interactivo y participativo, que permite dibujar cualquier figura o forma geométrica, lo que favorece la interactividad con los estudiantes para mejorar los procesos lógicos del pensamiento, la imaginación, la creatividad y la memoria.
- El software regla y compás es un recurso didáctico que permite adquirir nuevos conocimientos, porque mejora el desarrollo de las habilidades del alumno mediante la práctica, ayuda a captar la atención, por ser interactivo y participativo, se pueden simular procesos complejos, este se puede utilizar dentro de las planificaciones microcurriculares, para que pueda ser empleado en el momento de la construcción y consolidación del conocimiento con la finalidad de mejorar la comprensión de los diferentes conceptos, para ello se debe partir de la motivación e interés del alumno a aprender y a investigar, para que el aprendizaje que adquiera tenga sentido y así pueda encontrar la utilidad en sus aprendizajes.
- Con base en los resultados de investigación se propone realizar una guía didáctica en la que se incorpore el uso del software regla y compás en el estudio del bloque de geometría y medida, de la asignatura de Matemática de noveno año de Educación General Básica.

#### **9. Recomendaciones**

- Se recomienda utilizar el software educativo regla y compás en el proceso de enseñanza aprendizaje ya que ayuda a poner en práctica los contenidos teóricos sobre geometría y medida, para ello, se debe contar con el conocimiento básico sobre el manejo y uso correcto del software para poder manipular las herramientas que contiene y así planificar actividades interactivas y llamativas que motiven la participación del estudiante.
- De igual manera, se debe modificar la forma tradicional del desarrollo de las secuencias didácticas para que el desarrollo del proceso de aprendizaje se ejecute mediante el uso de recursos que optimicen las actividades académicas se debe tomar en cuenta qué y cómo se quiere enseñar para así cumplir con los objetivos de la clase y mejorar el aprendizaje significativo de los alumnos.
- Que, se considere la aplicación de la guía didáctica propuesta como material de apoyo para impartir las clases, pues así el estudiante al manipular el software C.a.R. sea capaz de descubrir nuevas habilidades, en donde se enseñe y se aprenda de forma dinámica e innovadora.

#### **10. Bibliografía**

- Alfonzo, I. (2019). Software Libre para el Aprendizaje Significativo de la Matemática en estudiantes de Básica Superior de la Escuela de Educación Básica [Tesis de licenciatura, Universidad Estatal Península de Santa Elena]. https://n9.cl/r3zfm
- Avilés, G. (2014). Geometría y TICs: un binomio para el siglo XXI [Tesis de licenciatura, Universidad internacional de la Rioja]. https://n9.cl/k11x5
- Angulo, R. (24 de mayo 2014). Haciendo Geometría con regla y compás. https://n9.cl/gybvz
- Alcaide, J. (20 de junio 2016). Las TIC y materiales manipulativos como recurso didáctico en cuarto de primaria. https://n9.cl/icf8r
- Balseca, A. (2014). La Comunicación Pedagógica y el logro de Aprendizajes Significativos en los Estudiantes de Bachillerato del Colegio Beatriz Cueva De Ayora [Tesis de licenciatura, Universidad Nacional de Loja]. https://n9.cl/icwrn
- Campaña, L. (2015). Utilización de software libre (DR. GEO Y KIG) y su Incidencia en el aprendizaje significativo de las Construcciones geométricas con regla y compás. [Tesis de licenciatura, Universidad Técnica de Ambato]. https://n9.cl/axzfv
- Cando, J. y Cayambe, J. (2016). Utilización del Sofware Interactive Physics en el Aprendizaje del Movimiento Rectilineo Uniformemente Variado con los estudiantes de Primer año de Bachillerato de la Unidad Educativa Riobamba [Tesis de licenciatura, Universidad Nacional de Chimborazo]. https://n9.cl/ly94d
- Coloma, M. y Labanda, G. (2020). Las Tics como herramienta metodológica en matemática. ESPACIOS. Revista de educación, 0798 1015[. https://n9.cl/g7mcr0](https://n9.cl/g7mcr0)
- Curiñaupa, N. y Reimundo, J. (2021). "Aprendizaje por descubrimiento y habilidades investigativas en Estudiantes del Tercer Grado de Secundaria De Huancayo" [Tesis de licenciatura, Universidad Nacional del Centro del Perú]. https://n9.cl/mzdl4
- Díaz, E. (2012). Estilos de aprendizaje [Archivo PDF]. https://n9.cl/dc8j7
- Díaz, E. (2014). El uso de los Tics como medio didáctico para la enseñanza de la geometría [Tesis de licenciatura, Universidad Nacional de Colombia]. https://n9.cl/wgcps
- García, J. y Piedrahita, L. (2017). Implementación del software Regla y Compás (C.a.R.) en la enseñanza de la geometría en grado sexto [Tesis de licenciatura, Universidad Surcolombiana]. https://repositoriousco.co/handle/123456789/637
- Gutiérrez, M. y Ochoa, M. (2014). Software educativo para el aprendizaje de la asignatura Rehabilitación II de Estomatología. SciELO. Revista de educación, 18 (2), 1560-4381. <http://scielo.sld.cu/pdf/ccm/v18n2/ccm13214.pdf>
- Jiménez, D. (2019). Herramientas digitales para la enseñanza de las matemáticas en educación Básica [Tesis de licenciatura, Universidad Cooperativa de Colombia]. https://n9.cl/gpz5m
- Jiménez, J., Robles, F. (2016). Las estrategias didácticas y su papel en el desarrollo del proceso de enseñanza aprendizaje., 9(10), 106-113.<https://n9.cl/3lui7>
- Matienzo, R. (2020). Evolución de la teoría del aprendizaje significativo y su aplicación en la educación superior. Revista de Investigación Filosófica y Teoría Social, 2(3), 17-26. <https://journal.dialektika.org/ojs/index.php/logos/article/view/15/14>
- Maldonado, k., Vera, R., Ponce, L., y Tóala, F. (2020). Software educativo y su importancia en el proceso enseñanza-aprendizaje. UNESUM. Revista de educación, 2602-8166. <https://revistas.unesum.edu.ec/index.php/unesumciencias/article/view/211/169>
- Márquez, J. y Márquez, G. (2018). Software educativo o recurso educativo. SciELO. Revista de educación, 0864-196X[. http://scielo.sld.cu/pdf/vrcm/n67/1992-8238-vrcm-67-e13.pdf](http://scielo.sld.cu/pdf/vrcm/n67/1992-8238-vrcm-67-e13.pdf)
- Manzanares, T. y López, I. (2021). Uso del Software Educativo, como herramienta didáctica para fortalecer el desarrollo de la comprensión lectora en los estudiantes de tercer grado del Colegio Público Benito Juárez, del municipio de Diriomo, departamento de Granada, durante el segundo semestre del año 2020 [Tesis de licenciatura, Universidad Autónomo de Nicaragua, Managua]. https://repositorio.unan.edu.ni/15471/1/15471.pdf
- Mazzini, X. (2016). Aprendizaje por recepción: aplicación de la teoría de Ausubel en el proceso enseñanza-aprendizaje en Estudiantes de Primero de Básica [Tesis de licenciatura, Universidad Técnica de Machala]. https://n9.cl/pk5iv
- Ministerio de Educación. (3 de agosto de 2012). Tecnologías de Información y Comunicación aplicadas a la a educación [Archivo PDF]. https://n9.cl/ni9y9
- Ministerio de Educación. (2016). Currículo de EGB y BGU de Matemáticas [Archivo PDF].

<https://n9.cl/1q2d>

- Moreira, A. (2012). Al final, ¿Qué es aprendizaje significativo? [Archivo PDF]. <https://n9.cl/g2h2>
- Ordóñez, E. y Mohedano, I. (2019). El Aprendizaje Significativo como Base de las Metodologías Innovadoras. Hekademos. Revista de educación, [18-30], 198935588.

<https://n9.cl/2c4ey>

- Ordoñez, C. (2019). Aplicación del Software Car y su Incidencia en el Aprendizaje Significativo del Área de Matemática en los Estudiantes de la Institución Educativa
- Pedro E. Paulet Huacho 2014 [Tesis de licenciatura, Universidad Nacional José Faustino Sánchez Carrión]. https://n9.cl/uoctd
- Osorio, l. (2015). El aprendizaje significativo en los estudiantes de noveno de básica en el año lectivo 2014 – 2015 de la Unidad Educativa "Sagrado Corazón de Jesús" del cantón Latacunga [Tesis de licenciatura, Universidad Andina Simón Bolívar]. https://n9.cl/7j5g2
- Palomino, J. (2018). Aprendizaje significativo y las actitudes hacia las matemáticas en estudiantes del VII ciclo, en la Institución Educativa 1227-Ate 2018 [Tesis de licenciatura, Universidad Cesar Vallejo]. https://n9.cl/6tocz
- Palma, M. y González, R. (2019). Un software educativo como una herramienta pedagógica en la mejora de las habilidades de lectoescritura utilizando el método ecléctico. Tecnología, Ciencia y Educación [Archivo PDF]. https://n9.cl/xeb45
- Pinto, N. (2016). Uso de software educativo de matemáticas en la escuela para el desarrollo del pensamiento numérico en niños y niñas del grado transición del colegio distrital estrella del sur [Tesis para obtener el título de Licenciada en Educación Preescolar]. Repositorio Digital de la Universidad Nacional de Colombia. https://n9.cl/cf8p0
- Quintero, M. y Jerez, J. (2019). Las Tic para la Enseñanza de la Matemática en Educación. RECITIUTM. Revista de educación, 2443-4426. https://n9.cl/pv93j
- Rincón, k. (2013). La Influencia en el proceso de Enseñanza Aprendizaje de los puntos notables de un Triángulo, usando Car. Estudio de Caso I.E. la Laguna [Tesis de licenciatura, Universidad Nacional de Colombia]. https://n9.cl/kepe5
- Rodríguez, L. (2014). Metodologías de Enseñanza para un Aprendizaje Significativo de la Histología. UNAM. Revista de educación, 1607 - 6079.<https://n9.cl/qgmdk>
- Tapia, M., Tapia, J., Tito, L. (2020). Estrategias para un aprendizaje significativo [Archivo PDF]. https://n9.cl/mig46
- Sellan, M. (2017). Importancia de la motivación en el aprendizaje. Sinergias. Revista de educación. [https://www.researchgate.net/publication/331640002\\_IMPORTANCIA\\_DE\\_LA\\_MO](https://www.researchgate.net/publication/331640002_IMPORTANCIA_DE_LA_MOTIVACION_EN_EL_APRENDIZAJE) [TIVACION\\_EN\\_EL\\_APRENDIZAJE](https://www.researchgate.net/publication/331640002_IMPORTANCIA_DE_LA_MOTIVACION_EN_EL_APRENDIZAJE)
- Suarez, A. (05 de marzo de 2020). Importancia de las TIC en educación: Ventajas y desventajas del e-learning. https://n9.cl/7btpi
- Surachi, L. (2017). Catálogo de software de matemáticas. https://n9.cl/7k6lh
- Vargas, G. (2017). Recursos educativos en el proceso enseñanza aprendizaje. Revista "Cuadernos", 58(1), 68-74[. http://www.scielo.org.bo/pdf/chc/v58n1/v58n1\\_a11.pdf](http://www.scielo.org.bo/pdf/chc/v58n1/v58n1_a11.pdf)
- Villota, M. y Guerrero, L. (2012). Competencias docentes en el uso de las TIC en la Universidad Mariana. SciELO. Revista de educación, 4(2) 2410-891[. https://n9.cl/a1kx](https://n9.cl/a1kx)

**11. Anexos**

**Anexo 1.** Propuesta de mejora.

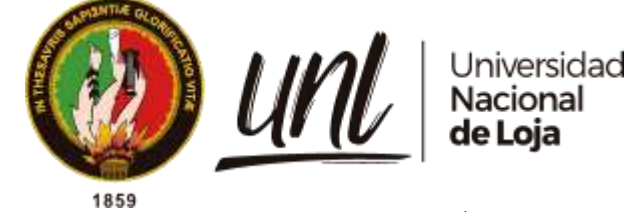

# **FACULTAD DE LA EDUCACIÓN, EL ARTE Y LA COMUNICACIÓN**

CARRERA DE PEDAGOGÍA DE LAS CIENCIAS EXPERIMENTALES: MATEMÁTICAS Y LA FÍSICA

*Guía didáctica para la implementación del software*

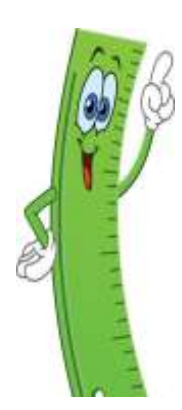

*regla y compás en el desarrollo del bloque de geometría y medida, de la asignatura de Matemática de noveno año de Educación General Básica.*

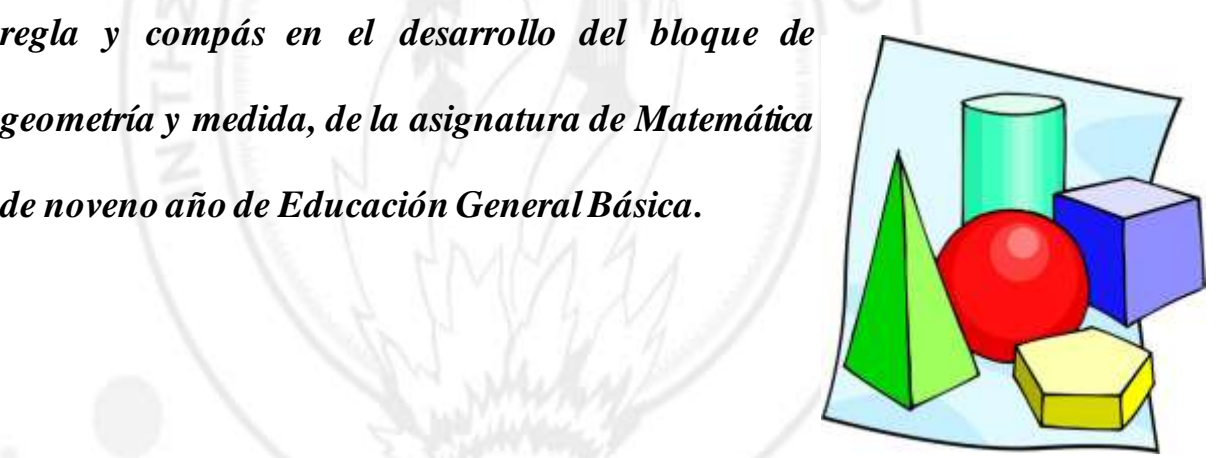

*Geometría y Medida, de la asignatura de matemática*  Estudiante: Jhoanna Marisol Jiménez Jiménez.

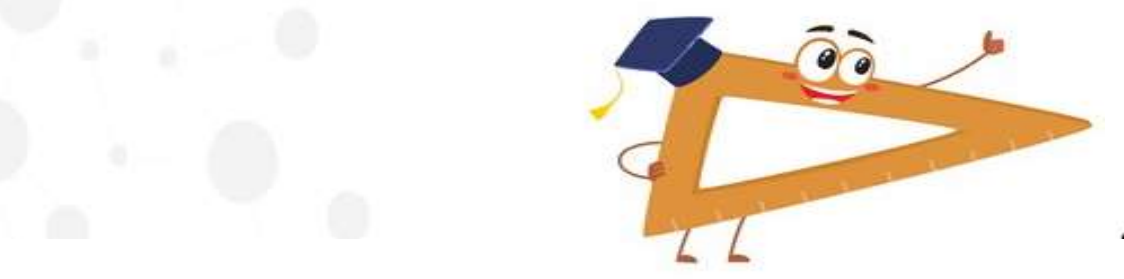

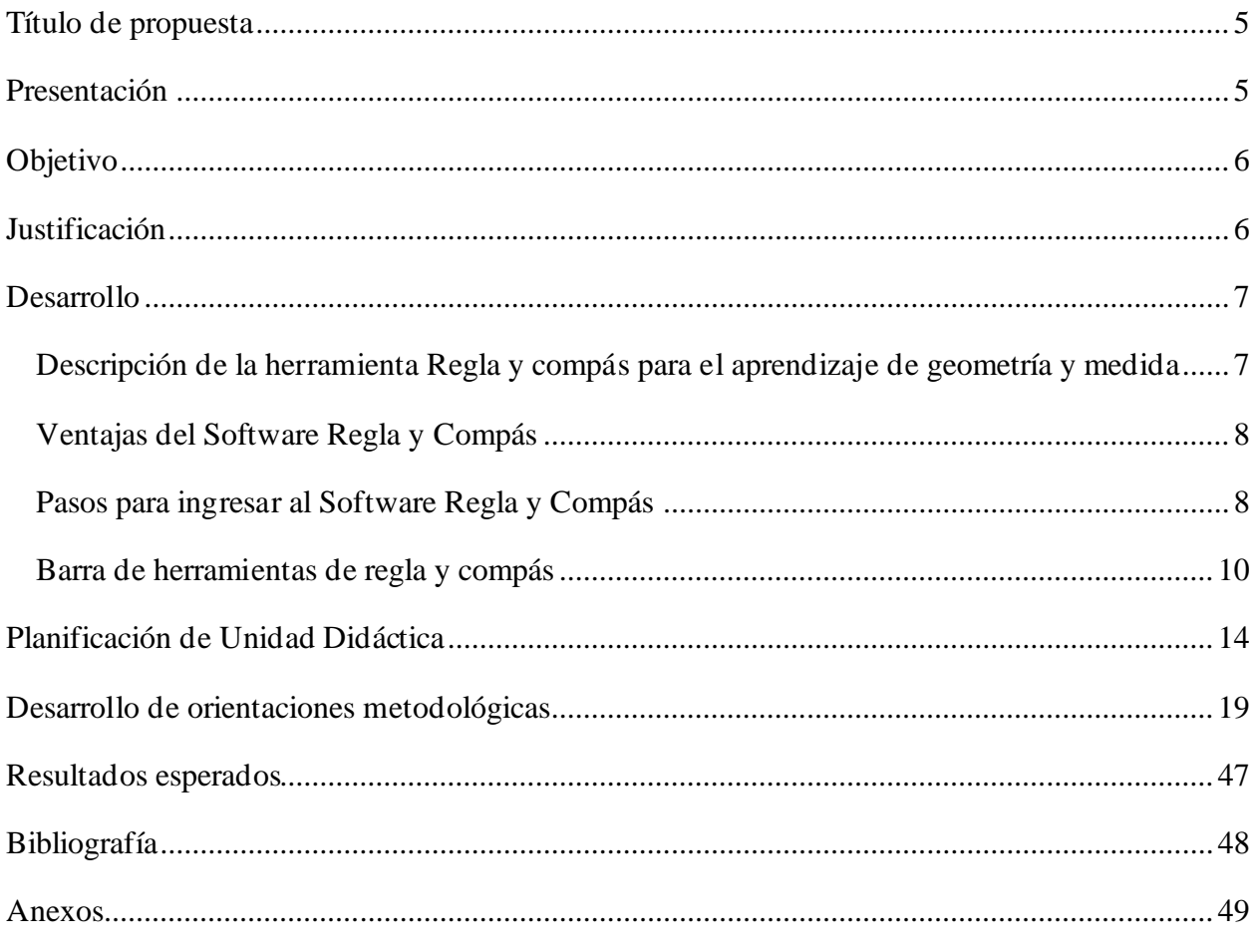

## ÍNDICE

### Índice de tablas

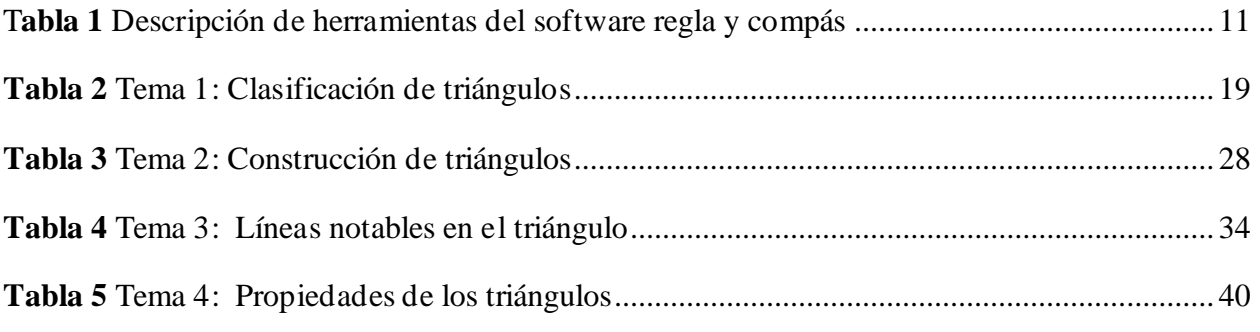

## Índice de figuras

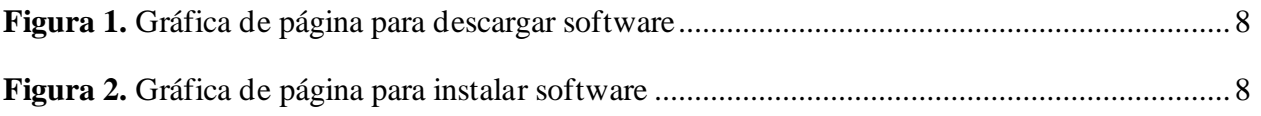

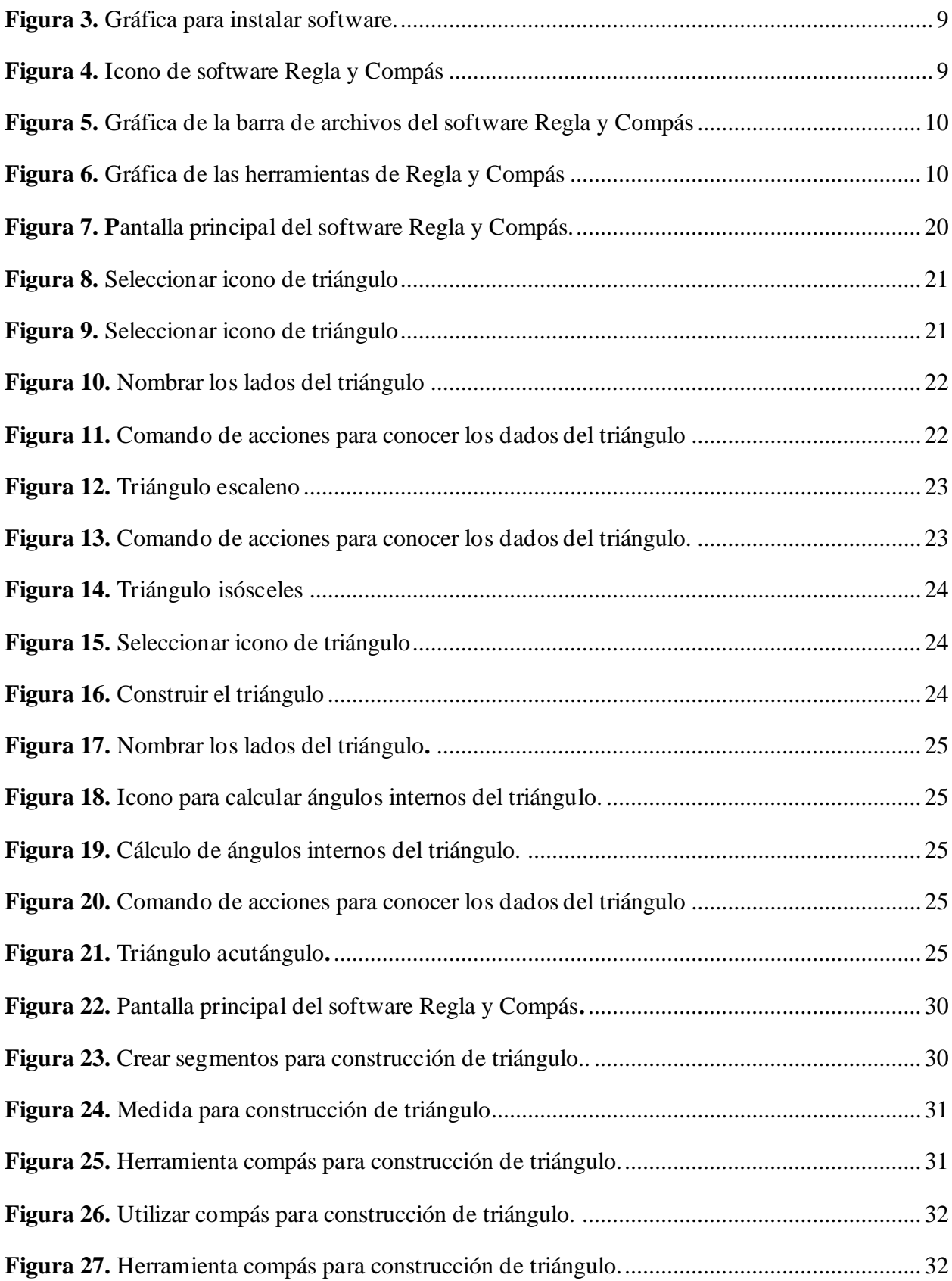

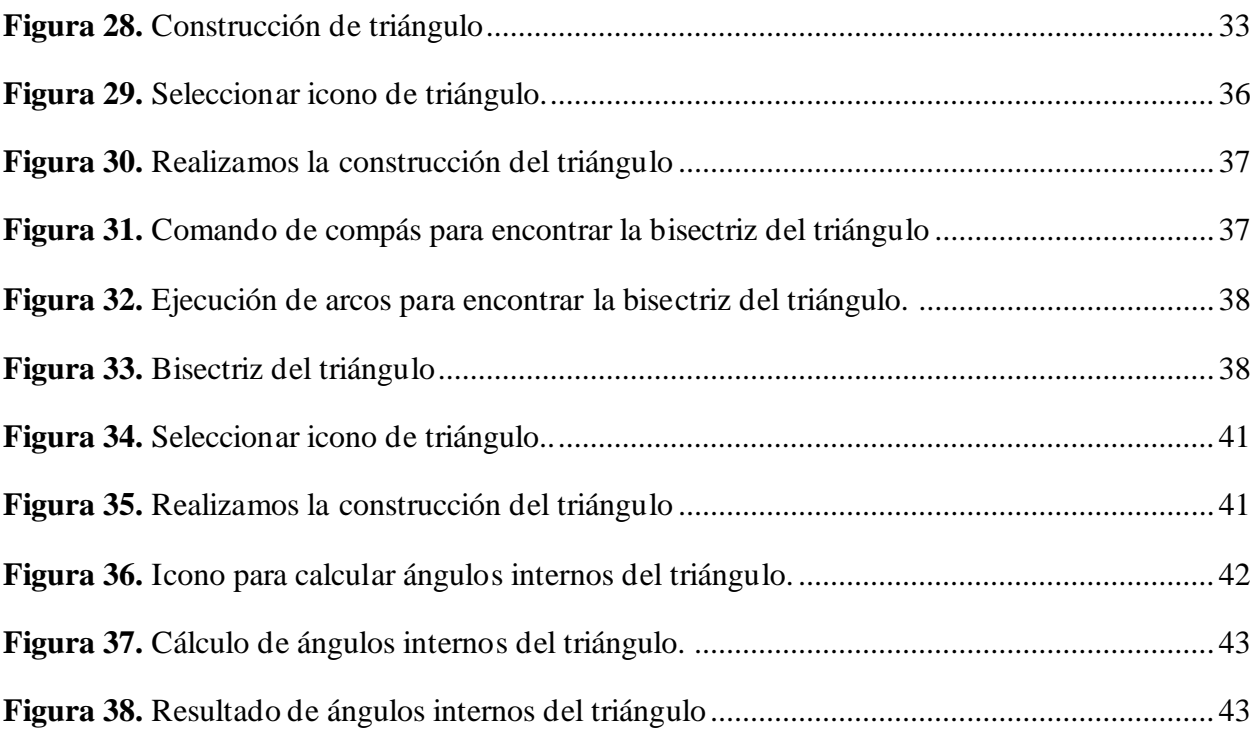

#### **Título de la propuesta**

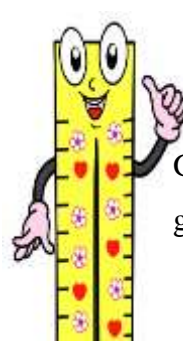

<span id="page-54-1"></span><span id="page-54-0"></span>Guía didáctica para la implementación del software regla y compás en el desarrollo del bloque de geometría y medida, de la asignatura de matemática de noveno año de Educación General Básica.

#### **Presentación**

En la actualidad el uso de herramientas Tecnológicas de Información y Comunicación (TIC) han tenido grandes impactos en la educación, porque brinda técnicas innovadoras para enseñar y aprender, ya que ayudan a enriquecer y transformar la enseñanza involucrando habilidades y destrezas.

En concordancia con los beneficios que brinda la utilización de las TIC en educación, se propone esta guía didáctica para mejorar el aprendizaje de geometría y medida con el tema triángulos, con el propósito de ayudar a desarrollar nuevos conocimientos, evaluar la comprensión y razonamiento sobre temas estudiados en clase.

Para su elaboración se considera el enfoque constructivista que es un proceso dinámico e interactivo a través del cual se brinda las herramientas al alumno para que sea capaz de construir su propio conocimiento, también se toma en cuenta aspectos pedagógicos con el fin de cumplir con el objetivo general de desarrollar una guía didáctica que incorpore la aplicación del software regla y compás para mejorar el aprendizaje significativo del bloque de geometría y medida, correspondiente a la asignatura de Matemática de noveno año de Educación General Básica, Unidad 5: Triángulos.

A pesar de que los docentes hacen usos de diferentes metodologías de enseñanza aún existen falencias en la educación, para ello es importante planificar con actividades interactivas, en la que se logre un intercambio de conocimientos entre los miembros de un ambiente de aprendizaje.

El software Regla y compás cumple con beneficios que sirven de apoyo al docente en su práctica metodológica, es un recurso didáctico multimedia que integra los componentes de tecnología y pedagogía con el fin de apoyar el proceso de enseñanza aprendizaje, cuenta con distintas herramientas que permiten poner en práctica los contenidos teóricos.

La presente guía didáctica está organizada de la siguiente manera: en la primera sección, se plantea el título que especifica la temática entorno al desarrollo de la guía con el uso del software C.a.R., luego se encuentra el objetivo que describe las acciones que se desea alcanzar y en la segunda sección, se realiza la descripción del software para la enseñanza de geometría y medida, la estructura de contenidos y finalmente, se explica el desarrollo de las estrategias metodológicas para la enseñanza de triángulos, se desarrolla la aplicación de ejemplos mediante la utilización del software educativo C.a.R. y los resultados esperados.

#### **Objetivo**

<span id="page-55-0"></span>• Fortalecer el aprendizaje significativo del Bloque de Geometría y Medida, en el tema de triángulos de la asignatura de matemática de Noveno Año de Educación General Básica, mediante la aplicación del software regla y compás.

#### **Justificación**

<span id="page-55-1"></span>Hoy en día se puede apreciar que hay diversas herramientas tecnológicas que permiten mejorar la calidad de educación, porque sirven de apoyo para docentes y estudiantes, con su utilización se puede llegar a cumplir metas y objetivos de aprendizaje propuestos, además impacta de manera positiva en el aprendizaje académico. Por un lado, aumenta la motivación e interactividad de los estudiantes. Por otro lado, fomenta la cooperación entre alumnos e impulsa la iniciativa y la creatividad.

De acuerdo con el Ministerio de Educación (2012), los docentes son actores fundamentales para propiciar aprendizajes significativos y de calidad en los estudiantes, la incorporación de las TIC ha permitido el desarrollo de nuevas estrategias pedagógicas que han enriquecido los procesos de aprendizaje, para ello se promueve su aplicación en las aulas de instituciones educativas para el mejoramiento de la enseñanza-aprendizaje, a través de programas para la incorporación de las TIC en la educación y la elaboración de contenidos digitales.

En concordancia con los beneficios que brinda la utilización de las TIC, se realiza una propuesta orientada a mejorar el progreso de aprendizajes, mediante la aplicación de una guía didáctica dirigida a los alumnos de noveno año de EGB, con el objetivo de fortalecer el desarrollo de aprendizajes significativos, para lograr consolidar los conocimientos mediante las habilidades y competencias tecnológicas.

La siguiente propuesta está enfocada principalmente en mostrar el uso del software regla y compás en la construcción de figuras geométricas, para que los estudiantes que tienen visiones

limitadas sobre los algunos conceptos básicos de geometría puedan obtener claridad en los contenidos sobre la clasificación y construcción de triángulos en el bloque de geometría y medida.

Los resultados obtenidos de esta guía didáctica serán de beneficio para la comunidad educativa, por ser un aporte científico sobre el uso del software regla y compás en el proceso de enseñanza aprendizaje, las actividades ejecutadas en la guía ayudan a evidenciar el desarrollo de demostraciones sobre construcción de triángulos.

#### **Desarrollo**

#### <span id="page-56-1"></span><span id="page-56-0"></span>**Descripción de la herramienta regla y compás para el aprendizaje de geometría y medida**

El software regla y compás fue creado por Grothmann, su última versión se desarrolló en 2013, se considera como una herramienta didáctica e innovadora que se utiliza para la realización de construcciones de geometría, con su aplicación los estudiantes obtendrán mejores aprendizajes porque ayuda a poner en práctica los contenidos teóricos vistos en clase.

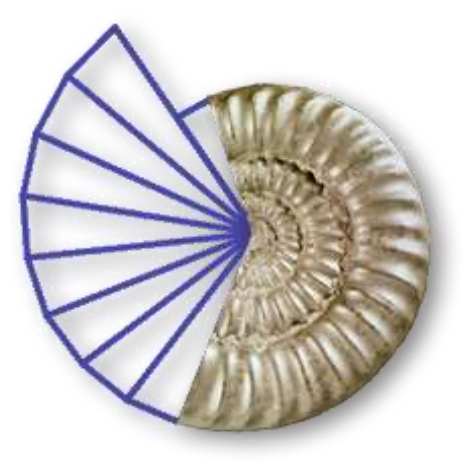

Cuenta con diferentes herramientas de dibujo como son: el punto, recta, semirrecta, segmento, círculo, compás, recta paralela, recta perpendicular, mediatriz, bisectriz, entre otras; en el cual se puede realizar toda clase de figuras y construcciones geométricas de una forma más .<br>Innovadora, además se distribuye gratuitamente bajo licencia de código abierto GPL y se encuentra en continuo desarrollo.

#### <span id="page-56-2"></span>**Ventajas del software regla y compás**  $\mathbf{i}$ innovadora que se utiliza para la realización de la realización de la realización de la realización de la realización de la realización de la realización de la realización de la realización de la realización de la

- Es totalmente gratuita y no requiere de computadoras avanzadas para su uso. construcciones de geometría, con su aplicación los
- Permite la interactividad con los estudiantes y facilita las representaciones animadas. estudiantes obtendrán mejores aprendizajes porque
- Ayuda a mejorar el desarrollo de las habilidades del alumno mediante la práctica. ayuda a poner en práctica los contenidos teóricos vistos en clase.
	- Permite simular procesos complejos de geometría.
	- Mejoran los procesos lógicos del pensamiento, la imaginación, la creatividad.
	- Pueden adaptar el software a las características y necesidades, lo cual permite elevar su calidad de estudio.

#### <span id="page-57-0"></span>**Pasos para ingresar al software regla y compás**

1. Ingresar al enlace,<https://car-regla-y-compas.uptodown.com/windows>para descargar e instalar el software en la computadora.

#### <span id="page-57-1"></span>**Figura 1.**

Gráfica de página para descargar software.

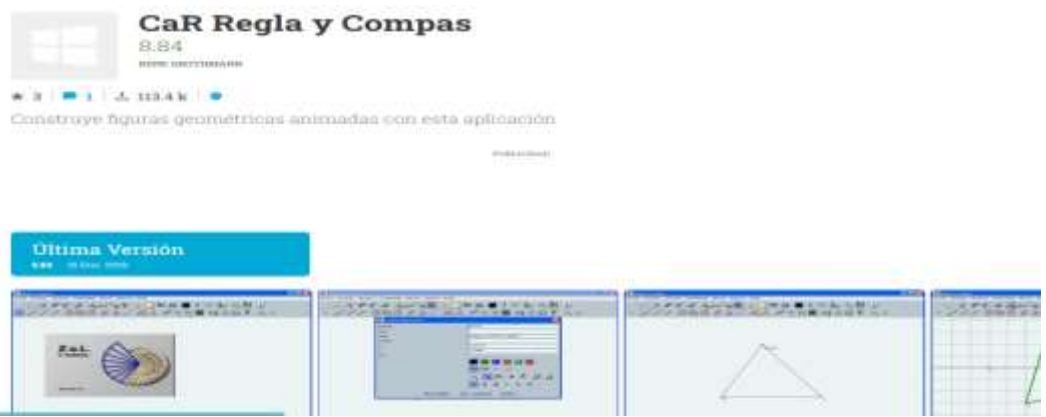

 **Nota.** Elaborado por autora, mediante captura de pantalla.

2. Una vez descargada la aplicación en la computadora, se procede a su instalación, hacemos clic izquierdo en la descarga y nos aparecerá una ventana de instalación, seleccionamos la opción de Next, en cada ventana siguiente.

and the contract of the contract of the contract of the contract of the contract of the contract of the contract of

#### <span id="page-57-2"></span>**Figura 2.**

Gráfica de página para instalar software.

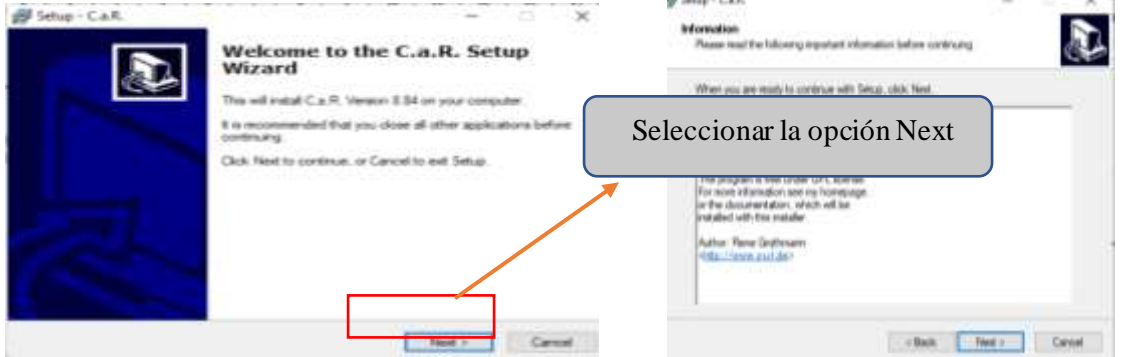

**Nota.** Elaborado por autora, mediante captura de pantalla.

3. Posteriormente aparecerá una ventana que tendrá la opción de instalar, hacer clic izquierdo en esta opción dada.

#### <span id="page-58-1"></span> **Figura 3.**

Gráfica para instalar software.

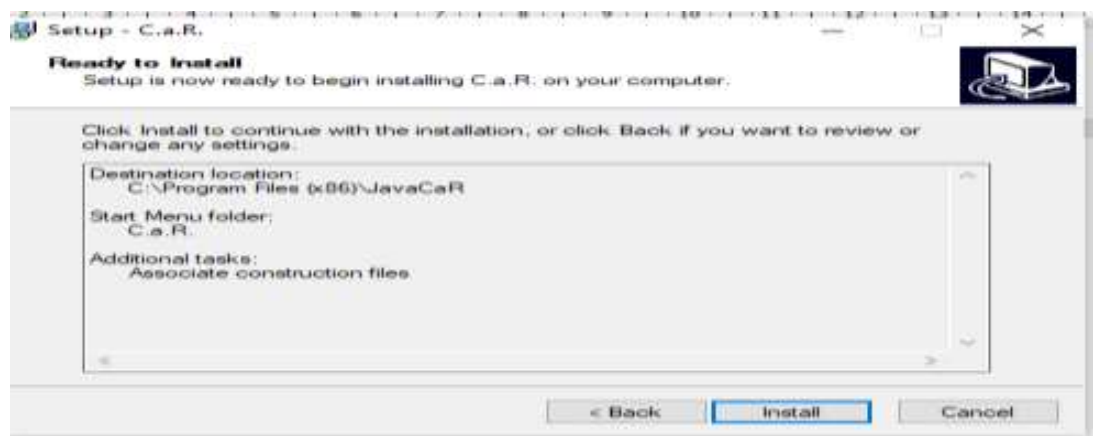

**Nota.** Elaborado por autora, mediante captura de pantalla.

4. Finalmente, la aplicación se instalará en su computadora como herramienta de acceso directo y está lista para trabajar actividades de geometría.

#### <span id="page-58-2"></span>**Figura 4.**

Icono de software Regla y Compás.

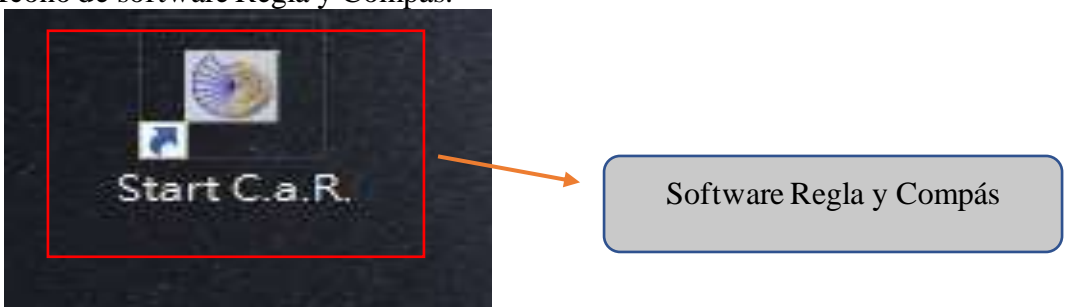

 **Nota.** Elaborado por autora, mediante captura de pantalla.

#### <span id="page-58-0"></span>**Barra de herramientas de regla y compás**

Regla y compás cuenta con una pantalla que contiene cuatro secciones, la primera sección corresponde a la barra de archivo, acciones, opciones, propiedades, macros, especial y ayuda. La segunda contiene los iconos básicos de geometría y finalmente está el área que muestra las construcciones que se desarrollan durante la práctica (Ordoñez, 2019, p. 23).

#### <span id="page-59-0"></span>**Figura 5.**

Gráfica de la barra de archivos del software Regla y Compás

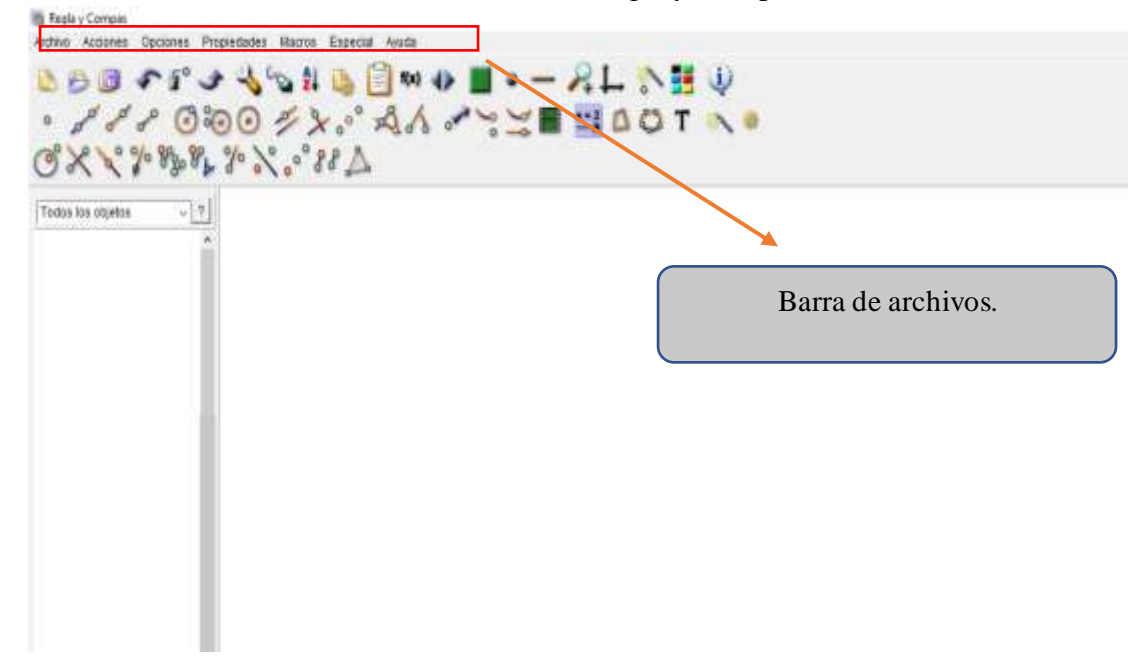

<span id="page-59-1"></span> **Nota.** Elaborado por autora, mediante captura de pantalla.

#### **Figura 6.**

Gráfica de las herramientas de Regla y Compás.

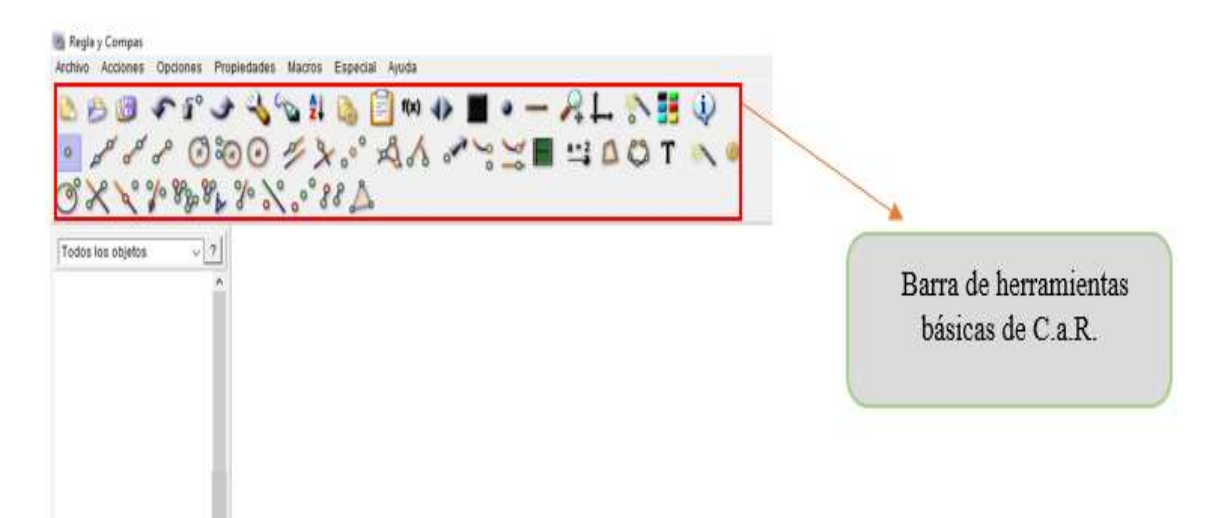

### <span id="page-60-0"></span>**Tabla 1**

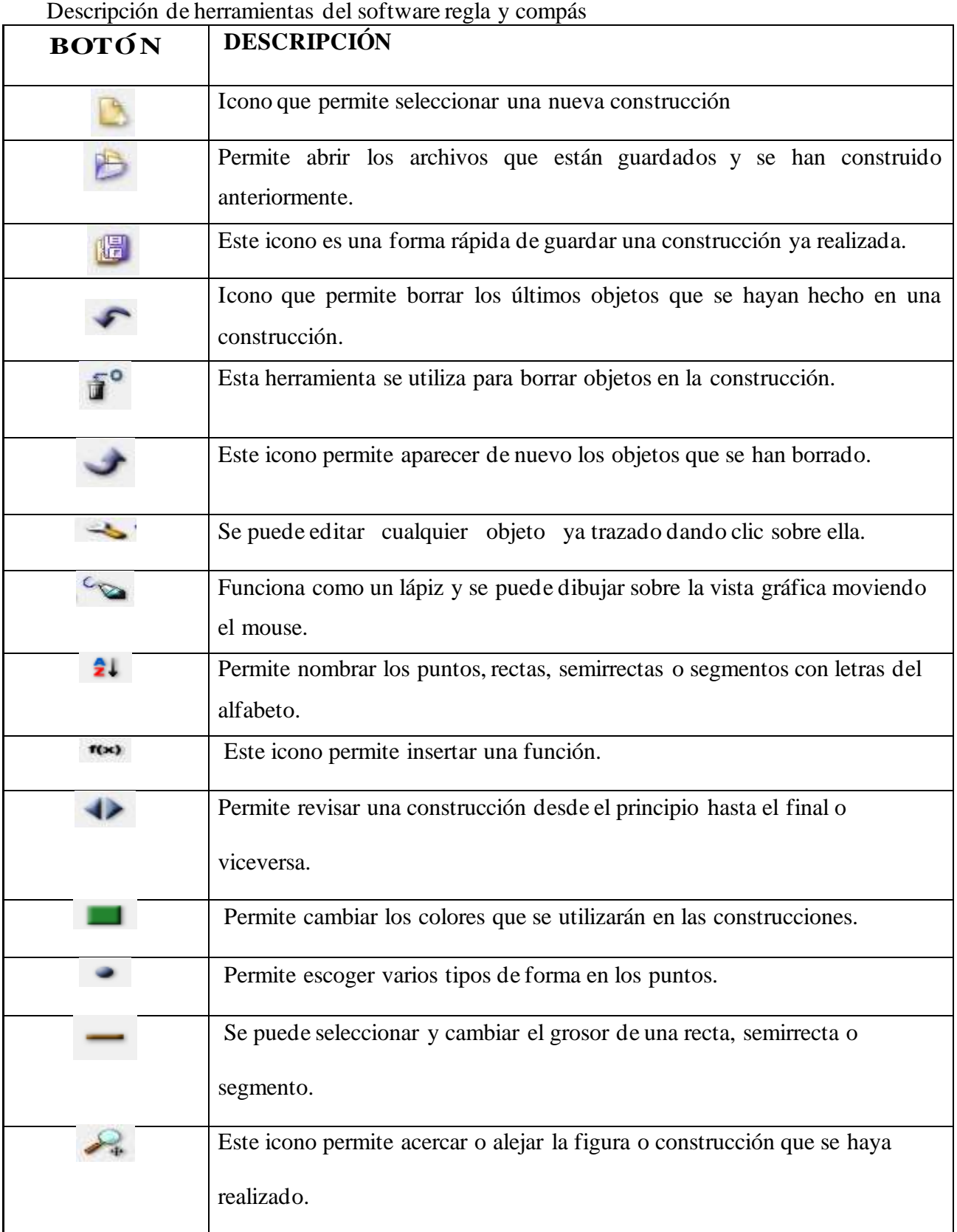

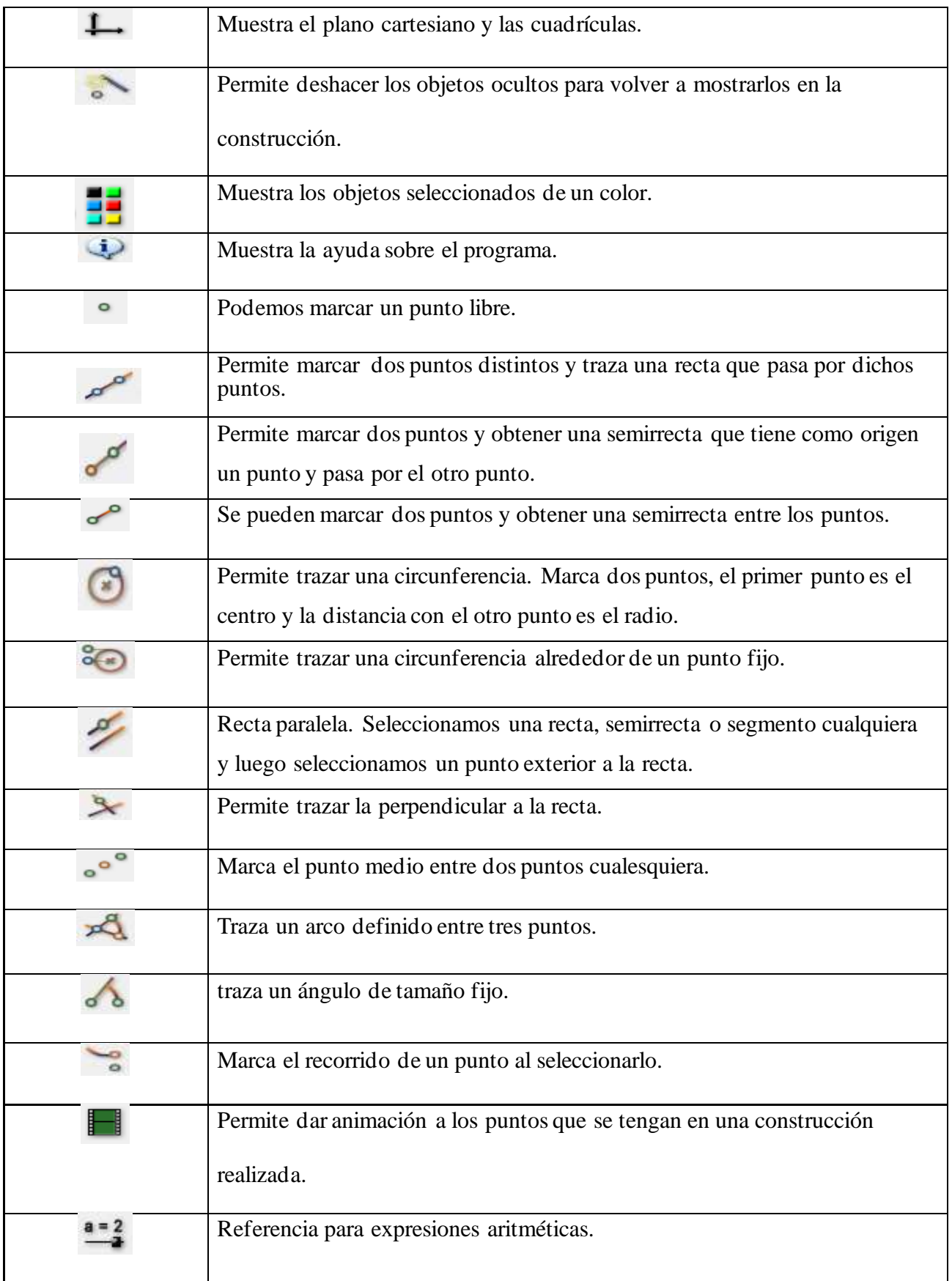

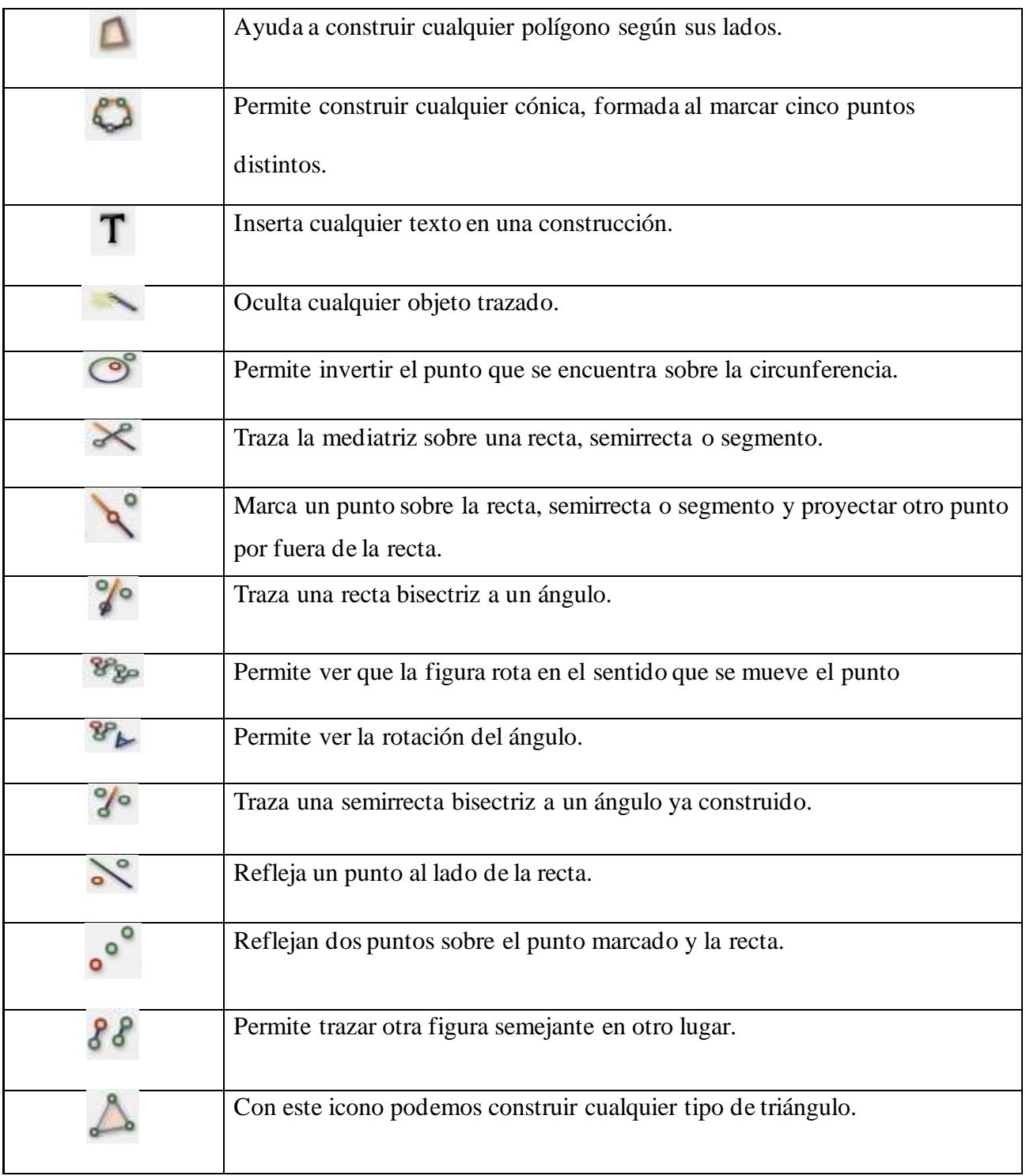

Nota: Información recapitulada de García y Piedrahita et al. (2017).

#### **Planificación de Unidad Didáctica**

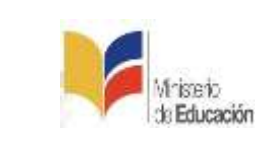

# **UNIDAD EDUCATIVA (NOMBRE) AÑO LECTIVO**

**2022- 2023**

### **PLAN DE DESTREZAS CON CRITERIO DE DESEMPEÑO**

#### **1. DATOS INFORMATIVOS:**

<span id="page-63-0"></span>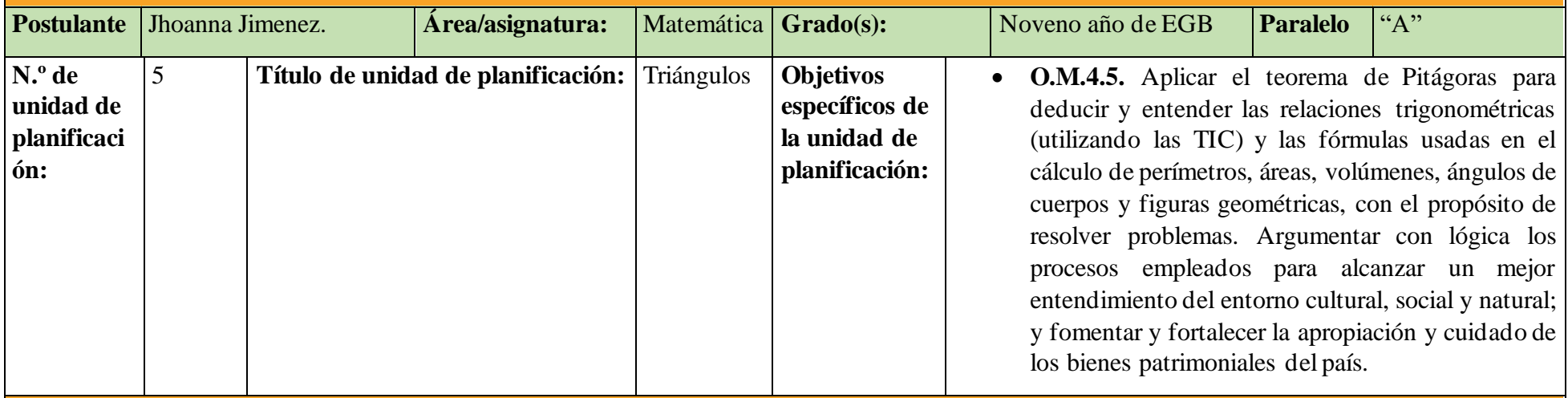

#### **2. PLANIFICACIÓN**

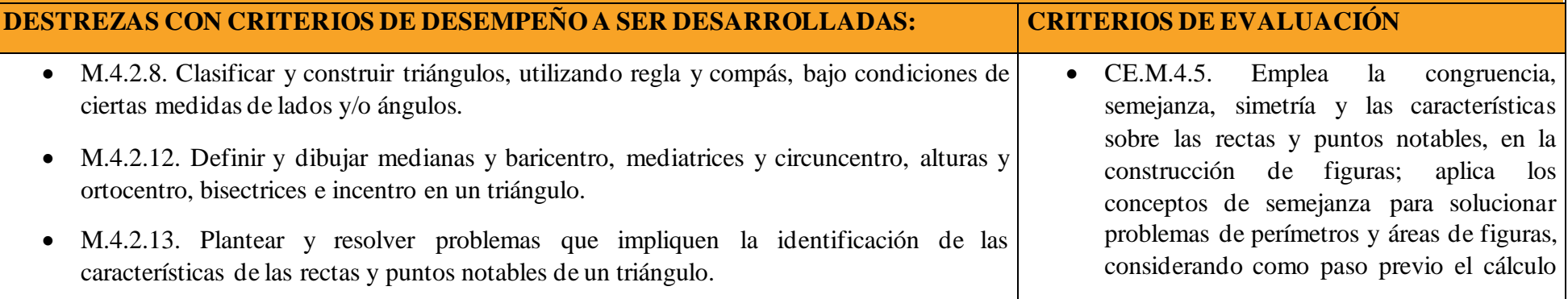

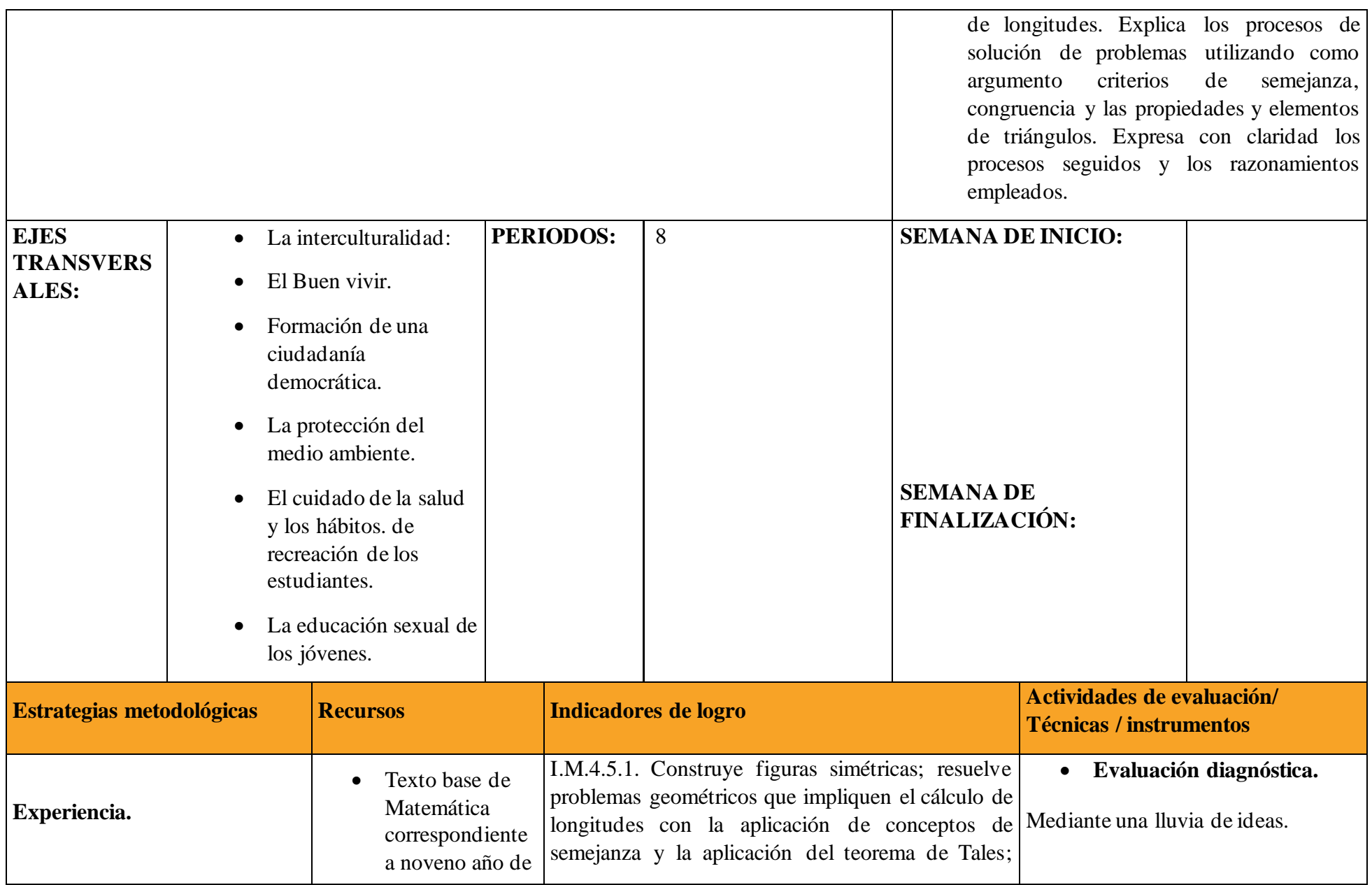

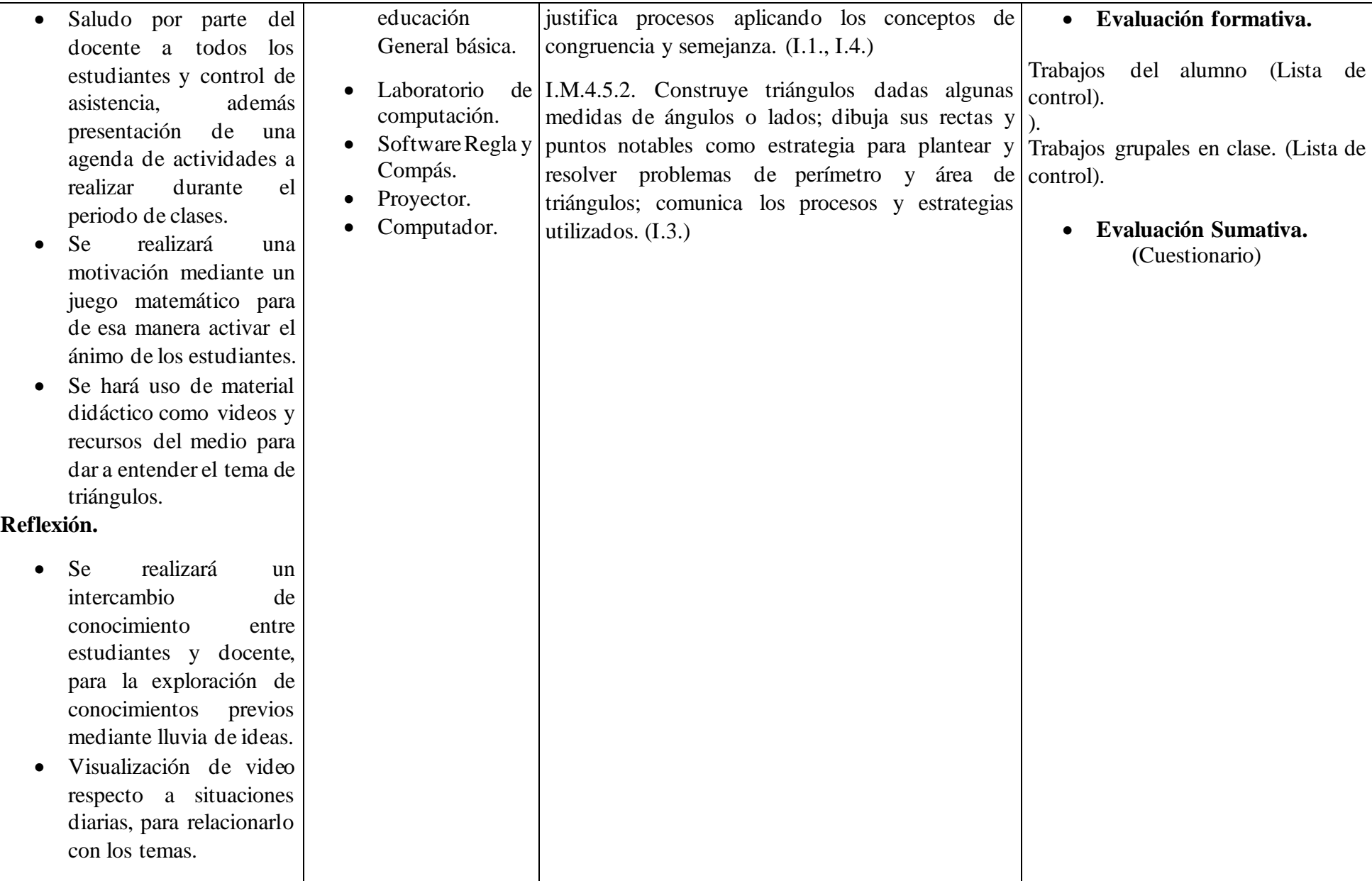

![](_page_66_Picture_98.jpeg)

#### **3. REFERENCIAS BIBLIOGRÁFICAS**

Ministerio de Educación, (2016). Currículo de EGB y BGU [Archivo PDF]. [https://educacion.gob.ec/wp](https://educacion.gob.ec/wp-content/uploads/downloads/2016/03/MATE_COMPLETO.pdf)[content/uploads/downloads/2016/03/MATE\\_COMPLETO.pdf](https://educacion.gob.ec/wp-content/uploads/downloads/2016/03/MATE_COMPLETO.pdf)

Ministerio de educación, (2018). Texto de noveno año de Educación General Básica - subnivel superior [Archivo PDF]. https://educacion.gob.ec/wpcontent/uploads/downloads/2016/08/Matematica9v2.pdf

#### **4. ADAPTACIONES CURRICULARES**

![](_page_67_Picture_68.jpeg)

# <span id="page-68-0"></span><u>ananenan</u>

![](_page_68_Picture_109.jpeg)

### Fundementación teórica

#### **Triángulos**

El triángulo ABC es el conjunto formado por tres segmentos AB, BC y AC que unen, respectivamente, tres puntos A, B, C no colineales. Estos dividen el plano en tres subconjuntos: el interior del triángulo, el exterior del triángulo y el mismo triángulo.

![](_page_68_Figure_6.jpeg)

#### **Características de los triángulos.**

- Los tres ángulos interiores de un triángulo siempre miden 180<sup>°</sup>
- Todos los triángulos tienen 3 lados, 3 vértices y 3 ángulos interiores.
- Los triángulos son los polígonos con menos lados que pueden existir.
- Es la porción de plano limitada por tres rectas que se cortan dos a dos.

#### **Clasificación de los triángulos.**

• **Según la longitud de sus lados.**

Equilátero: sus tres lados son congruentes.

Isósceles: tiene un par de lados congruentes.

Escaleno: sus tres lados tienen diferente

#### • **Según la medida de sus ángulos.**

Acutángulo: sus tres ángulos son agudos.

Obtusángulo: tiene un ángulo obtuso.

Rectángulo: uno de sus ángulos es recto.

# **AGHUIDAD DE AFRENDIZAJE**

#### **Actividad 1. Construcción de los triángulos según la longitud de sus lados.**

#### **Pasos a seguir:**

1. Una vez descargada la aplicación, se abre la ventana principal del software, donde se puede manipular todas las opciones, para trabajar el tema de triángulos.

#### <span id="page-69-0"></span>**Figura 7.**

![](_page_69_Picture_15.jpeg)

<span id="page-70-1"></span><span id="page-70-0"></span>![](_page_70_Picture_46.jpeg)

4. Para nombrar a cada recta, se ubica en la opción de herramientas y se selecciona el icono de nombre A.B.C. hacer clic izquierdo y seleccionar cada punto del triángulo para renombrar.

#### <span id="page-71-0"></span>**Figura 10.**

Nombrar los lados del triángulo.

![](_page_71_Figure_3.jpeg)

 **Nota.** Elaborado por autora, mediante captura de pantalla.

**5.** Para demostrar que tipo de triángulo es se procede hacer clic izquierdo en cada uno de sus lados para conocer las medidas exactas del triángulo, se conoce la longitud del lado se selecciona el icono de mostrar datos de la recta, también se puede cambiar los datos en caso de que se desee hacer una construcción con medidas establecidas.

#### <span id="page-71-1"></span>**Figura 11.**

Comando de acciones para conocer los dados del triángulo.

![](_page_71_Figure_8.jpeg)
6. Se realiza el mismo procedimiento para todos los lados del triángulo y se obtienen las medidas de la construcción realizada, en este caso, la figura corresponde a un triángulo escaleno.

# **Figura 12.**

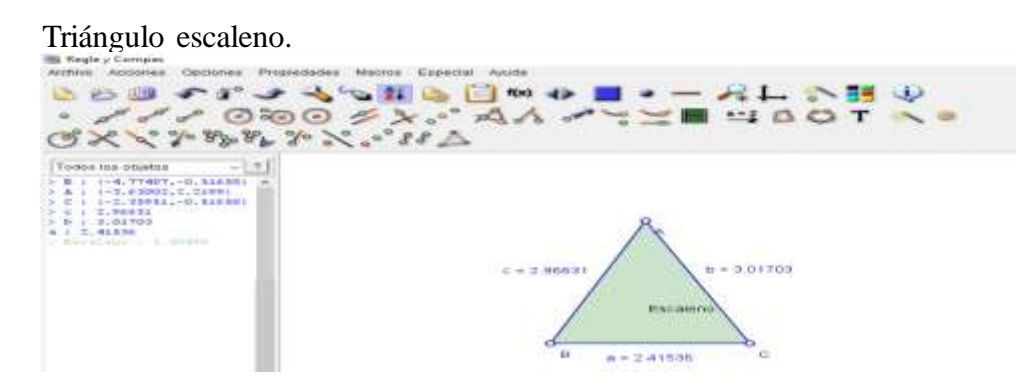

**Nota.** Elaborado por autora, mediante captura de pantalla.

7. En caso de que los datos de las medidas del triángulo sean propuestas, se procede a ubicar los datos en la opción de longitud, marcar fijo y finalmente seleccionar la opción ok. Se sigue la misma secuencia para todos los lados de la construcción realizada.

# **Figura 13.**

Comando de acciones para conocer los dados del triángulo.

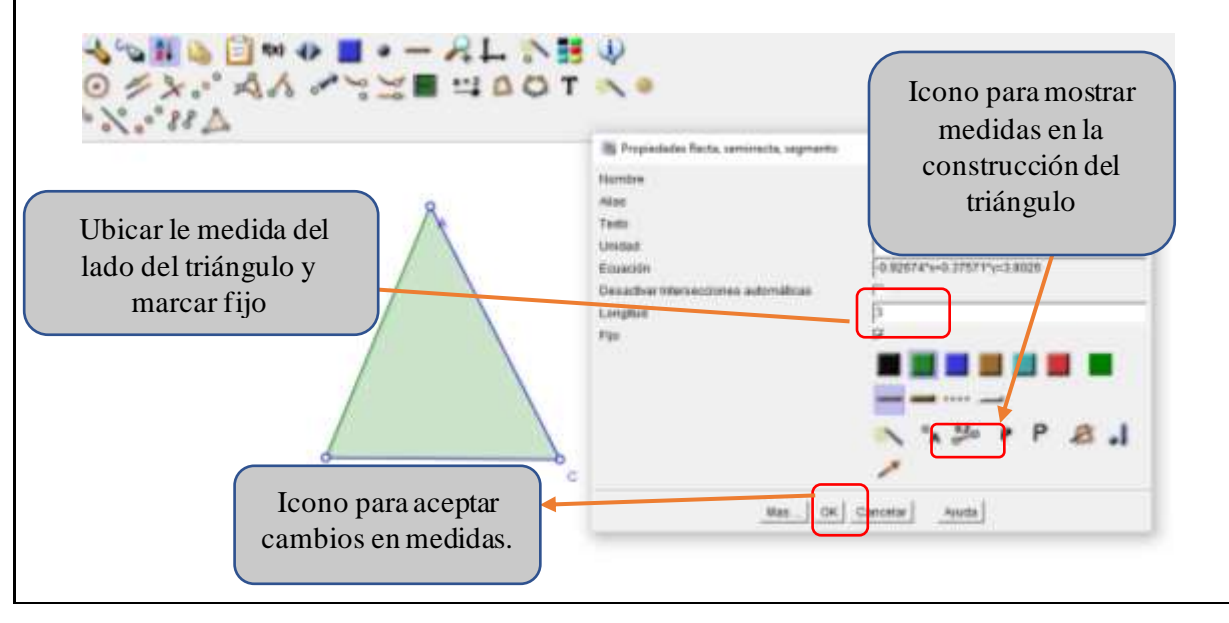

# **Figura 14.**

Triángulo isósceles.

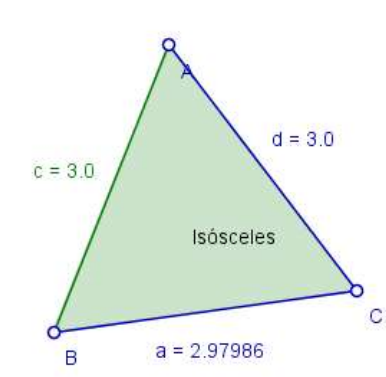

**Nota.** Elaborado por autora, mediante captura de pantalla. Resultado de ejercicio planteado.

# **Actividad 2. Construcción de los triángulos según la medida de sus ángulos.**

1. Seleccionar en la barra de herramientas, el icono triángulo.

# **Figura 15.**

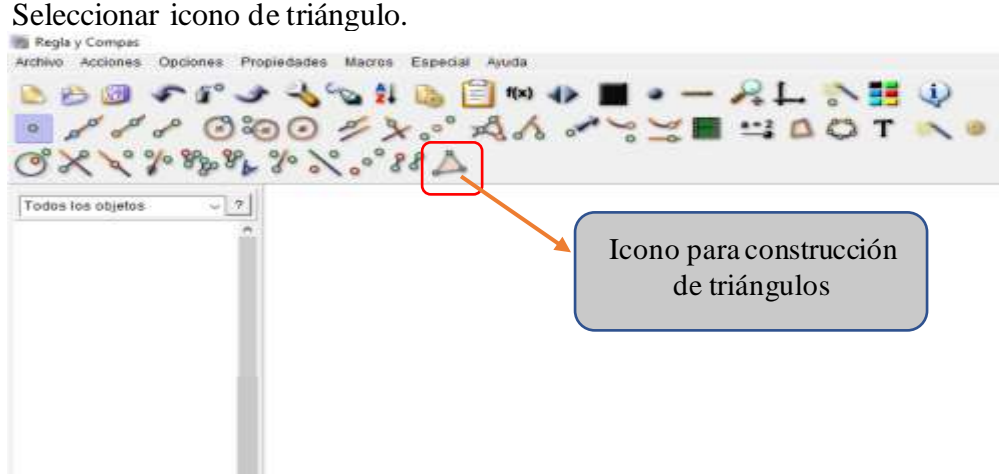

 **Nota.** Elaborado por autora, mediante captura de pantalla.

2. Hacer clic izquierdo en la pantalla para ubicar los puntos del triángulo que se desea construir.

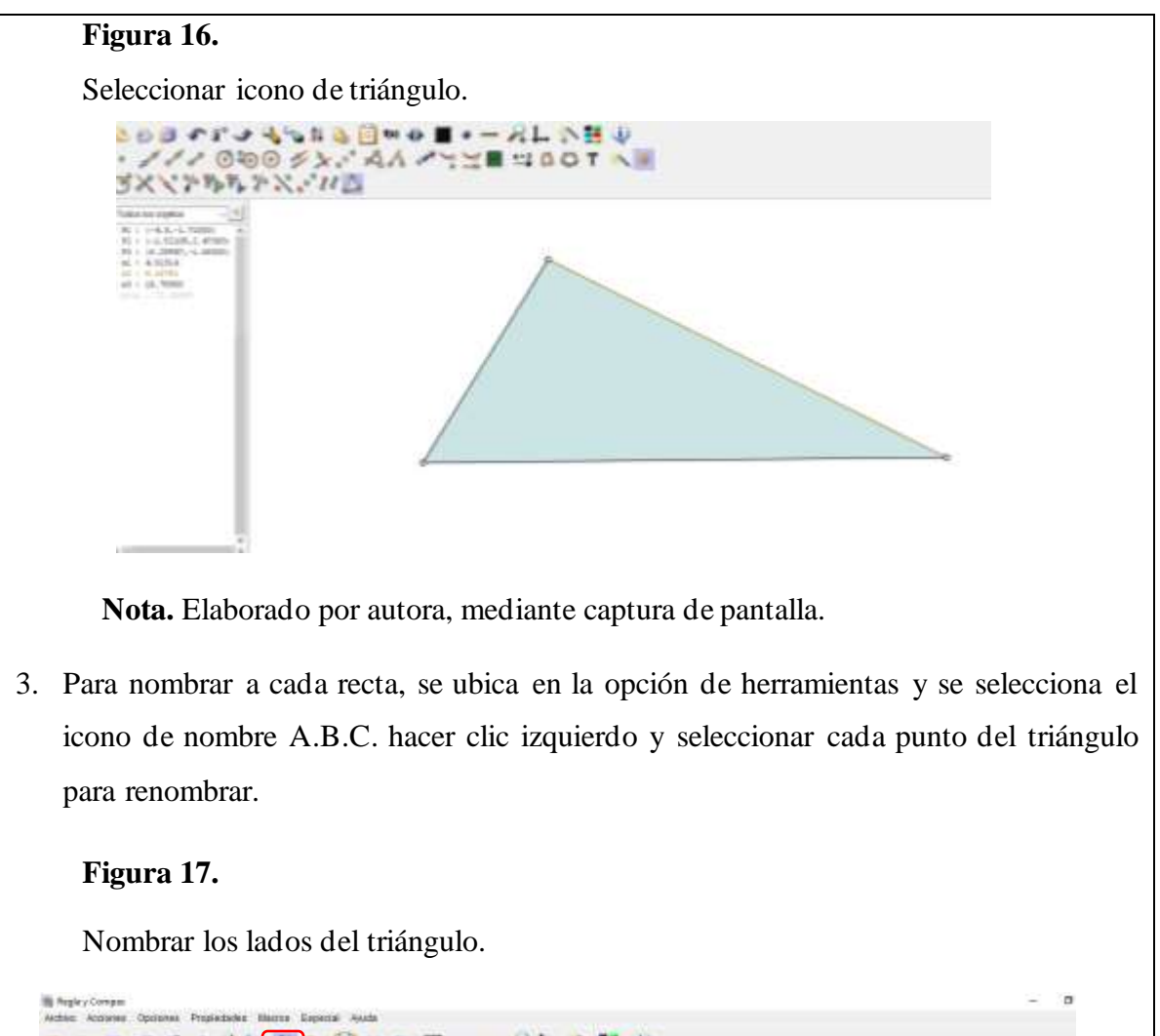

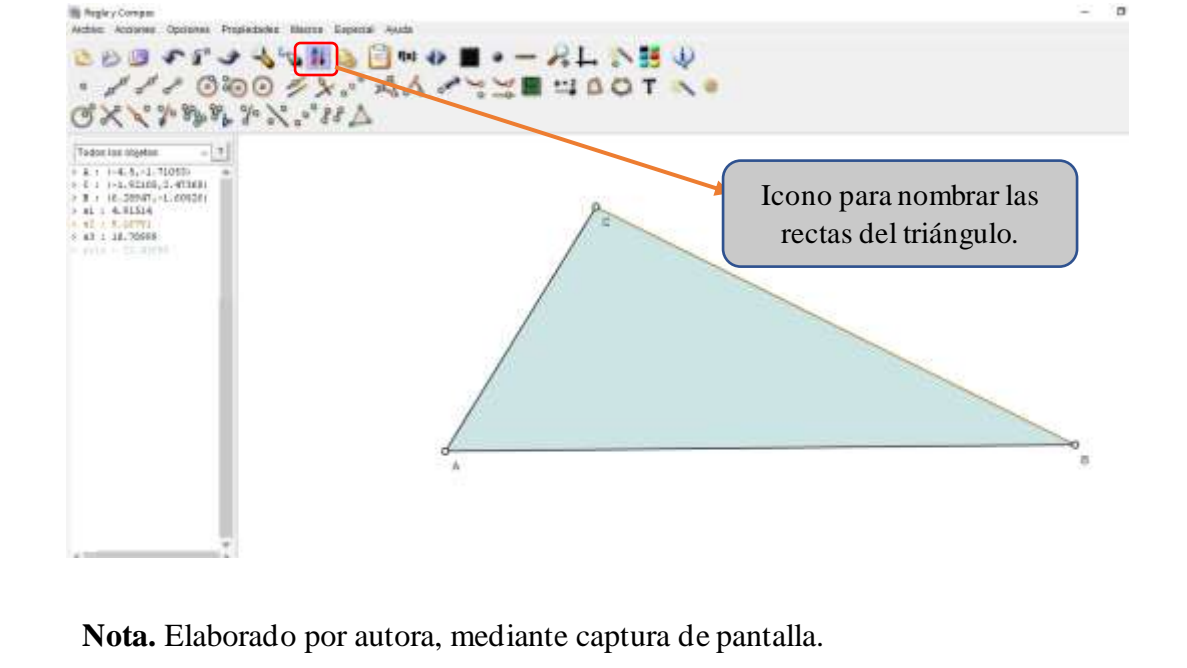

4. Para conocer las medidas de los ángulos internos del triángulo, se ubica en la opción de herramientas y se selecciona el icono de ángulo.

# **Figura 18.**

Icono para calcular ángulos internos del triángulo.

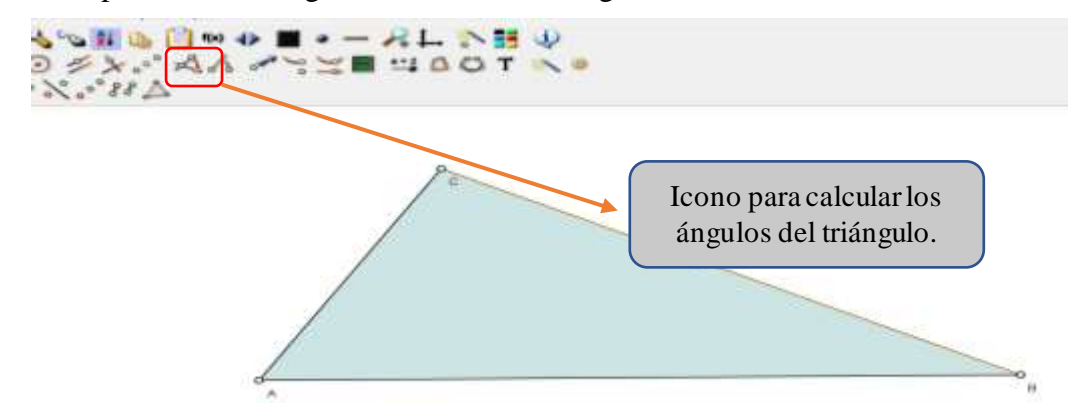

 **Nota.** Elaborado por autora, mediante captura de pantalla.

**5.** Para conocer las medidas de los ángulos internos del triángulo, se hace clic izquierdo sobre el vértice del ángulo que se va a calcular, para calcular el ángulo  $\alpha$  se selecciona los puntos de los vértices de las rectas AC, para calcular el ángulo  $\beta$  se selecciona los puntos de los vértices de las rectas BC, y finalmente para calcular el ángulo  $\theta$  se seleccionan los puntos de los vértices de las rectas AB.

# **Figura 19.**

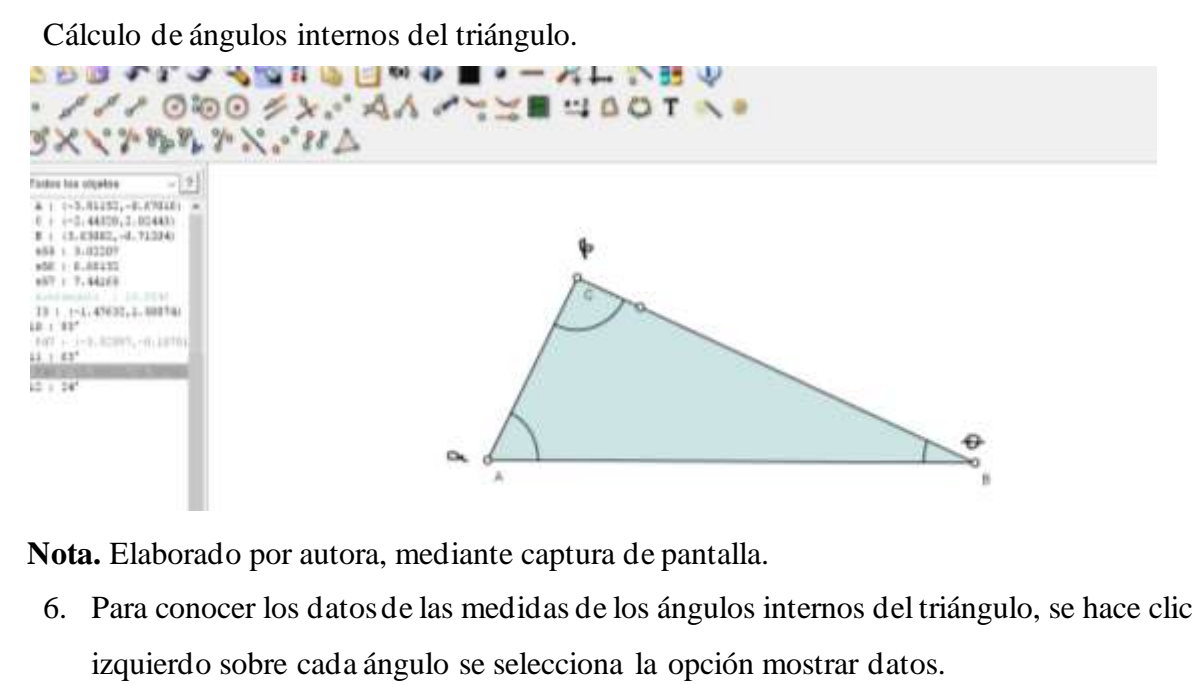

# **Figura 20.**

Comando de acciones para conocer los dados del triángulo.

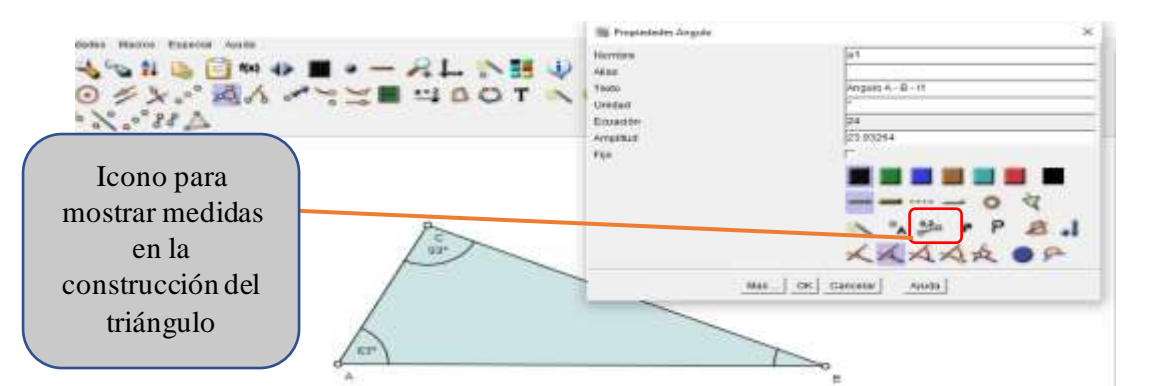

Nota. Elaborado por autora, mediante captura de pantalla. 110au macda

7. De acuerdo a las medidas obtenidas es triángulo es acutángulo porque sus tres ángulos son agudos. triangulo de la contra de la contra de la contra de la contra de la contra de la contra de la contra de la contra de la contra de la contra de la contra de la contra de la contra de la contra de la contra de la contra de l

**Figura 21.**

Triángulo acutángulo.

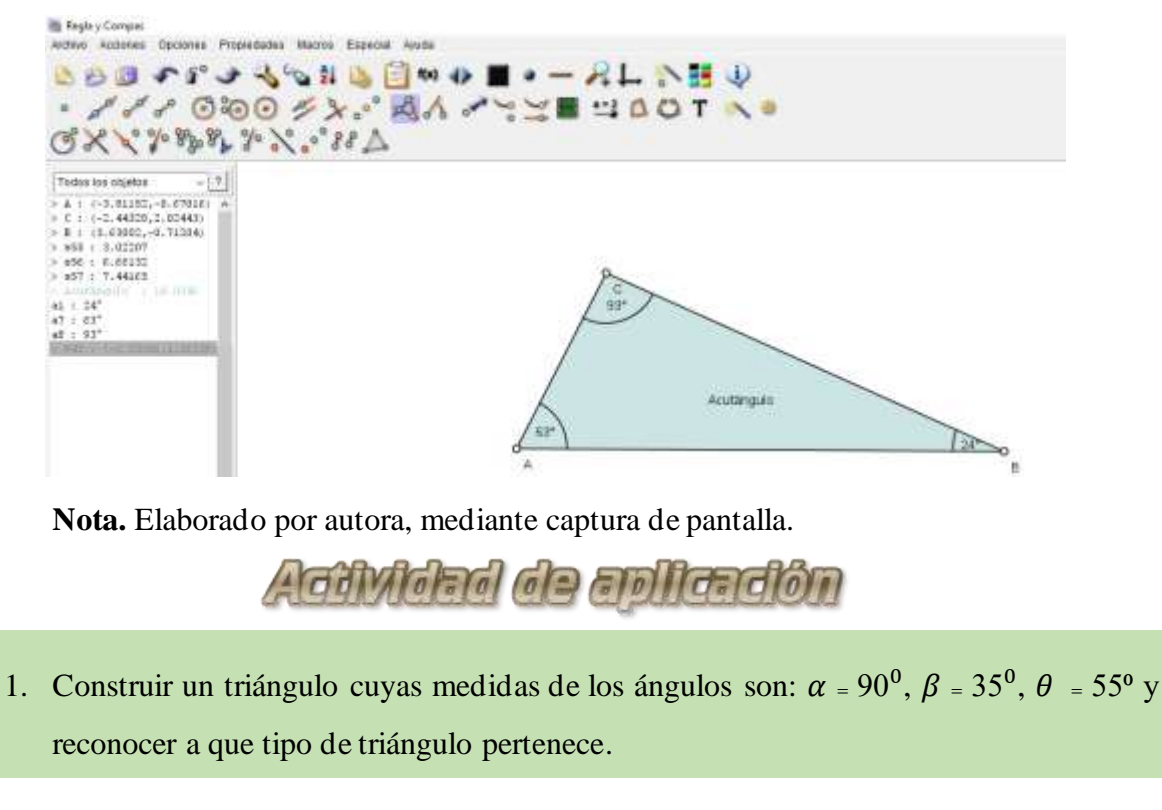

# TEMP & CONFIRDERONDE TRANCOCE

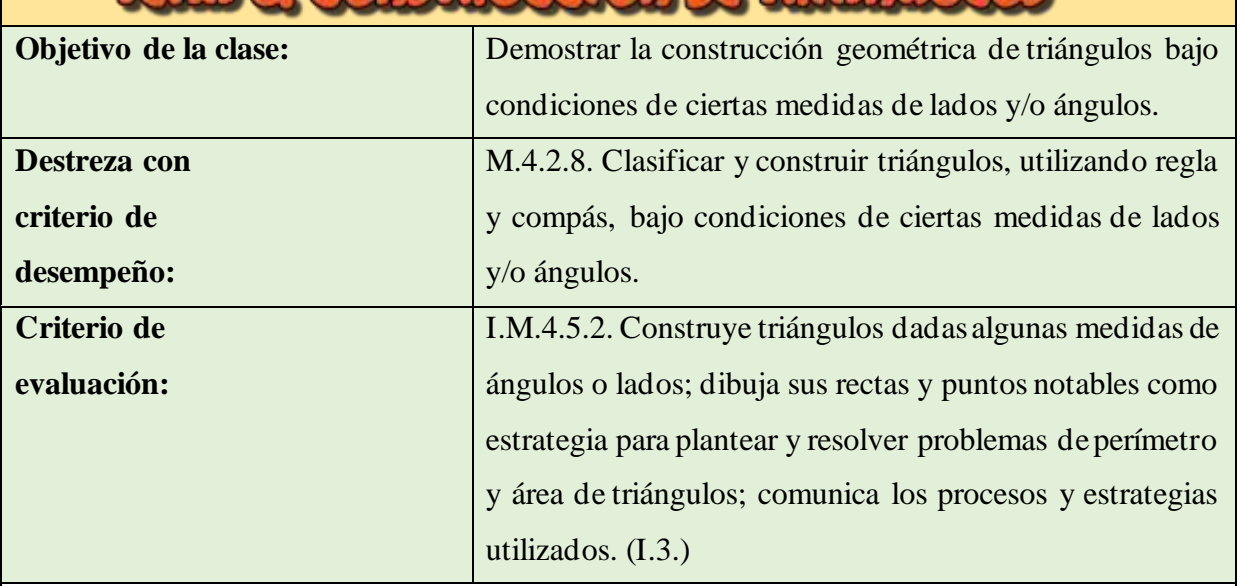

# **Fundementeción teórico**

# **Construcción de triángulos**

Para la construcción geométrica de triángulos se utilizan instrumentos tales como la regla, el compás y el transportador. A continuación, se presenta el paso a paso para que aprendas a construir triángulos a partir de diferentes características.

# **Conociendo sus tres lados:**

- 1. Se representa un segmento de medida igual al primer lado.
- 2. Desde cada extremo del primer lado se traza una circunferencia de radio el valor del segundo y tercer lado.
- 3. El triángulo tiene vértices los extremos del primer segmento y una de las intersecciones de la circunferencia.

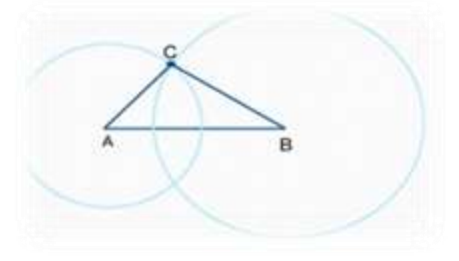

- **Conociendo dos de sus lados y el ángulo comprendido entre ellos:**
	- 1. Se representa uno de los segmentos.
	- 2. Se traza el ángulo que forman los lados.
- 3. Se lleva el segundo lado conocido sobre el lado del ángulo.
	- 4. Basta con unir los extremos de los dos lados para construir el triángulo.

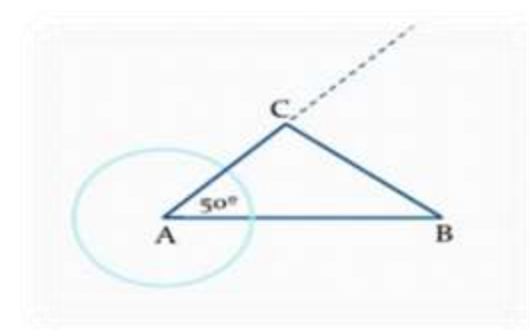

# **Conociendo un lado y dos de sus ángulos contiguos:**

- 1. Se construye el lado conocido.
- 2. Desde cada uno de los extremos del lado se trazan los ángulos dados.
- 3. La intersección de los lados de los ángulos es el tercer vértice del triángulo.

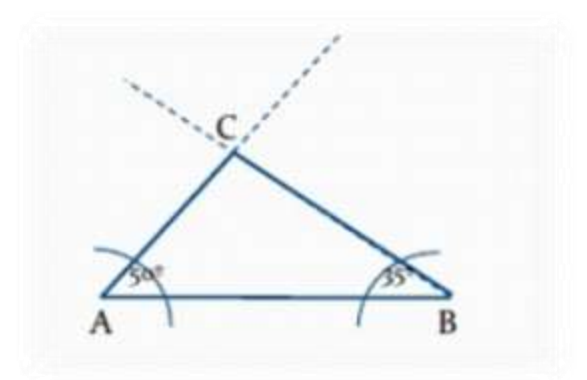

# ACTIVITATO DE AFRENDIZATE

Construir un triángulo cuyas medidas de sus lados están dadas por 6cm, 5cm, 4cm

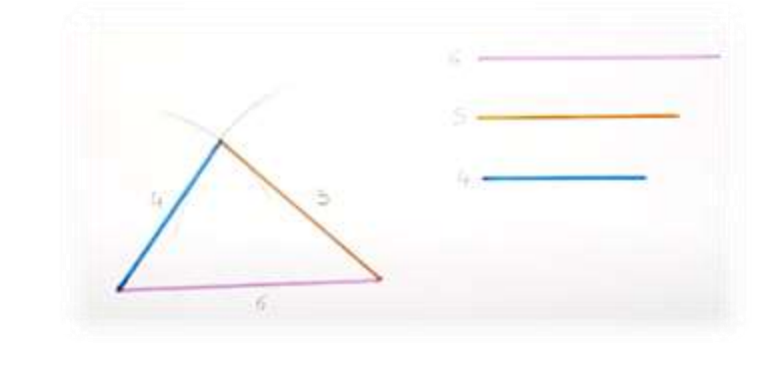

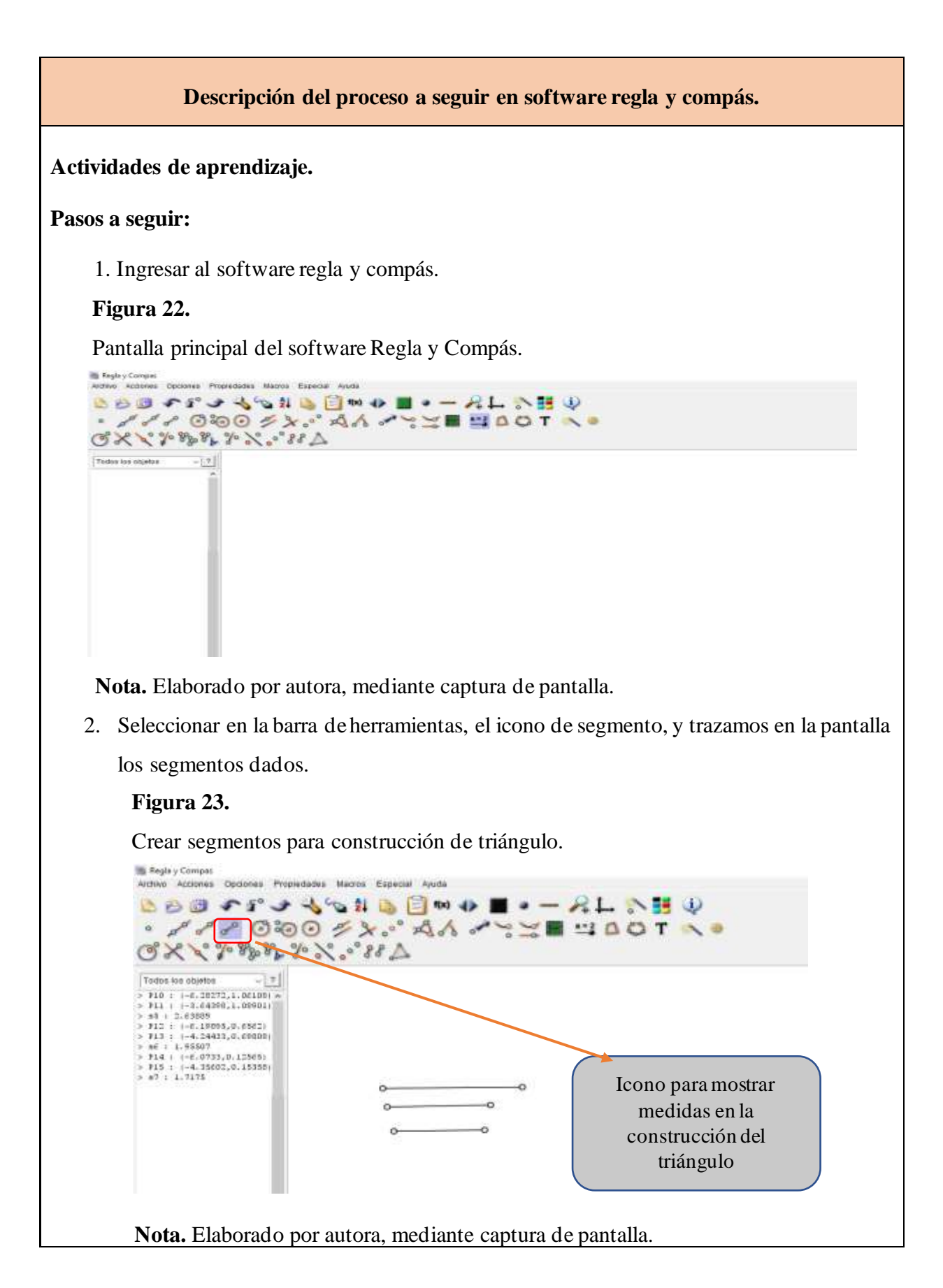

3. Fijar medidas exactas de los segmentos, hacer clic izquierdo en cada segmento para seleccionar el tamaño del segmento.

# **Figura 24.**

Crear segmentos para construcción de triángulo.

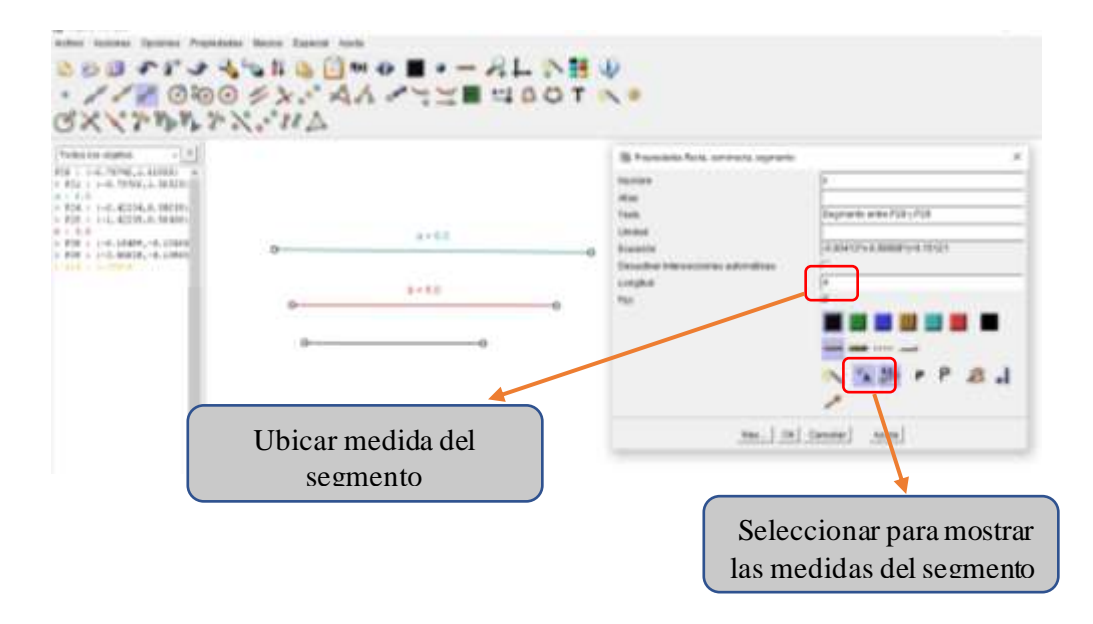

**Nota.** Elaborado por autora, mediante captura de pantalla.

3. Para la construcción del triángulo se procede a seleccionar de herramientas el icono de compás y se toma una de las medidas de cualquiera de sus lados en este caso se toma el segmento de 6cm y con la ayuda del compás se traslada el segmento.

# **Figura 25.**

Herramienta compás para construcción de triángulo.

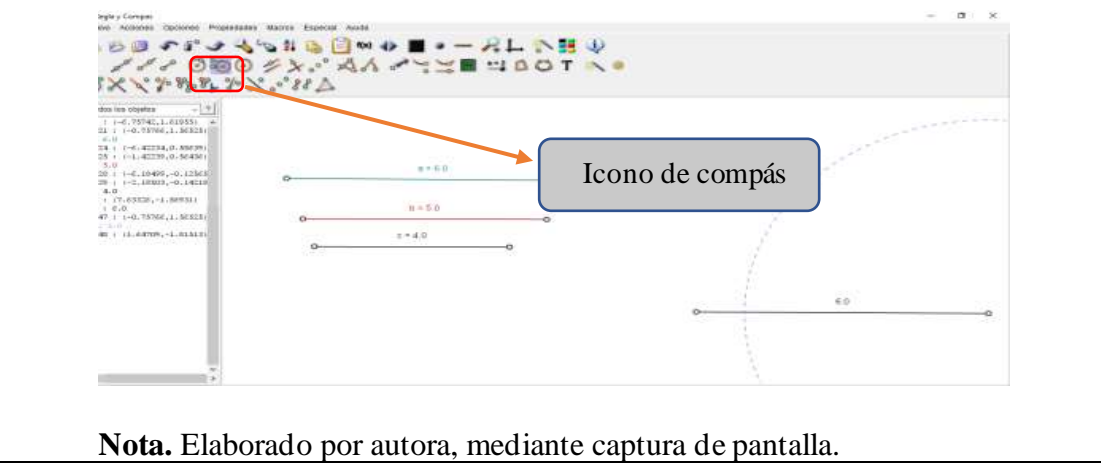

4. Con el compás tomar la medida del segmento b y hacer centro en un extremo del segmento que se trasladó.

# **Figura 26.**

Herramienta compás para construcción de triángulo.

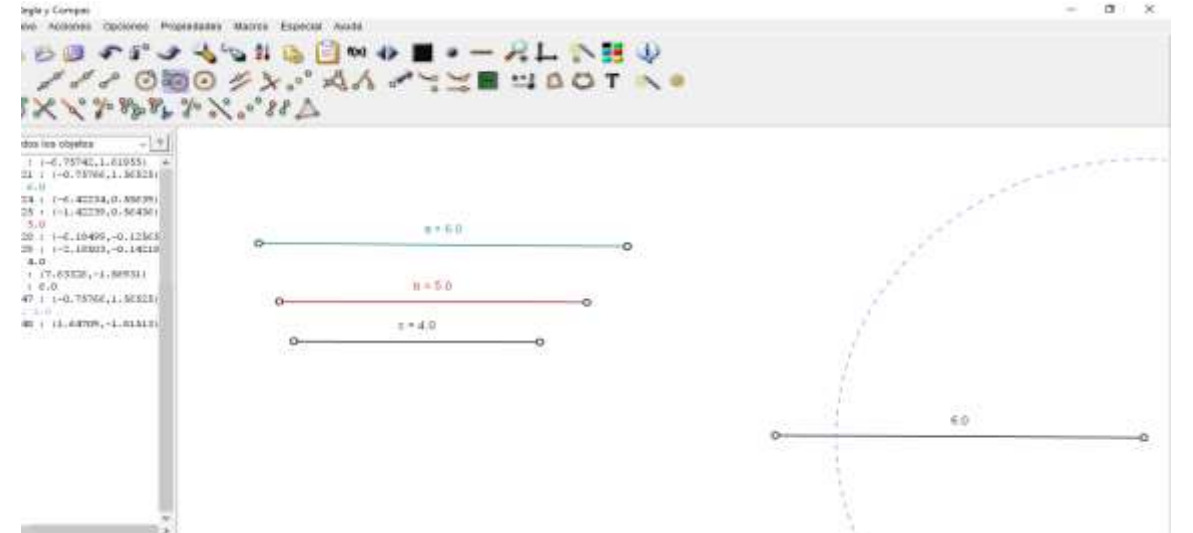

**Nota.** Elaborado por autora, mediante captura de pantalla.

5. Con el compás tomar la medida del segmento c y hacer centro en el otro extremo de segmento que se trasladó.

#### **Figura 27.**

Herramienta compás para construcción de triángulo.

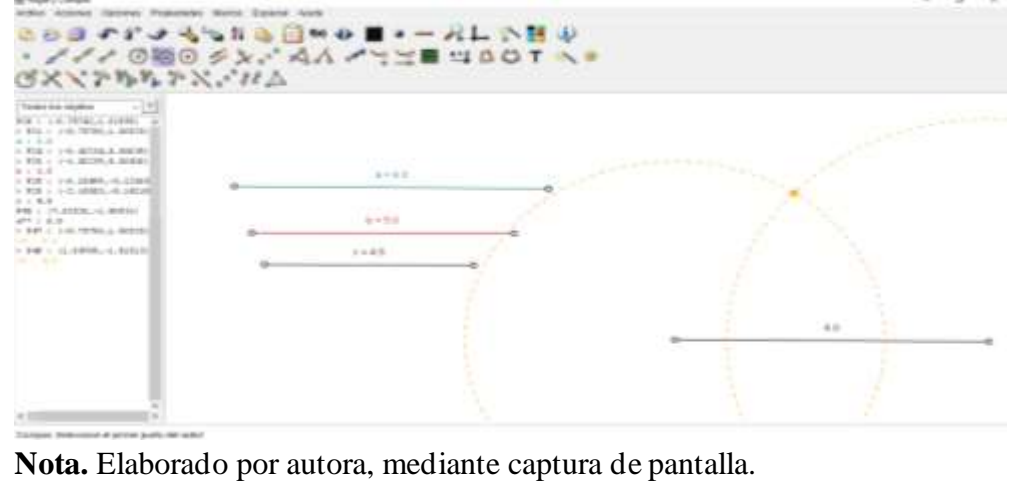

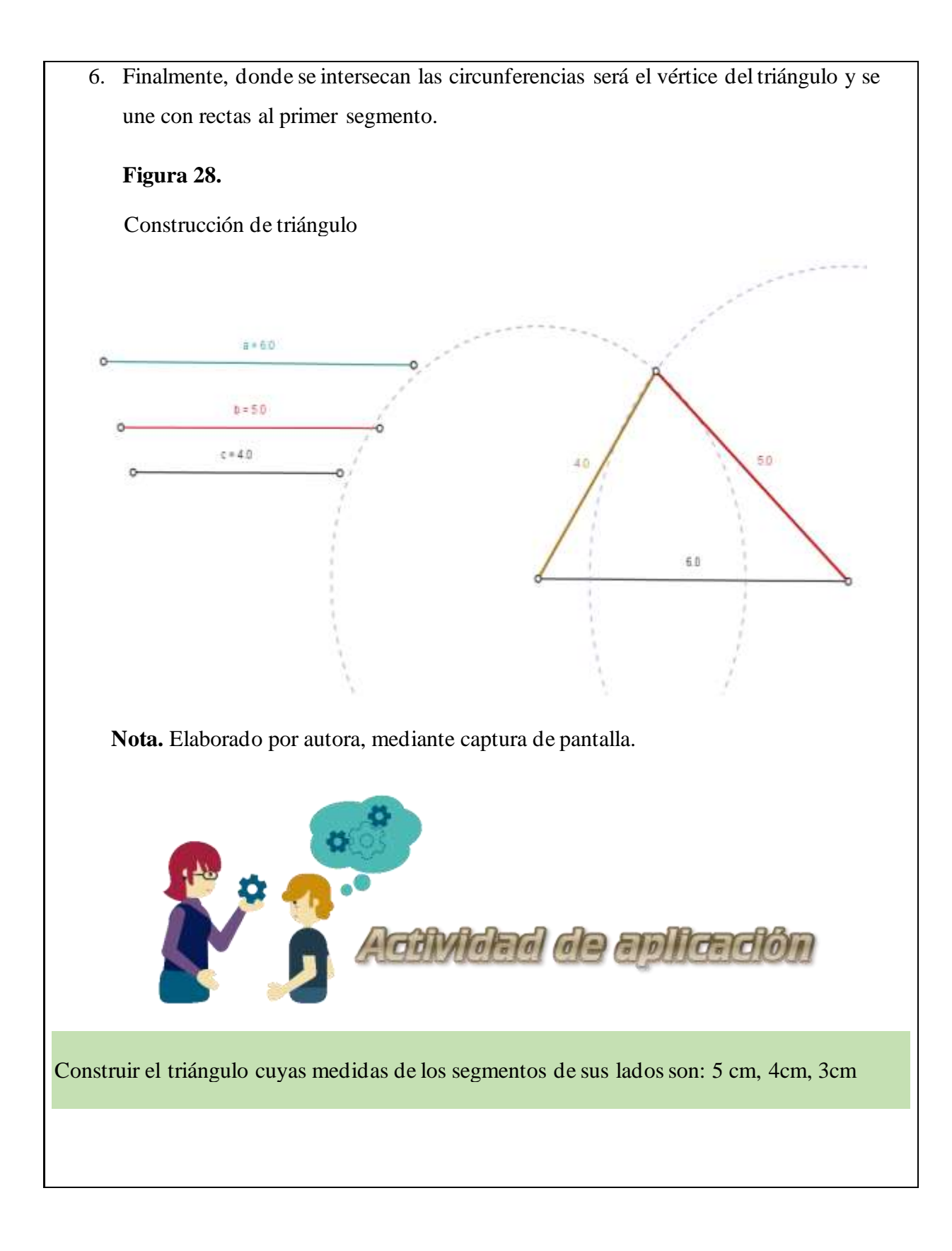

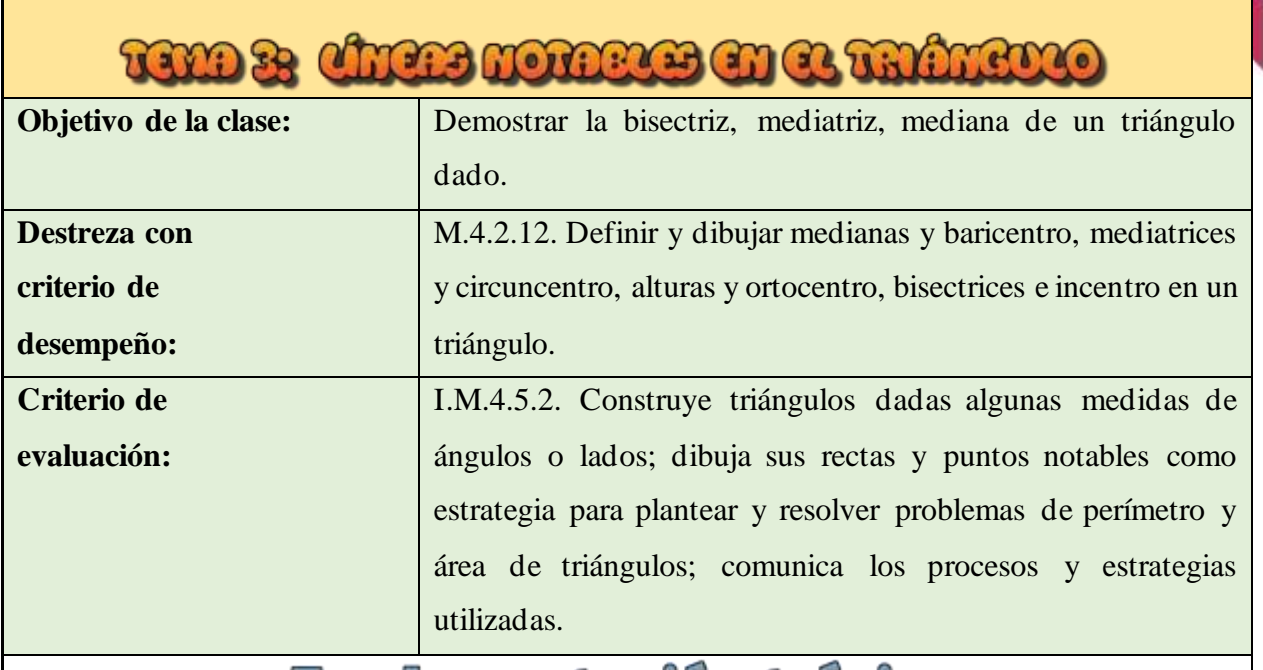

**PUTCLE OF REACTION** 

# **Líneas notables en el triángulo**

Las líneas notables de un triángulo son: las alturas, las bisectrices, las mediatrices y las medianas.

# **Bisectriz**

La bisectriz de un triángulo es la semirrecta que divide un ángulo interior de un triángulo en dos ángulos congruentes, es decir permite dividir uno de sus ángulos interiores en dos partes iguales y se prolonga hasta llegar al lado opuesto a ese ángulo. A cada ángulo

interior del triángulo le corresponde una bisectriz.

Para trazar cada bisectriz se puede seguir este proceso:

- 1. Se ubica la punta del compás en uno de los vértices y se traza un arco que corte en un punto cada uno de los lados que lo conforman.
- 2. Se hace centro en cada punto que se obtuvo en el paso anterior y se traza un arco. Los arcos se cortan en un punto P.
- 3. Se traza la bisectriz uniendo el vértice con el punto de corte P que se halló en el paso anterior.

 $\overline{B}$ 

D

Ē

#### **Mediatriz**  ÷

La mediatriz de un lado del triángulo es la recta perpendicular en el punto medio de cada uno de los lados del triángulo. Todo triángulo tiene tres mediatrices.

Para trazar la mediatriz se puede seguir este proceso:

- 1. Se hace centro en uno de los extremos de un lado del triángulo, con una abertura mayor a la mitad de la longitud del lado, y se traza un arco.
- 2. Con la misma abertura del compás se hace centro en el otro extremo del lado y se traza un arco que corta el anterior en dos puntos, P y R.
- 3. Se traza la mediatriz uniendo con una línea los dos puntos de corte que se hallaron en el paso anterior.

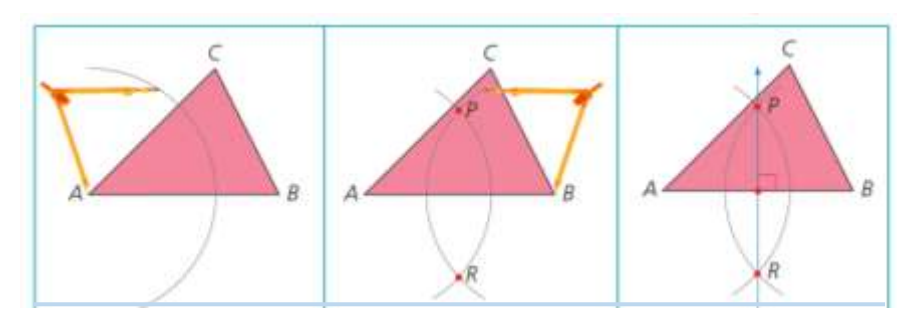

# **↓** Mediana

Una mediana de un triángulo es el segmento que une un vértice del triángulo con el punto medio del lado opuesto. Todo triángulo tiene tres medianas.

- 2. Con el compás se hace centro en A y, con una abertura mayor que la mitad del segmento AC, se trazan dos arcos a uno y otro lado del segmento AC.
- 3. Se repite el proceso en el vértice C, marcando los dos puntos de corte P y R.
- 4. El punto T de intersección entre el lado AC y el segmento que une los puntos P y R es el punto medio de AC.
- 4. Se traza el segmento BT y se genera la mediana relativa al lado AC.

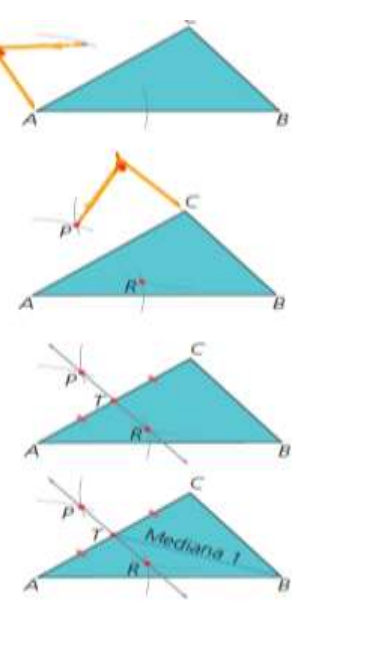

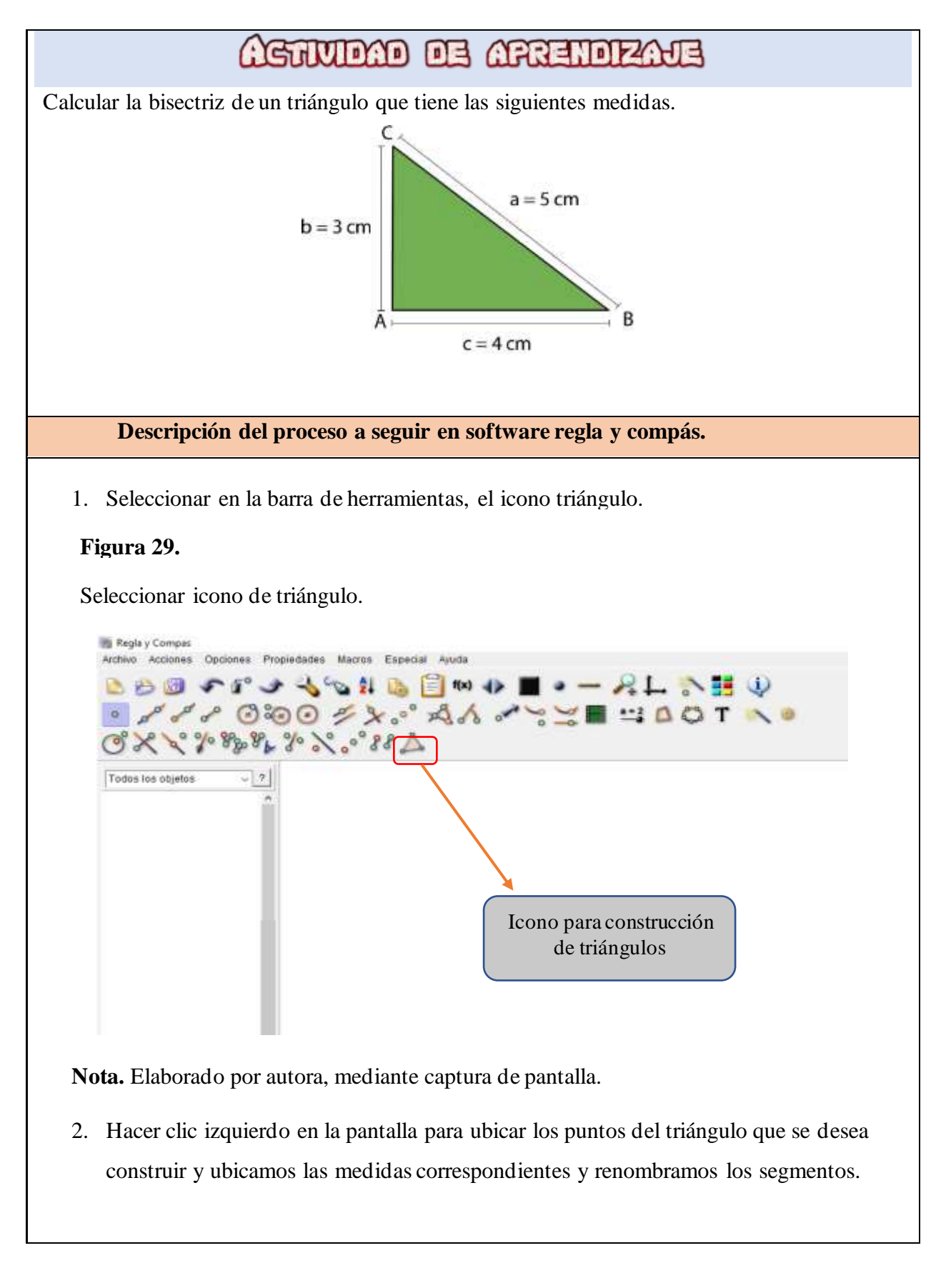

# **Figura 30.**

Realizamos la construcción del triángulo.

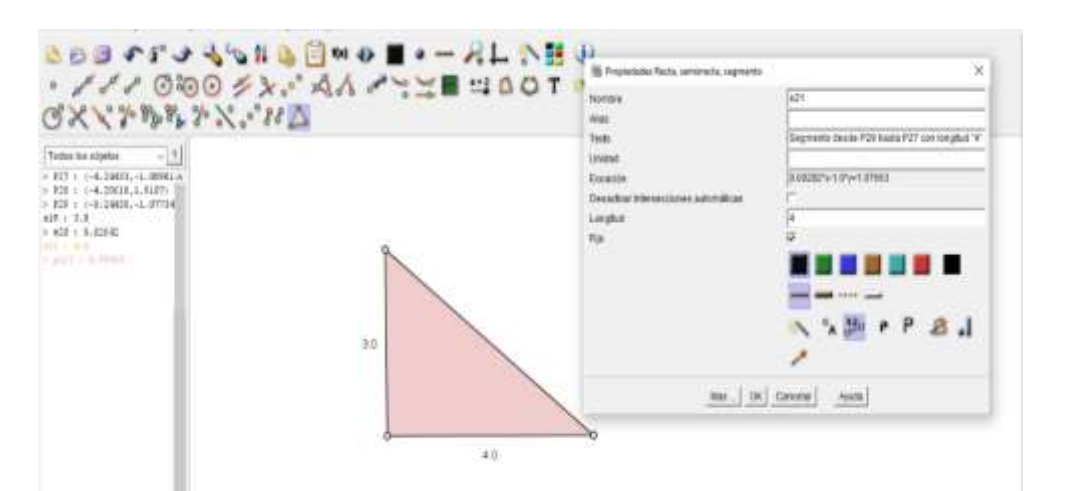

**Nota.** Elaborado por autora, mediante captura de pantalla.

3. Para realizar el cálculo de la bisectriz del triángulo seleccionamos el icono (Compás) y con centro en A trazamos una circunferencia cualquiera que corte las rectas B y C

#### **Figura 31.**

Comando de compás para encontrar la bisectriz del triángulo.

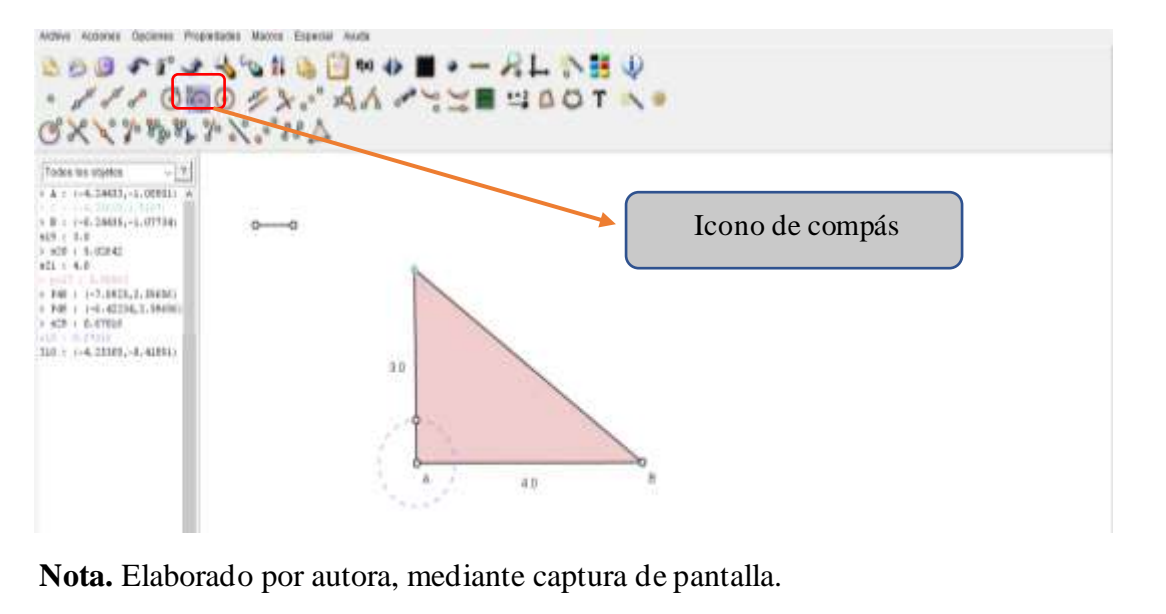

4. Se hace centro en cada punto que se obtuvo en el paso anterior y se traza un arco con la misma media del primer corte.

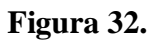

Ejecución de arcos para encontrar la bisectriz del triángulo.

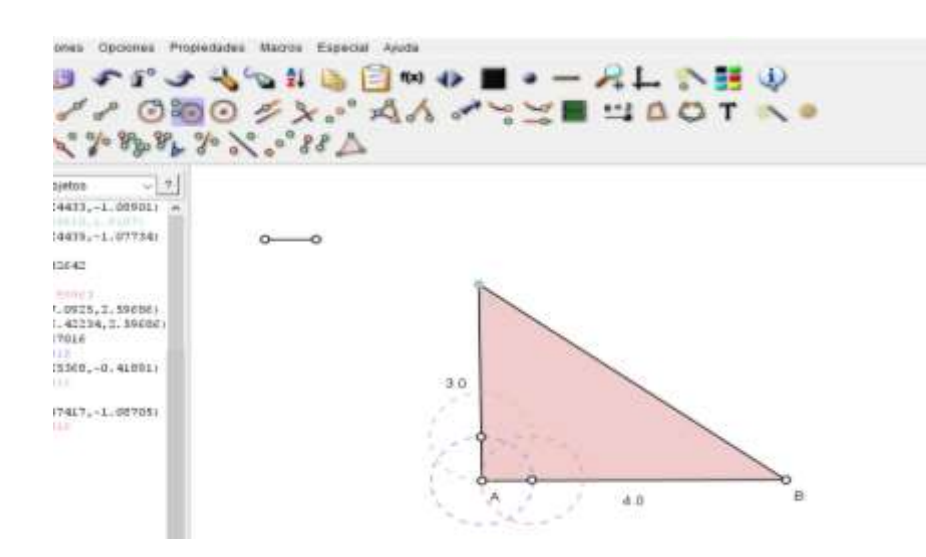

 **Nota.** Elaborado por autora, mediante captura de pantalla.

5. Se traza la bisectriz uniendo el vértice con el punto de corte que se halló en el paso anterior, para ello se hace uso del icono semirrecta.

#### **Figura 33.**

Bisectriz del triángulo.

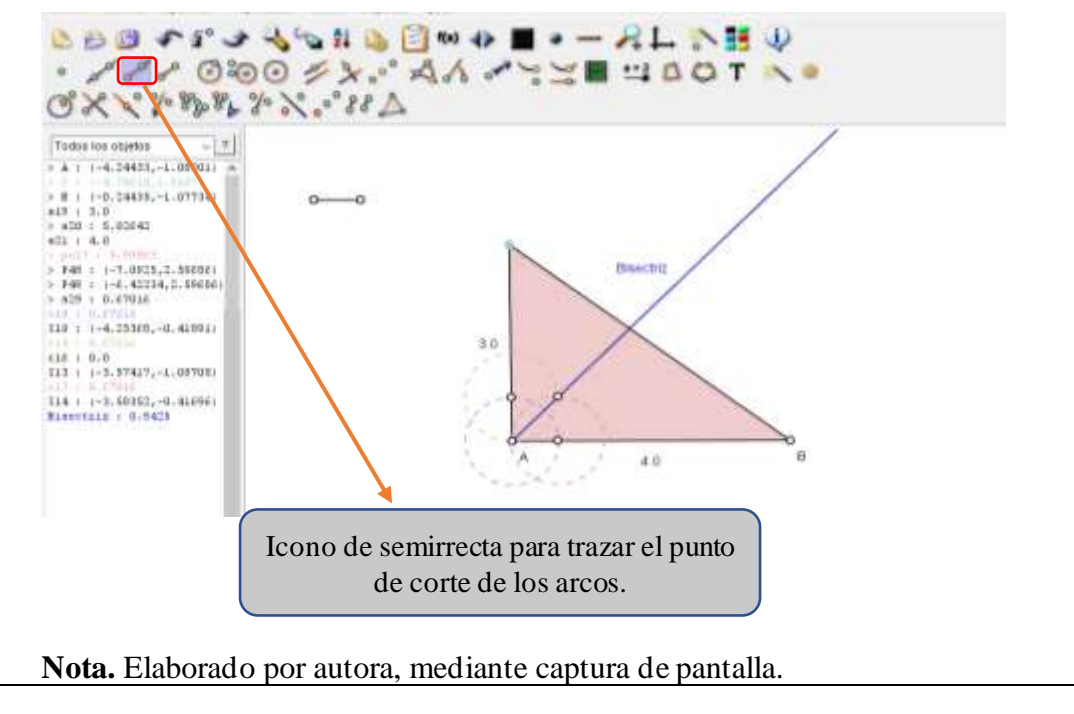

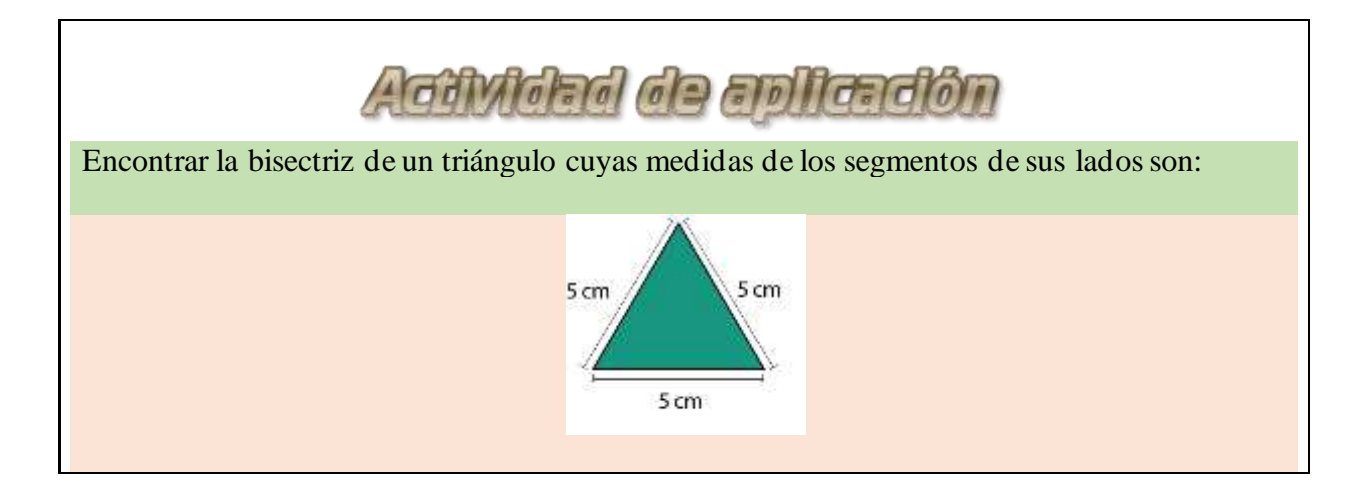

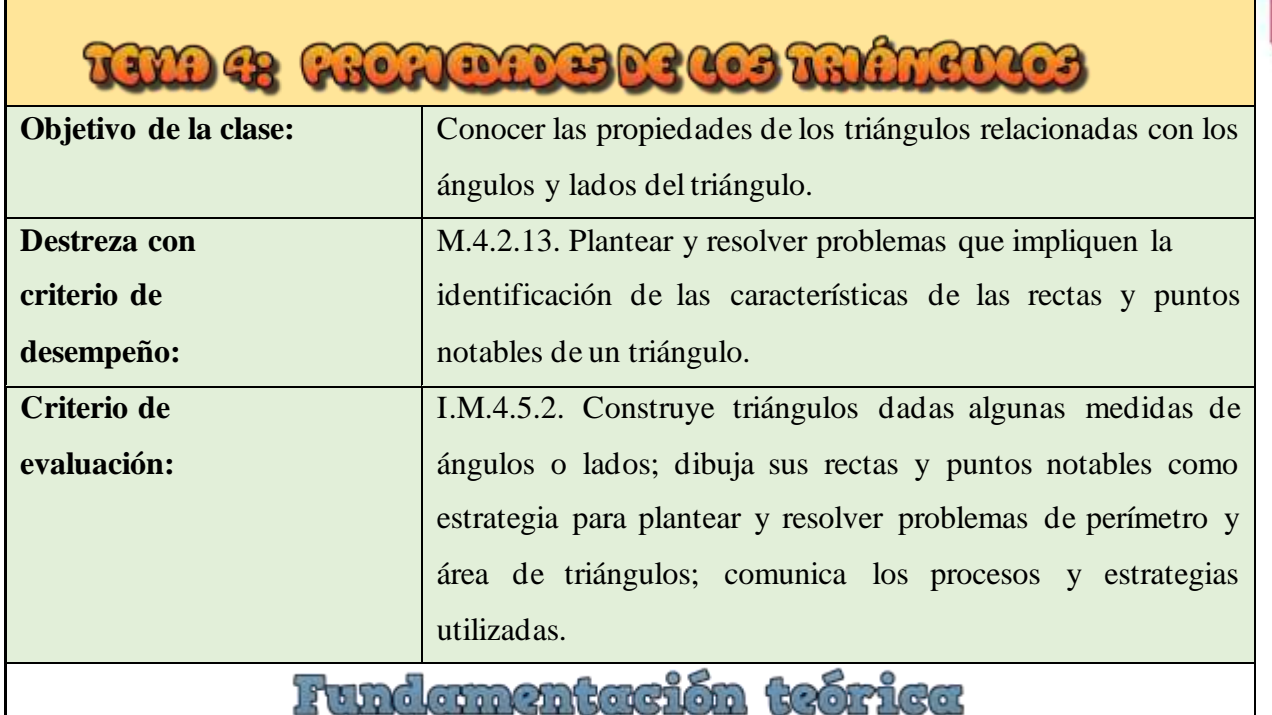

# **Propiedades de los triángulos**

En los triángulos se cumplen algunas propiedades métricas que permiten resolver otros problemas geométricos, se muestran a continuación.

# **Propiedades relacionadas con los ángulos del triángulo**

- Suma de ángulos internos: La suma de las medidas de sus ángulos internos es 180<sup>o</sup>
- Suma de ángulos externos: La suma de sus ángulos externos es de 360<sup>o</sup>
- Propiedad de los ángulos exteriores: La medida de un ángulo exterior de un triángulo es igual a la suma de las medidas de los ángulos interiores no adyacentes a dicho ángulo exterior
- Propiedad de los triángulos isósceles: Si dos lados de un triángulo son congruentes, entonces los ángulos opuestos a esos lados son congruentes.

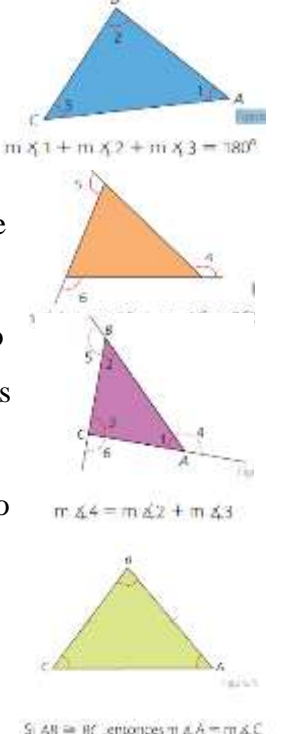

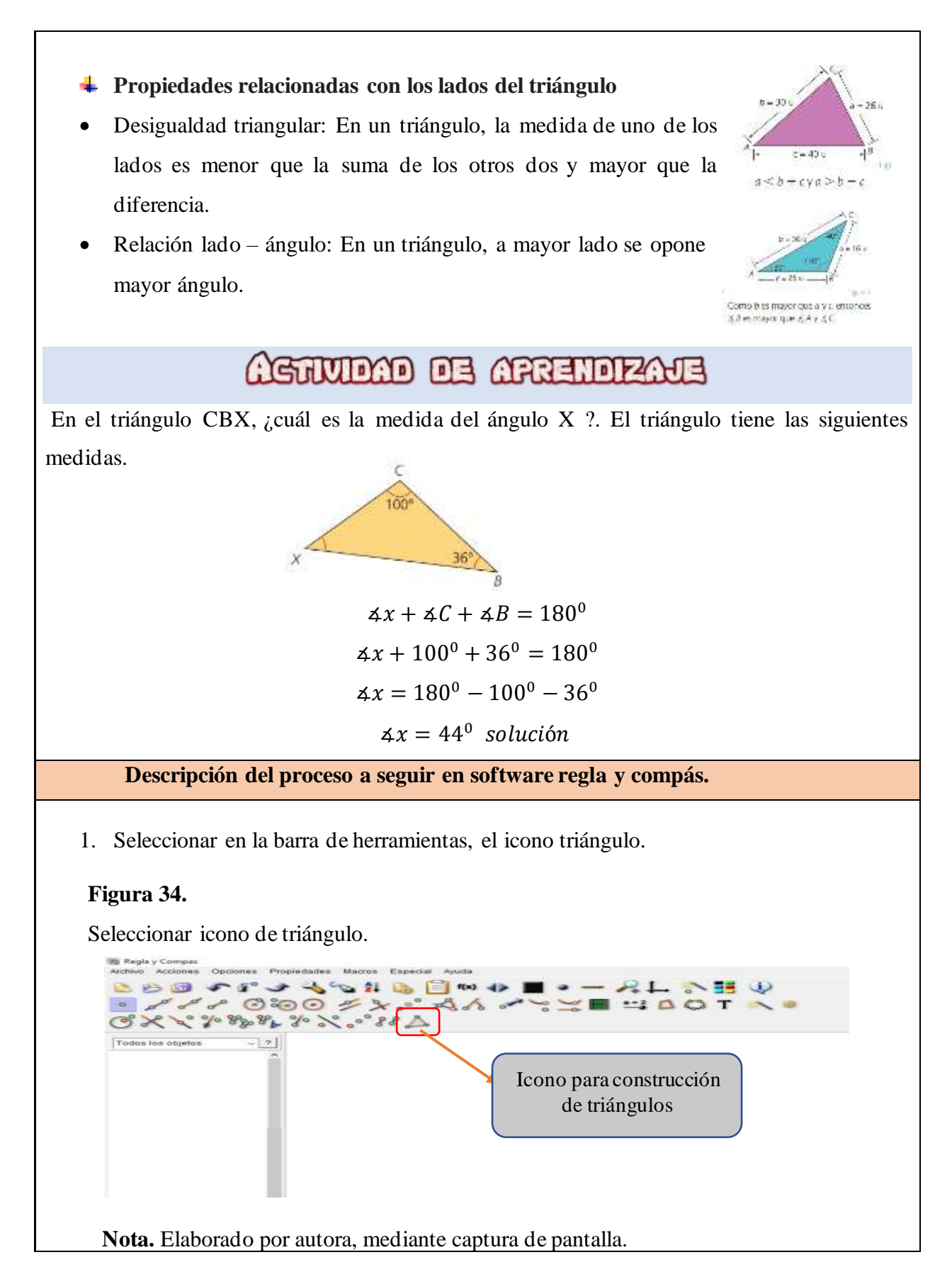

41

2. Hacer clic izquierdo en la pantalla para ubicar los puntos del triángulo que se desea construir y ubicamos las medidas correspondientes y renombramos los segmentos.

# **Figura 35.**

Realizamos la construcción del triángulo.

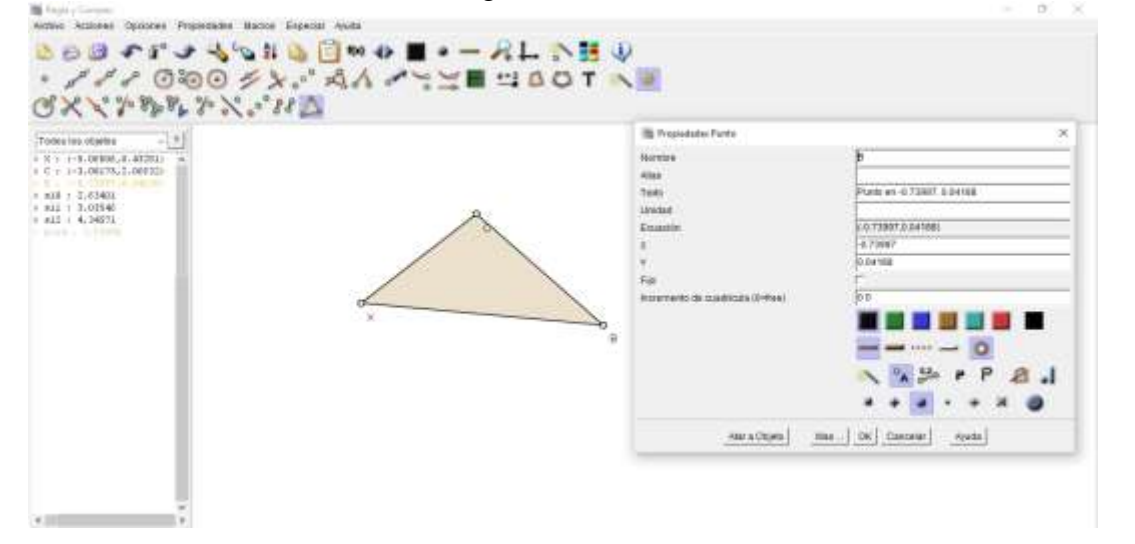

 **Nota.** Elaborado por autora, mediante captura de pantalla.

3. Para ubicar las medidas de los ángulos internos del triángulo dadas, se ubica en la opción de herramientas y se selecciona el icono de ángulo.

# **Figura 36.**

Icono para calcular ángulos internos del triángulo.

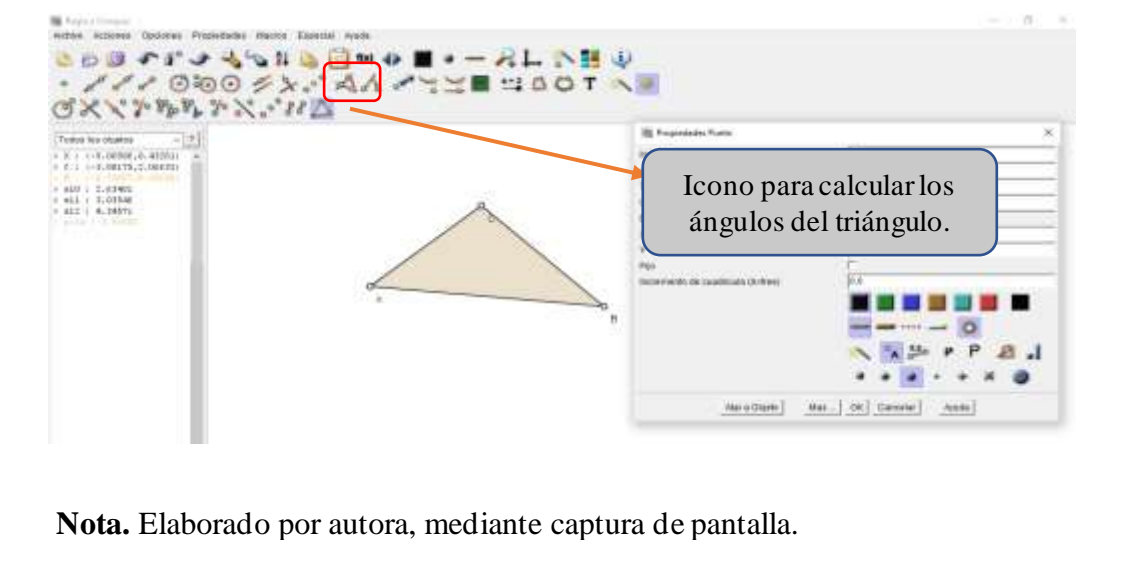

**4.** Para conocer las medidas de los ángulos internos del triángulo, se hace clic izquierdo sobre el vértice del ángulo que se va a calcular, para ubicar la medida de  $100^{\circ}$  el ángulo  $\mathcal C$  se seleccionan los puntos de los vértices de las rectas XC, y para ubicar los 36 $\degree$  ángulo se seleccionan los puntos de los vértices de las rectas AB. Para mostrar los datos de las medidas de los ángulos internos del triángulo, se hace clic izquierdo sobre cada ángulo, se selecciona la opción mostrar datos.

# **Figura 37.**

Cálculo de ángulos internos del triángulo.

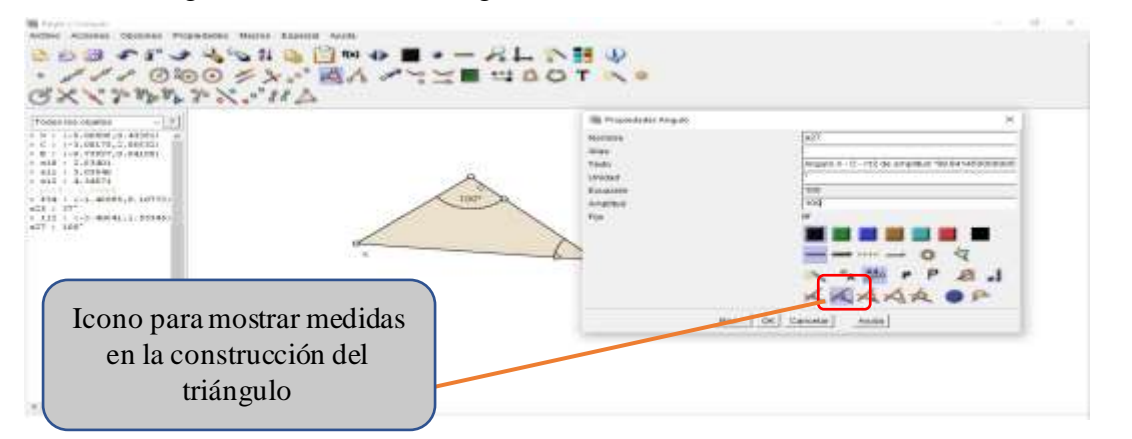

 **Nota.** Elaborado por autora, mediante captura de pantalla.

5. Finalmente, para conocer la medida del ángulo X se seleccionan los puntos de los vértices de las rectas BX y se obtiene el cálculo del ángulo faltante.

# **Figura 38.**

Resultado ángulos internos del triángulo.

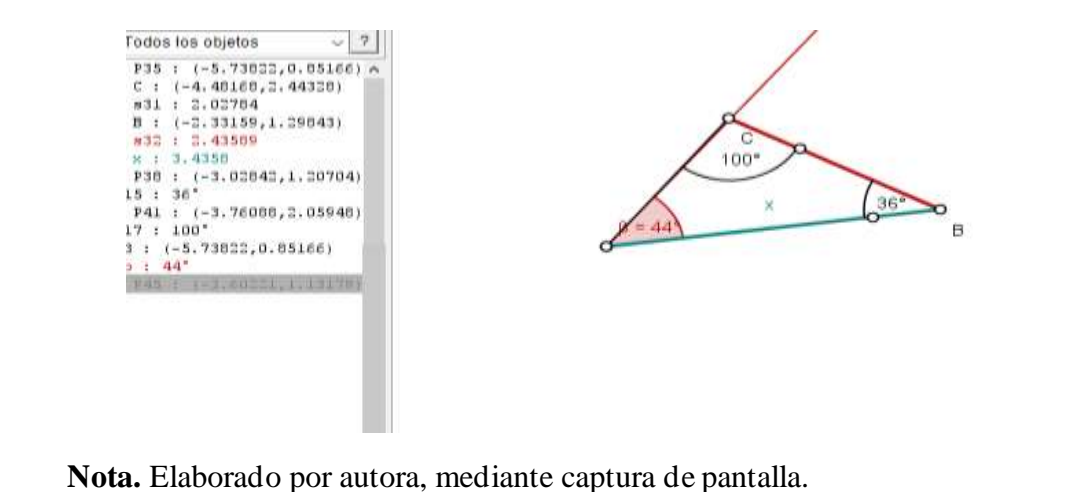

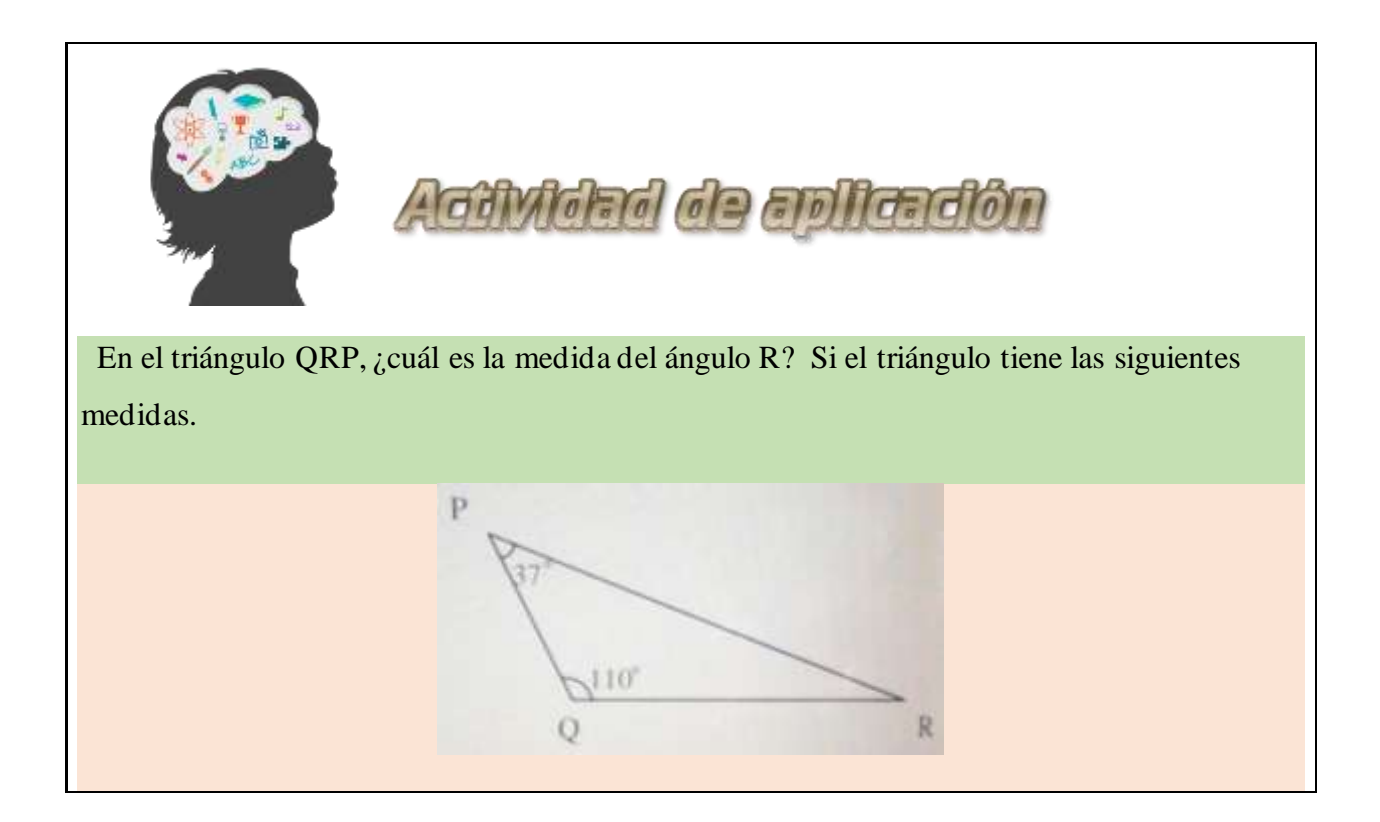

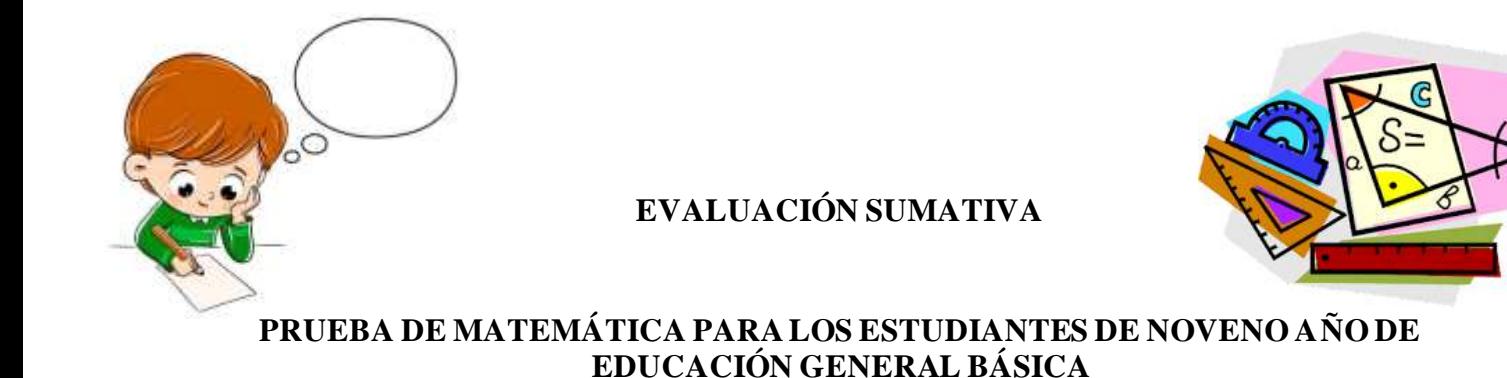

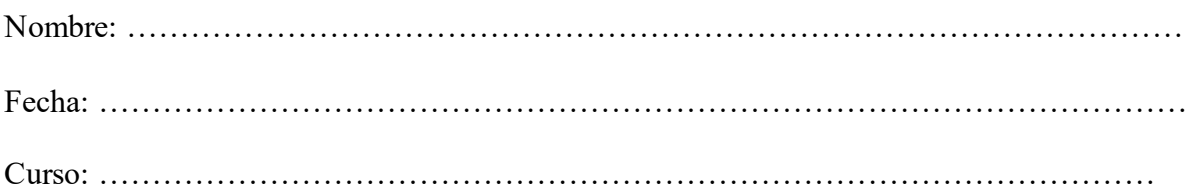

**1. Clasifica los siguientes triángulos de acuerdo con la medida de sus ángulos.**

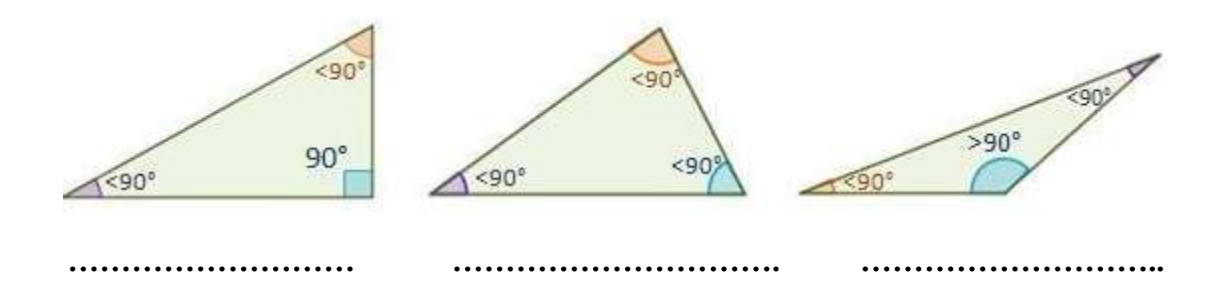

# **2. Escribe verdadero (V) o falso (F) según corresponda.**

- a) En un triángulo, los ángulos interiores pueden medir 45<sup>o</sup>, 32<sup>o</sup> y 50<sup>o</sup> ()
- b) Los ángulos exteriores de un triángulo miden 120<sup>o</sup>, 100<sup>o</sup>y 110<sup>o</sup> respectivamente ()
- c) La bisectriz es la recta perpendicular a un lado del triángulo en su punto medio. ( )
- d) La clasificación de los triángulos según la longitud de sus lados es: Equilátero, Isósceles, Escaleno. ( )
- **3. Selecciona el nombre de las líneas notables que se han trazado en cada triángulo.**

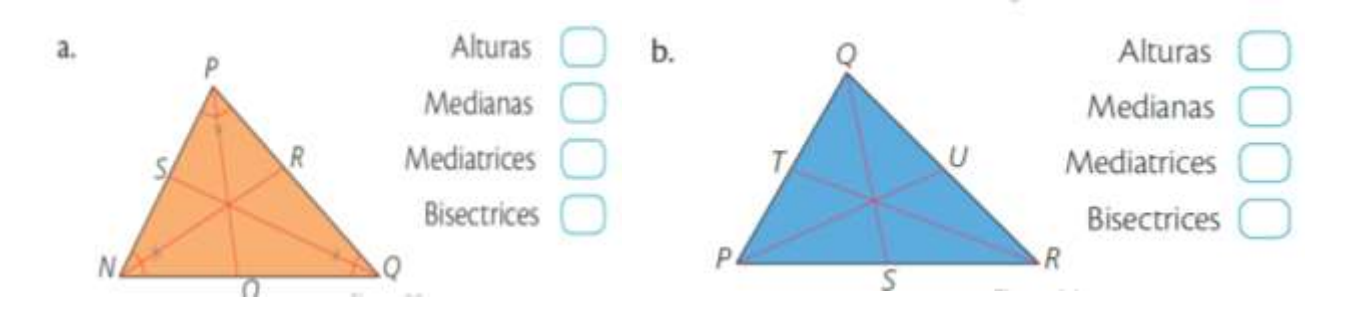

4. **Seleccione la respuesta correcta. La medida del ángulo x del triángulo de la figura es:** 

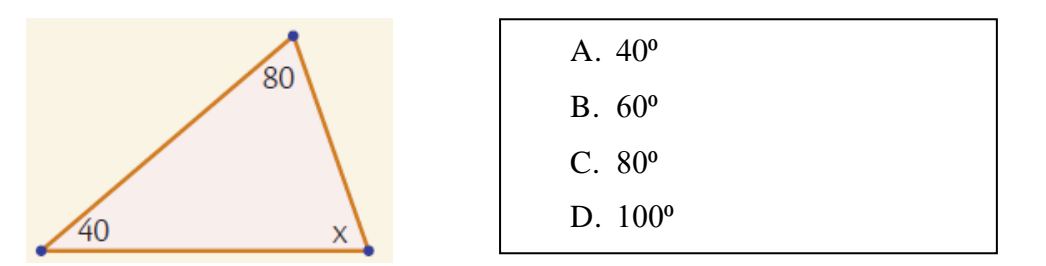

- **5. Subraye la respuesta correcta. Si uno de los ángulos de un triángulo mide 91°, corresponde a un triángulo:** E. Anexo 2. Bitácora de
	- A. acutángulo
	- B. isósceles
	- C. obtusángulo
	- D. rectángulo
- **6. Seleccione el literal correcto. Con cuál de los siguientes segmentos dados es posible es posible construir un triángulo**

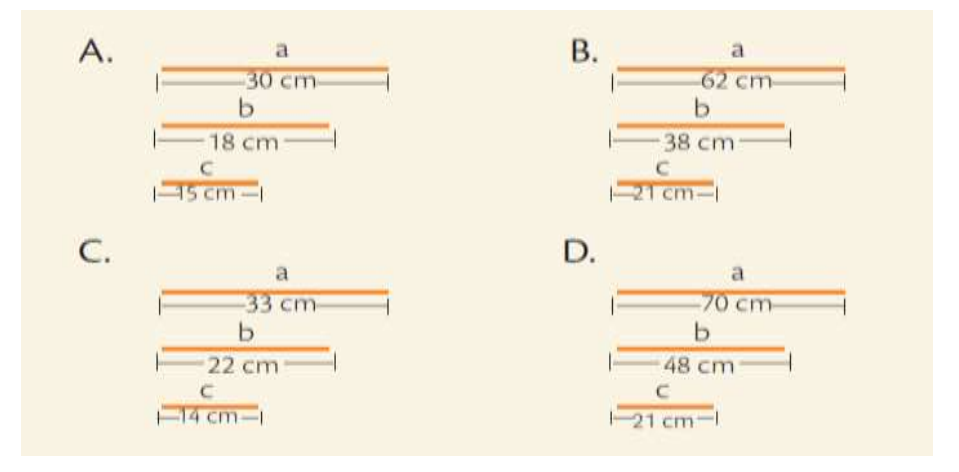

#### **Resultados esperados**

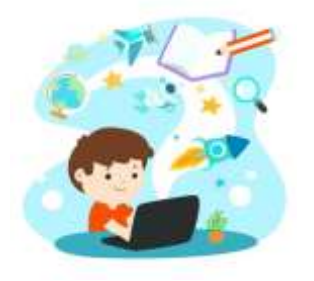

Con el desarrollo de esta guía didáctica sobre el uso del software regla y compás se logró diseñar actividades correspondientes al tema de triángulos, se busca reforzar los contenidos teóricos vistos en clases. También se procura adquirir un proceso de enseñanza aprendizaje interactivo de intercambio de conocimientos entre estudiantes y docentes, para de esa manera lograr la cooperación activa en la construcción de conocimientos. Asimismo, se pretende fomentar la indagación e investigación para potenciar en el estudiante aprendizajes significativos mediante la estimulación del pensamiento crítico, para que puedan conocer fenómenos y resolver problemas de la vida cotidiana.

#### **Bibliografía**

- García, J. y Piedrahita, L. (2017). Implementación del software Regla y Compás (C.a.R.) en la enseñanza de la geometría en grado sexto. [Tesis de licenciatura, Universidad Sur colombiana]. https://repositoriousco.co/handle/123456789/637
- Ordoñez, C. (2019). Aplicación del Software Car y su Incidencia en el Aprendizaje Significativo del Área de Matemática en los Estudiantes de la Institución Educativa Pedro E. Paulet – Huacho - 2014 [Tesis de licenciatura, Universidad Nacional José Faustino Sánchez Carrión]. https://n9.cl/uoctd

Ministerio de Educación, (2016). Currículo de EGB y BGU [Archivo PDF]. https://n9.cl/1q2d

Ministerio de educación, (2018). Texto de noveno año de Educación General Básica - subnivel superior [Archivo PDF]. <https://n9.cl/lwcpi>

# **ANEXOS DE LA PROPUESTA DE MEJORA**

# **Anexo 1: Lista de control para evaluación formativa.**

# **EVALUACIÓN FORMATIVA**

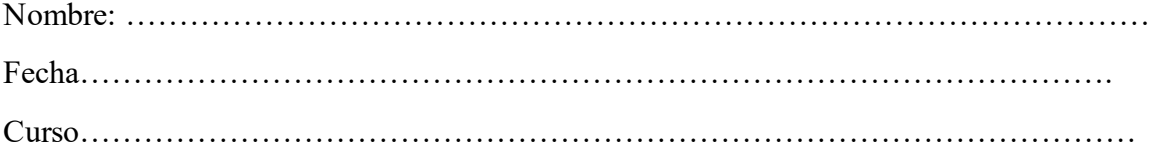

#### **LISTA DE CONTROL PARA EVALUAR LOS TRABAJOS DEL ALUMNO**

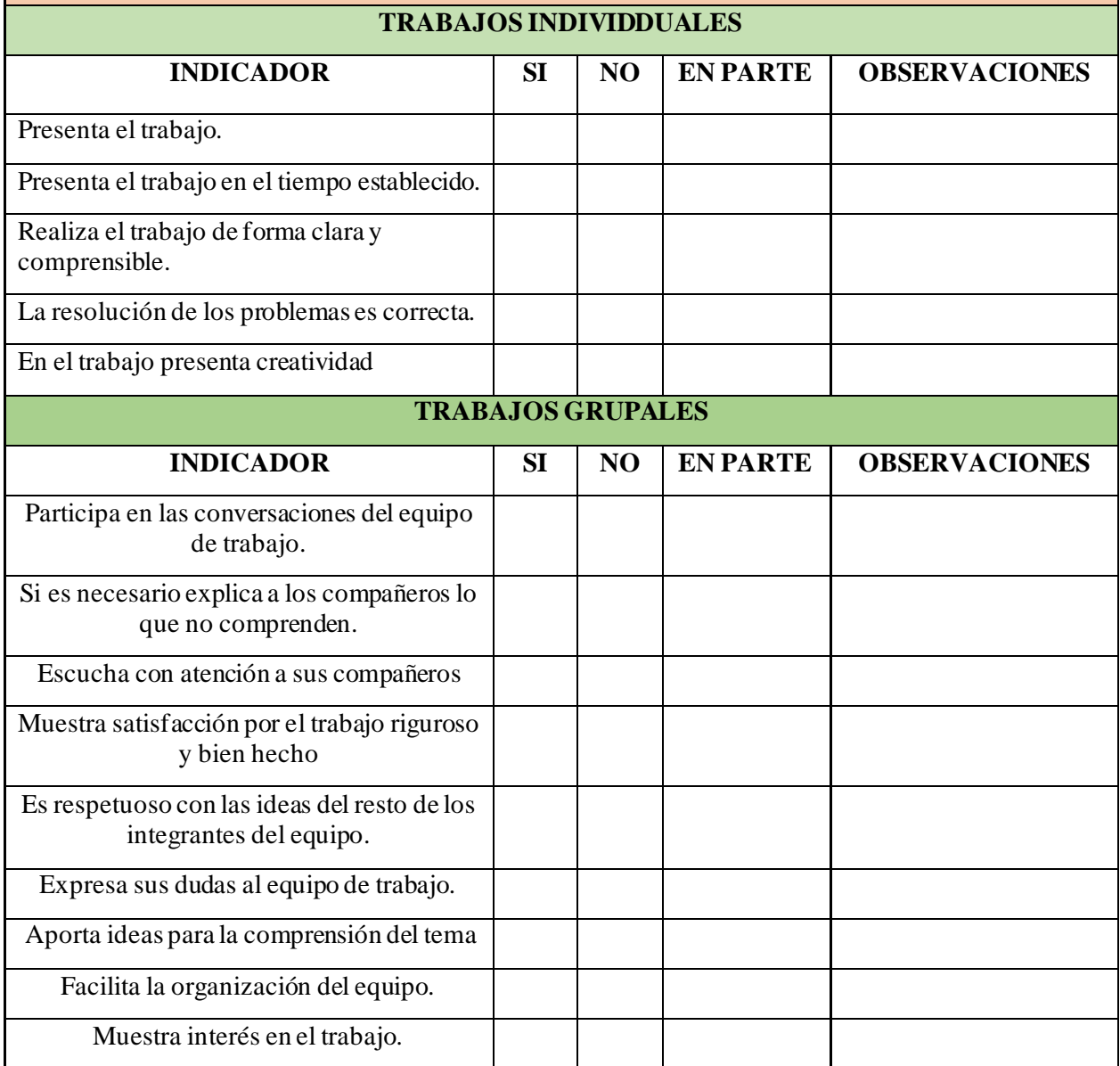

# **Anexo 2. Planificación Microcurricular de Unidad didáctica (PUD)**

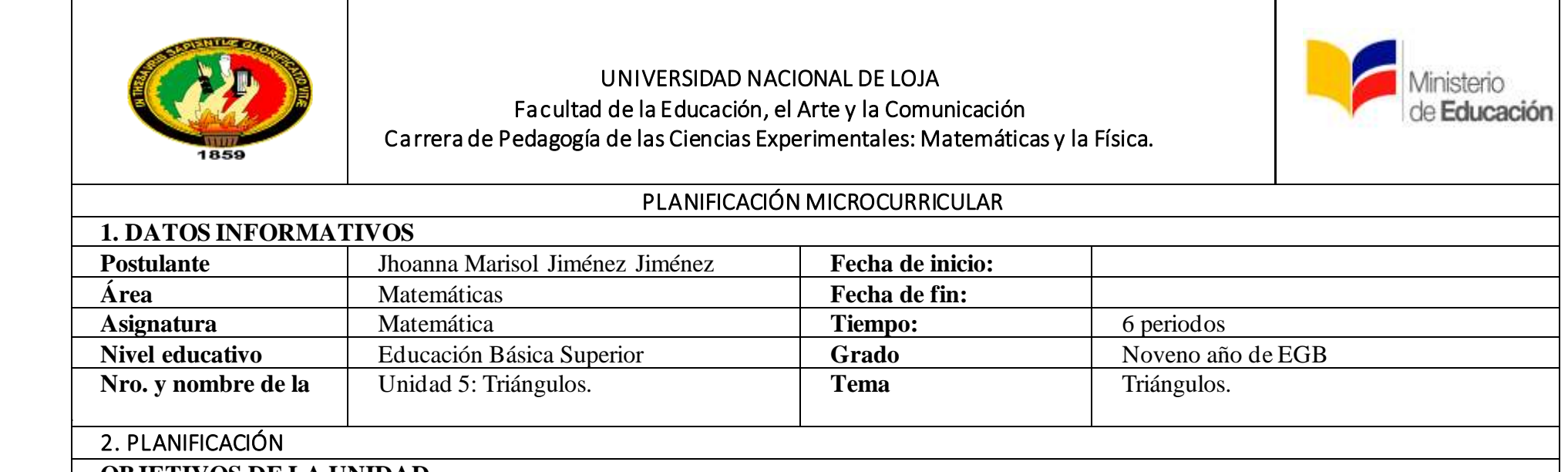

### **OBJETIVOS DE LA UNIDAD**

O.M.7.1. Proponer soluciones creativas a situaciones concretas de la realidad nacional y mundial mediante la aplicación de las operaciones básicas de los diferentes conjuntos numéricos, y el uso de modelos funcionales, algoritmos apropiados, estrategias y métodos formales y no formales de razonamiento matemático, que lleven a juzgar con responsabilidad la validez de procedimientos y los resultados en un contexto.

O.M.7.2. Producir, comunicar y generalizar información, de manera escrita, verbal, simbólica, gráfica y/o tecnológica, mediante la aplicación de conocimientos matemáticos y el manejo organizado, responsable y honesto de las fuentes de datos, para así comprender otras disciplinas, entender las necesidades y potencialidades de nuestro país, y tomar decisiones con responsabilidad social.

# **OBJETIVOS DEL TEMA**

- Demostrar la clasificación de los triángulos según la longitud de sus lados o según la medida de sus ángulos.
- Demostrar la construcción geométrica de triángulos bajo condiciones de ciertas medidas de lados y/o ángulos.
- Demostrar la bisectriz, mediatriz, mediana de un triángulo dado.
- Conocer las propiedades de los triángulos relacionadas con los ángulos y lados del triángulo

# **CRITERIOS DE EVALUACIÓN**

CE.M.4.5. Emplea la congruencia, semejanza, simetría y las características sobre las rectas y puntos notables, en la construcción de figuras; aplica los conceptos de semejanza para solucionar problemas de perímetros y áreas de figuras, considerando como paso previo el cálculo de longitudes.

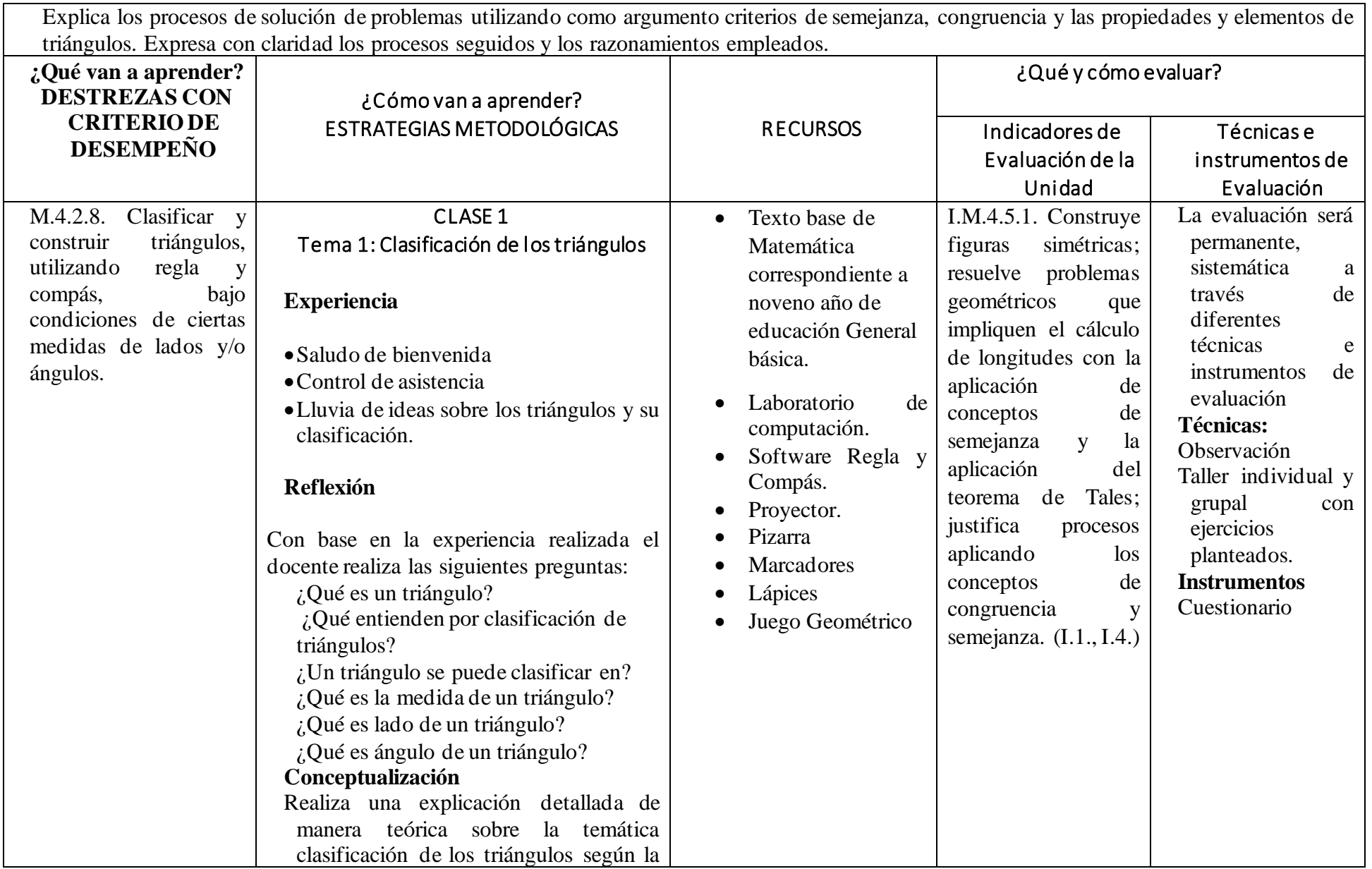

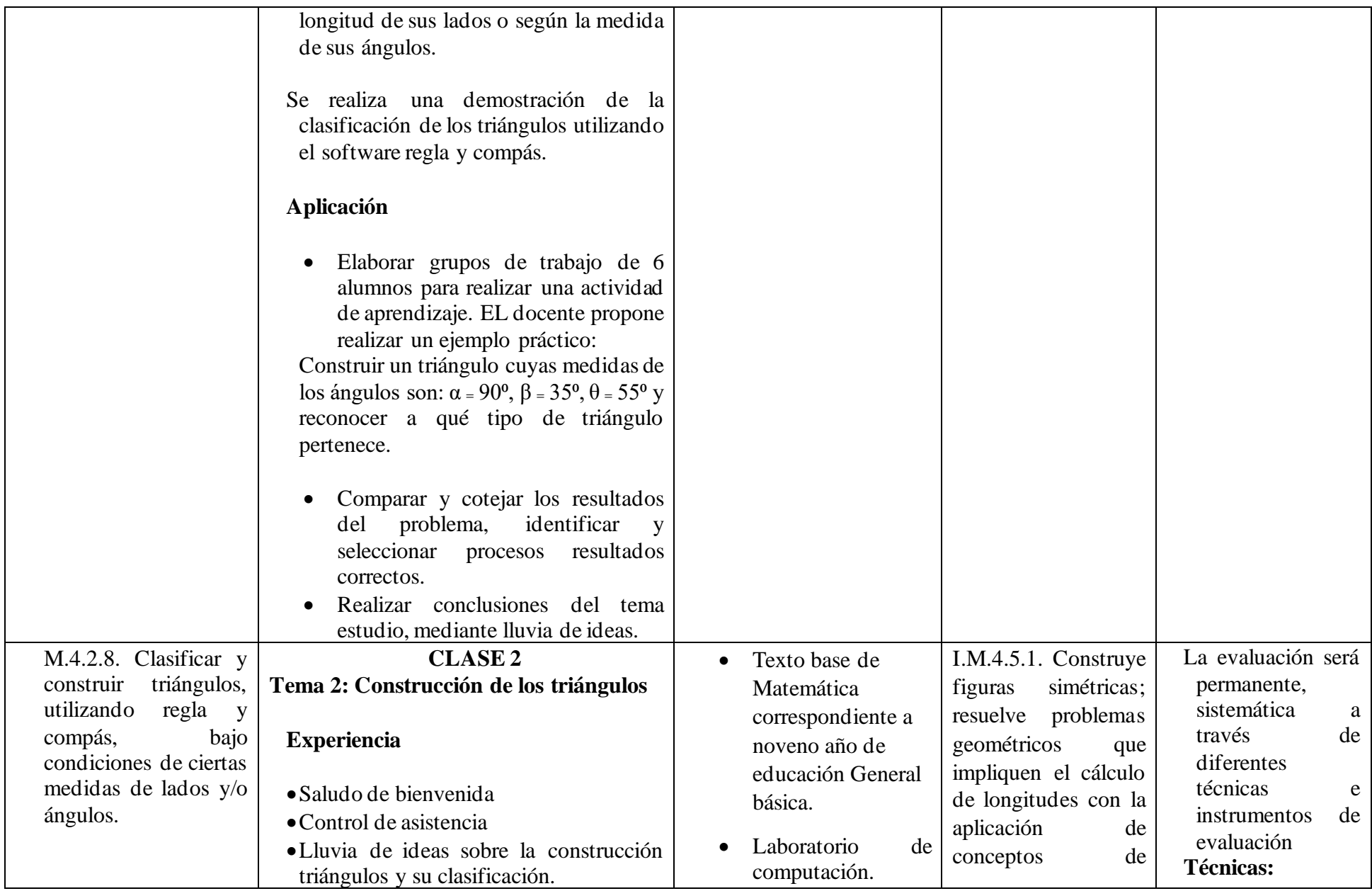

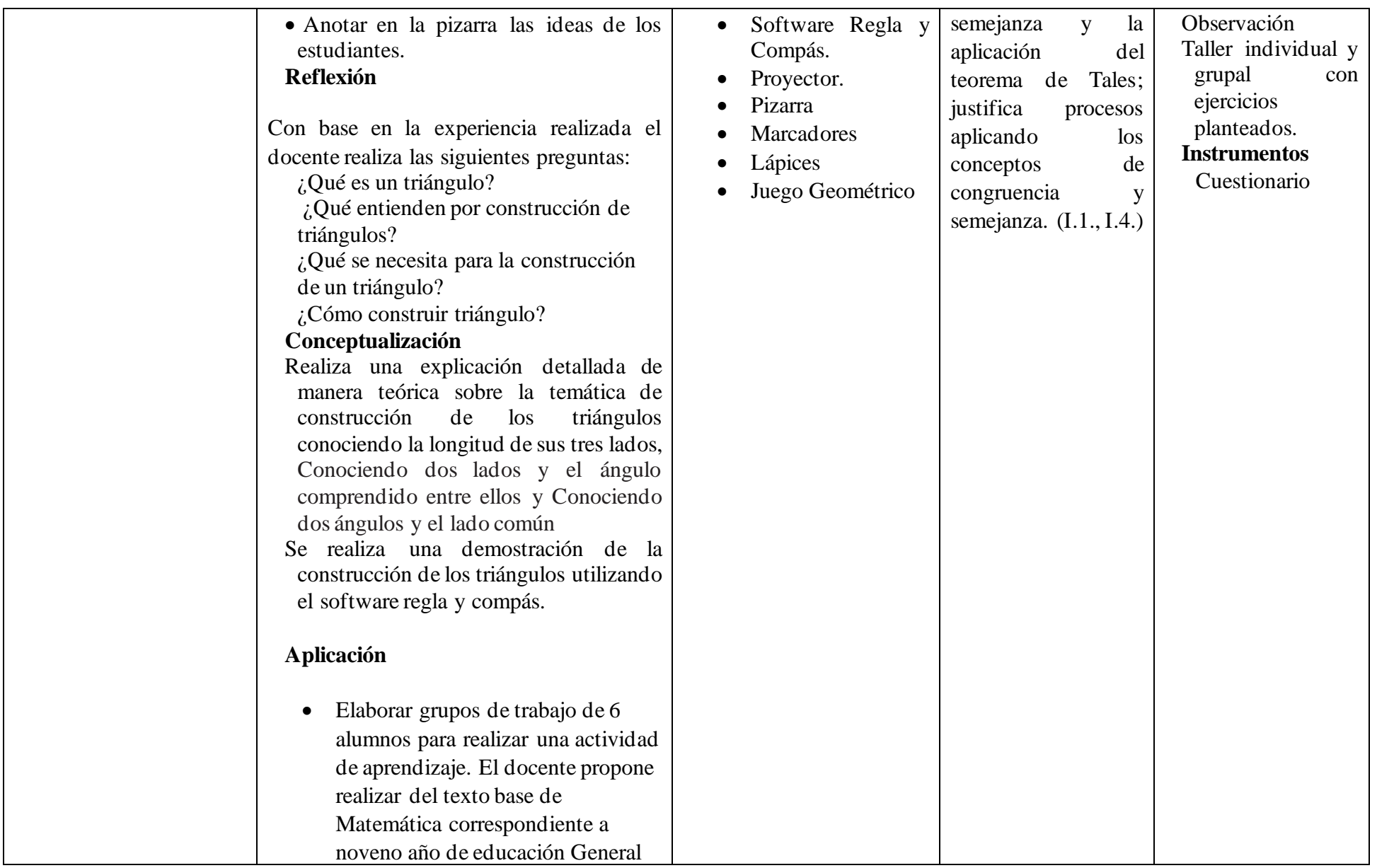

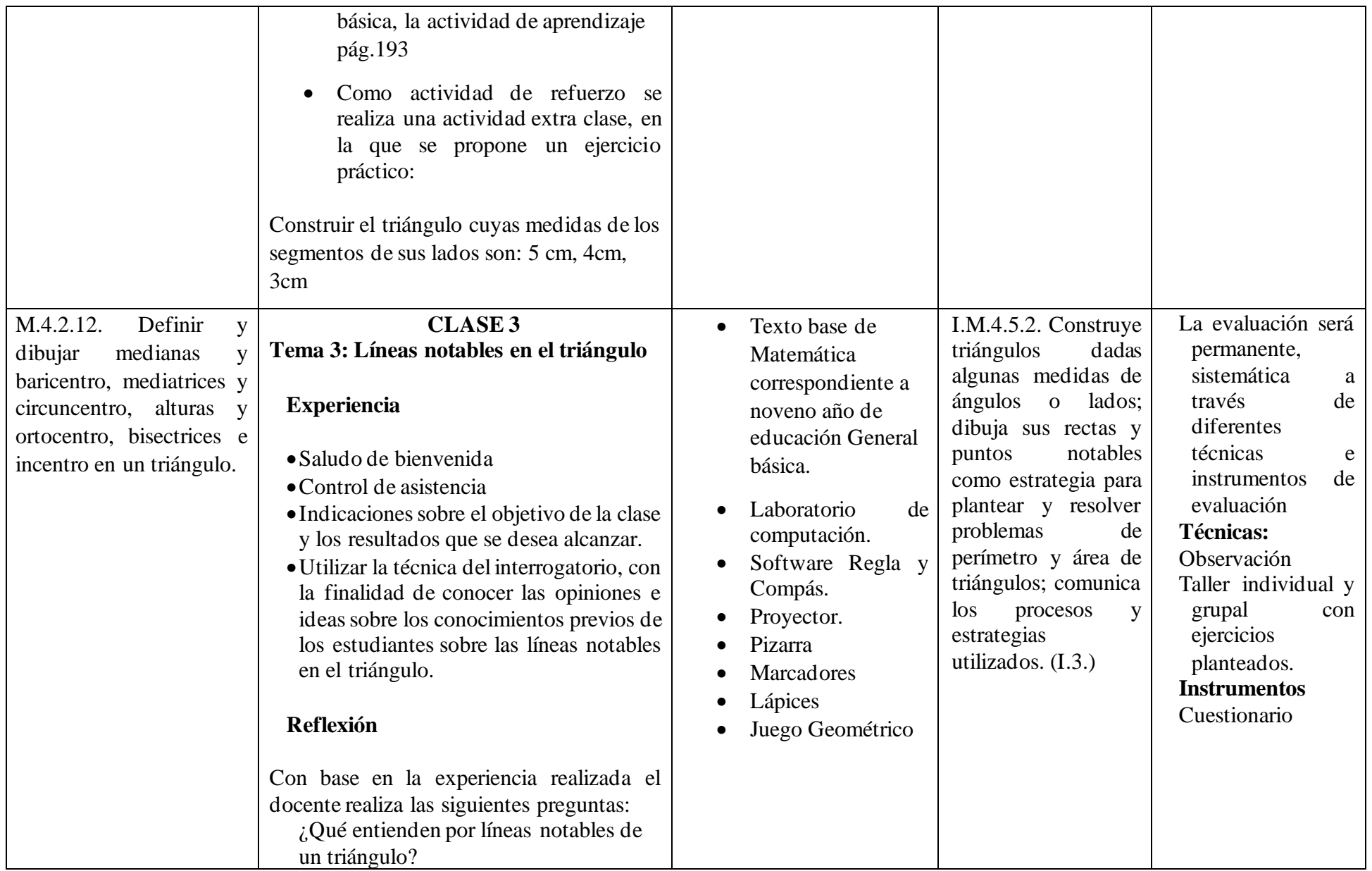

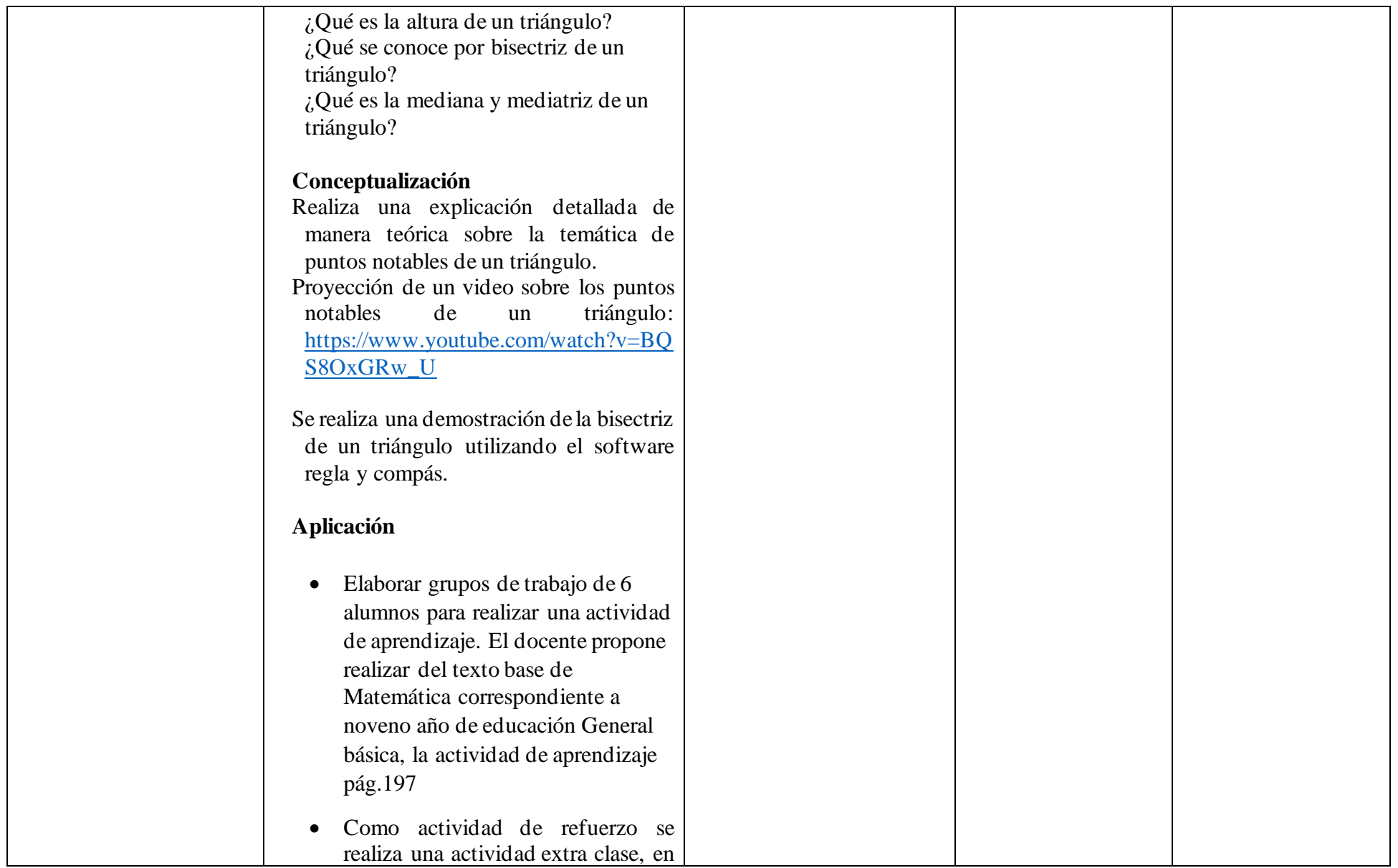

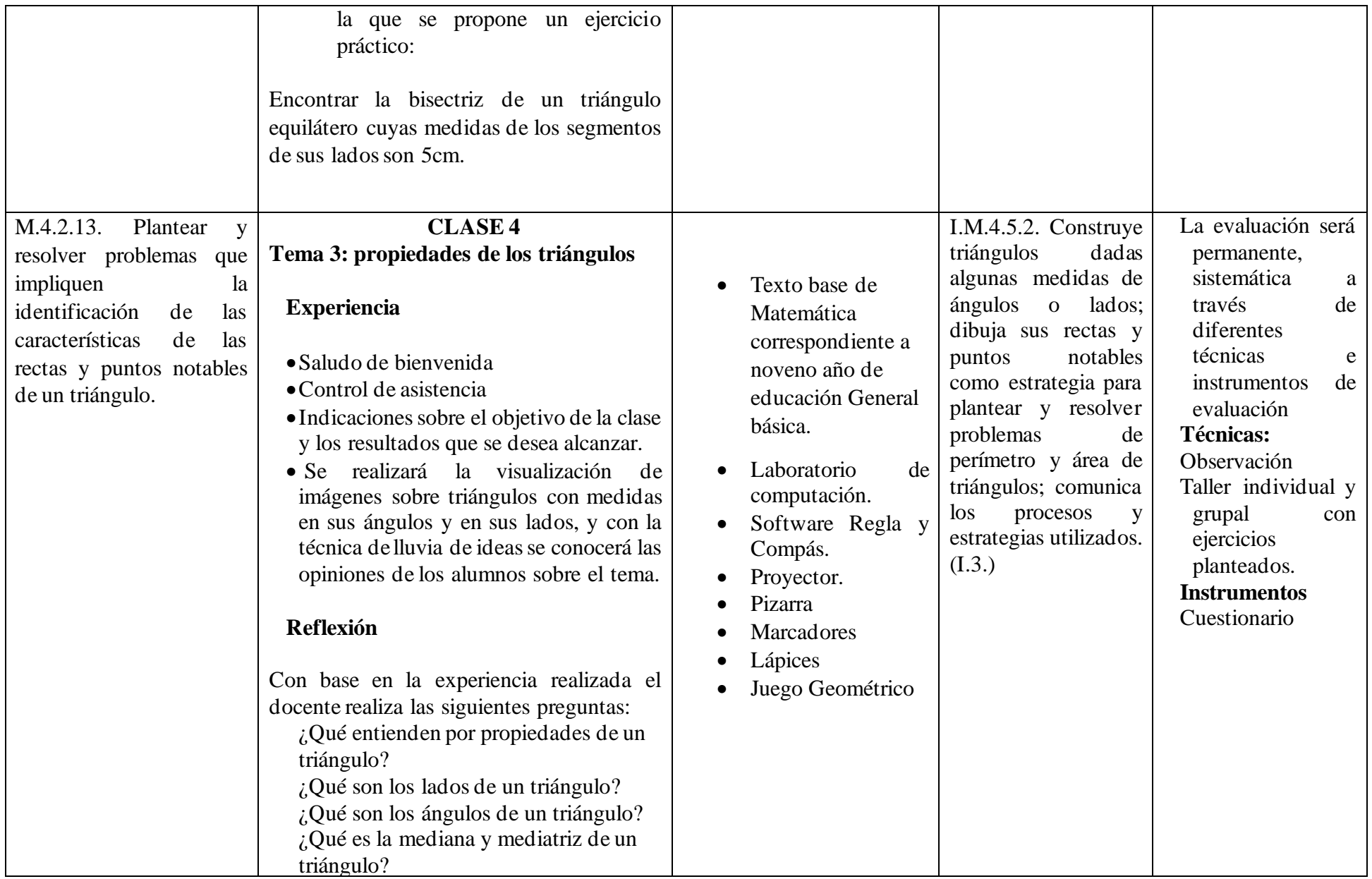

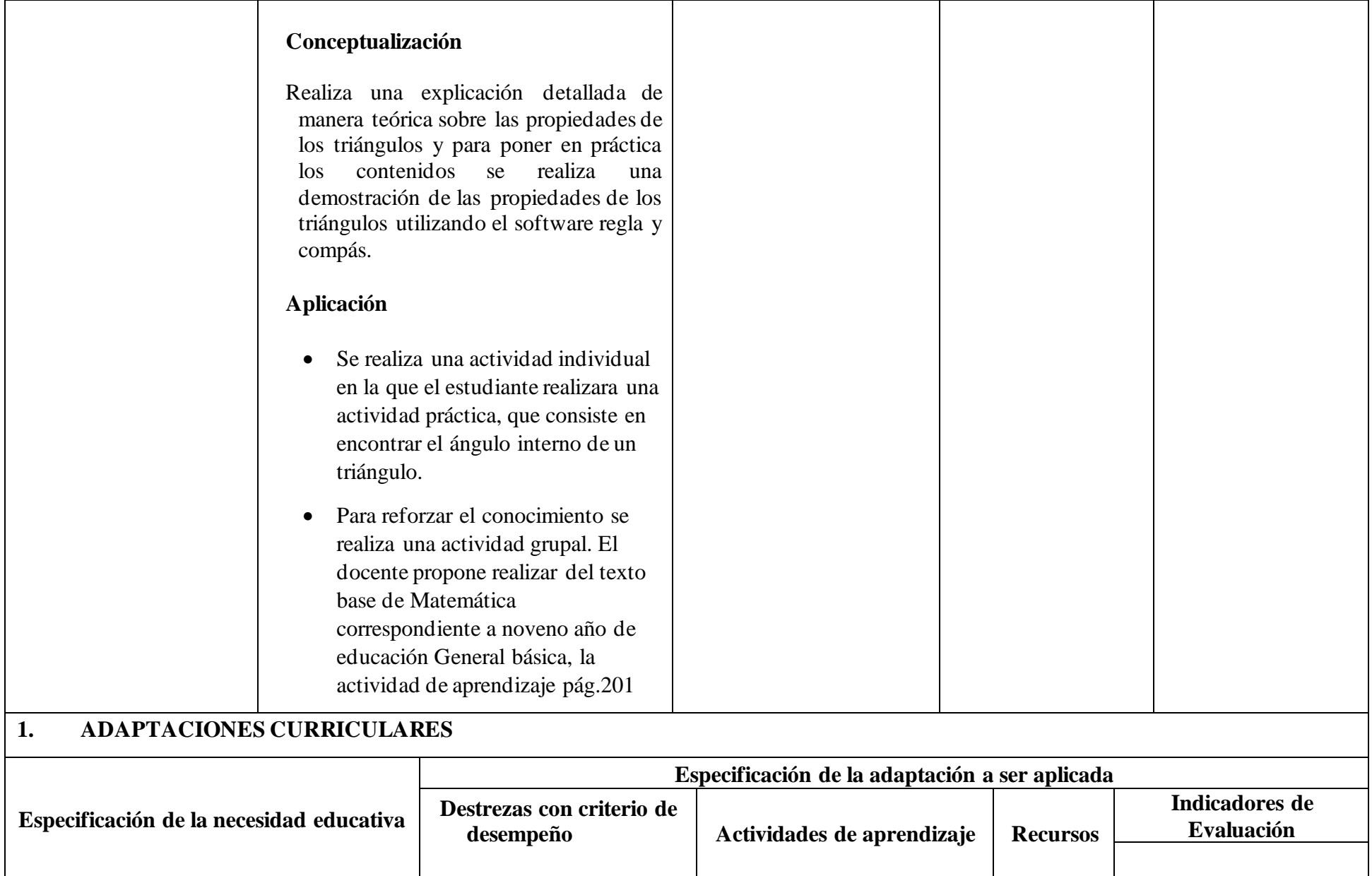

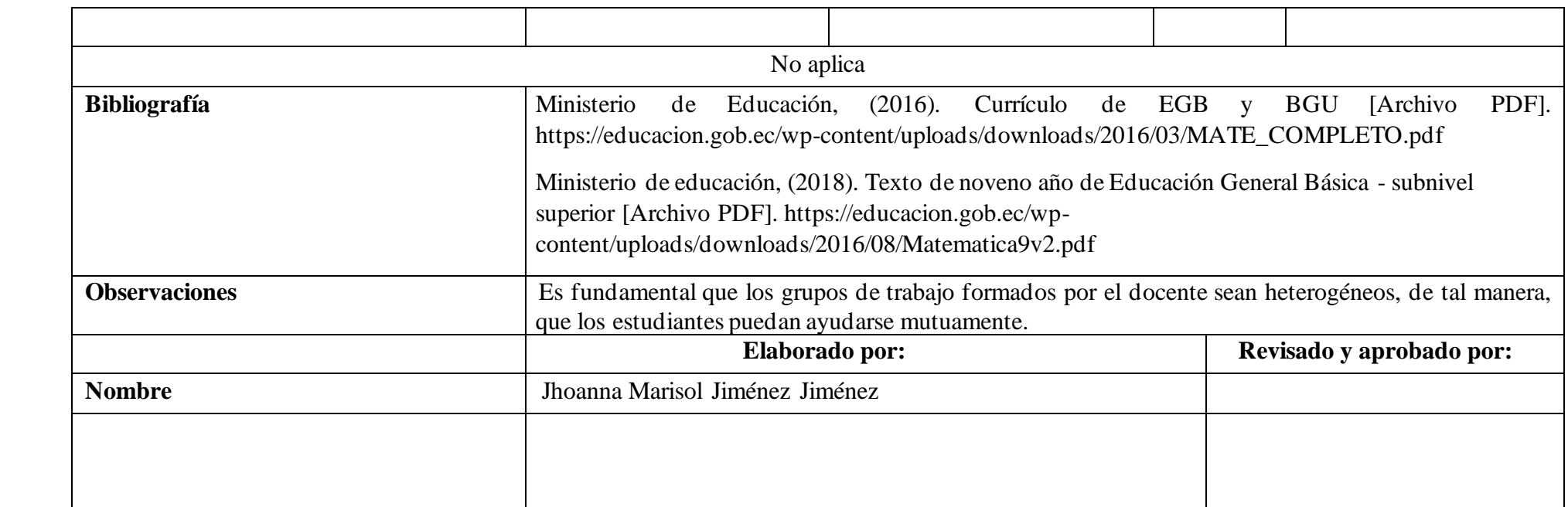
## **Anexo 2.** Bitácora de búsqueda

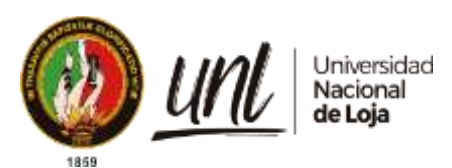

**ESTUDIANTE:**

Jhoanna Marisol Jiménez Jiménez.

# BITÁCORA DE BÚSQUEDA

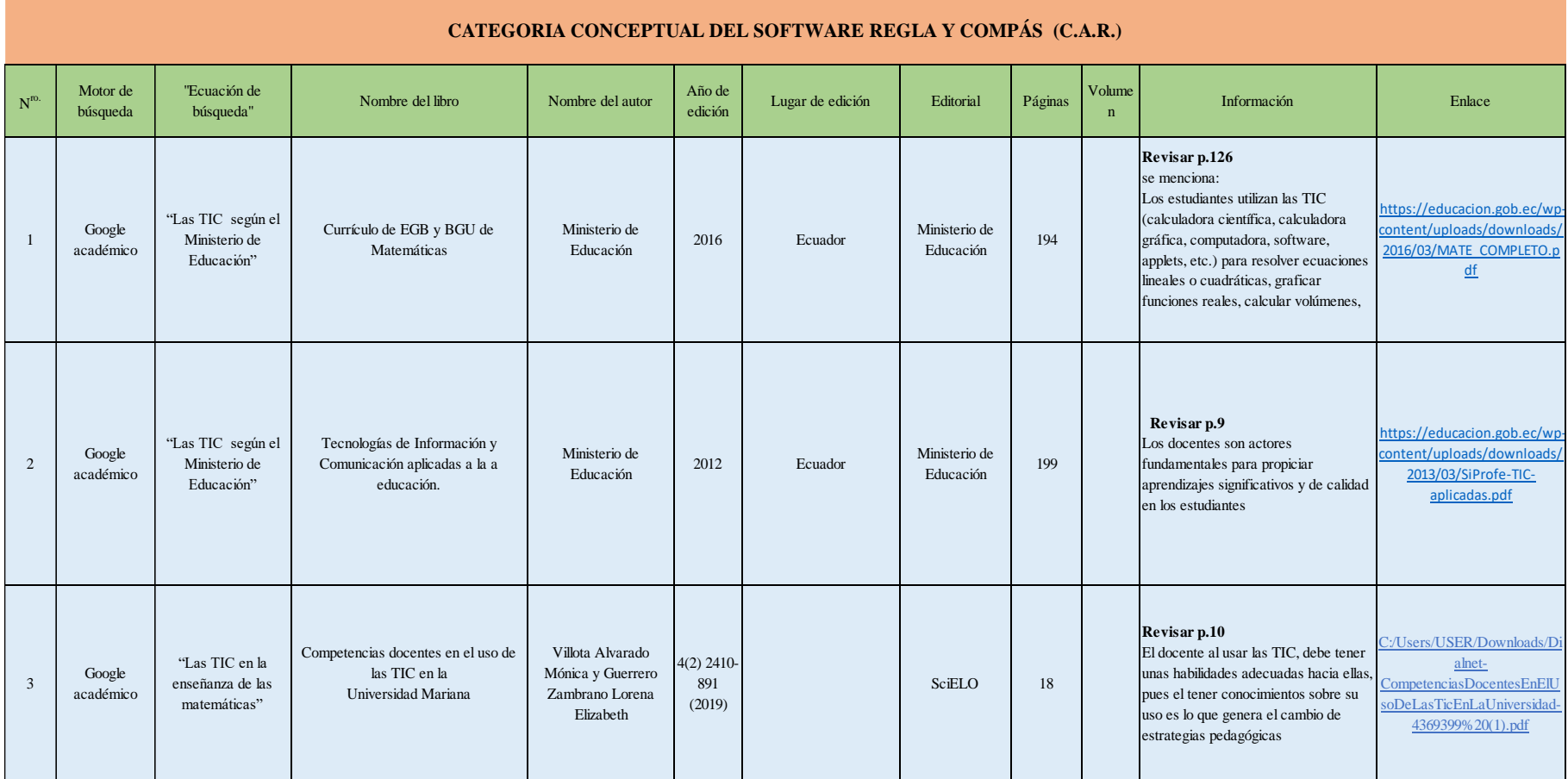

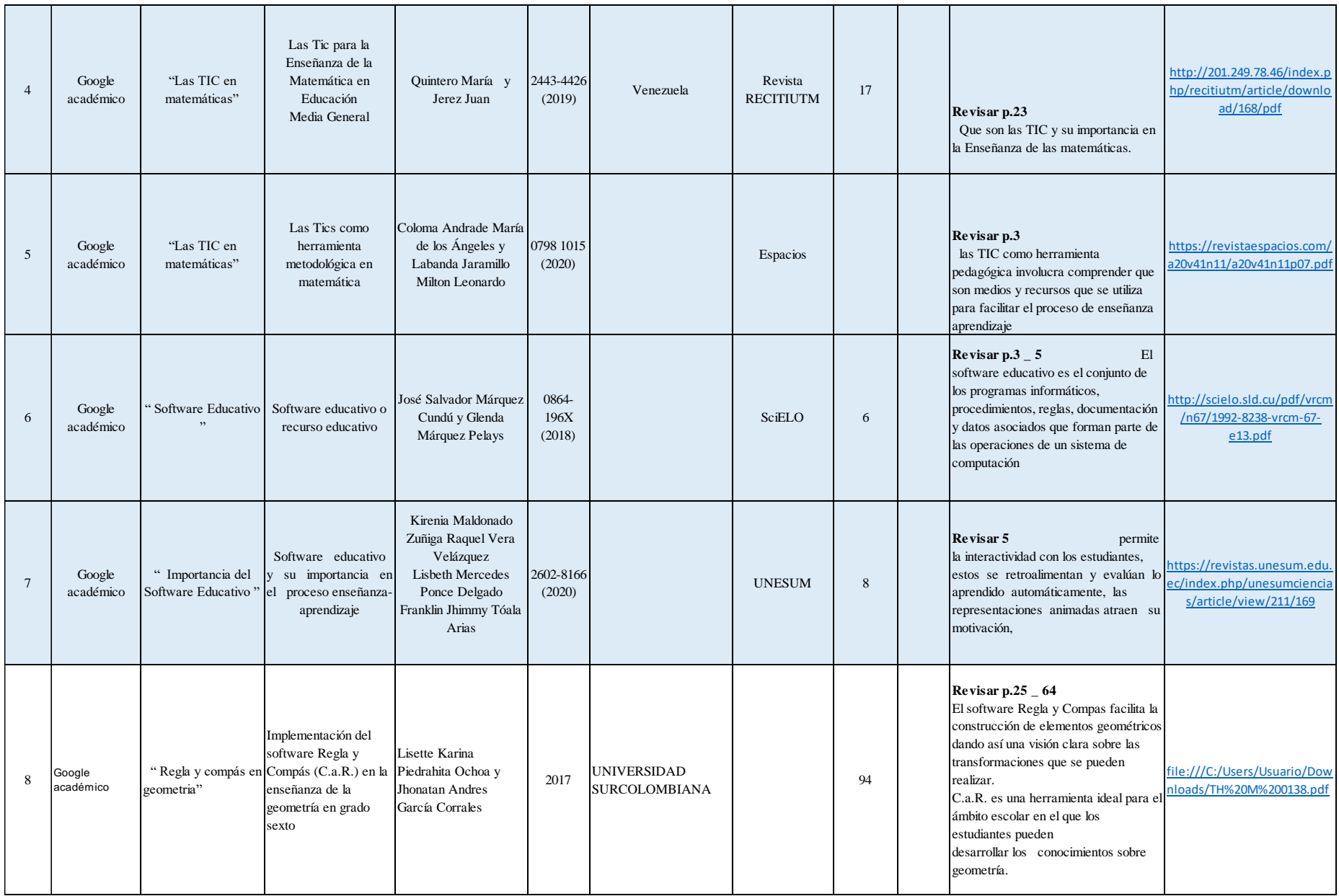

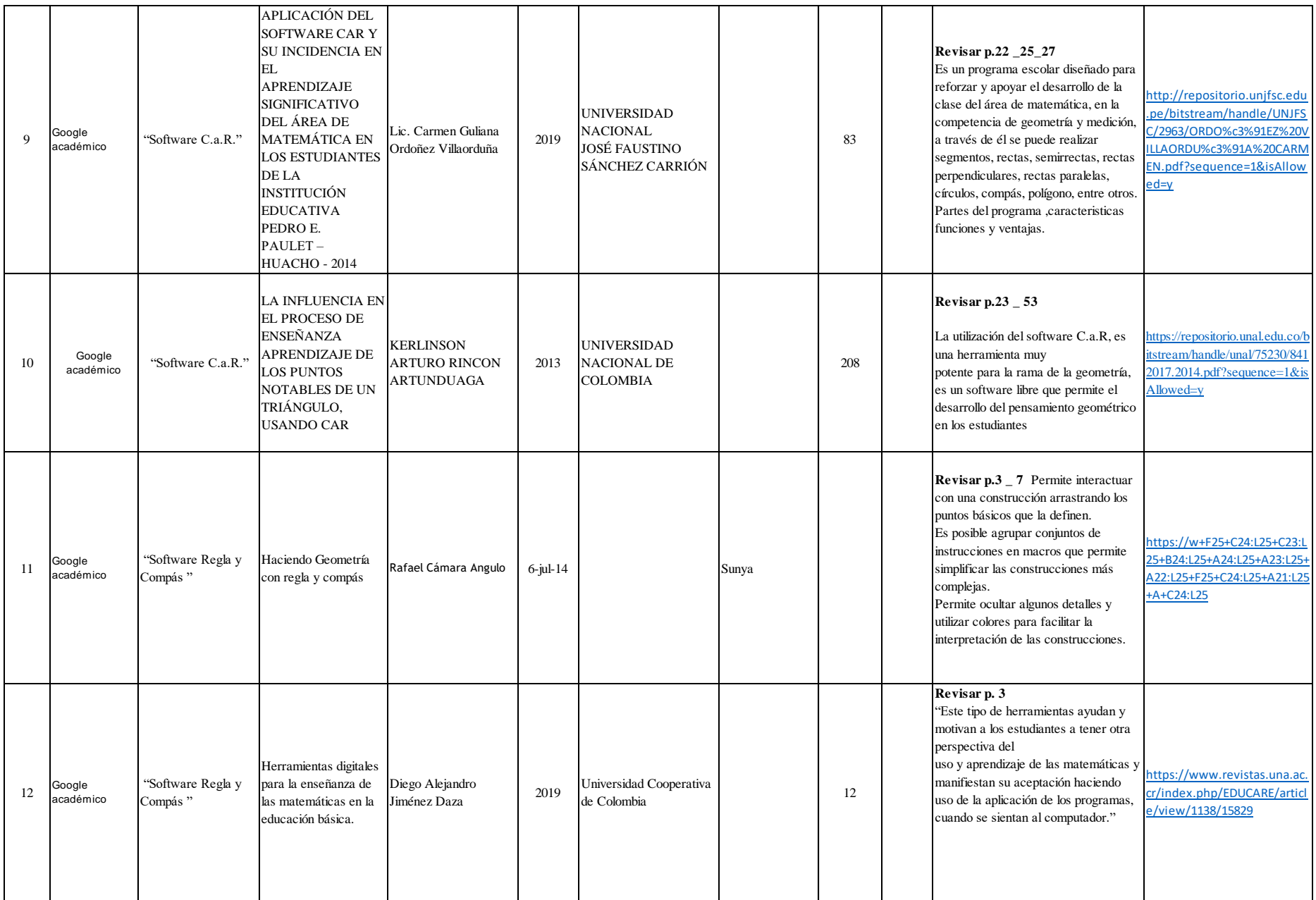

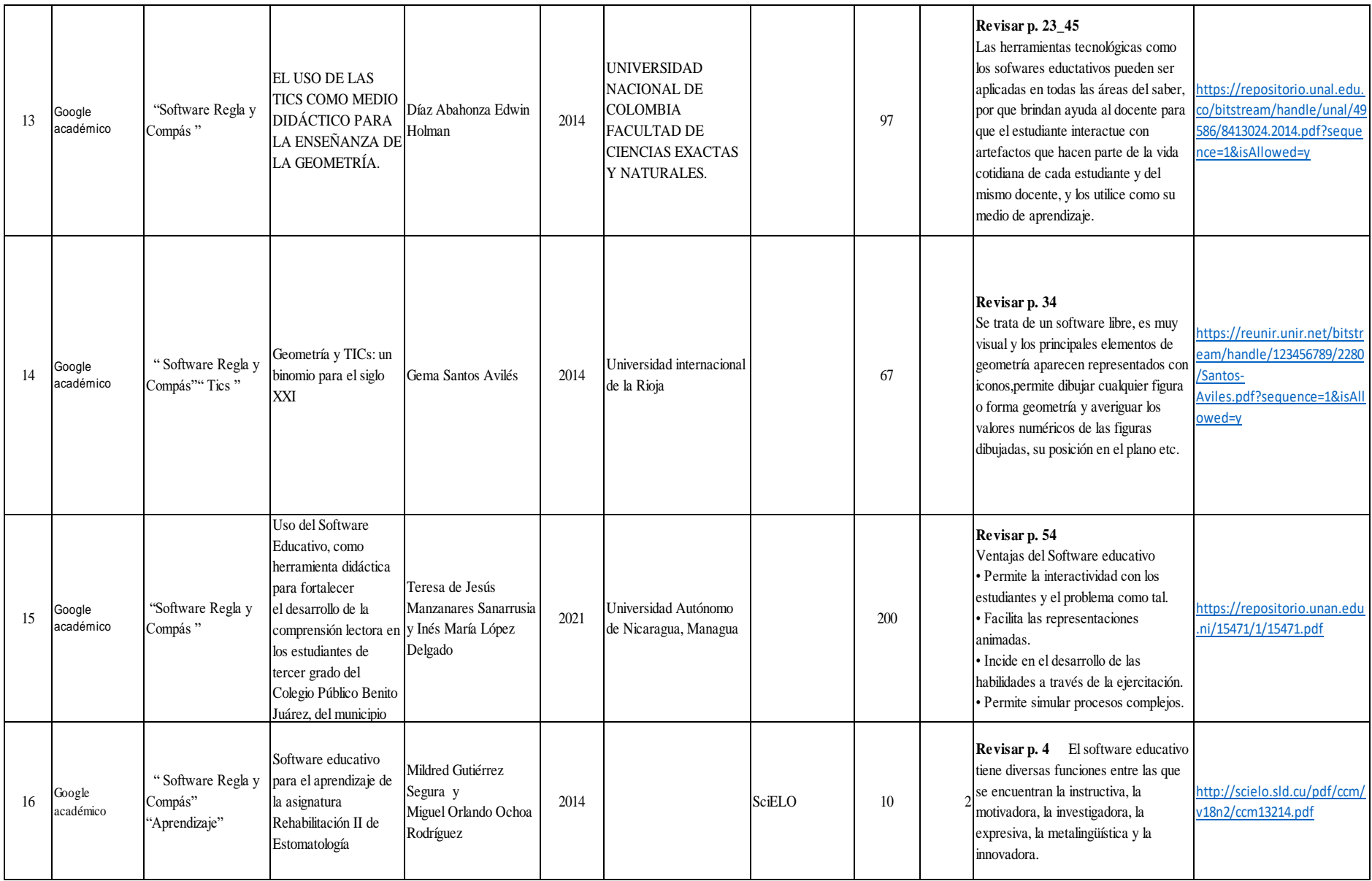

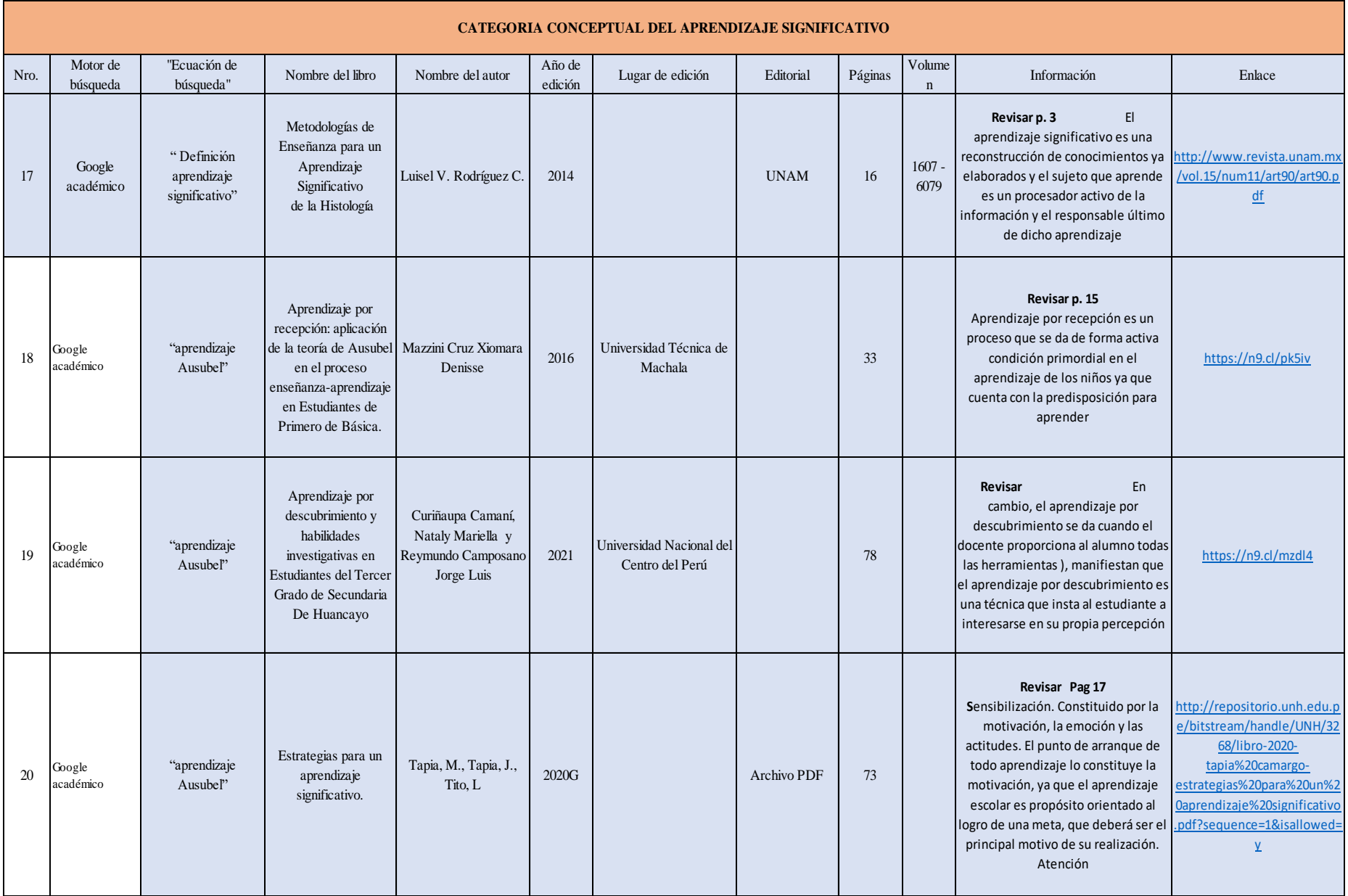

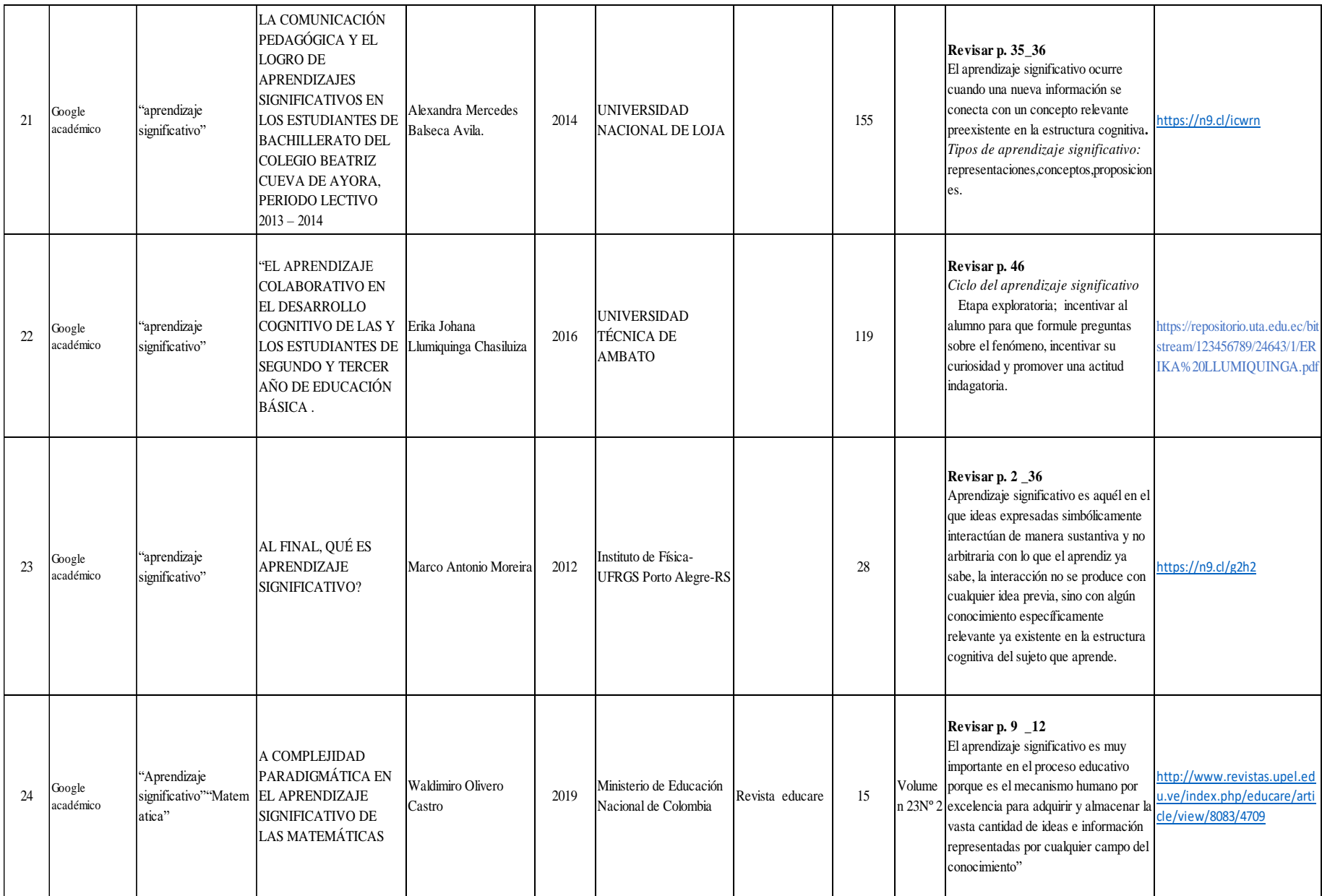

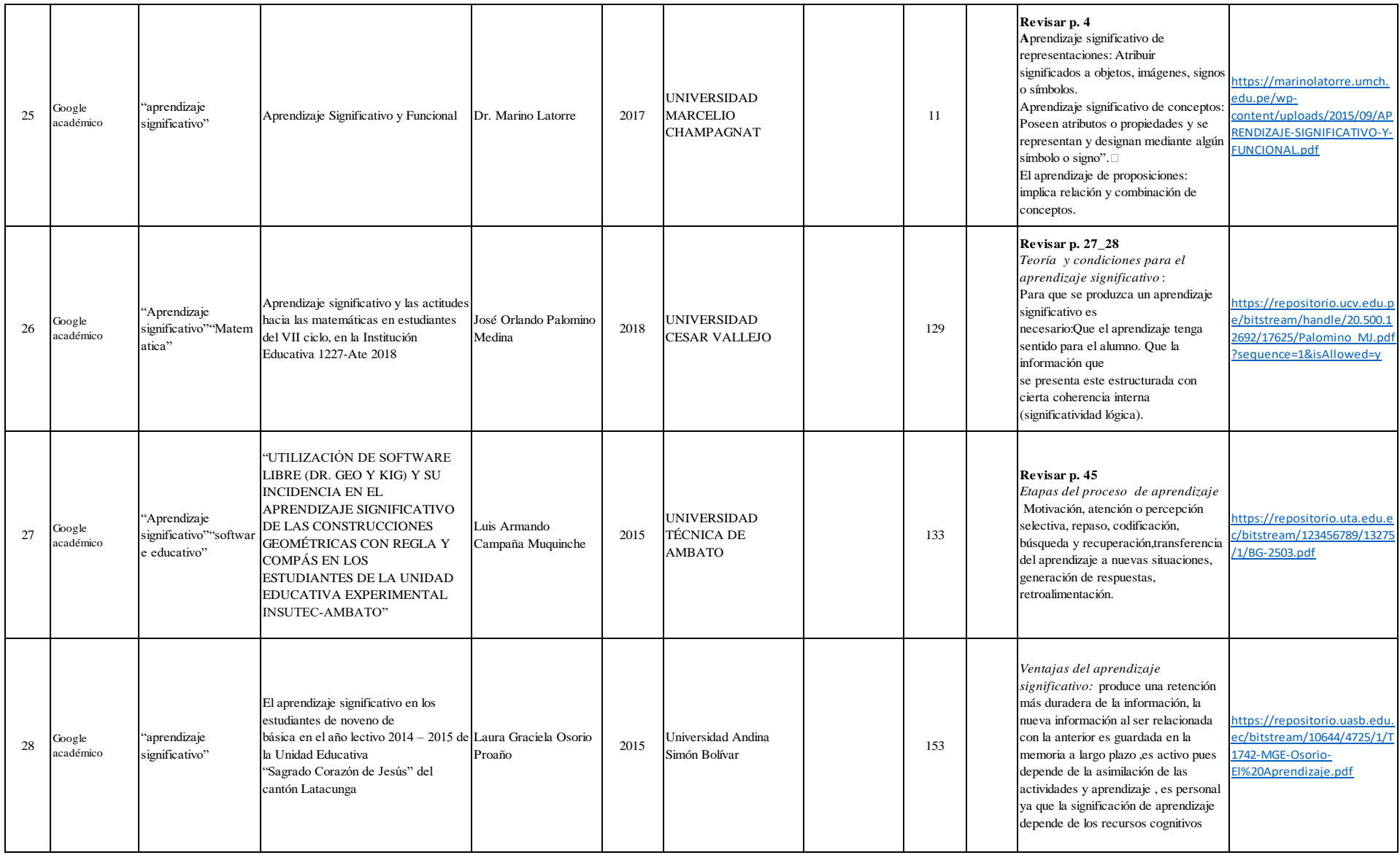

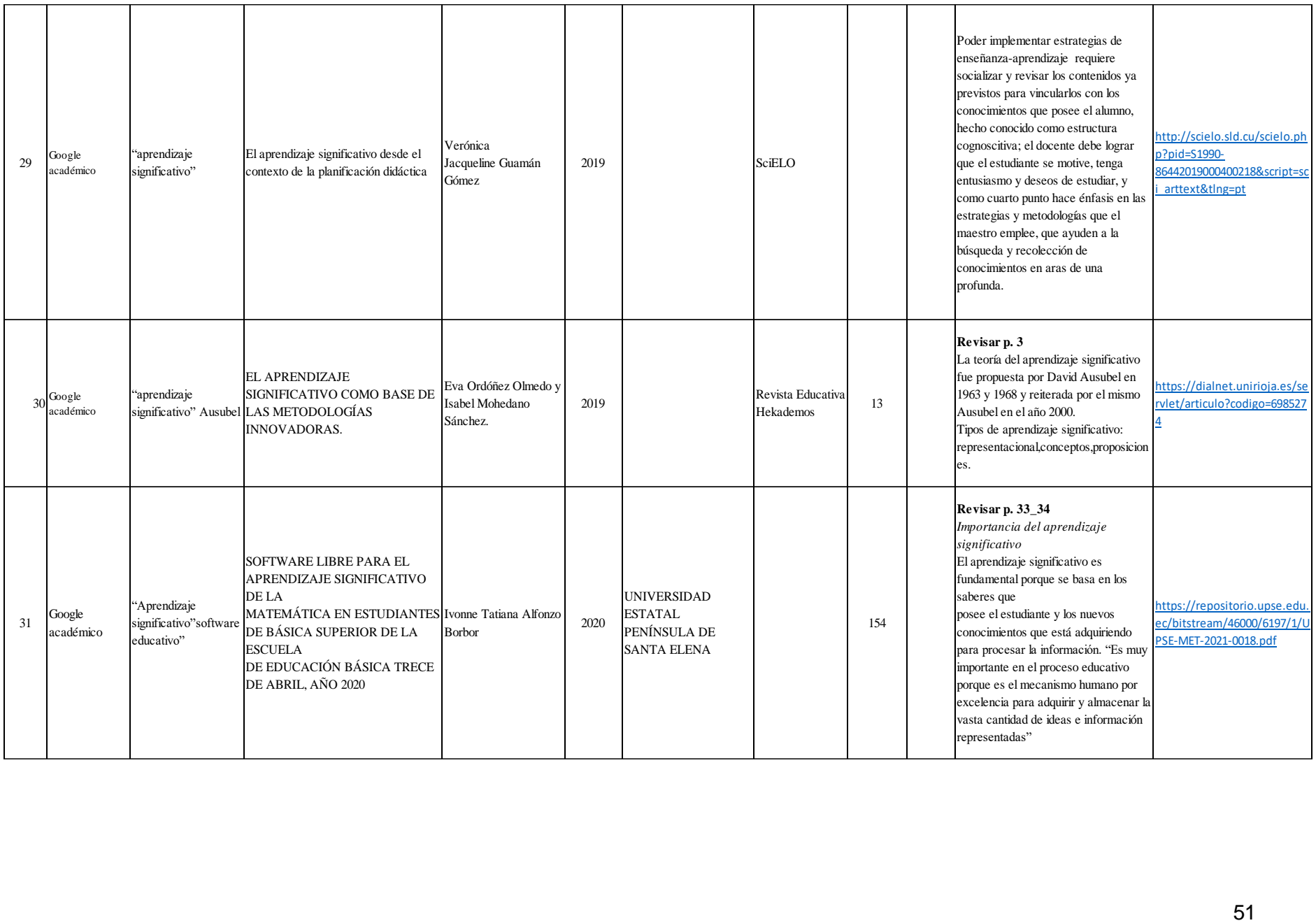

#### **Anexo 3**. Fichas bibliográficas

#### **FUENTE AUTOR FECHA TÍTULO REPOSITORIO DOI/URL** Tesis Alexandra Mercedes Balseca Ávila 2014 La Comunicación Pedagógica y el logro de Aprendizajes Significativos en los estudiantes de Bachillerato del Colegio Beatriz Cueva De Ayora, Periodo Lectivo 2013 – 2014. Universidad Nacional de Loja https://n9.cl/icwrn **CITA CRITERIO PERSONAL Definición de aprendizaje significativo.** «El aprendizaje significativo es, según el teórico norteamericano David Ausubel (1978) el tipo de aprendizaje en que un estudiante relaciona la información nueva con la que ya posee, reaj ustando y reconstruyendo ambas informaciones en este proceso» (Balseca,2014, p. 31). «El aprendizaje significativo ocurre cuando una nueva información se conecta con un concepto relevante preexistente en la estructura cognitiva, esto implica que las nuevas ideas, conceptos y proposiciones pueden ser aprendidos significativamente» (Balseca,2014, p. 31). El aprendizaje significativo es primordial en la adquisición de conocimientos e información, se considera uno de los factores que ayudan al desarrollo cognitivo y conductual de todas las personas y hace referencia a la rela ción que existe entre los conocimientos nuevos y los conocimientos que ya se posee, reajustando y reconstruyendo ambas informaciones. **REFERENCIA** Balseca, A. (2014). La Comunicación Pedagógica y el logro de Aprendizajes Significativos en los Estudiantes de Bachillerato del Colegio Beatriz Cueva De Ayora, Periodo Lectivo 2013 – 2014. [Tesis de licenciatura, Universidad Nacional de Loja]. https://n9.cl/icwrn

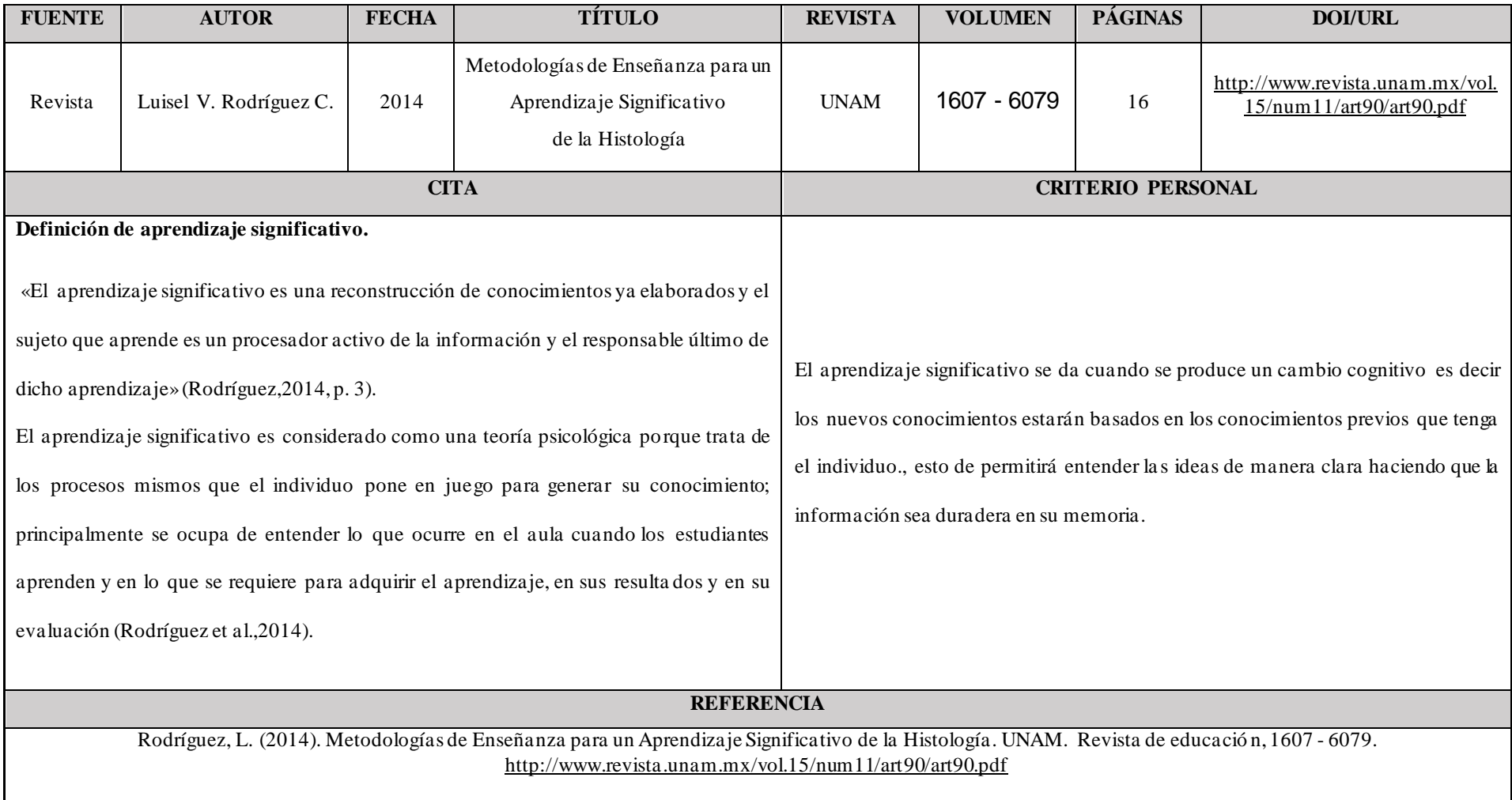

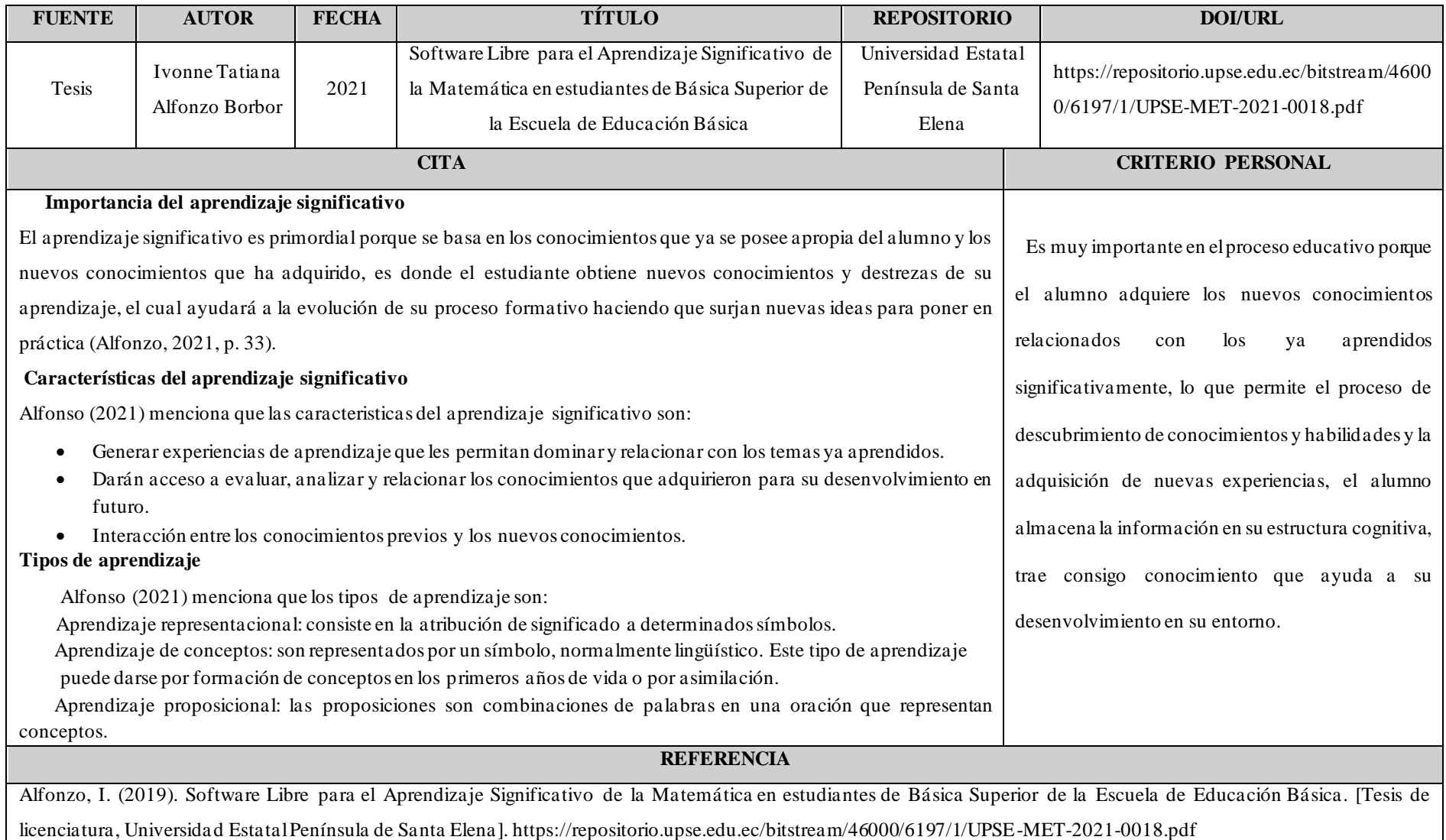

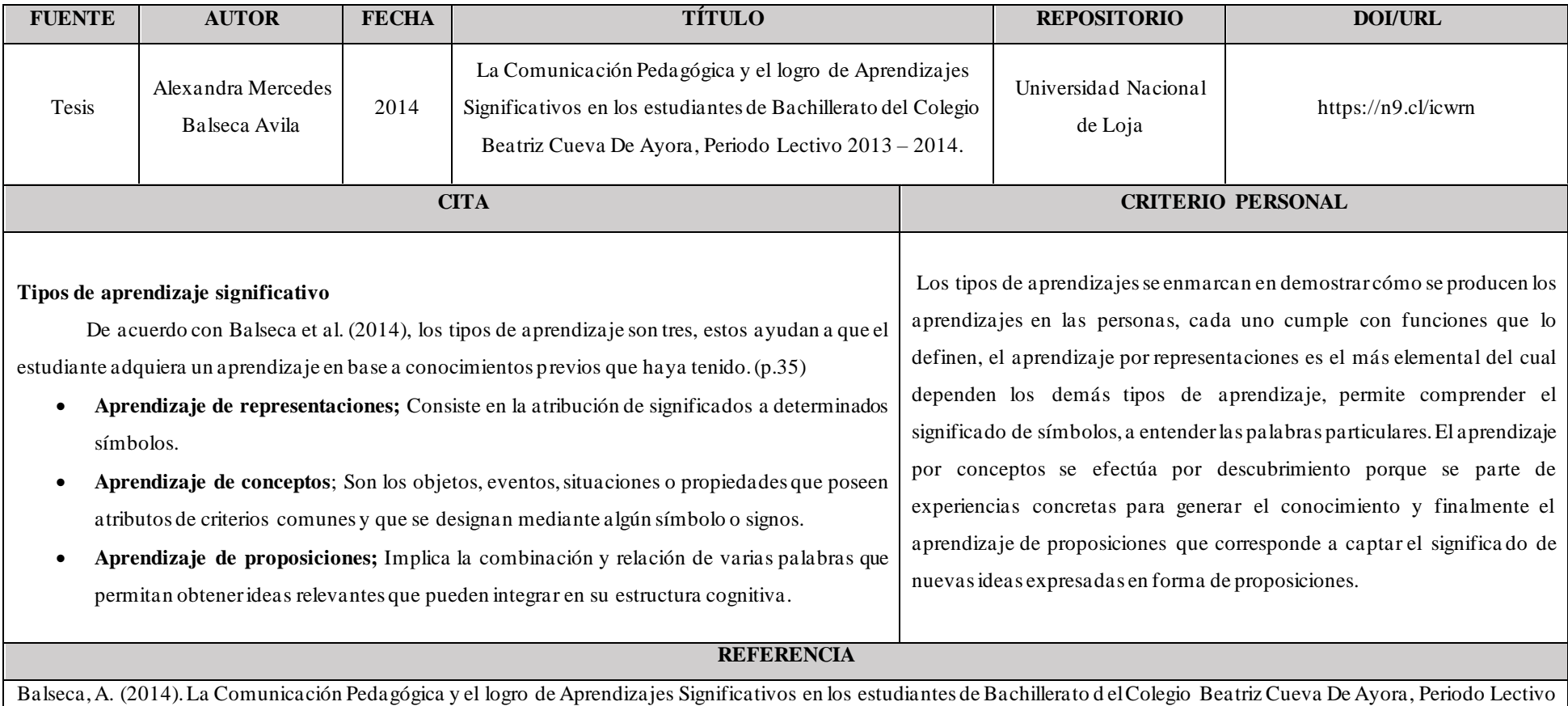

2013 – 2014. [Tesis de licenciatura, Universidad Nacional de Loja][. https://n9.cl/icwrn](https://n9.cl/icwrn)

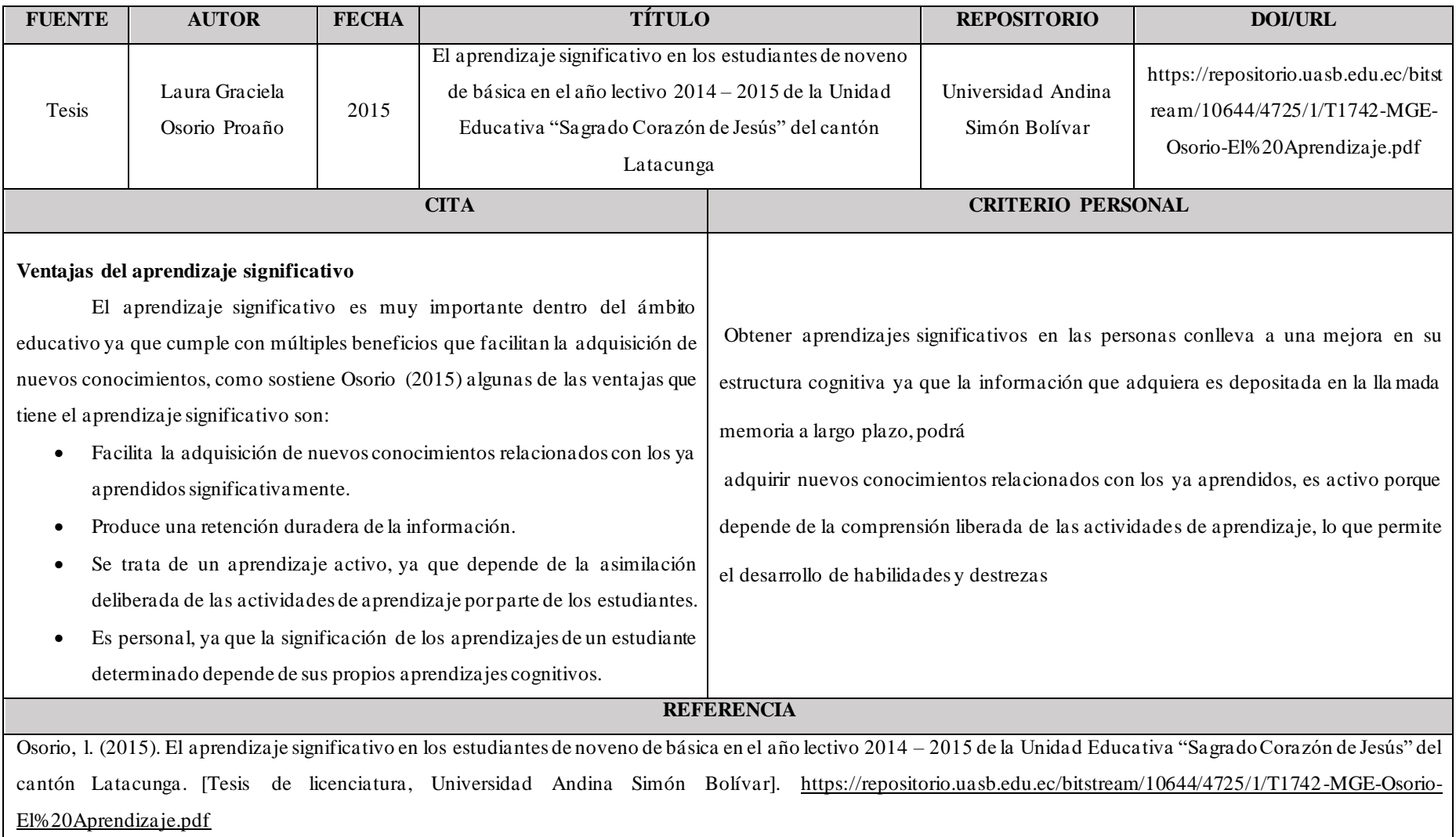

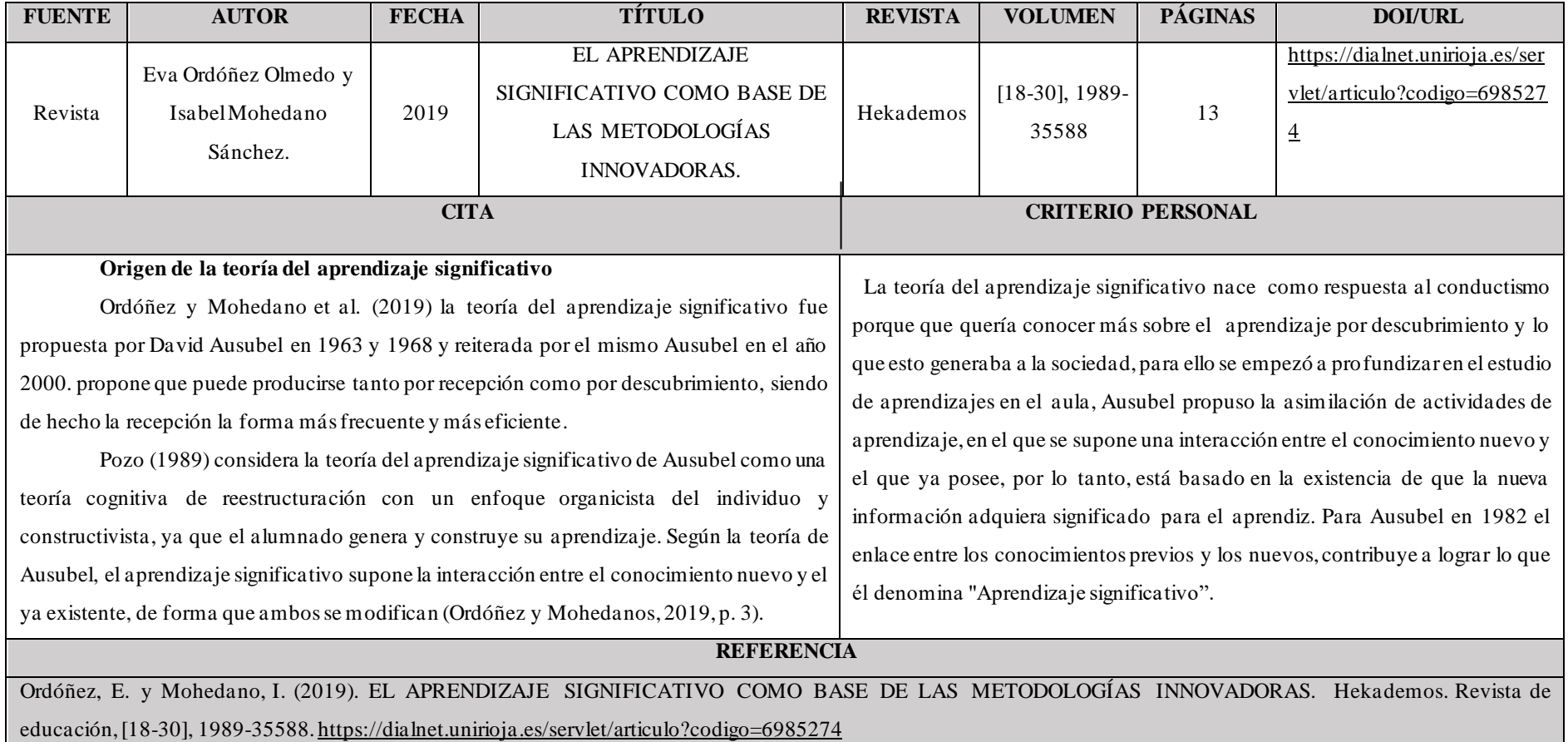

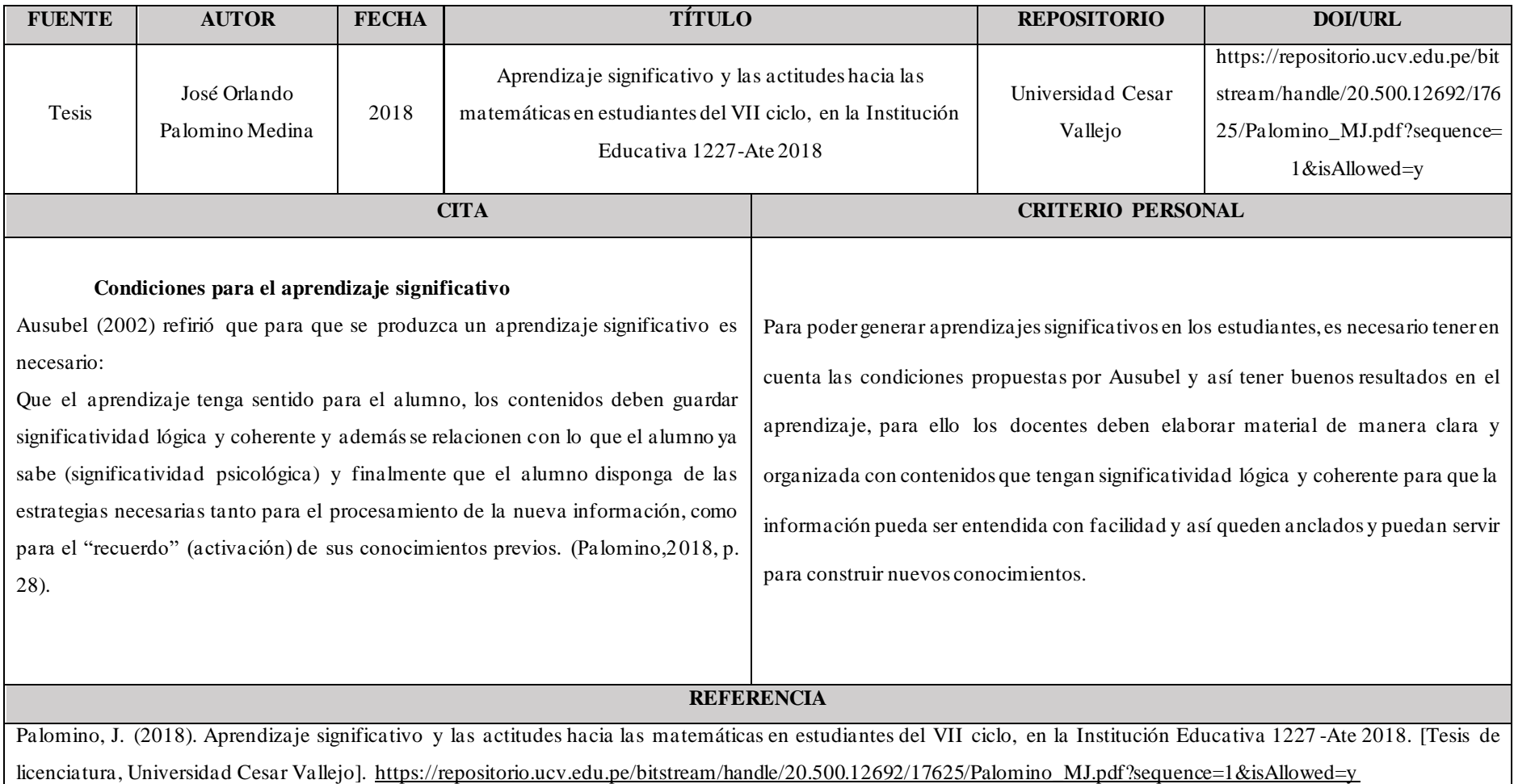

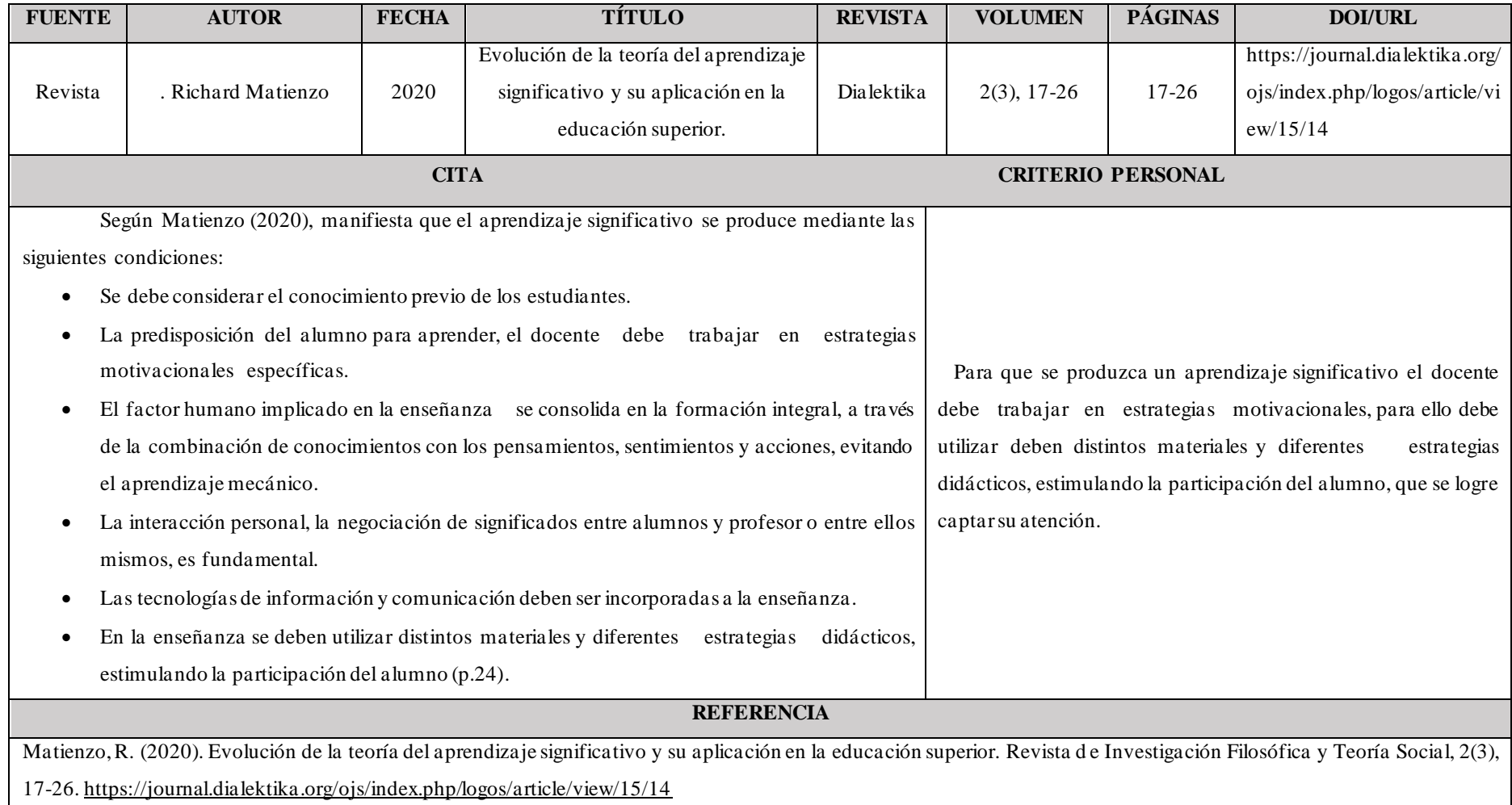

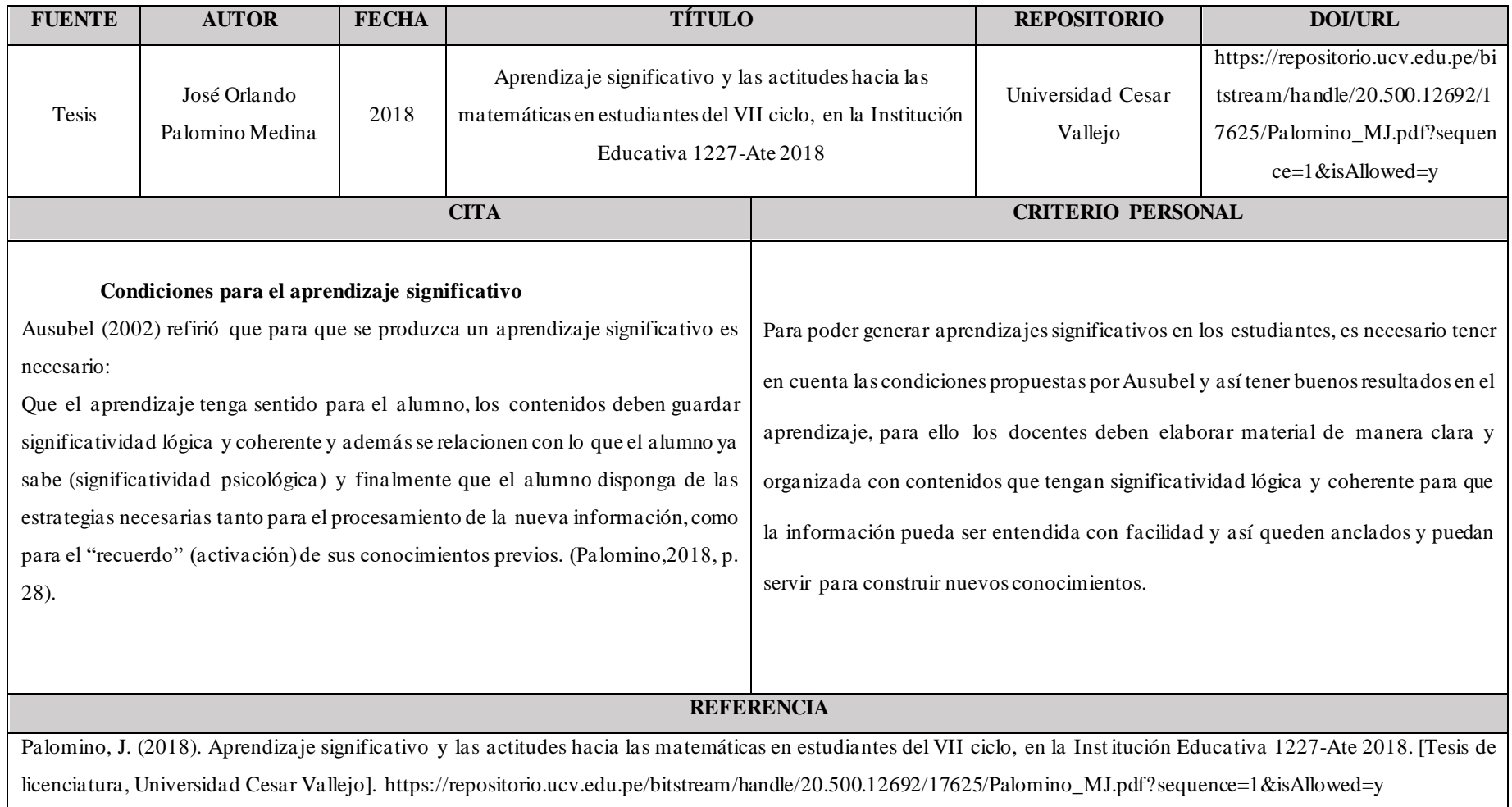

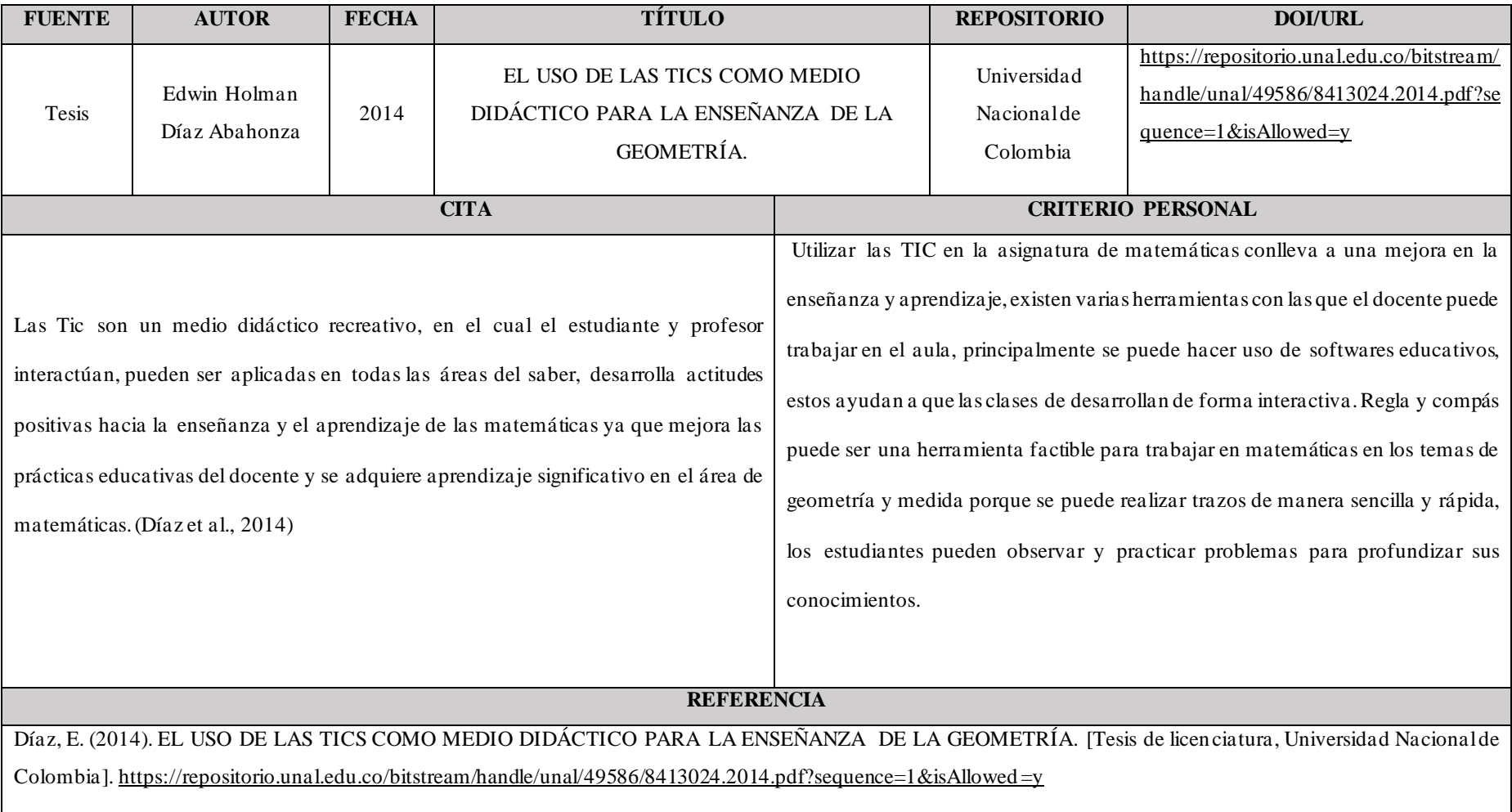

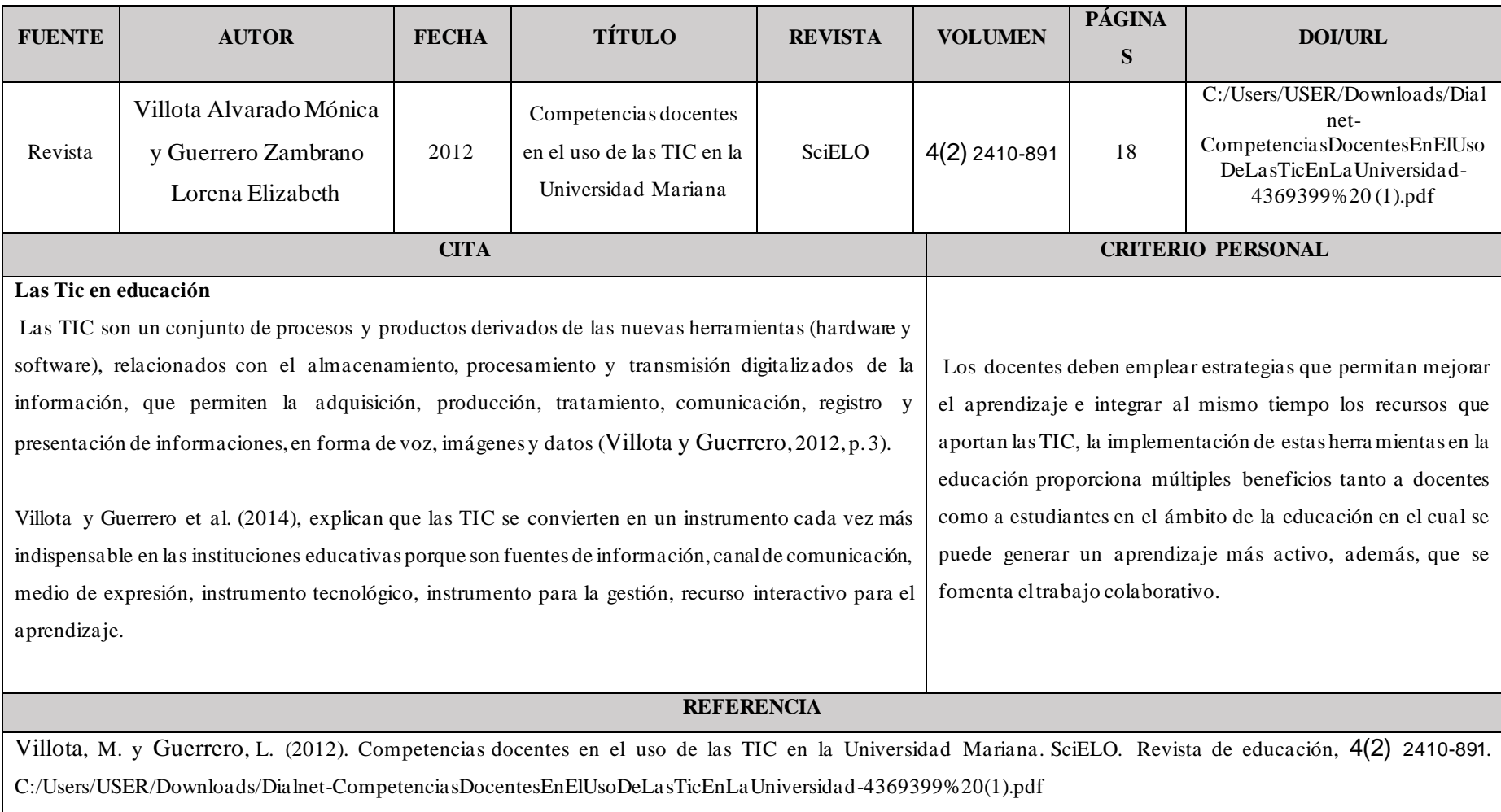

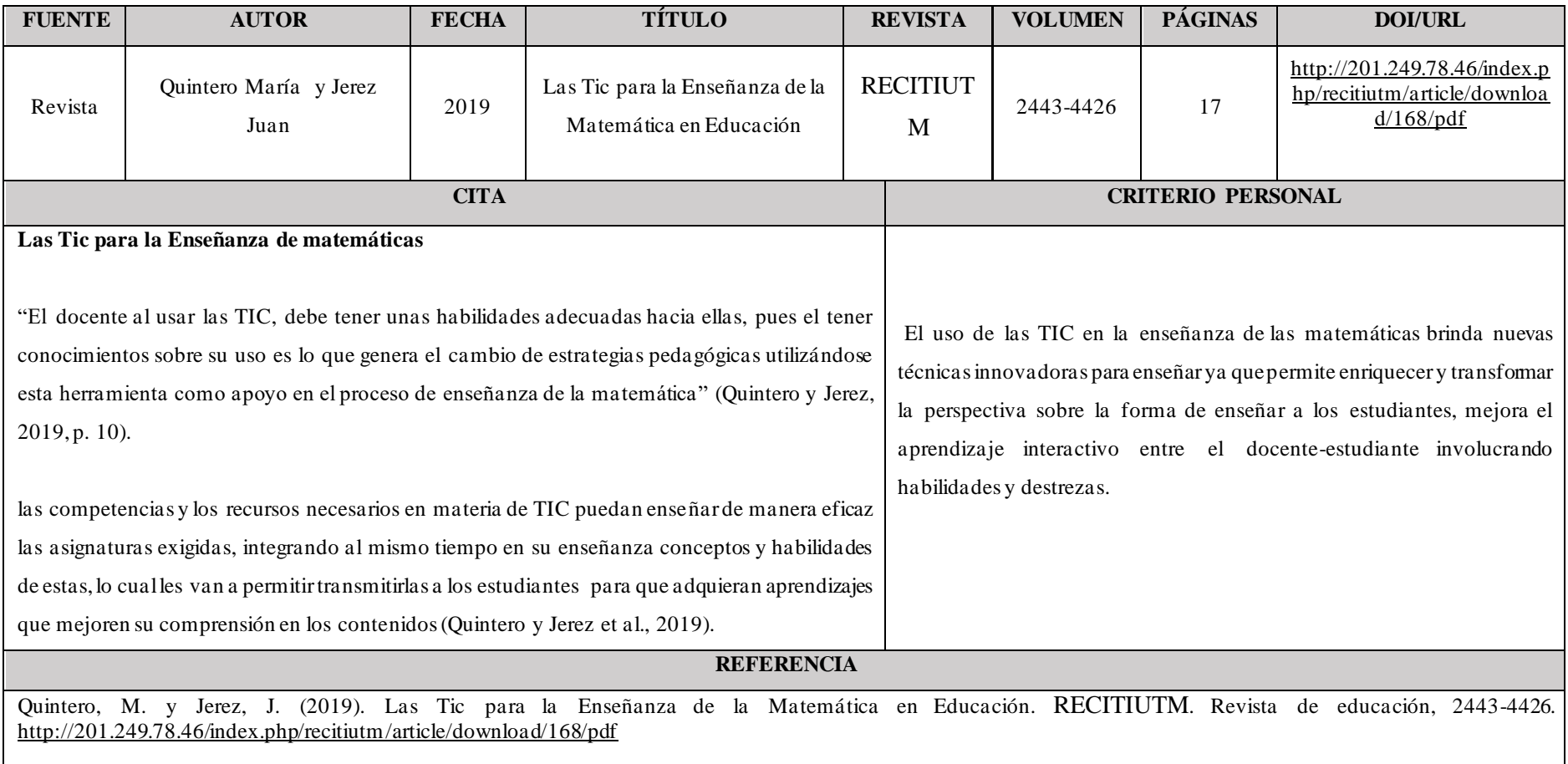

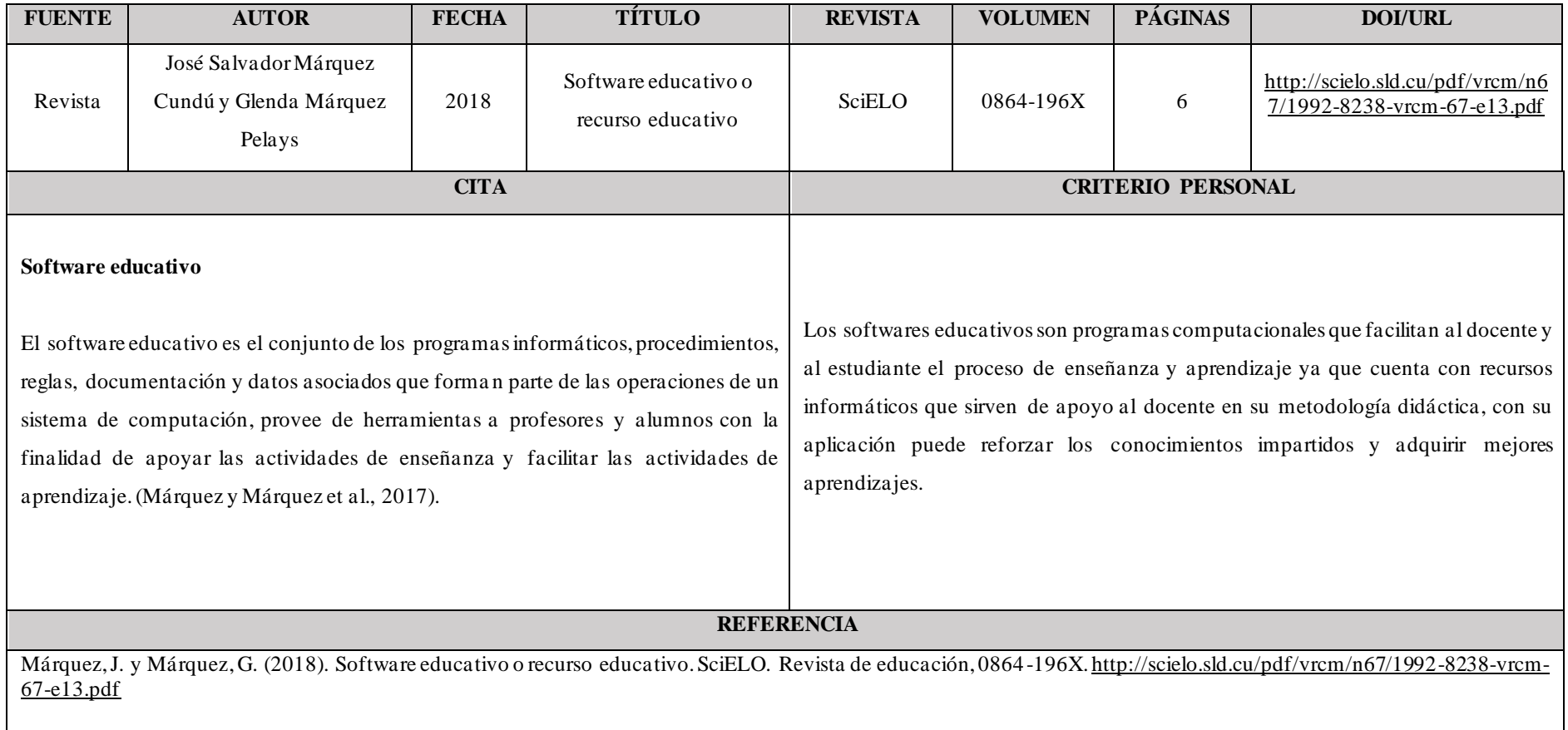

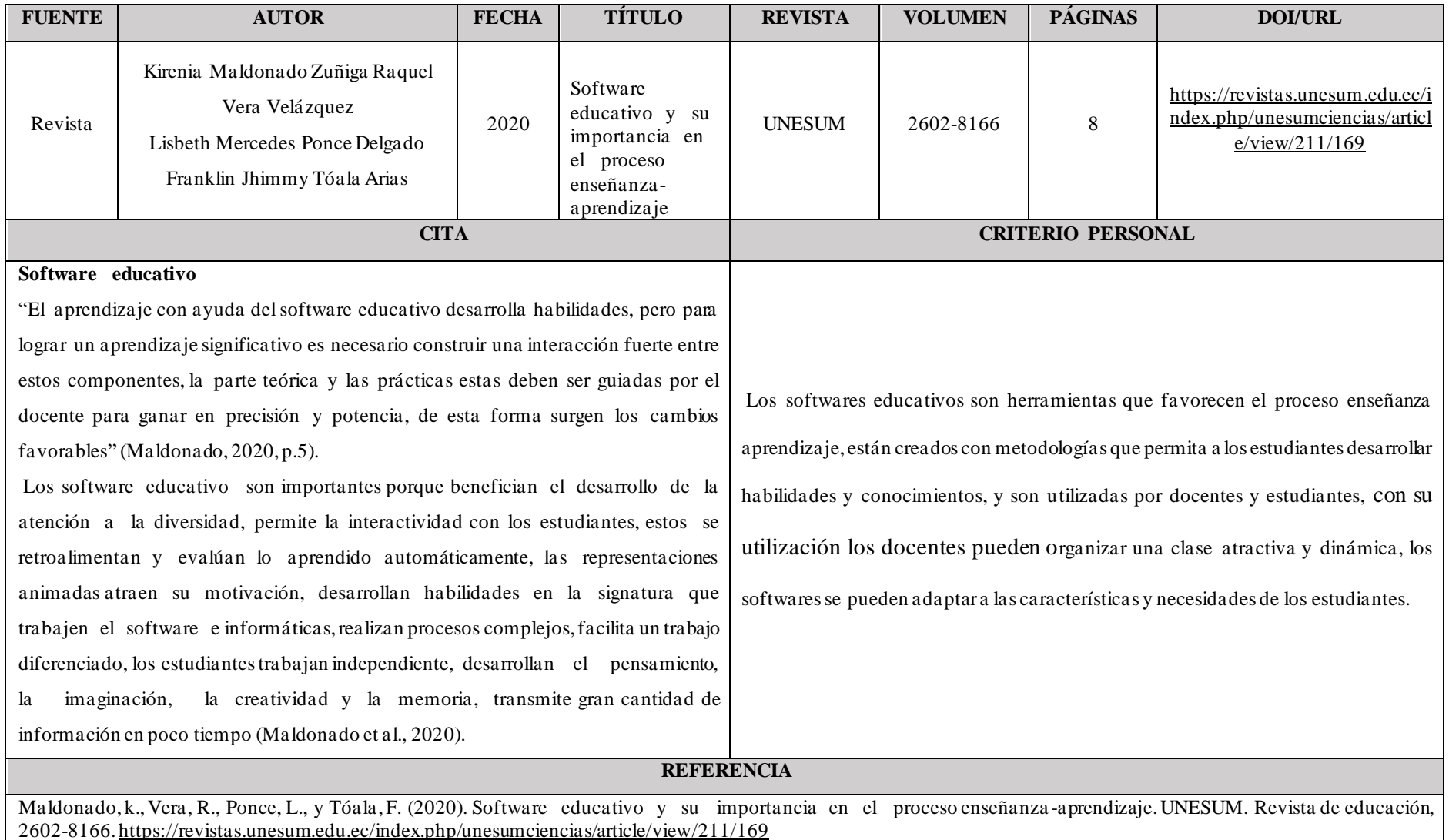

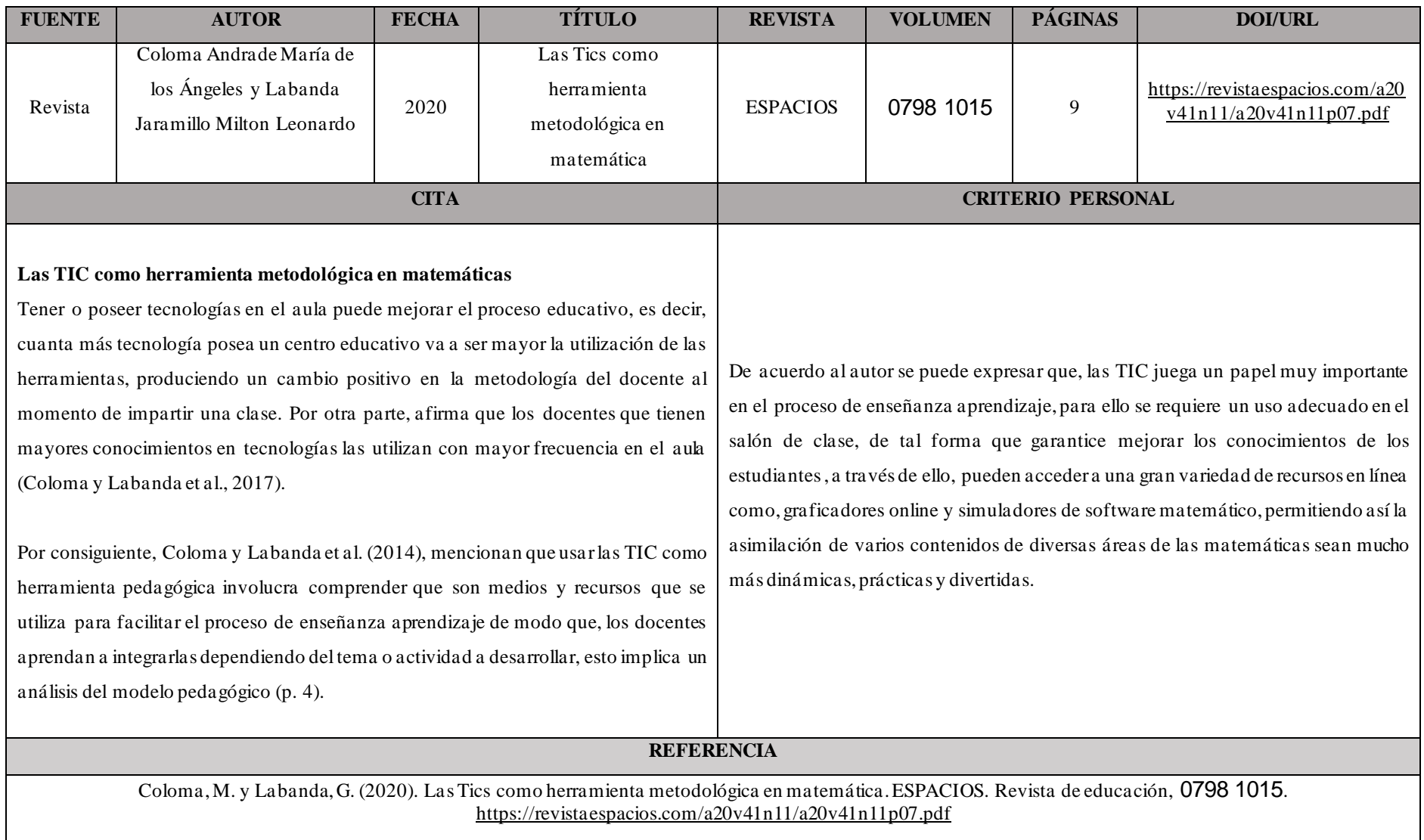

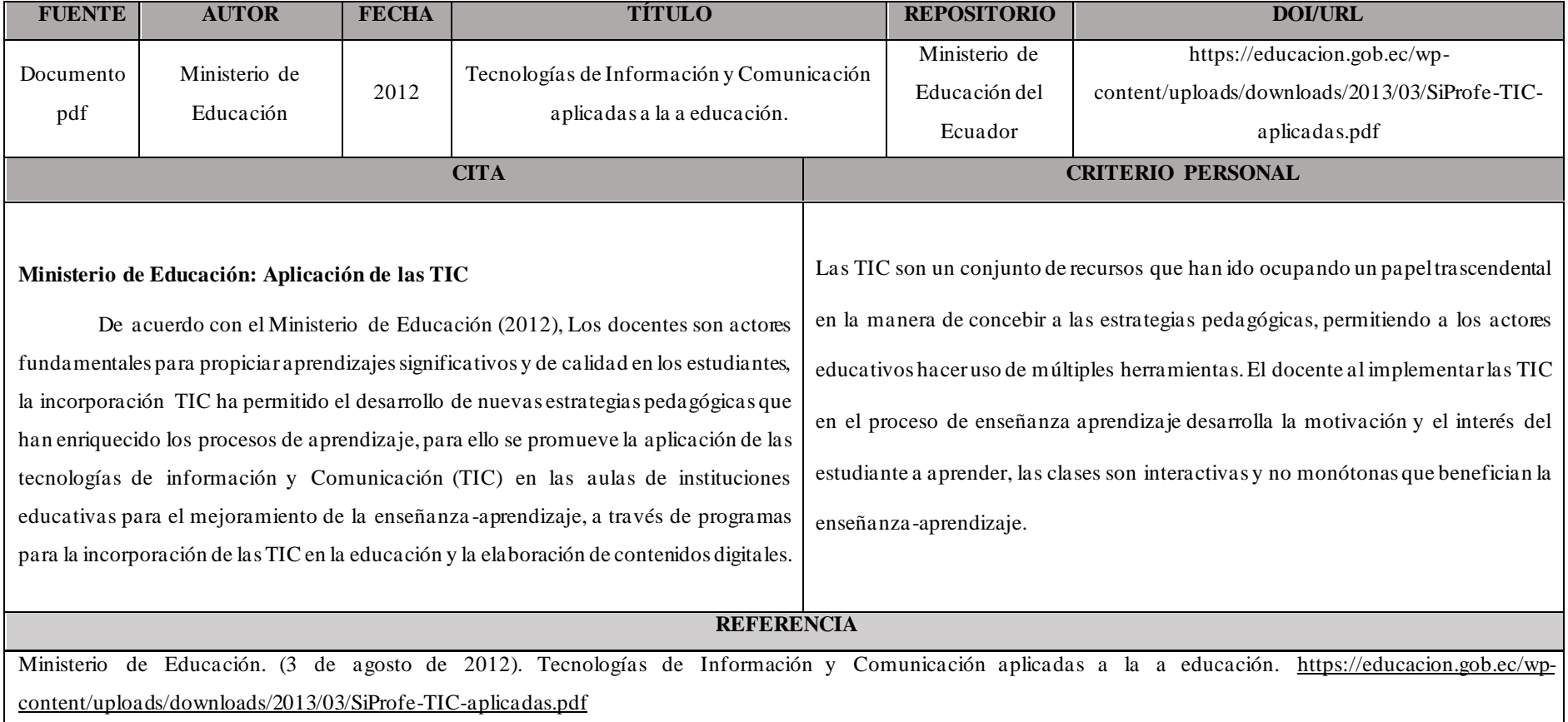

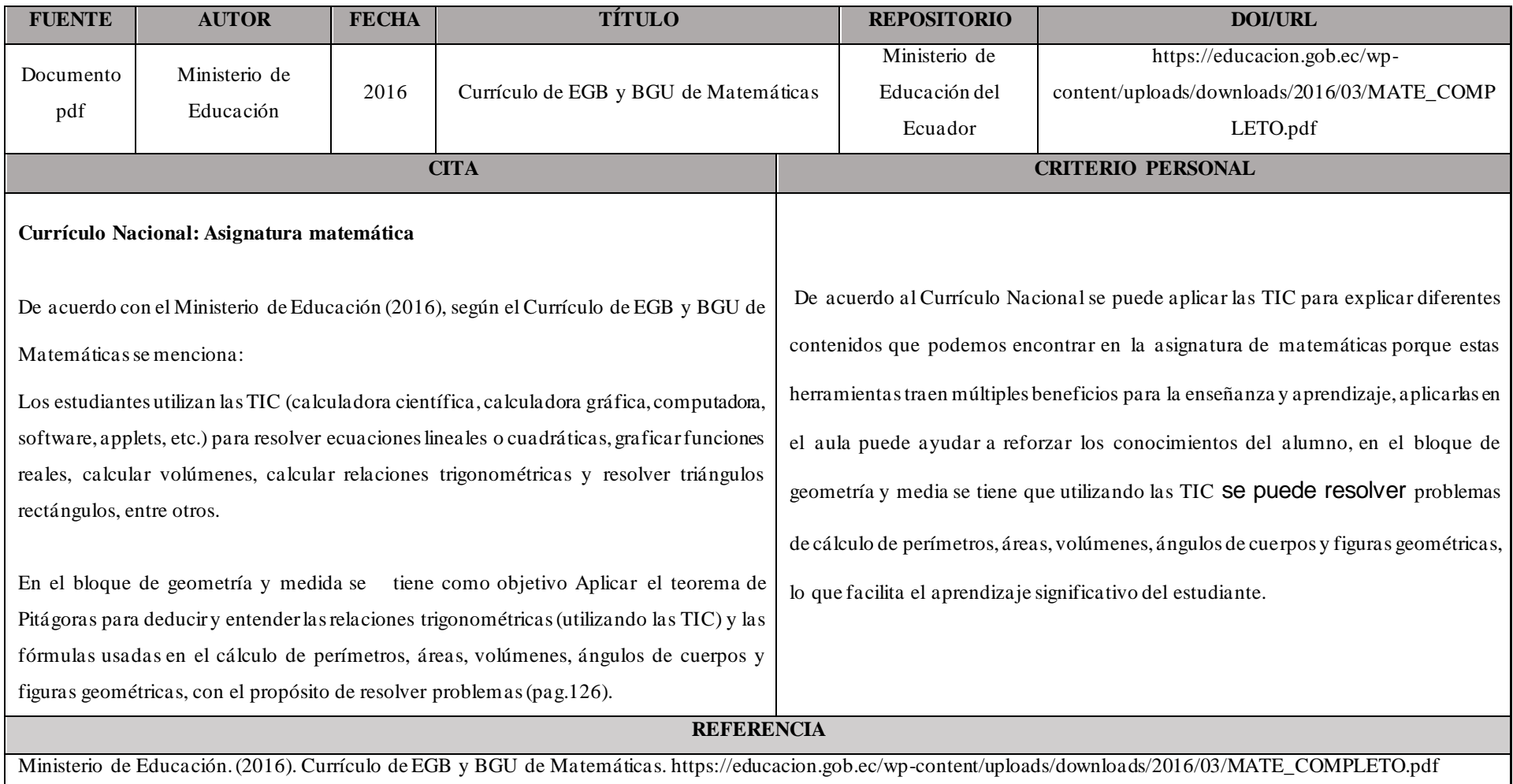

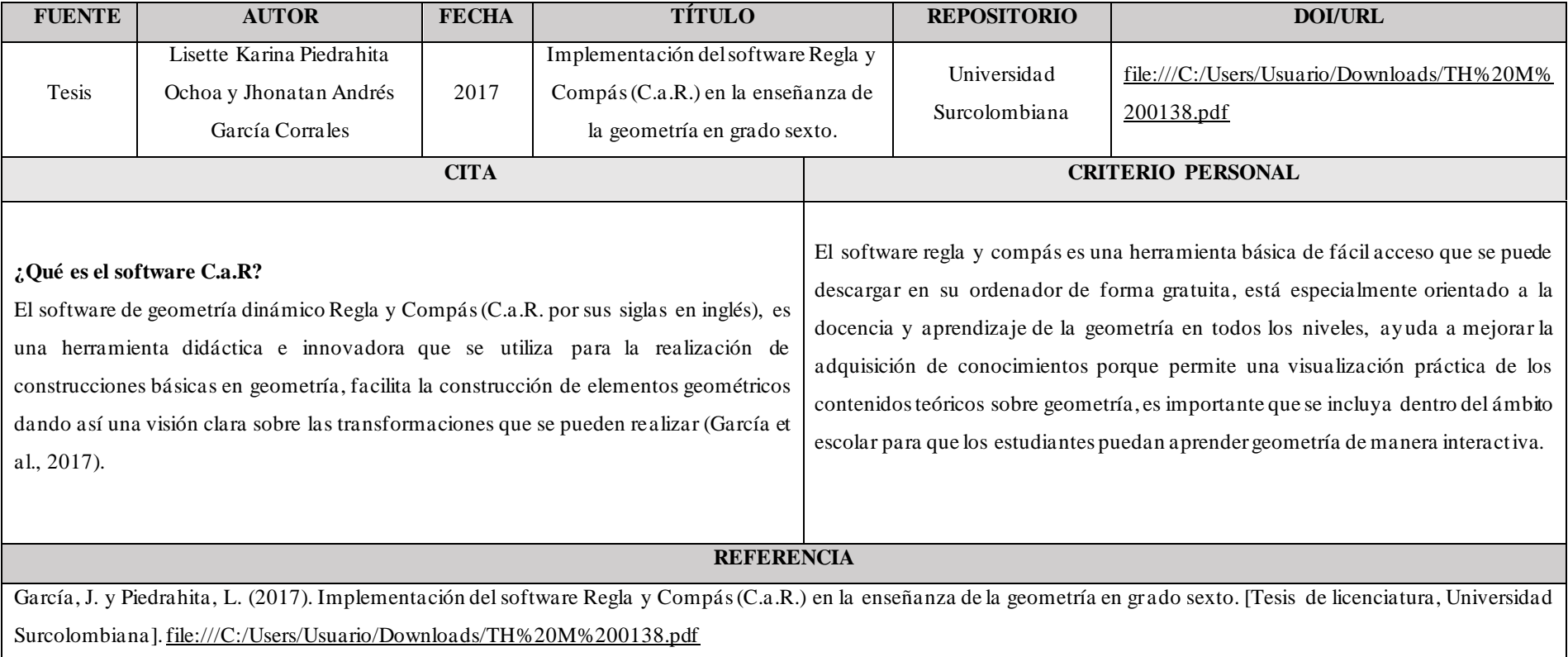

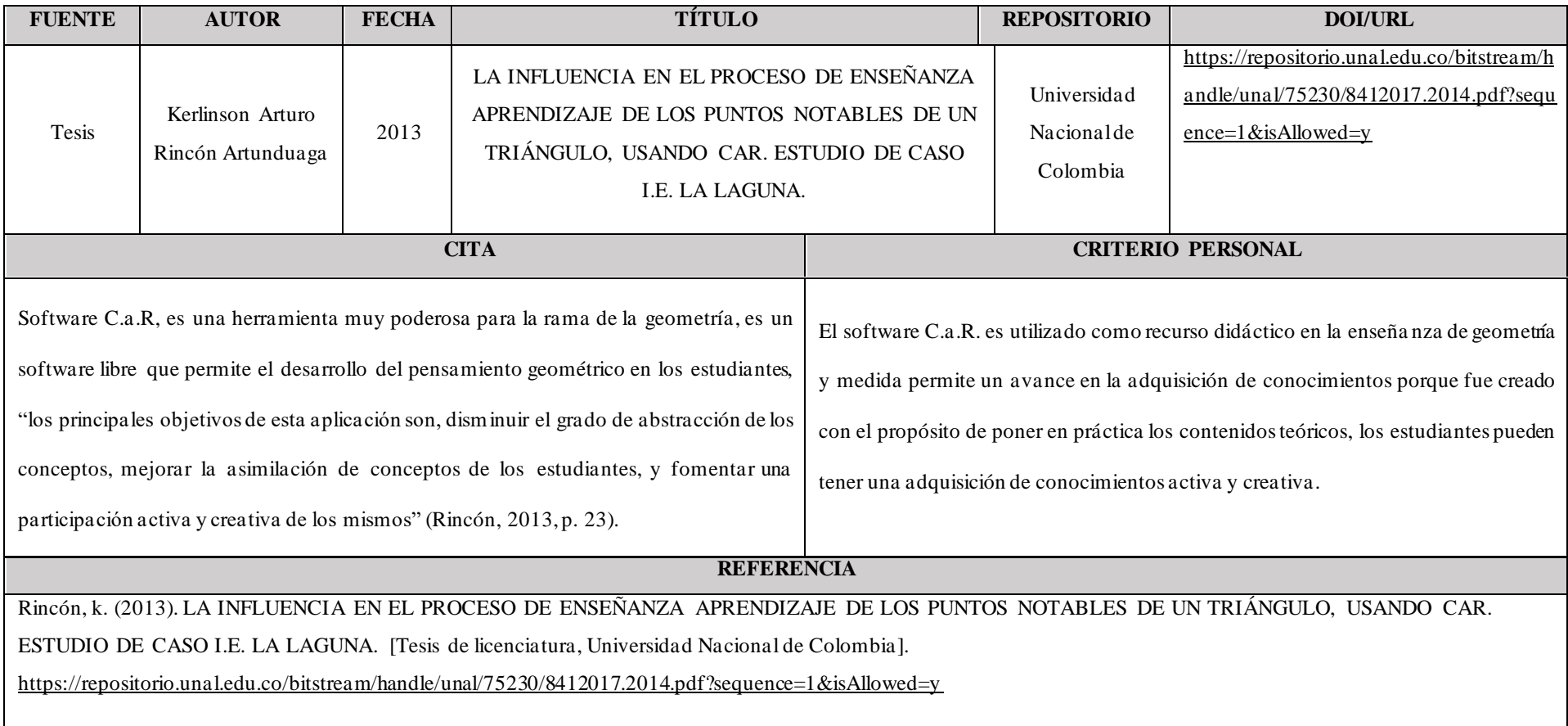

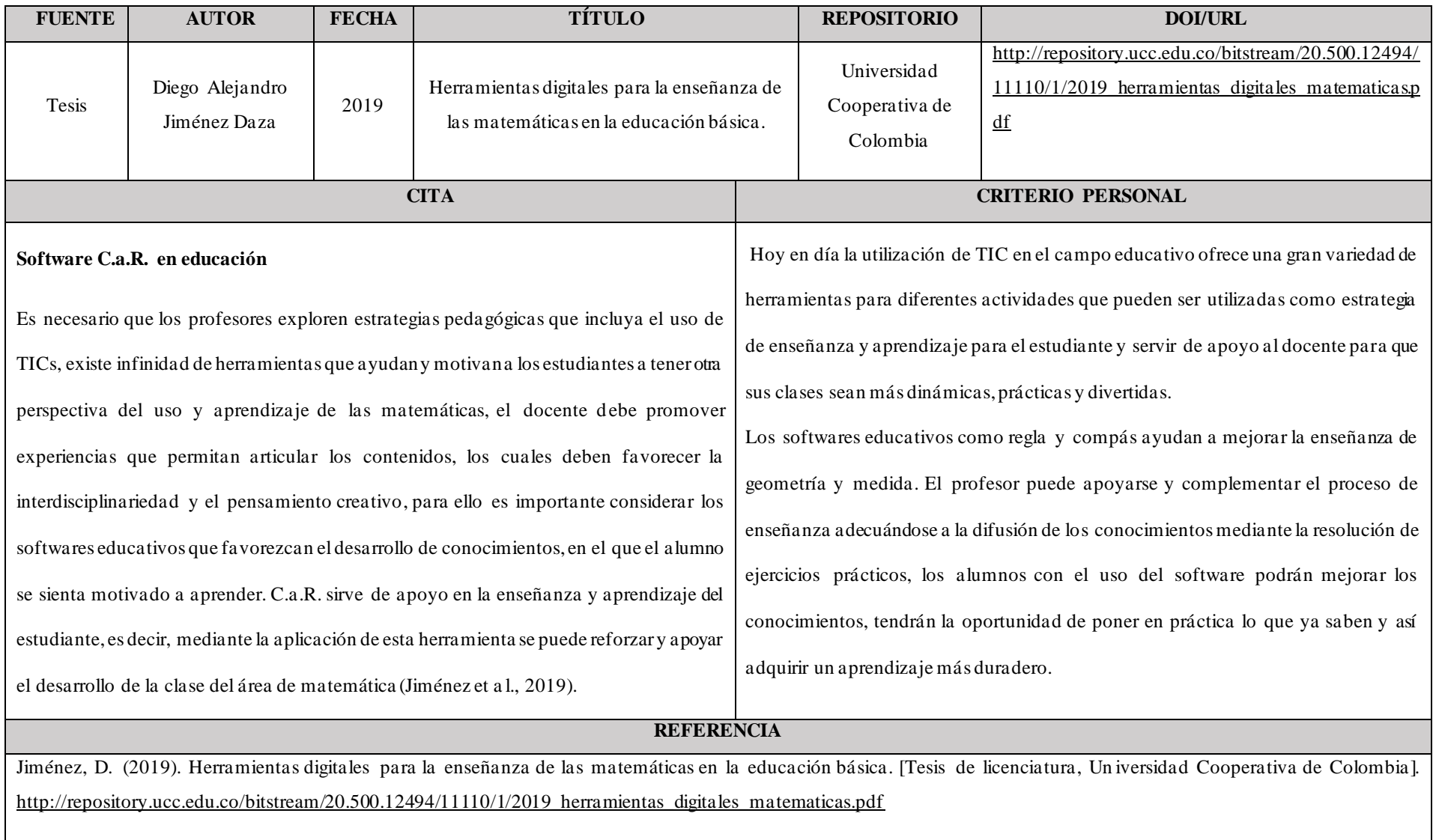

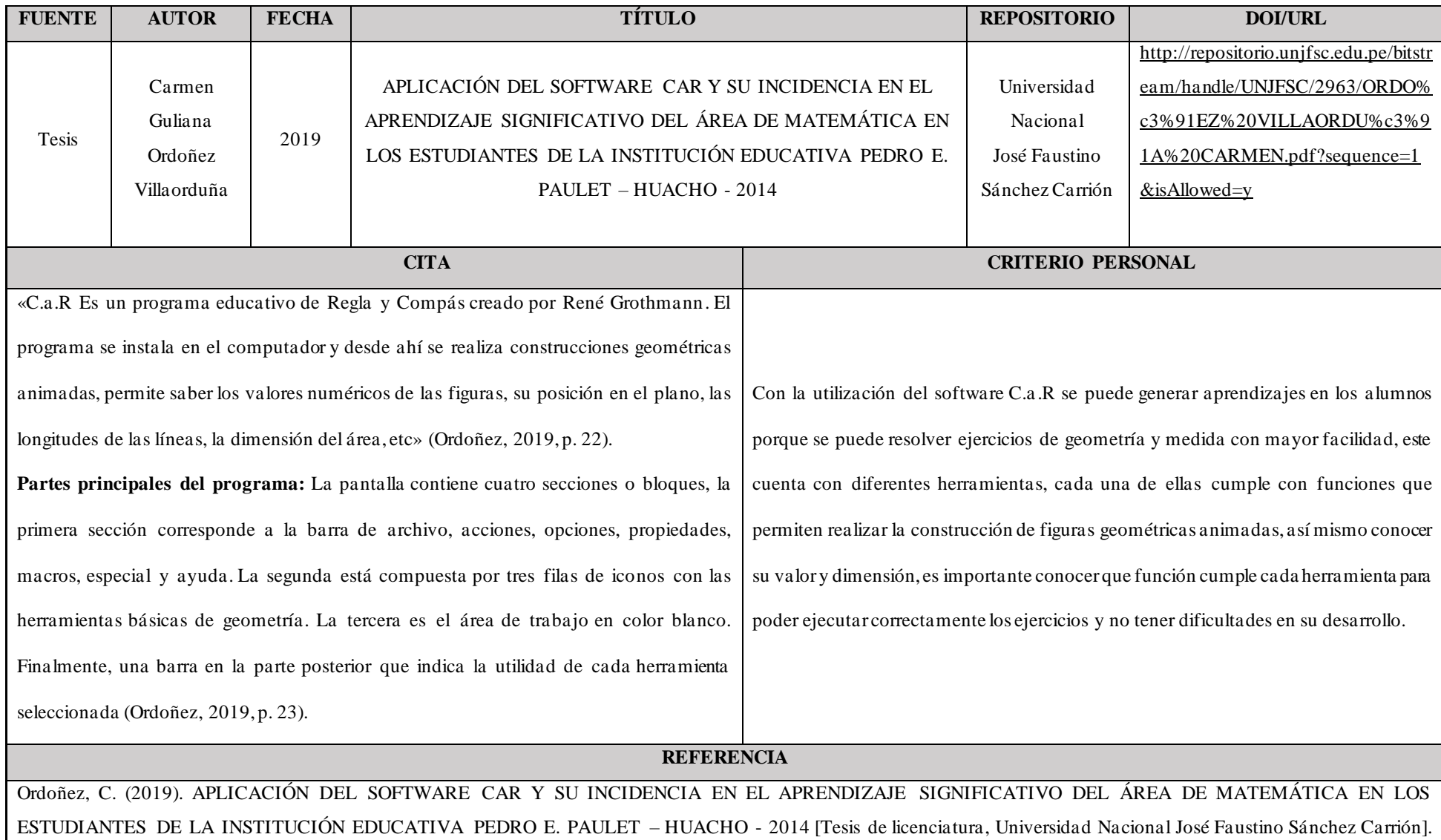

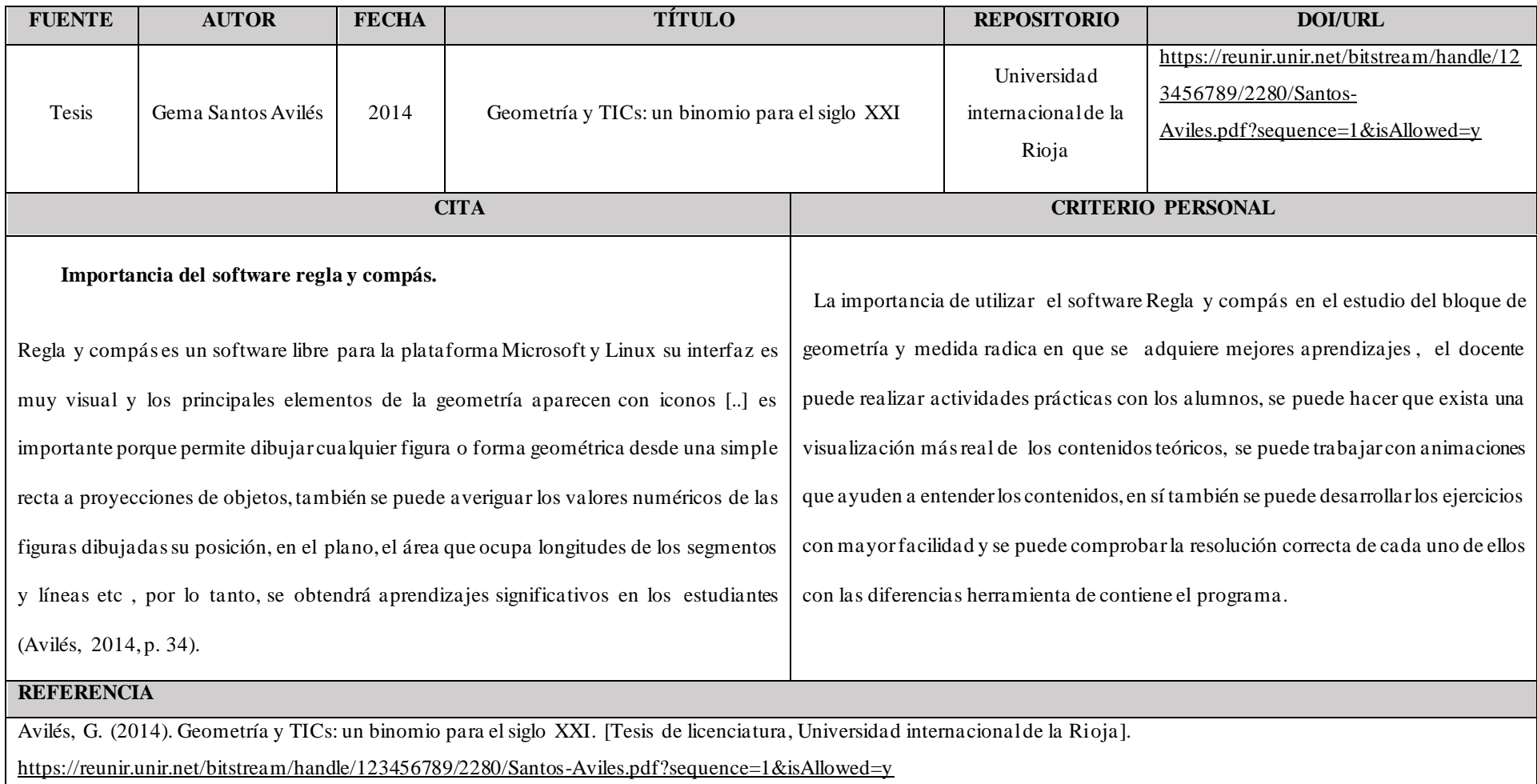

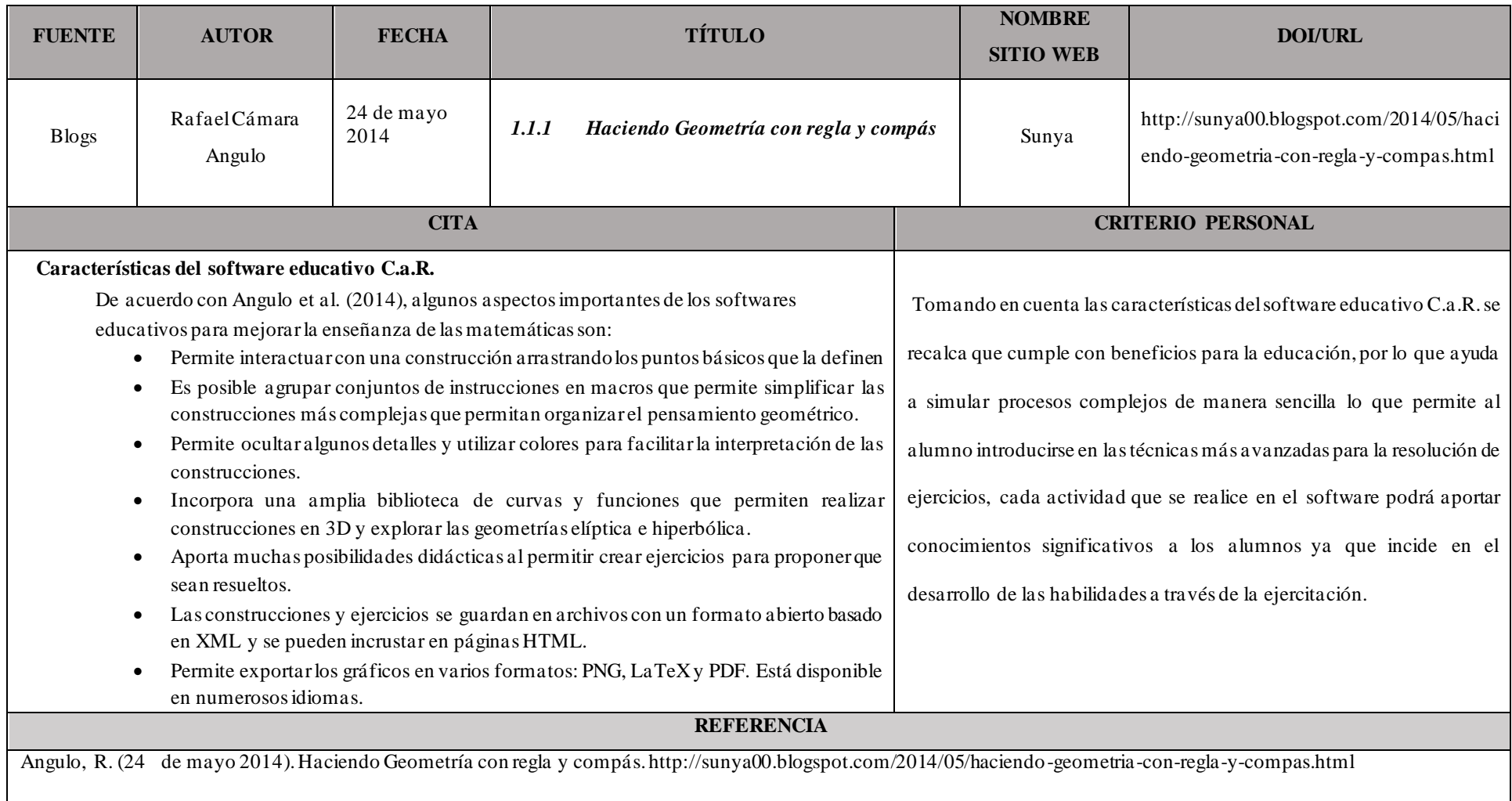

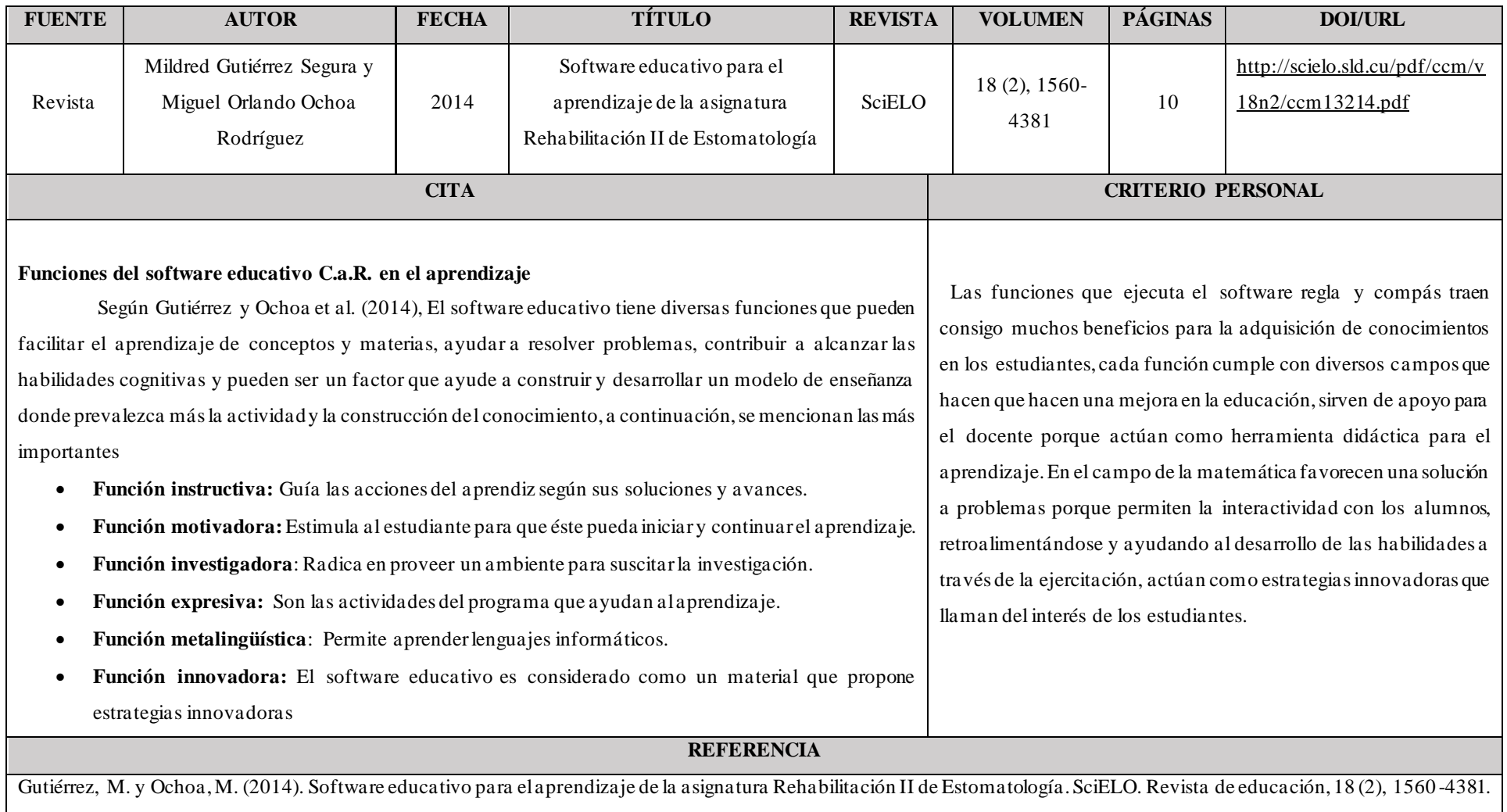

<http://scielo.sld.cu/pdf/ccm/v18n2/ccm13214.pdf>

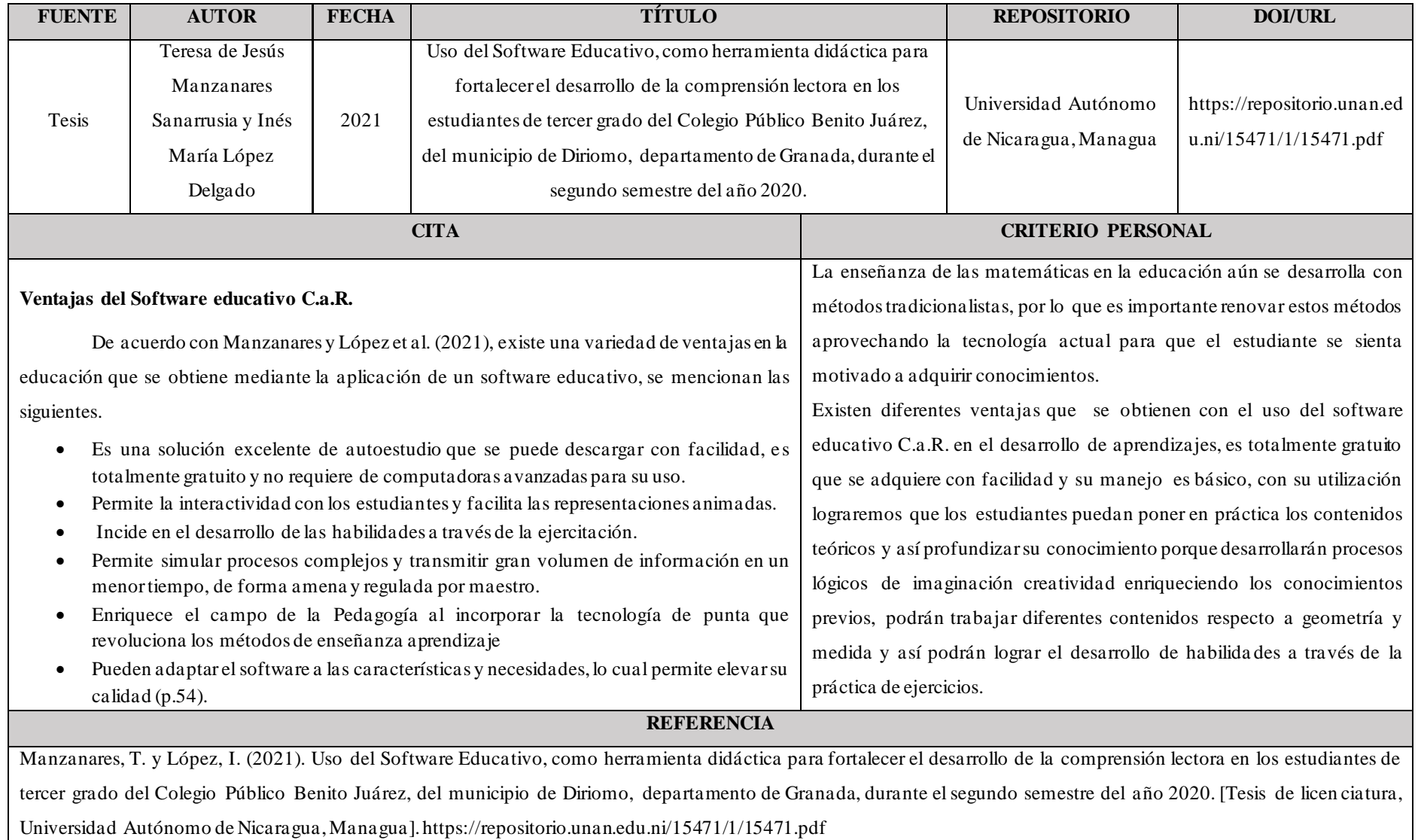

**Anexo 4.** Tabulación de información documental.

#### **Tabulación de información documental, objetivo 1**

**Objetivo:** Realizar una fundamentación teórica sobre la importancia del Software C.a.R. en el aprendizaje significativo del bloque de Geometría y medida, correspondiente a la asignatura de Matemática de noveno año de Educación General Básica.

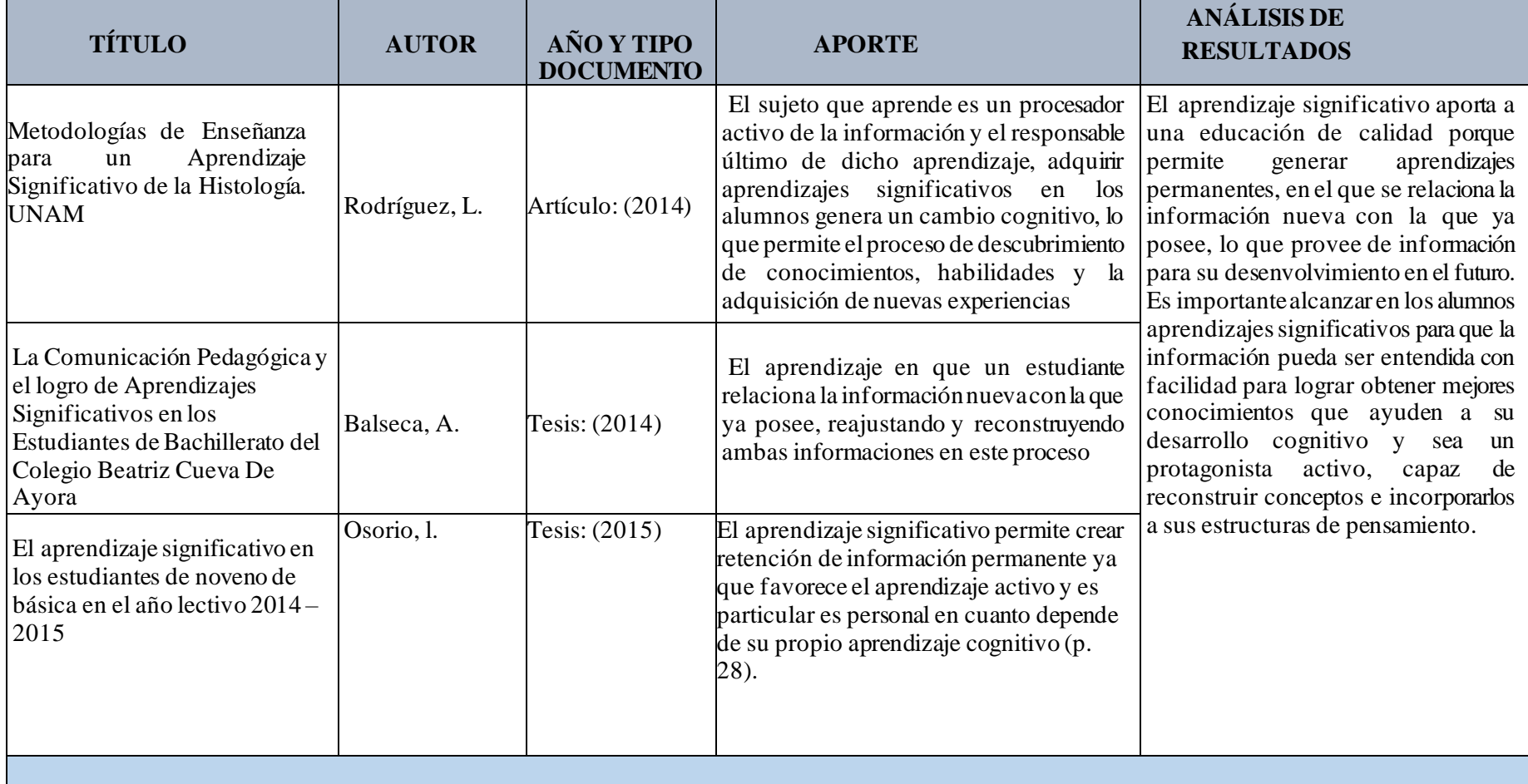

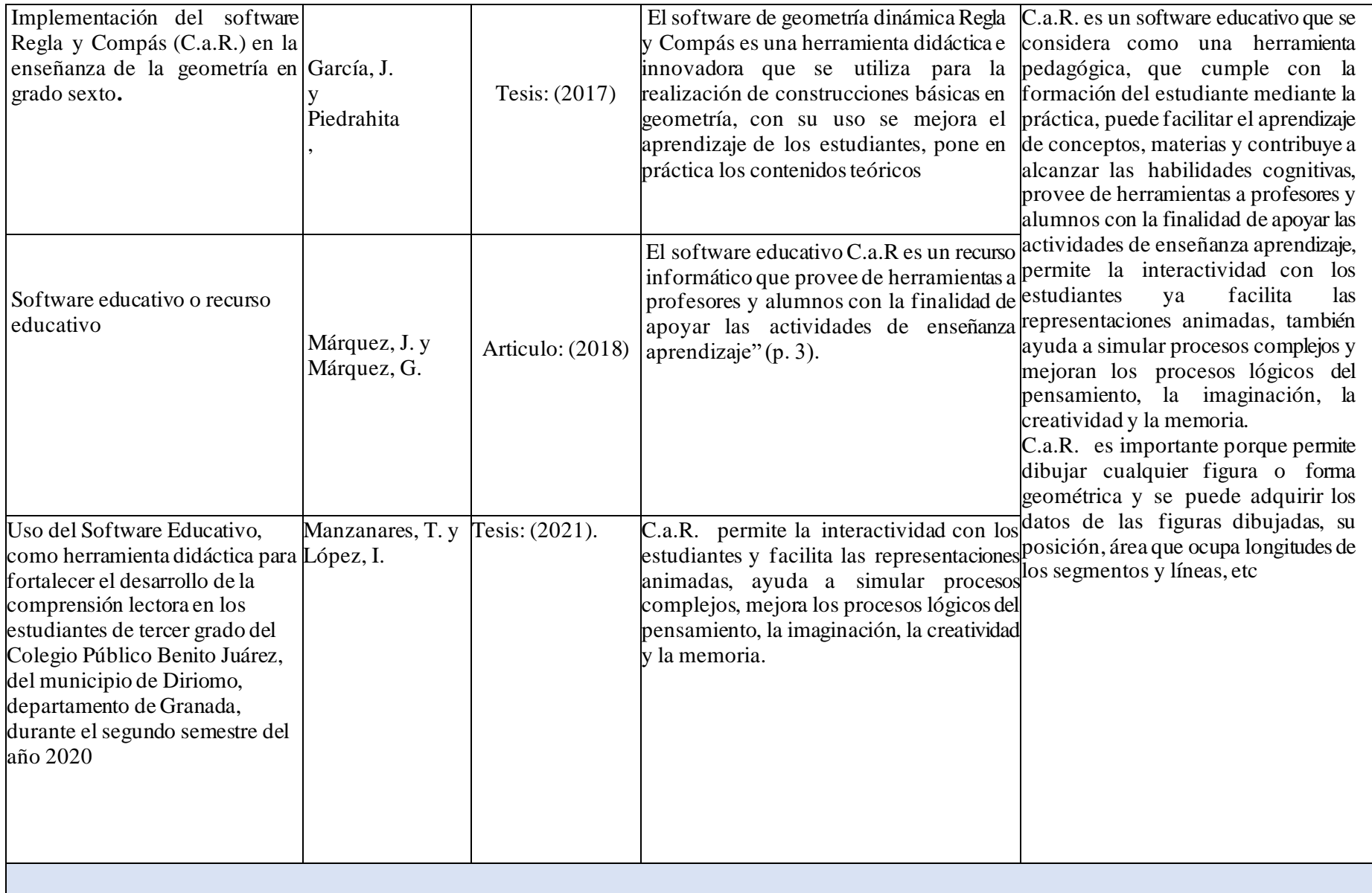
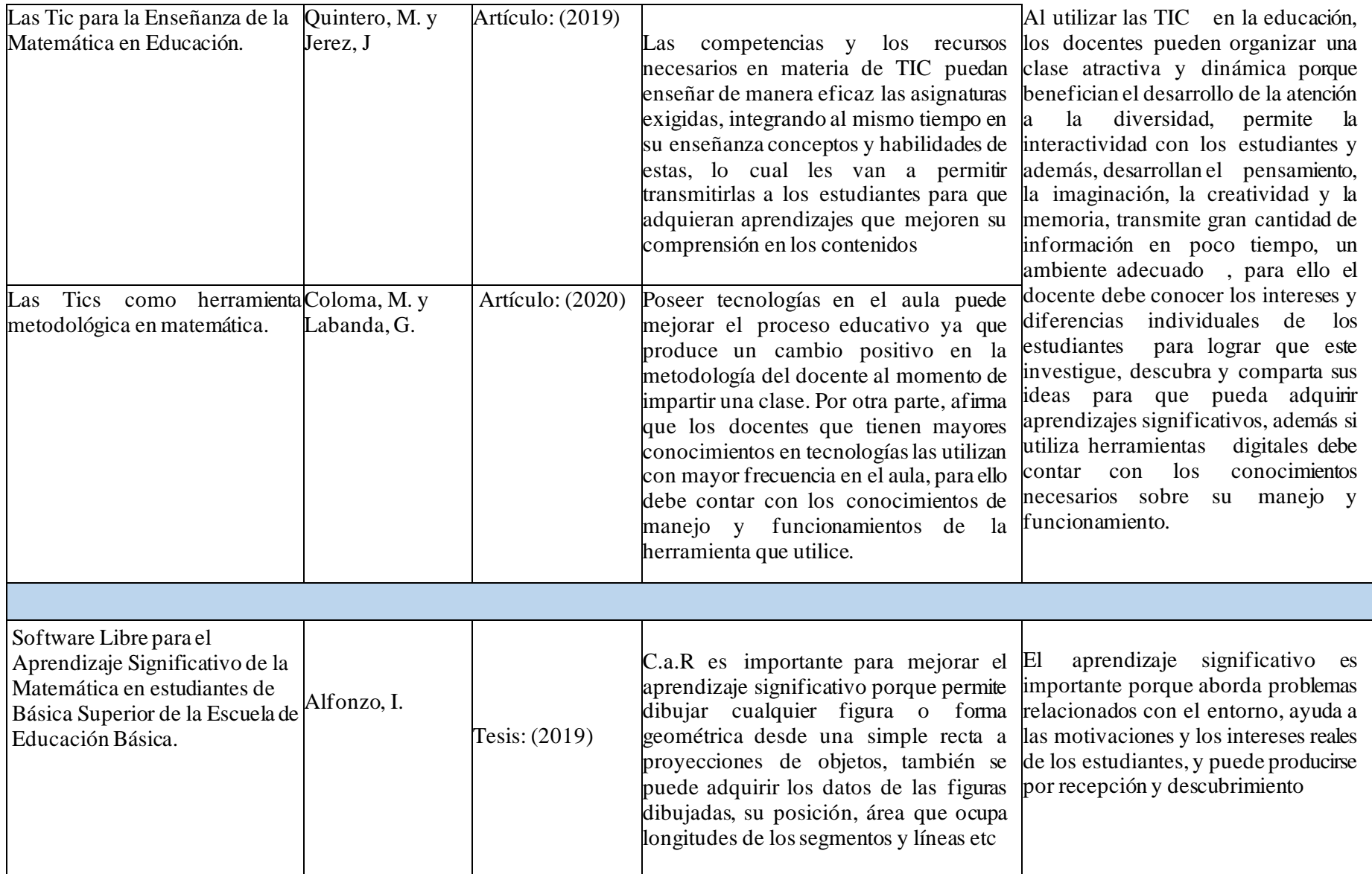

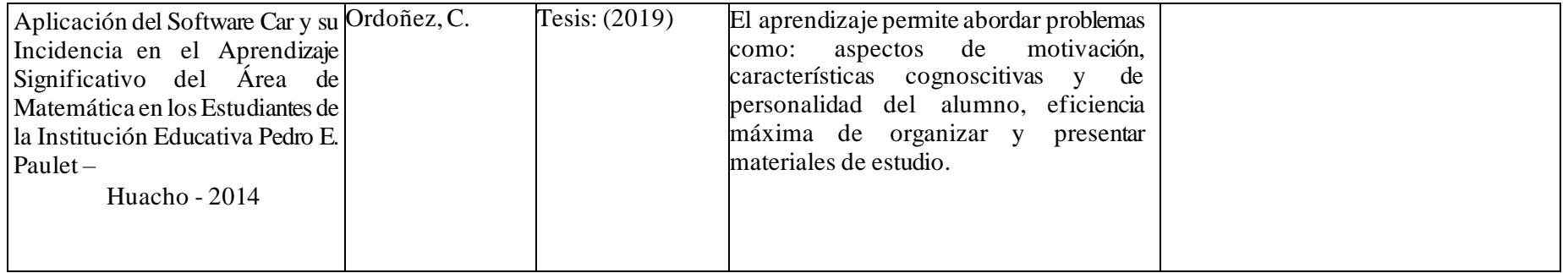

## **Tabulación de información documental, objetivo 2**

Objetivo: Describir la relación entre la interfaz del uso del Software educativo C.a.R. con la integración de nuevos conocimientos del bloque de Geometría y medida, correspondiente a la asignatura de Matemática de noveno año de Educación General Básica.

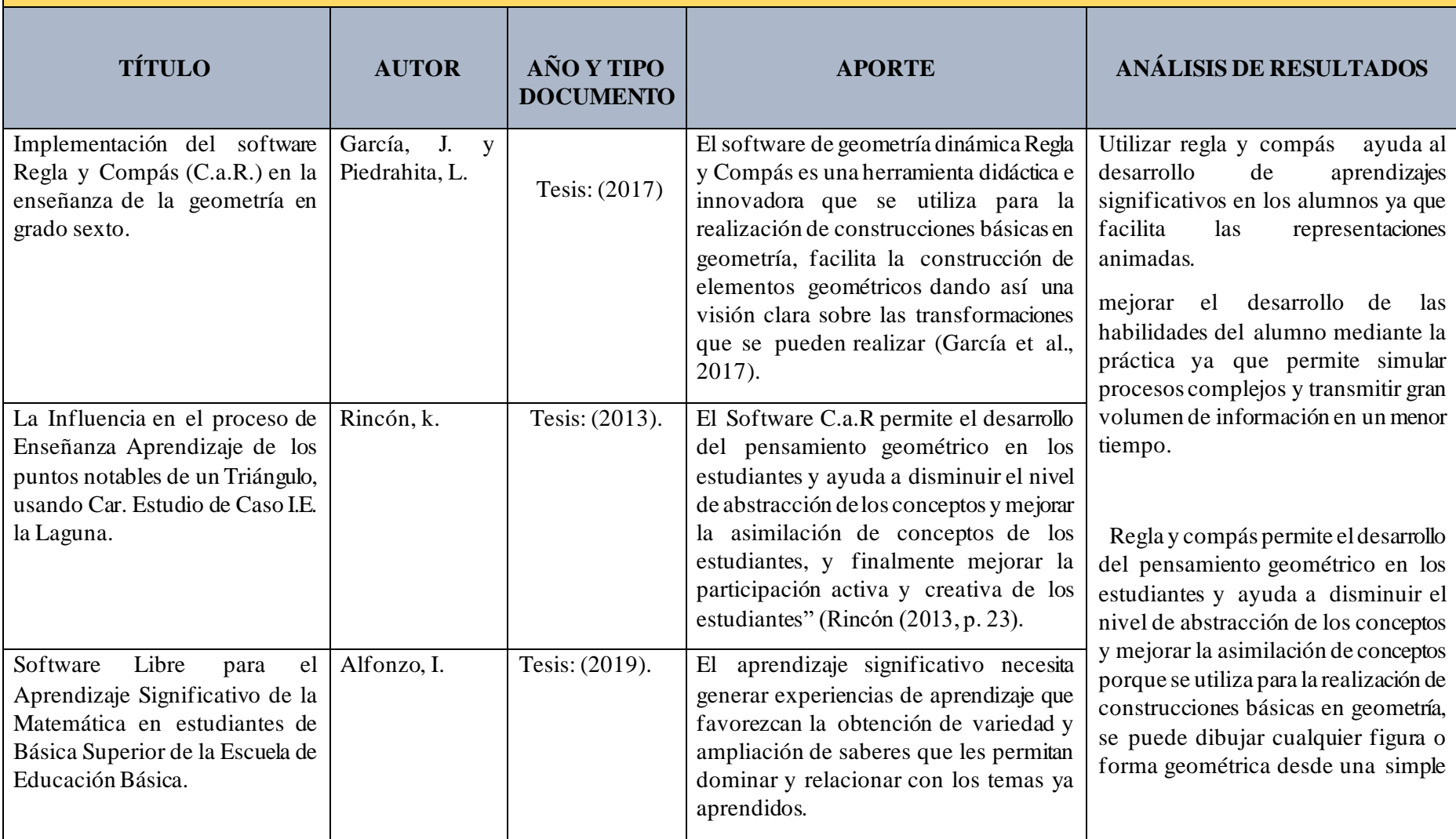

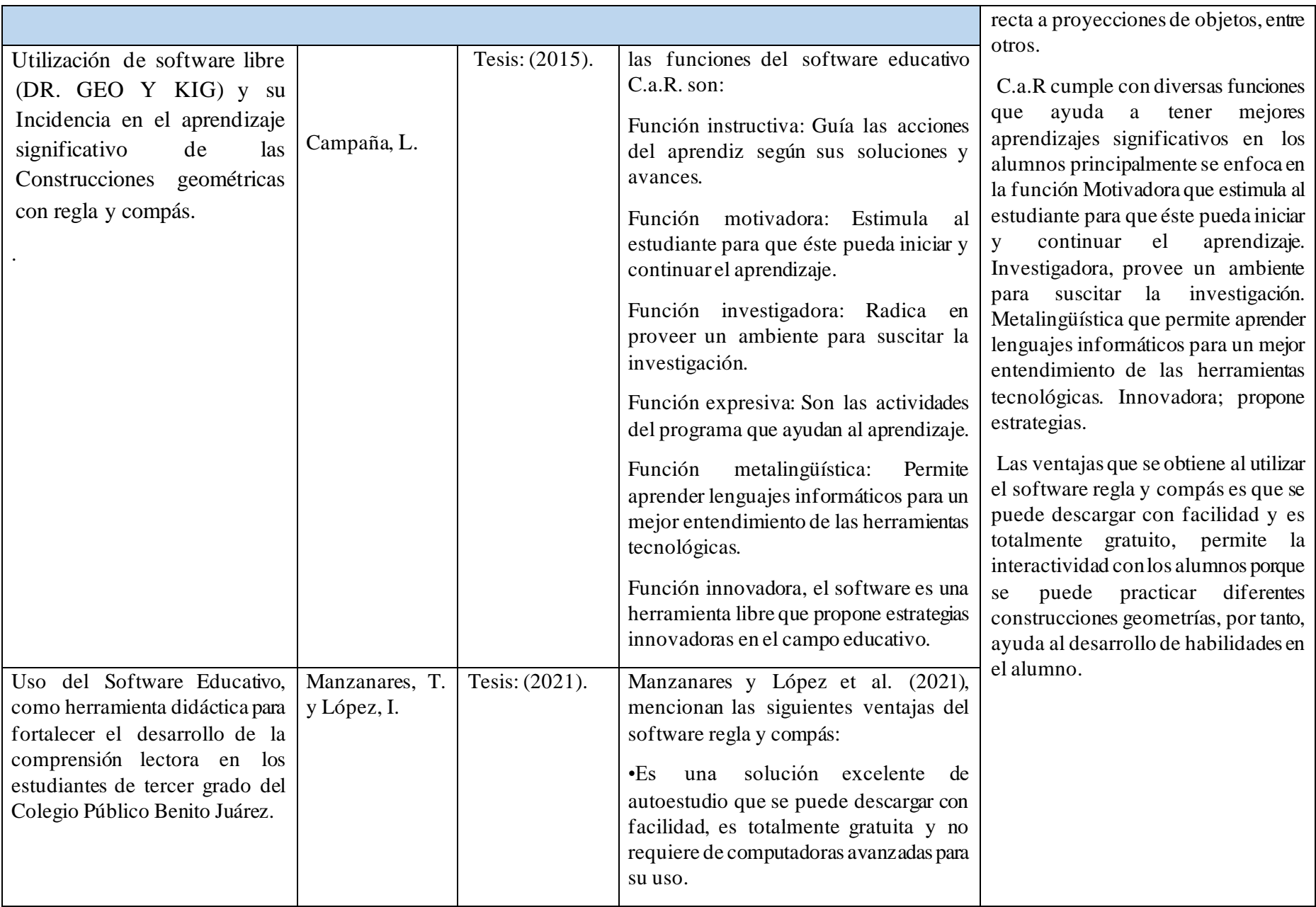

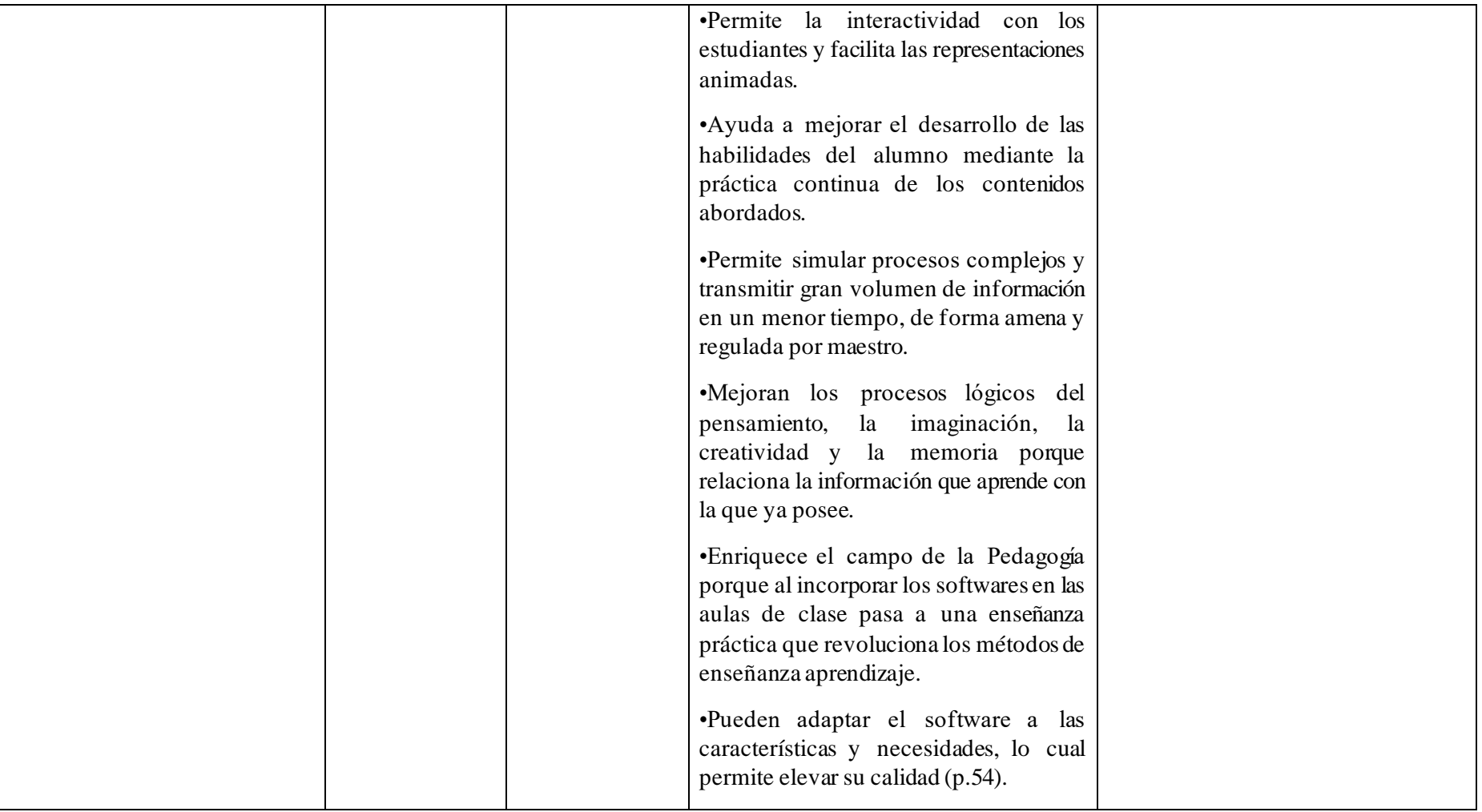

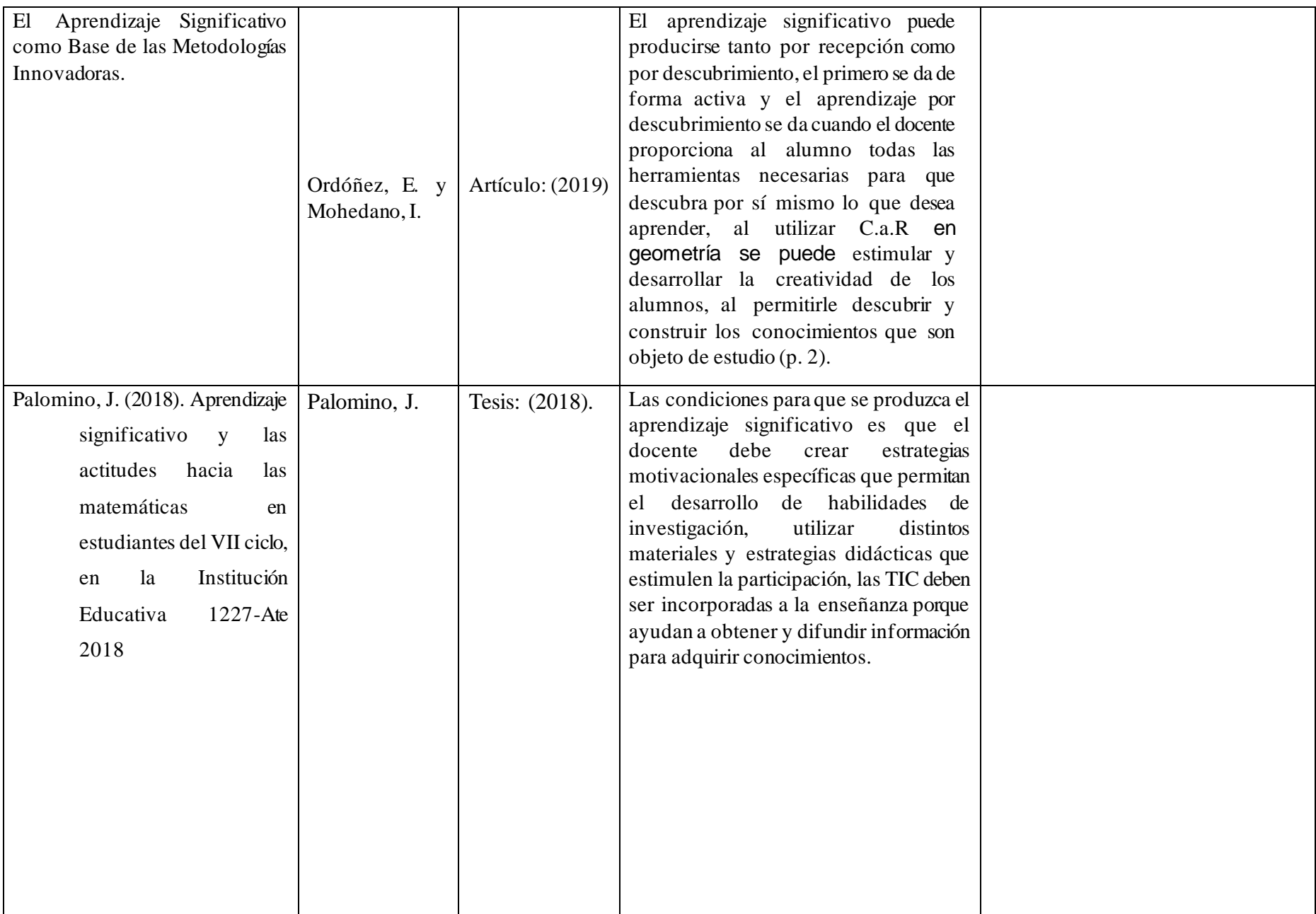

Anexo 5. Informe de Pertinencia

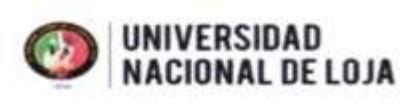

**FACULTAB DE LA EDUCACIÓN. EL ARTE Y LA COMUNICACIÓN** CARRERA DE PEDAGOGÍA DE LAS CIENCIAS **EXPERIMENTALES: MATEMÁTICAS Y LA FÍSICA** 

Loja, 21 de abril de 2022

Ph.D. Flor Noemi Celi Carrión **DIRECTORA** CARRERA DE PEDAGOGÍA DE LAS CIENCIAS EXPERIMENTALES: MATEMÁTICAS Y LA FÍSICA Ciudad

De mi consideración:

Me dirijo a su autoridad para presentar el informe de revisión del proyecto del trabajo de integración curricular, presentado por la estudiante Jiménez Jiménez Jhoanna Marisol, bajo el tema:

Software regla y compás como recurso didáctico para el aprendizaje significativo del bloque de geometría y medida de matemática en noveno año.

Luego de haber analizado la estructura, coherencia y pertinencia de los elementos del mencionado proyecto y confirmado la incorporación de correcciones y sugerencias por parte de la estudiante, me permito emitir el informe favorable a fin de que se continúe con el trámite respectivo.

Sin otro particular, me suscribo de usted.

Atentamente,

Ing. José Luis Quizhpe Cueva, Mg.Sc. DOCENTE ASESOR DEL PROYECTO DEL TRABAJO DE INTEGRACIÓN CURRICULAR

Ciudad Universitaria "Guillermo Falconí Espinosa" Casilla letra "S" Teléfono: 2547 - 496 dirección;cfm@uni.edu.ec = secretaria.cfm@uni.edu.ec

Anexo 6. Asignación de director del Trabajo de Integración Curricular

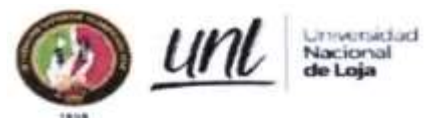

Oficio No. 2022-081-DCPCC.EE.MF-FEAC-UNL

Carrera de Pedagogia de las Ciencias Experimentales: Matemáticas y la Física

Loja, 09 de abril del 2022

Ingeniero José Luis Quizhpe Cueva, Mg. Sc. DOCENTE DE LA CARRERA DE PEDAGOGÍA DE LAS CIENCIAS EXPERIMENTALES: MATEMÁTICAS Y LA FÍSICA DE LA FACULTAD DE LA EDUCACIÓN, EL ARTE Y LA COMUNICACIÓN.

Presente.-

Me es honroso dirigirme a usted con el fin de expresar un atento saludo y desear éxitos en las labores a usted encomendadas.

Tengo a bien indicar que luego de receptar el informe favorable de pertinencia del proyecto denominado: Software regla y compás como recurso didáctico para el aprendizaje significativo del bloque de geometría y medida de matemática en noveno año. De autoría de la Srta. Jiménez Jiménez Jhoanna Marisol, estudiante del Ciclo VIII de la Carrera de Pedagogía de las Ciencias Experimentales: Matemáticas y la Física, me permito informar que se ha procedido a designarlo como Director del trabajo de integración curricular, del mencionado proyecto para que se dé estricto cumplimiento a las directrices del Reglamento de Régimen Académico de la Universidad Nacional de Loja, a fin de proceder con los trámites de graduación correspondientes, a partir de la fecha el aspirante laborará en las tareas investigativas para desarrollar la investigación bajo su asesoría y responsabilidad, de acuerdo al cronograma establecido.

Particular que informo para los fines legales pertinentes.

Atentamente.

Ph. D. Flor Noemí Celi Carrión DIRECTORA DE LA CARRERA DE PEDAGOGÍA DE LAS CIENCIAS EXPERIMENTALES: MATEMÁTICAS Y LA FISICA

c.c. archivo de la carrera Elaboración Lcdo. Alberto Miguel Carrión.

Educamos para **Transform** 

**Anexo 7.** Certificación de la traducción del resumen

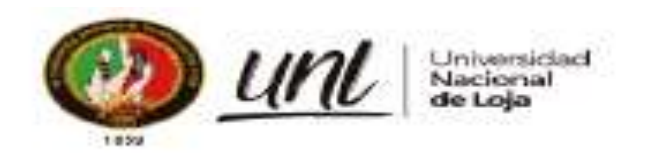

Loja, 29 de julio de 2022

María Irene Herrera Yaguana LICENCIADA EN CIENCIAS DE LA EDUCACIÓN MENCIÓN: IDIOMA INGLÉS

CERTIFICO:

Que el resumen del Trabajo de Integración Curricular del aspirante Jhoanna Marisol Jiménez Jiménez, traducido al inglés cumple con las características propias del idioma extranjero.

**Resumen:** 

La presente investigación se centró en identificar cómo el uso del Software educativo Regla y Compás mejora el aprendizaje significativo del bloque de Geometría y Medida de noveno año de Educación General Básica. El estudio siguió un enfoque cualitativo de tipo descriptivo, basándose en una investigación documental, se realizó una revisión bibliográfica de fuentes primarias y secundarias para identificar conceptualizaciones teóricas de trabajos empíricos previos relacionados con el Software C.A.R. aplicado en contextos educativos. La recolección de información consistió en emplear una bitácora de búsqueda y fichas de contenido. Los resultados obtenidos muestran que Regla y Compás es un software interactivo y dinámico, facilita la visualización, transformación, interacción y análisis de diferentes construcciones geométricas, mejora las habilidades del alumno mediante la práctica y favorece el desarrollo de aprendizajes significativos,<br>por lo que se propone una guía didáctica para implementar este software en el proceso<br>de enseñanza aprendizaje de geometría y medida.

Palabras dave:

Software, Tecnología educacional, Geometria, enseñanza, aprendizaje.

 $-0.00033$ 

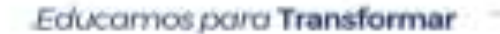

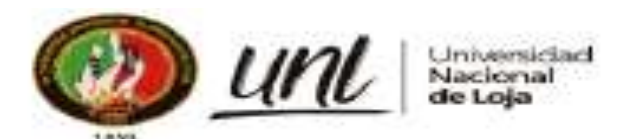

## **Abstract:**

The present research focused on identifying how the educacional software: Compass and Ruler improves the significant learning of the Geometry and Measurement block in the ninth year of General Basic Education. The study followed a descriptive qualitative approach, it was based on a documentary research, a bibliographic review of primary and secondary sources which was conducted to identify theoretical conceptualizations of previous empirical works related to the C.A.R software applied in educational contexts.<br>The collection of information consisted of using a search logbook and content cards. The results obtained show that "Compass and Ruler" is an interactive and dynamic software, it facilitates the visualization, transformation, interaction and analysis of different geometric constructions, improves the student's skills through practice and helps of development of meaningful learning, so a didactic guide is proposed to implement this software in the teaching learning-process of geometry and measurement.

Key words: Software, Educational technology, Geometry, teaching, learning

Lo certifico en honor a la verdad.

Maria Irene Herrera Yaguana LICENCIADA EN CIENCIAS DE LA EDUCACIÓN MENCIÓN: IDIOMA INGLÉS

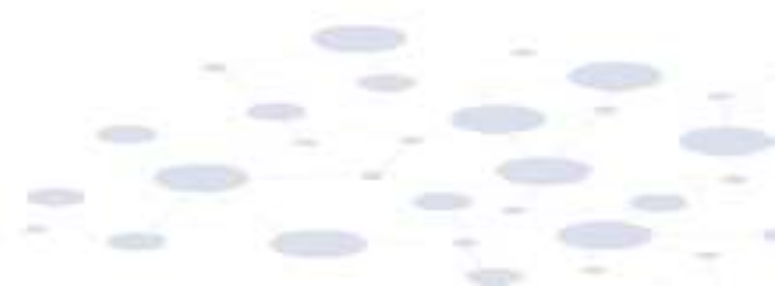

Educarrios para Transformar